# **SIEMENS**

**Blocks for activating the** 

**SINAMICS with SIMATIC** 

**Operating Manual**

**S7-1200/1500 in the TIA Portal**

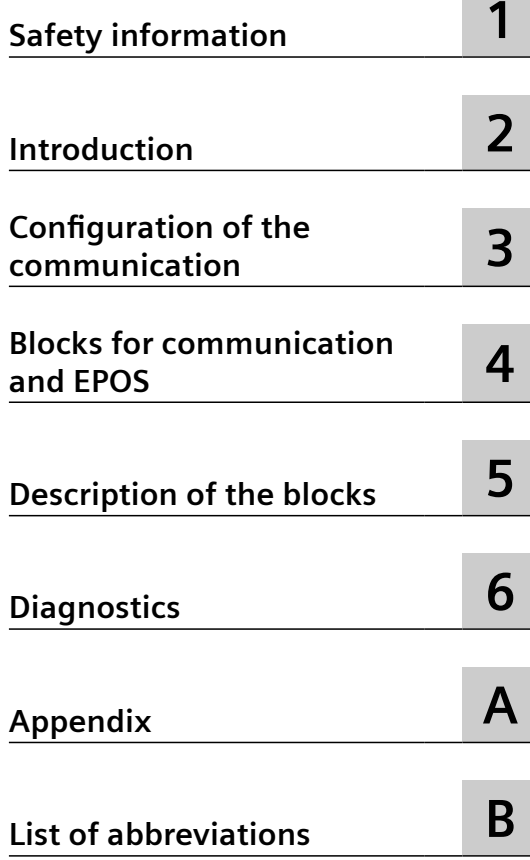

## **Legal information**

#### **Warning notice system**

This manual contains notices you have to observe in order to ensure your personal safety, as well as to prevent damage to property. The notices referring to your personal safety are highlighted in the manual by a safety alert symbol, notices referring only to property damage have no safety alert symbol. These notices shown below are graded according to the degree of danger.

## **DANGER**

indicates that death or severe personal injury **will** result if proper precautions are not taken.

## **WARNING**

indicates that death or severe personal injury **may** result if proper precautions are not taken.

## **A** CAUTION

indicates that minor personal injury can result if proper precautions are not taken.

#### **NOTICE**

indicates that property damage can result if proper precautions are not taken.

If more than one degree of danger is present, the warning notice representing the highest degree of danger will be used. A notice warning of injury to persons with a safety alert symbol may also include a warning relating to property damage.

#### **Qualified Personnel**

The product/system described in this documentation may be operated only by **personnel qualified** for the specific task in accordance with the relevant documentation, in particular its warning notices and safety instructions. Qualified personnel are those who, based on their training and experience, are capable of identifying risks and avoiding potential hazards when working with these products/systems.

#### **Proper use of Siemens products**

Note the following:

## **WARNING**

Siemens products may only be used for the applications described in the catalog and in the relevant technical documentation. If products and components from other manufacturers are used, these must be recommended or approved by Siemens. Proper transport, storage, installation, assembly, commissioning, operation and maintenance are required to ensure that the products operate safely and without any problems. The permissible ambient conditions must be complied with. The information in the relevant documentation must be observed.

#### **Trademarks**

All names identified by  $\degree$  are registered trademarks of Siemens AG. The remaining trademarks in this publication may be trademarks whose use by third parties for their own purposes could violate the rights of the owner.

#### **Disclaimer of Liability**

We have reviewed the contents of this publication to ensure consistency with the hardware and software described. Since variance cannot be precluded entirely, we cannot guarantee full consistency. However, the information in this publication is reviewed regularly and any necessary corrections are included in subsequent editions.

# **Table of contents**

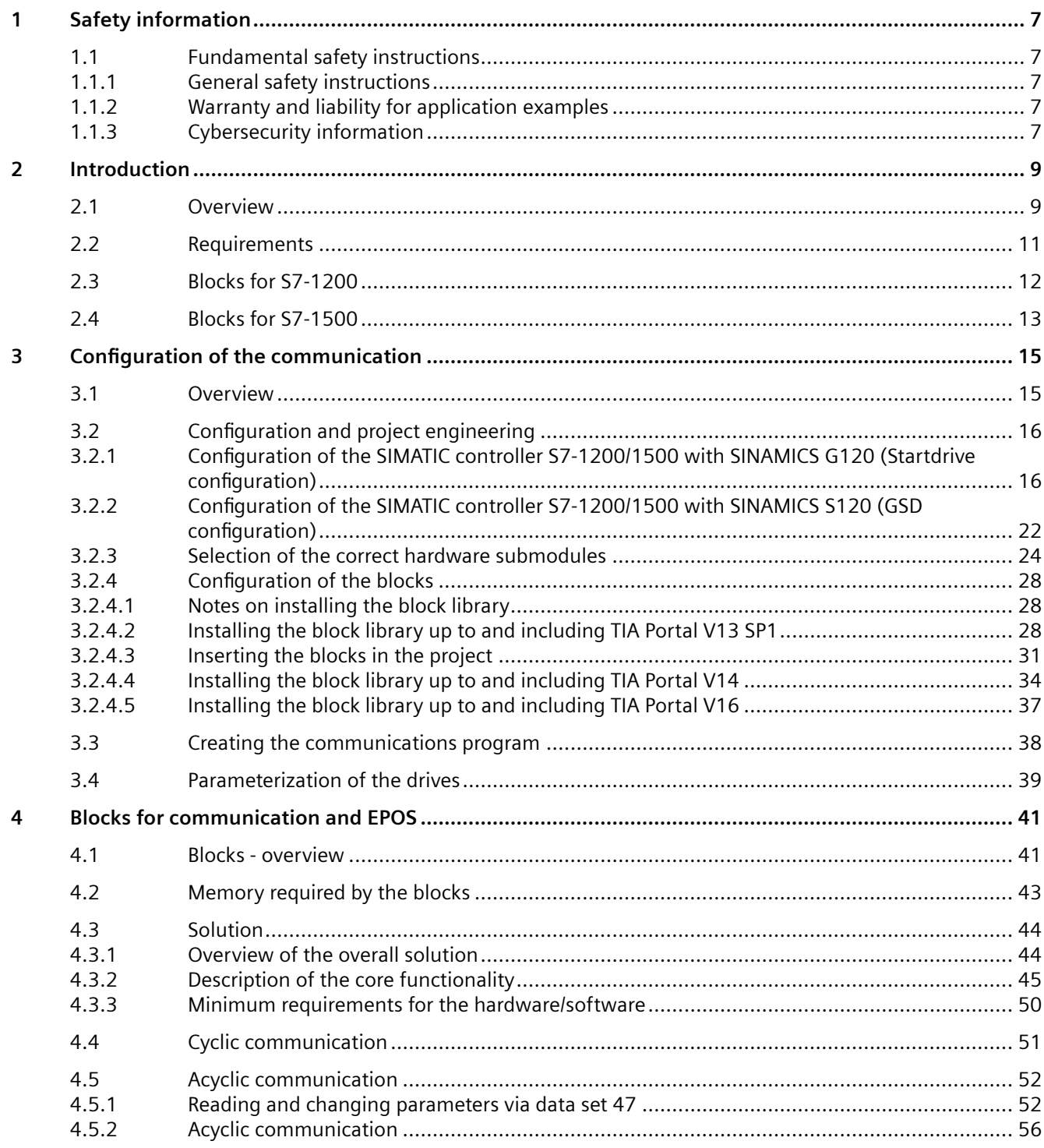

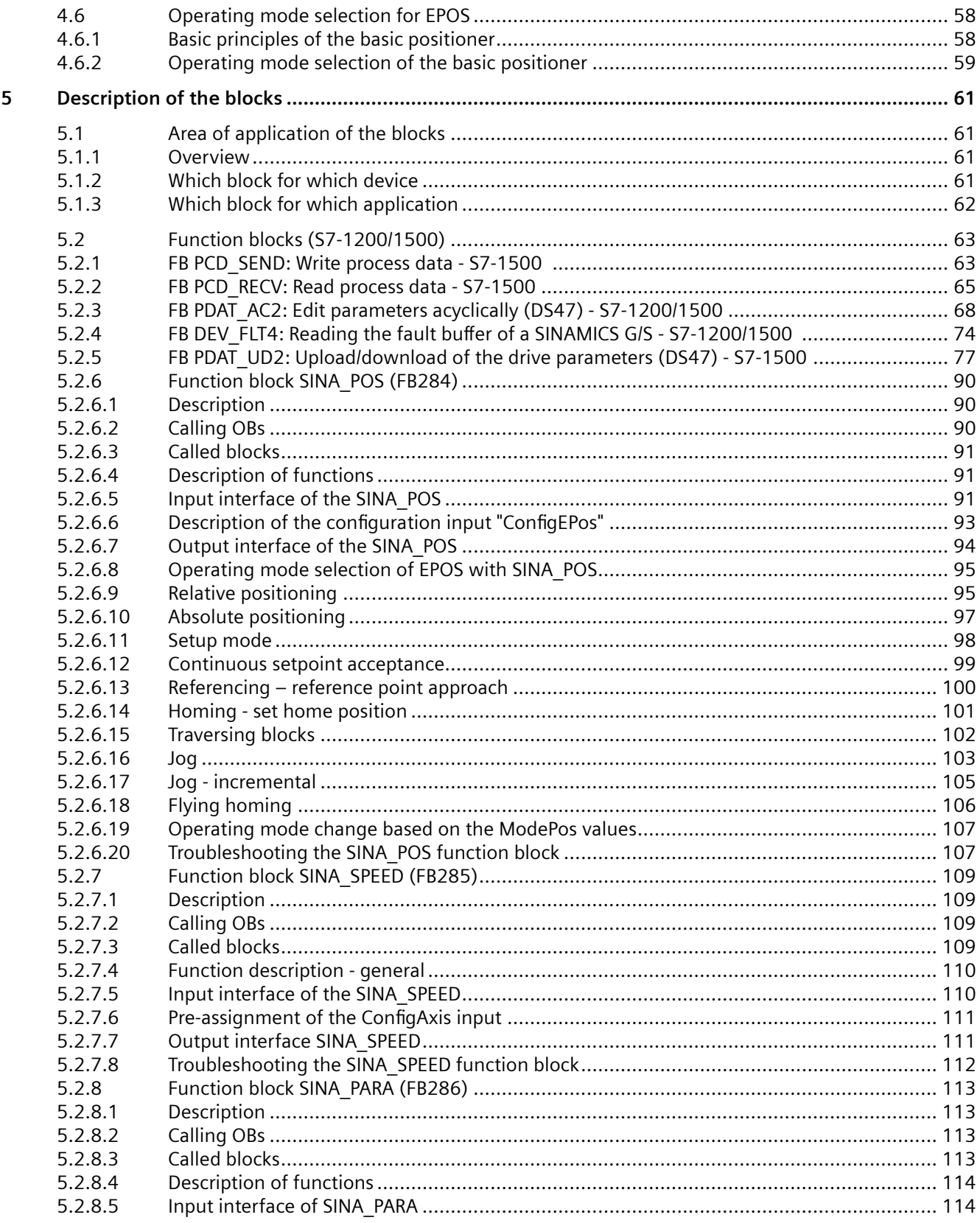

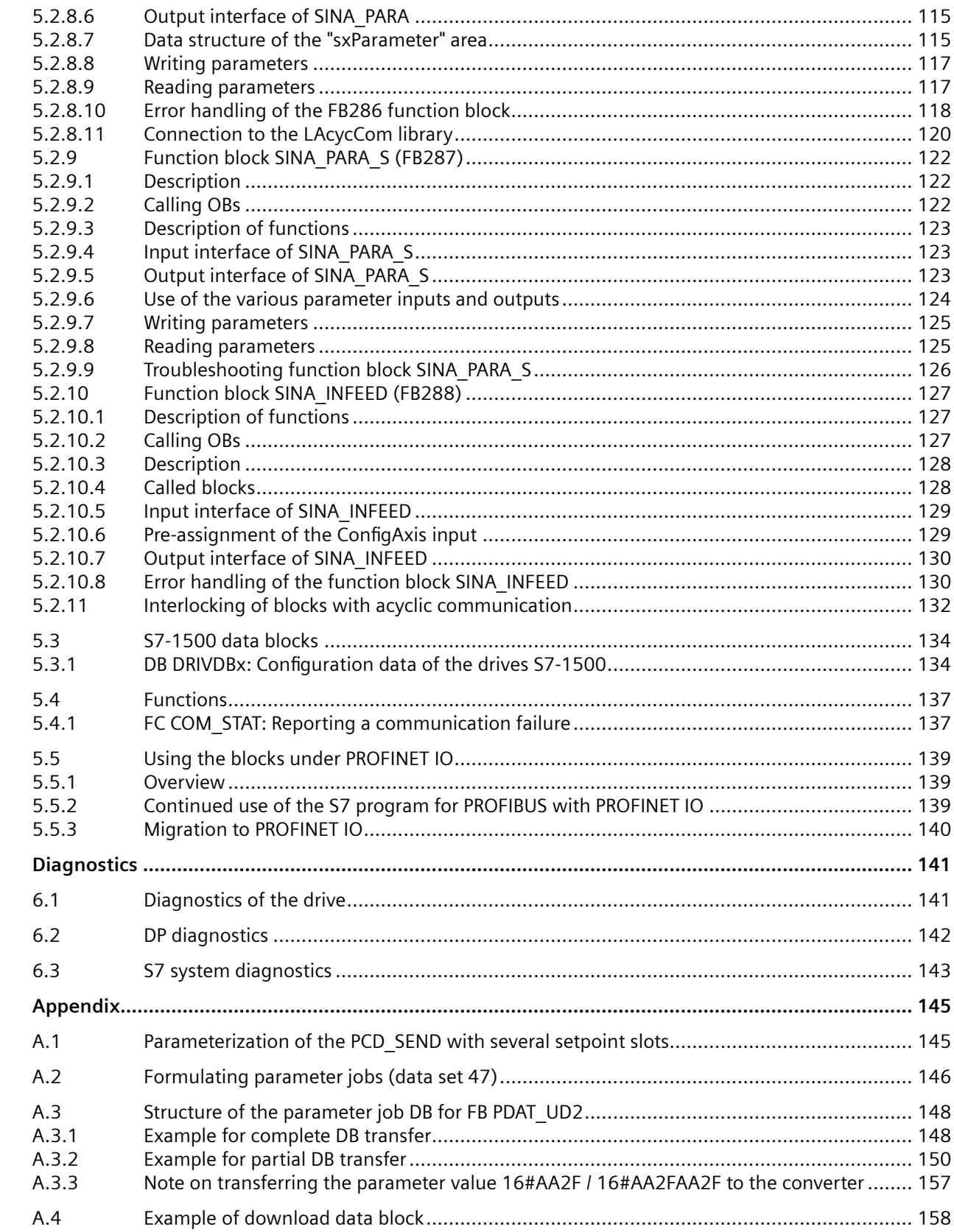

 $\boldsymbol{6}$ 

 $\overline{A}$ 

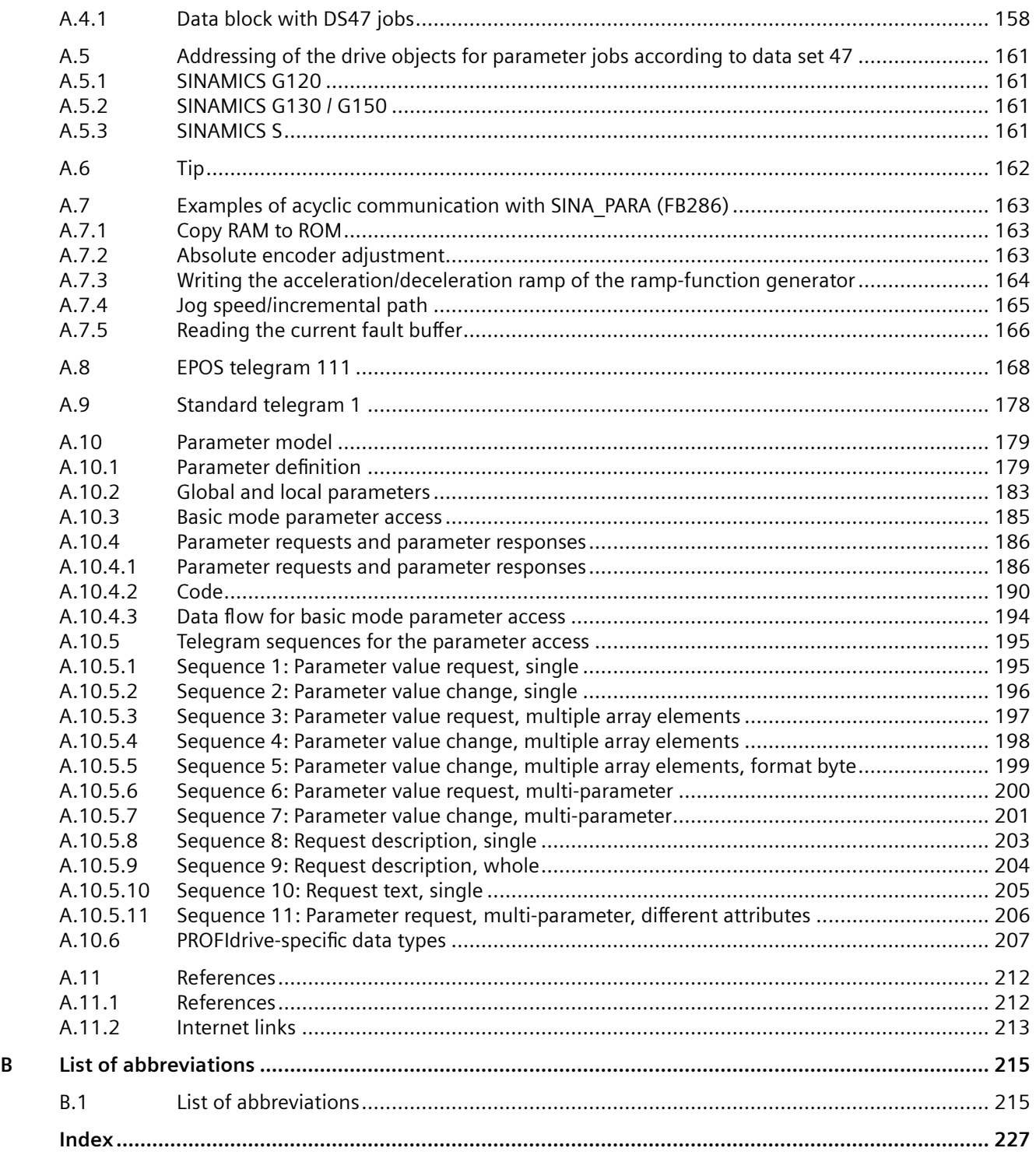

## <span id="page-6-0"></span>**1.1 Fundamental safety instructions**

## **1.1.1 General safety instructions**

## **WARNING**

#### **Danger to life if the safety instructions and residual risks are not observed**

If the safety instructions and residual risks in the associated hardware documentation are not observed, accidents involving severe injuries or death can occur.

- Observe the safety instructions given in the hardware documentation.
- Consider the residual risks for the risk evaluation.

## **WARNING**

#### **Malfunctions of the machine as a result of incorrect or changed parameter settings**

As a result of incorrect or changed parameterization, machines can malfunction, which in turn can lead to injuries or death.

- Protect the parameterization against unauthorized access.
- Handle possible malfunctions by taking suitable measures, e.g. emergency stop or emergency off.

## **1.1.2 Warranty and liability for application examples**

Application examples are not binding and do not claim to be complete regarding configuration, equipment or any eventuality which may arise. Application examples do not represent specific customer solutions, but are only intended to provide support for typical tasks.

As the user you yourself are responsible for ensuring that the products described are operated correctly. Application examples do not relieve you of your responsibility for safe handling when using, installing, operating and maintaining the equipment.

## **1.1.3 Cybersecurity information**

Siemens provides products and solutions with industrial cybersecurity functions that support the secure operation of plants, systems, machines and networks.

#### *1.1 Fundamental safety instructions*

In order to protect plants, systems, machines and networks against cyber threats, it is necessary to implement – and continuously maintain – a holistic, state-of-the-art industrial cybersecurity concept. Siemens' products and solutions constitute one element of such a concept.

Customers are responsible for preventing unauthorized access to their plants, systems, machines and networks. Such systems, machines and components should only be connected to an enterprise network or the internet if and to the extent such a connection is necessary and only when appropriate security measures (e.g. firewalls and/or network segmentation) are in place.

For additional information on industrial cybersecurity measures that may be implemented, please visit

https://www.siemens.com/global/en/products/automation/topic-areas/industrialcybersecurity.html.

Siemens' products and solutions undergo continuous development to make them more secure. Siemens strongly recommends that product updates are applied as soon as they are available and that the latest product versions are used. Use of product versions that are no longer supported, and failure to apply the latest updates may increase customer's exposure to cyber threats.

To stay informed about product updates, subscribe to the Siemens Industrial Cybersecurity RSS Feed under

https://new.siemens.com/global/en/products/services/cert.html.

Further information is provided on the Internet:

Industrial Security Configuration Manual ([https://support.industry.siemens.com/cs/ww/en/](https://support.industry.siemens.com/cs/ww/en/view/108862708) [view/108862708](https://support.industry.siemens.com/cs/ww/en/view/108862708))

## **WARNING**

#### **Unsafe operating states resulting from software manipulation**

Software manipulations, e.g. viruses, Trojans, or worms, can cause unsafe operating states in your system that may lead to death, serious injury, and property damage.

- Keep the software up to date.
- Incorporate the automation and drive components into a state-of-the-art, integrated industrial cybersecurity concept for the installation or machine.
- Make sure that you include all installed products in the integrated industrial cybersecurity concept.
- Protect files stored on exchangeable storage media from malicious software by with suitable protection measures, e.g. virus scanners.
- Carefully check all cybersecurity-related settings once commissioning has been completed.

# <span id="page-8-0"></span>**Introduction 2**

## **2.1 Overview**

## **Introduction**

The function blocks for the cyclic and acyclic communication are used for the simple connection of various SINAMICS S/G/V converter systems.

Each communication block can be used for an axis of a SINAMICS S120 multi-axis system or a SINAMICS S110, SINAMICS V90 or G120x converter system.

The supported communication paths are intended for PROFIBUS and PROFINET bus systems.

## **Overview of the automation task**

The following diagram provides an overview of the automation task.

## *2.1 Overview*

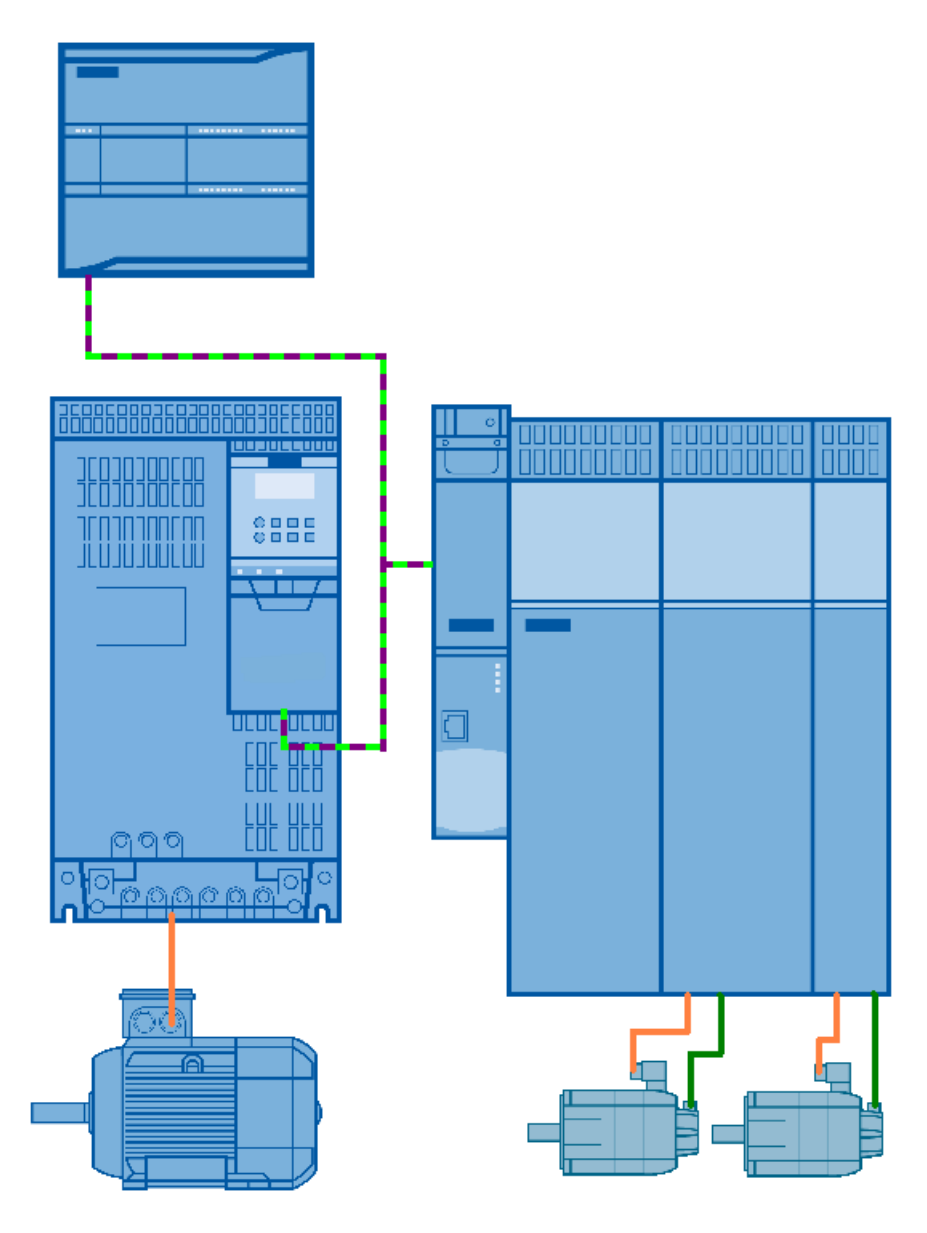

Figure 2-1 Overview of the automation task

## **Description of the automation task**

Depending on the type and use of the data, the data exchange between a SIMATIC S7 controller and a SINAMICS drive is performed **cyclically** – for process data – or **acyclically** – for adjustable parameters.

## <span id="page-10-0"></span>**2.2 Requirements**

## **Requirements of the automation task**

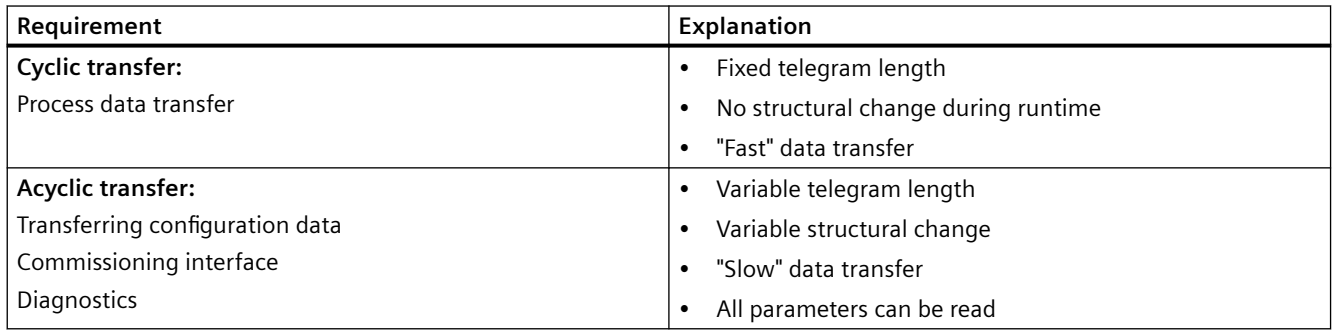

<span id="page-11-0"></span>*2.3 Blocks for S7-1200*

## **2.3 Blocks for S7-1200**

The blocks in the "DriveLib\_S71200" library provide the following functionality:

- Parameterization of a drive in the cyclic data exchange (max. 1 double word per job)
- Parameterization of a drive in the acyclic data exchange (max. 117 words per job)
- Reading the fault buffer of a SINAMICS drive
- Upload/download of drive parameters stored in a job block
- Report communication fault (slave failed or disabled)
- Cyclic and acyclic communication with drives
- Control of the basic positioner and position controller of a SINAMICS drive

## <span id="page-12-0"></span>**2.4 Blocks for S7-1500**

The blocks in the "DriveLib S71500" library provide the following functionality:

- Send control words and setpoints with selectable length (1 to 32 words) to the drive
- Receive status words and actual values with selectable length (1 to 32 words) from the drive
- Parameterization of a drive in the cyclic data exchange (max. 1 double word per job)
- Parameterization of a drive in the acyclic data exchange (max. 117 words per job)
- Reading the fault buffer of a SINAMICS drive
- Upload/download of drive parameters stored in a job block
- Report communication fault (slave failed or disabled)
- Cyclic and acyclic communication with drives
- Control of the basic positioner and position controller of a SINAMICS drive

*Introduction*

*2.4 Blocks for S7-1500*

## <span id="page-14-0"></span>**Configuration of the communication 3**

## **3.1 Overview**

The following configuration steps are required before starting up PROFIBUS communication:

- [Configuration and project engineering](#page-15-0) (Page [16](#page-15-0))
- • [Creating the communications program](#page-37-0) (Page [38\)](#page-37-0)
- • [Parameterization of the drives](#page-38-0) (Page [39](#page-38-0))

## <span id="page-15-0"></span>**3.2 Configuration and project engineering**

## **3.2.1 Configuration of the SIMATIC controller S7-1200/1500 with SINAMICS G120 (Startdrive configuration)**

## **Configuration of the SIMATIC controller S7-1200/1500 with SINAMICS G120 (Startdrive configuration)**

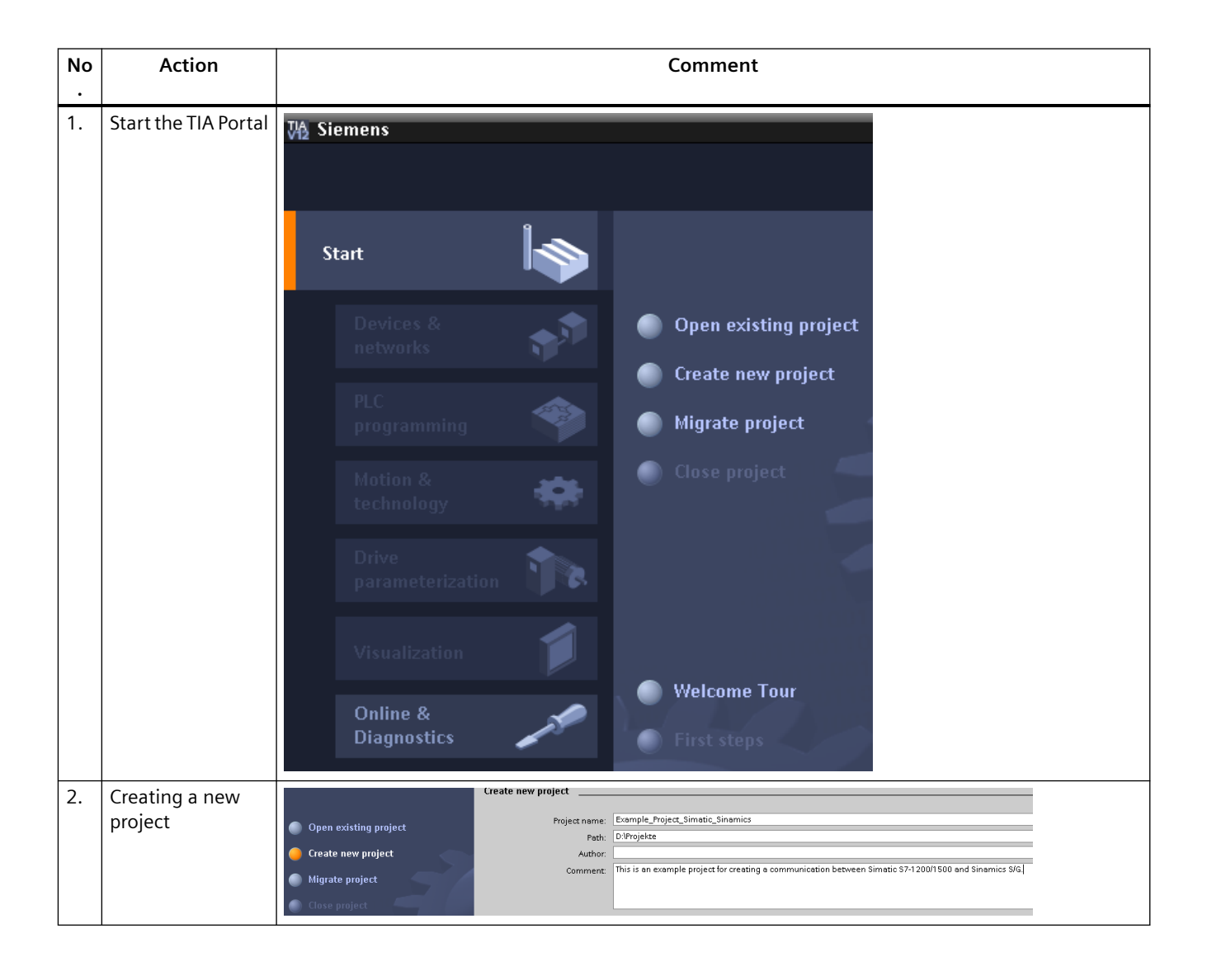

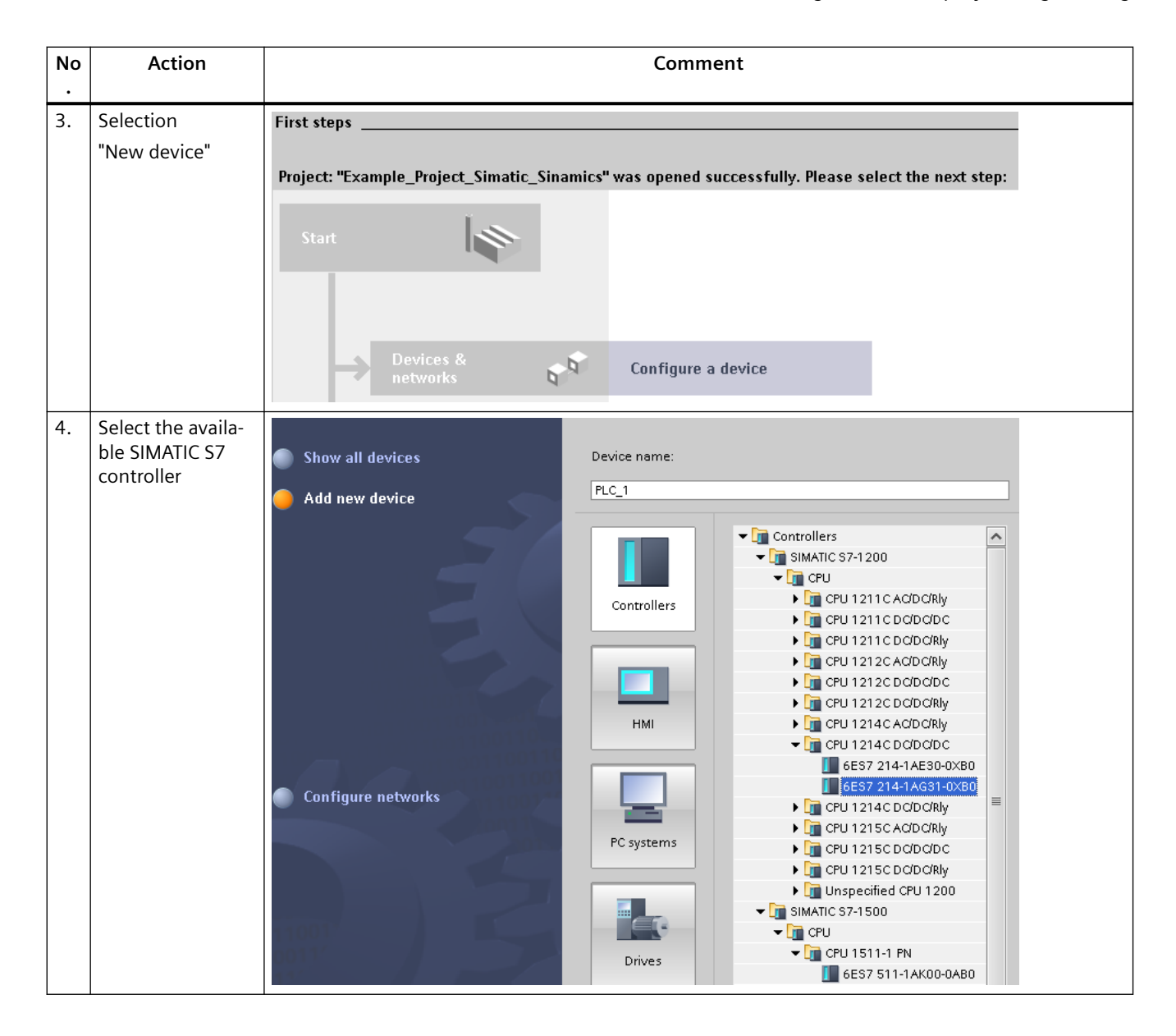

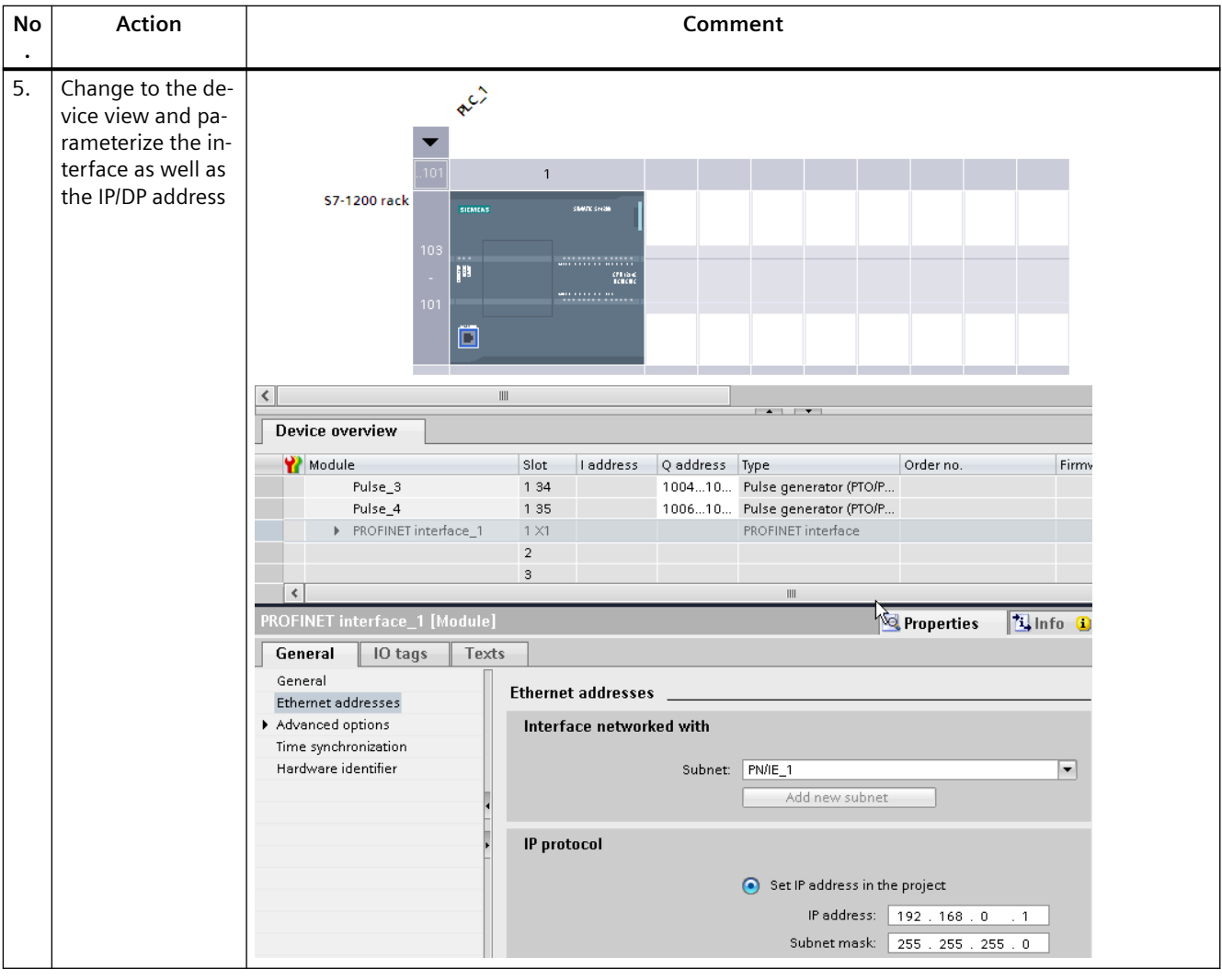

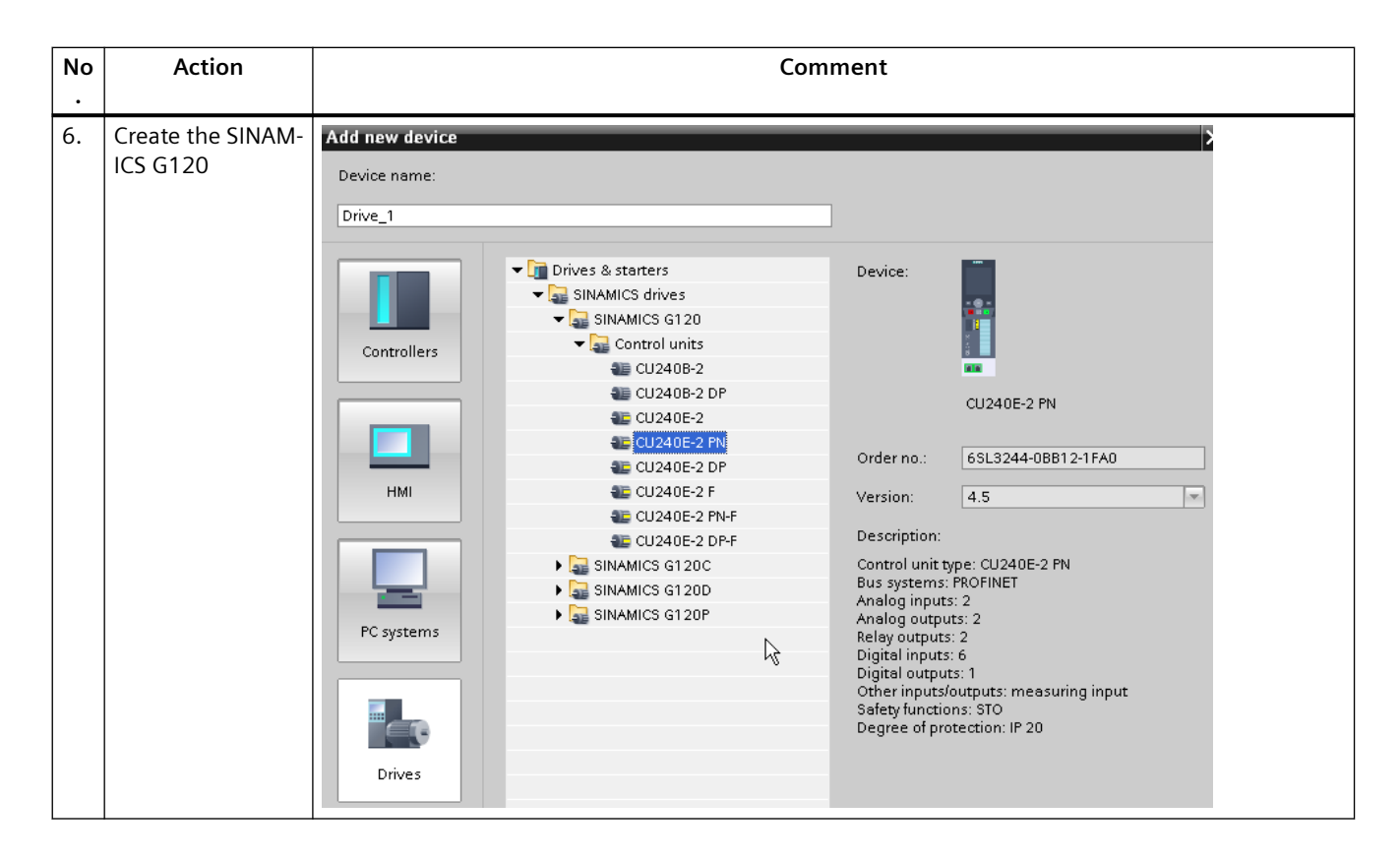

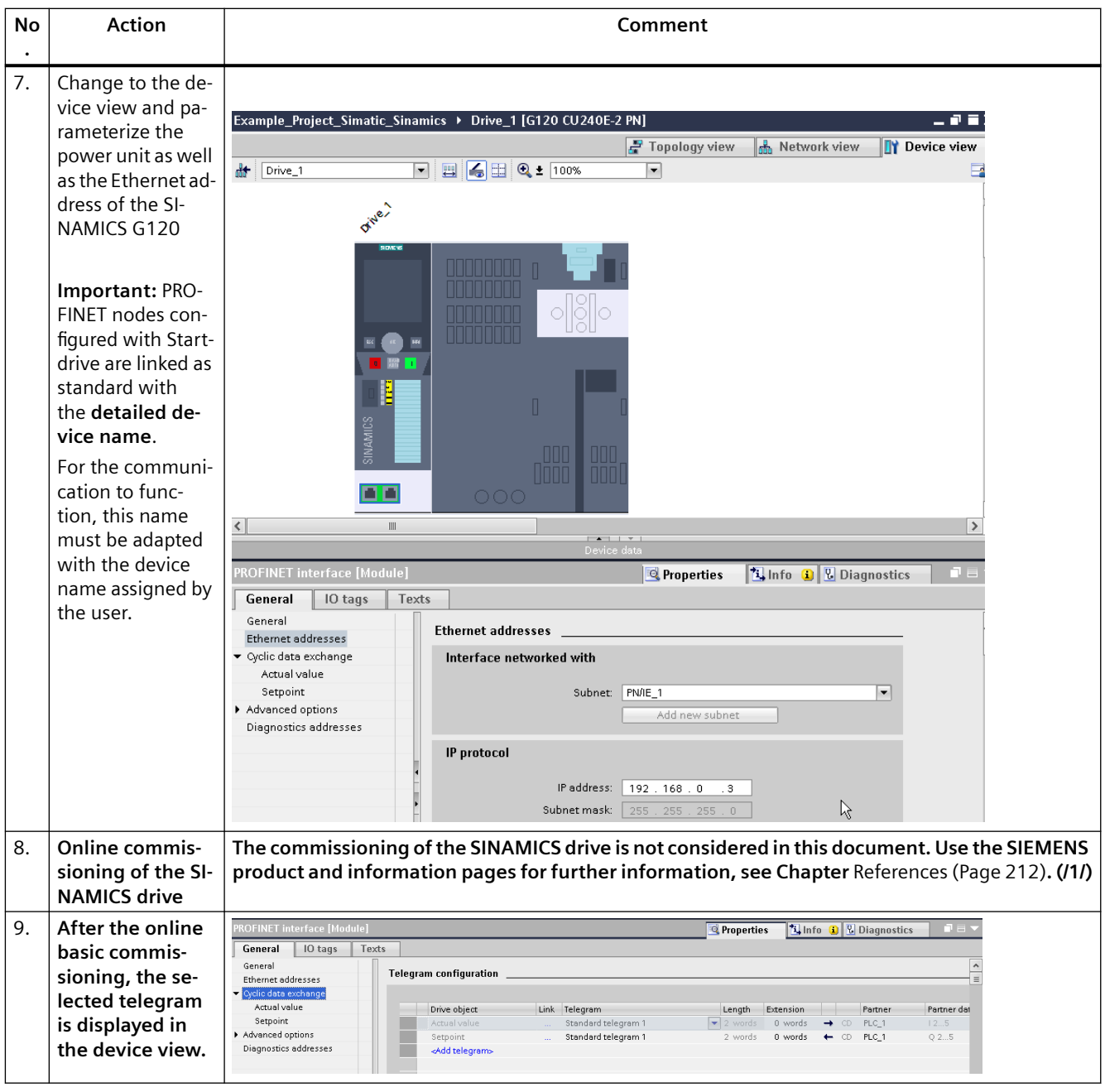

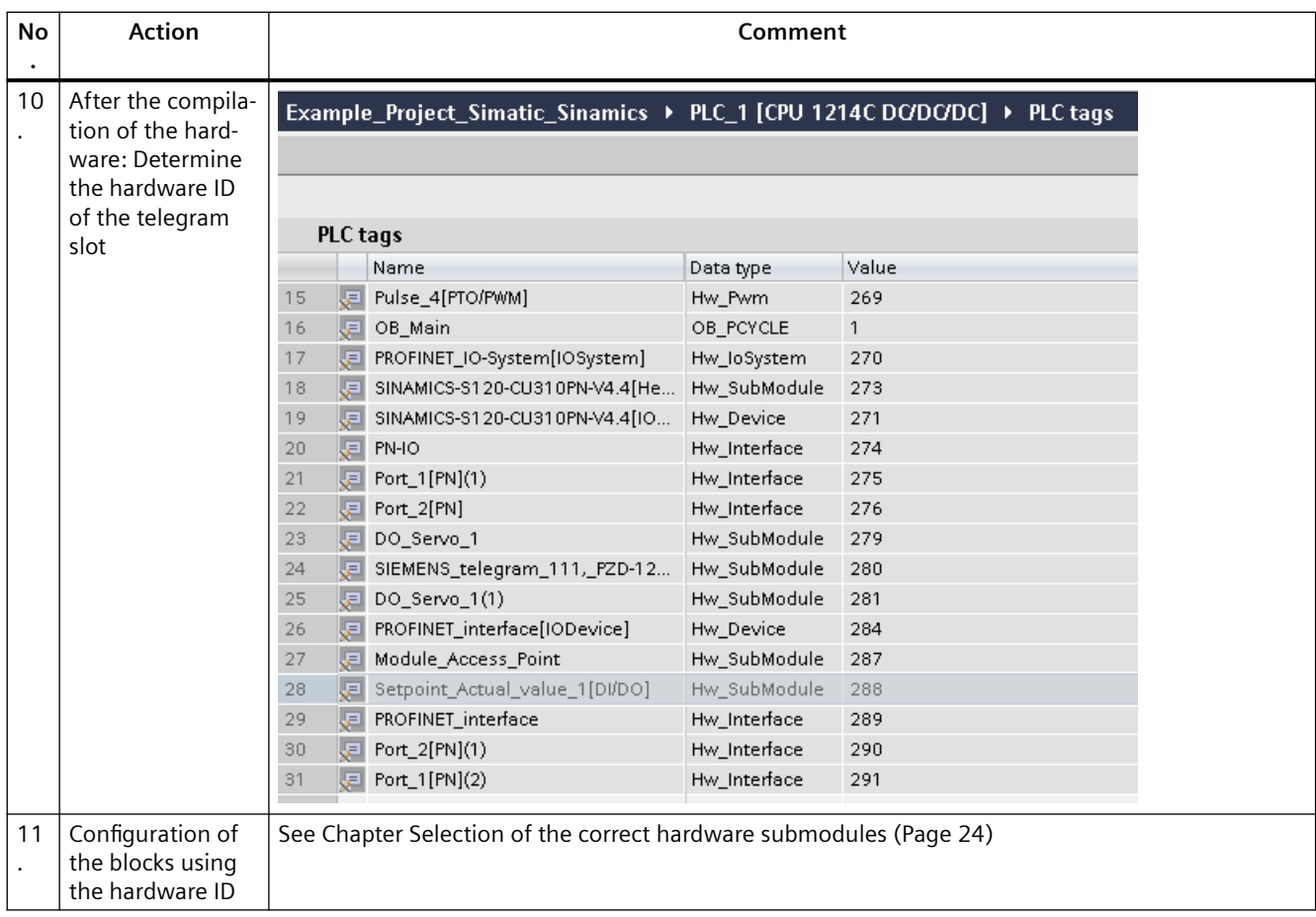

#### **No Action Comment .** Create the SIMATIC controller 12 Steps 1 to 5 of Chapter [Configu‐](#page-15-0) . [ration of the SI‐](#page-15-0) [MATIC controller](#page-15-0)  [S7-1200/1500](#page-15-0)  [with SINAMICS](#page-15-0)  [G120 \(Startdrive](#page-15-0)  [configuration\)](#page-15-0) (Page [16\)](#page-15-0) 13 Change to the net‐ Topology view do Network view TV Device view Options  $\boxed{\blacksquare}$   $\boxed{\blacksquare}$  Relations  $\boxed{\blacksquare}$   $\boxed{\blacksquare}$ Network | | Connections HMI connection work view and . 4 IO system: PLC\_1.PROFINET IO-System (100)  $\overline{\smash{\triangleright}}$  Catalog configure the communication PLC\_1<br>CPU 1214C SINAMICS-S12.  $\blacksquare$  Filter partners, such as **AT** SINAMICS S120 SINAMICS SL150 CU320-2 PN V4.4  $PLC_1$ SINAMICS G130/G150 CU320-2 PN V4.4 S120, via GSD SINAMICS \$120/\$150 CBE20 V4.3 SINAMICS GL150 CU320-2 PN V4.4 PLC\_1.PROFINET IO-Syste... **EXAMICS GM150 CLIS20-2 PN V4 4** SINAMICS \$120/\$150 CBE20 V2.5 PN-V2.2 **Important:** The SINAMICS G130/G150 CBE20 V4.5 drive must be as‐ **IN** SINAMICS \$120/\$150 CBE20 V4.4 SINAMICS GL150 CBE20 V4.5 signed to an ap‐ SINAMICS GM150 CBE20 V4.5 propriate PLC so  $\mathbb{R}$ SINAMICS \$120 CU310 PN V2.5 PN-V2.2 SINAMICS G130/G150 CU320-2 PN V4.5 that HW IDs can SINAMICS \$120 CU310-2 PN V4.4 be created on the SINAMICS GL150 CU320-2 PN V4.5 SINAMICS GM150 CU320-2 PN V4.5 CPU SINAMICS \$120/\$150 CBE20 V2.6 PN-V2.1 SINAMICS \$120/\$150 CU320-2 PN V4.4 SINAMICS \$120 CU310 PN V2.6 PN-V2.1 SINAMICS \$120/\$150 CBE20 V4.5 SINAMICS \$120/\$150 CBE20 V2.6 PN-V2.2 SINAMICS \$120 CU310-2 PN V4.5 SINAMICS \$120 CU310 PN V2.6 PN-V2.2 SINAMICS \$120/\$150 CU320-2 PN V4.5 14 **IMPORTANT:** PRO‐ Example\_Project\_Simatic\_Sinamics > Devices & net  $\blacksquare$   $\blacksquare$   $\times$ FINET nodes that . Topology view **A** Network view **Device view FR** Network | | | Connections | HMI\_connection  $\boxed{\overline{\phantom{a}}\phantom{a}}$   $\boxed{\phantom{a}}$  Relations  $\boxed{\phantom{a}}$   $\boxed{\phantom{a}}\phantom{a}$   $\boxed{\phantom{a}}\phantom{a}$   $\boxed{\phantom{a}}$   $\boxed{\phantom{a}}$   $\boxed{\phantom{a}}$  $\overline{\phantom{a}}$ have been config‐  $\Box$ 4 IO system: PLC\_1.PROFINET IO-System (100) ured with the GSD file are linked as SINAMICS-S12.<br>SINAMICS S120 PLC\_1<br>CPU 1214C **AD** standard PLC\_1 with **GSD\_DE‐ VICE\_x**! PLC\_1.PROFINET 10-Syste... This name must be adapted for a  $\triangleright$ functioning com‐  $\left\langle \right|$ munication with **Properties Tinfo D Diagnostics** the assigned de‐ General  $10<sub>tags</sub>$  $\|$  Texts vice name! Genera General Hardware identifie

Name: GSD device\_1 Author:

## <span id="page-21-0"></span>**3.2.2 Configuration of the SIMATIC controller S7-1200/1500 with SINAMICS S120 (GSD configuration)**

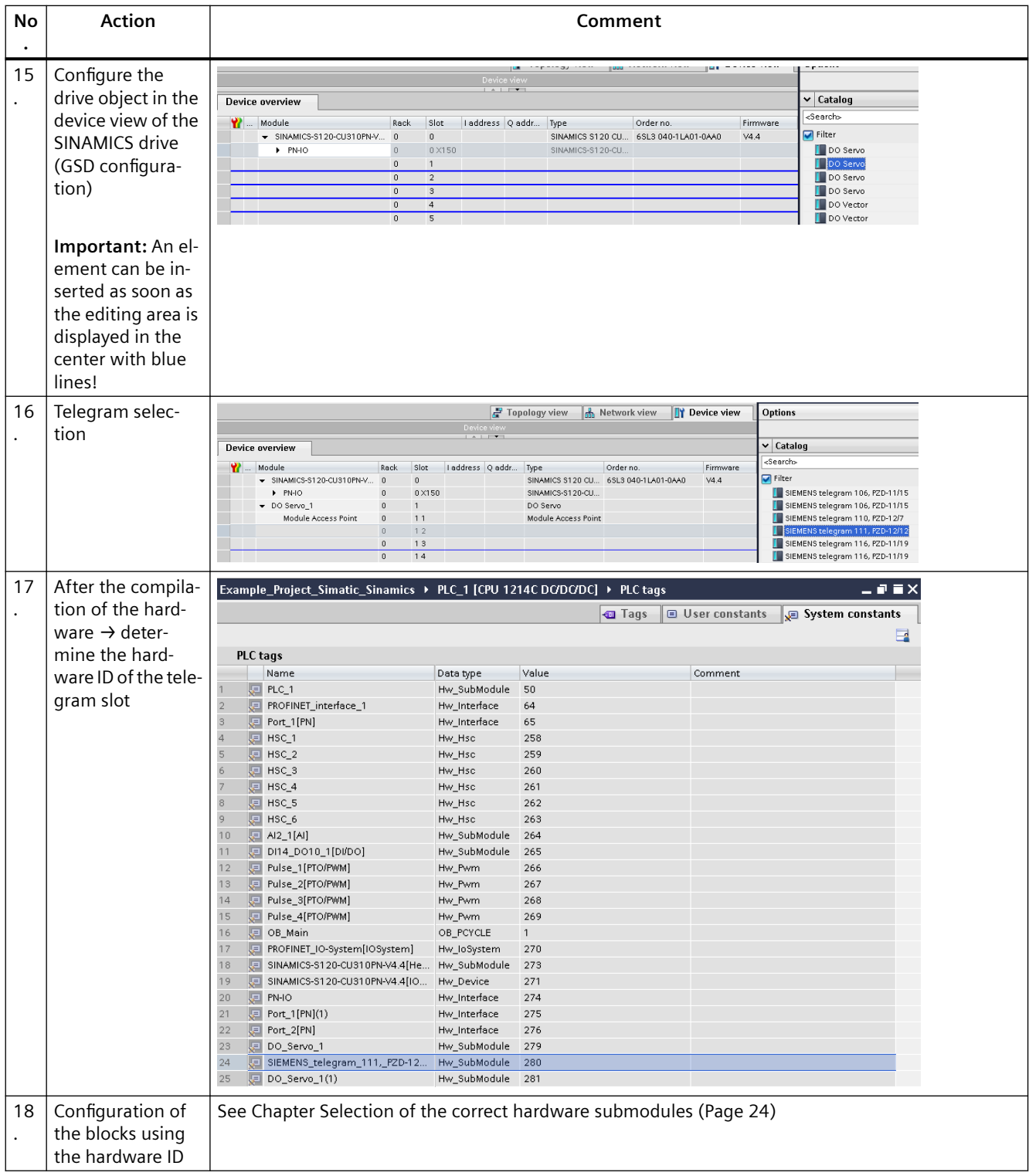

#### <span id="page-23-0"></span>**Note**

Use the SIEMENS product and information pages for more mation on the commissioning of the SINAMICS S120 / G120, see Chapter [References](#page-211-0) (Page [212](#page-211-0)). (/1/)

## **3.2.3 Selection of the correct hardware submodules**

## **Selection of the correct hardware submodules**

#### **Note**

**The following screenshots clearly illustrate which hardware IDs are to be used for the communication blocks.**

For all variants with only one telegram slot or one ID, this value must be entered at both the HWIDSTW and HWIDZSW inputs. For the variant with two assigned IDs, the appropriate ID must be entered at the corresponding input of the cyclic (!) blocks.

#### **Note**

It is possible to individually adapt the telegram name for a GSD configuration. This makes it easier to find the correct hardware ID in the list of the system constants.

When configuring an S120 multi-axis system, proceed as for the CU310-2 with GSD configuration.

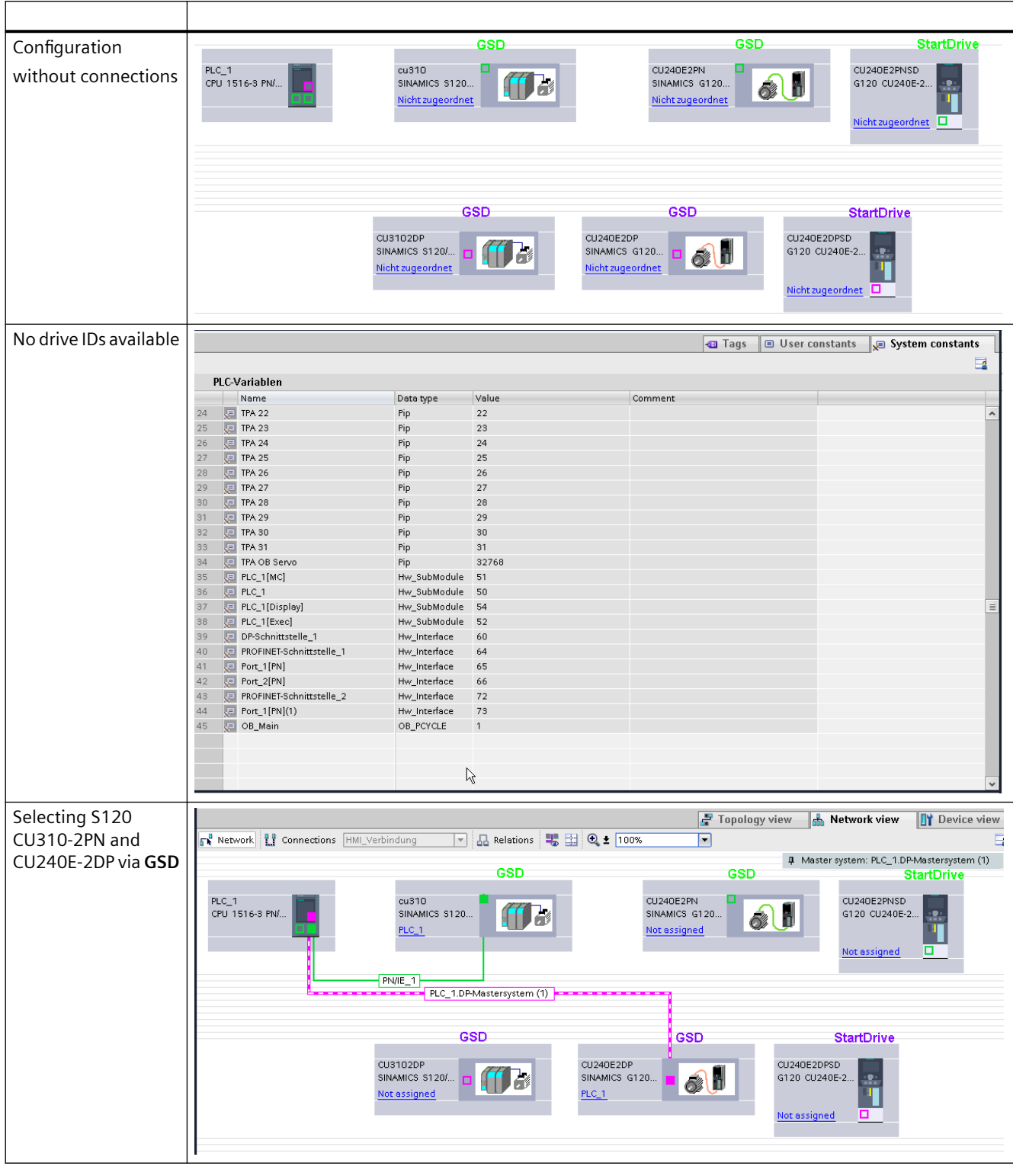

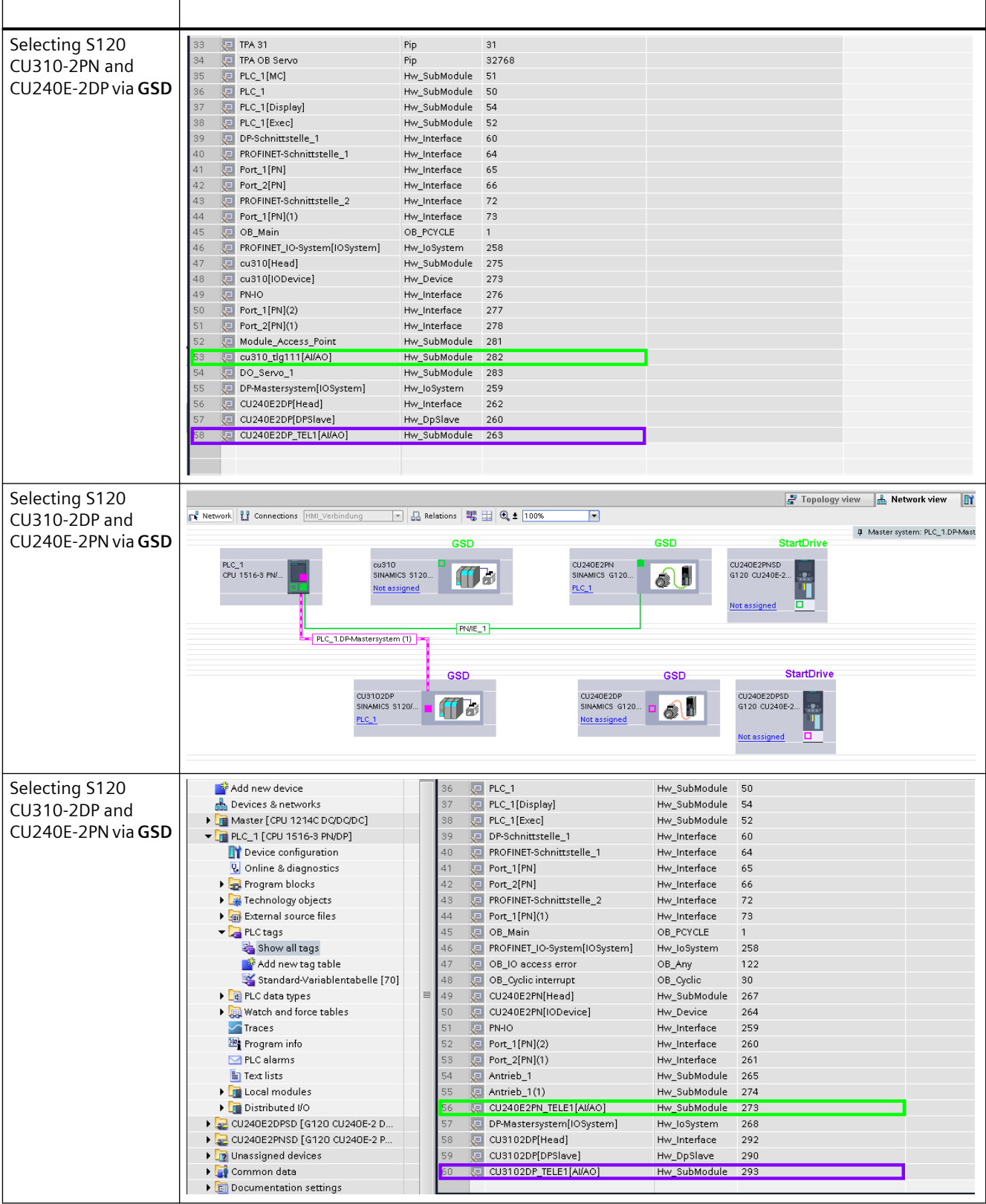

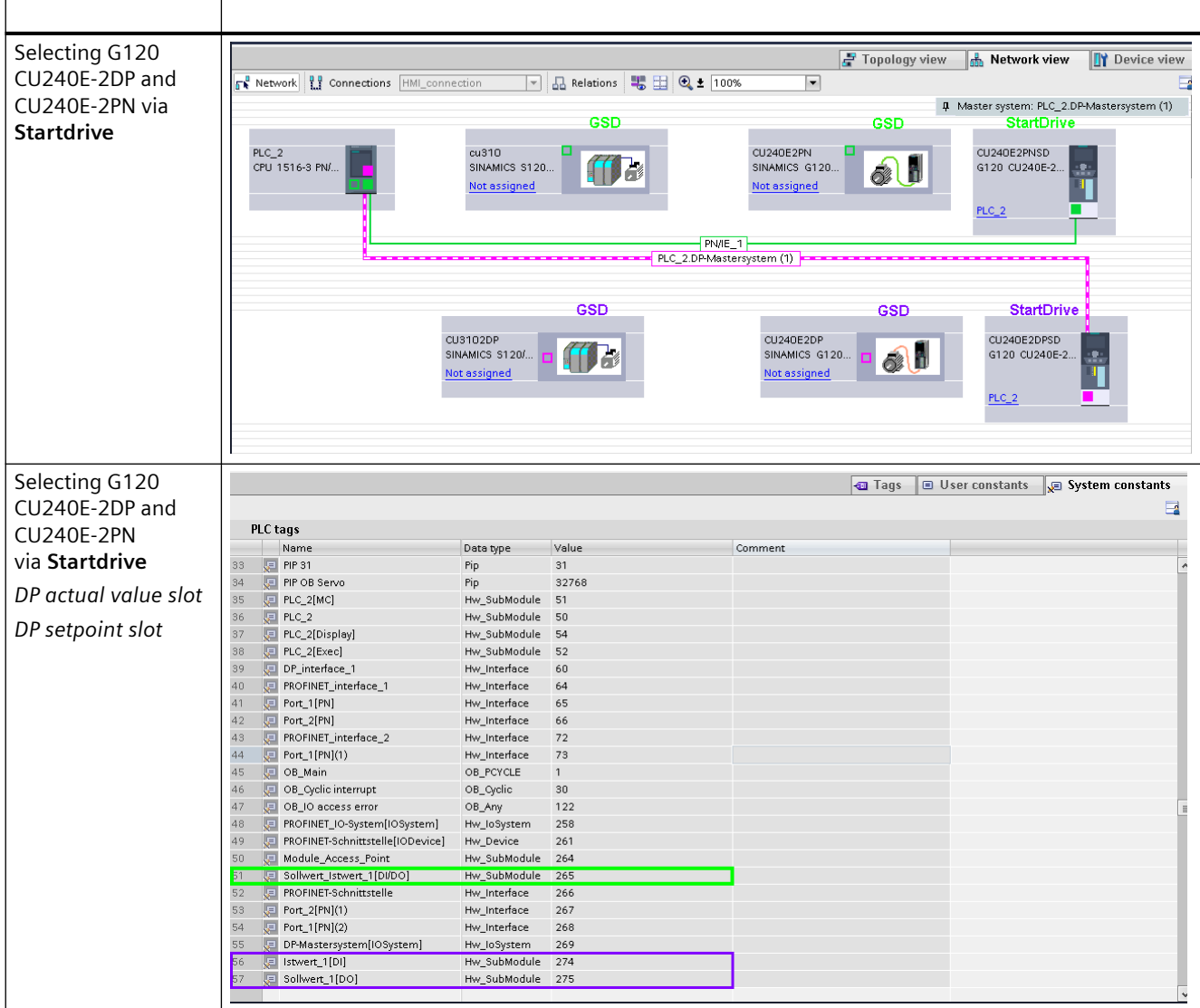

#### **Note**

#### **A drive created with Startdrive for PROFIBUS creates two (!) slots for actual value and setpoint.**

The appropriate HWIDSTW / HWIDZSW must be used for these two slots on the cyclic blocks FB284, FB285! FB286 (SINA\_PARA) works with the actual value slot ID!

## <span id="page-27-0"></span>**3.2.4 Configuration of the blocks**

## **3.2.4.1 Notes on installing the block library**

#### **Note**

The DriveLib library is automatically installed along with the installation of Startdrive.

A SIOS entry (109475044) is available to update the library, from where the current versions of the library can be downloaded.

#### **Note**

The installation routine changes from TIA / Startdrive V14. See [Installing the block library up to](#page-33-0)  [and including TIA Portal V14](#page-33-0) (Page [34](#page-33-0)).

## **3.2.4.2 Installing the block library up to and including TIA Portal V13 SP1**

#### **Note**

When using the blocks, the library can be downloaded from the Internet free of charge from the SIEMENS product and information pages.

**The blocks have been released as of TIA Portal version V12 SP1 and can be used.**

#### **Installing the Drive Library S7-1200/1500 up to and including TIA Portal V13SP1**

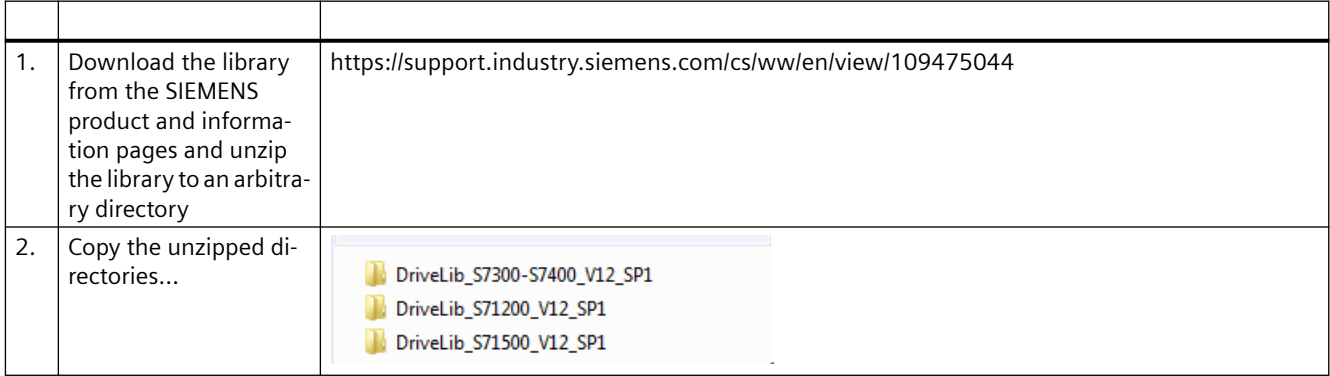

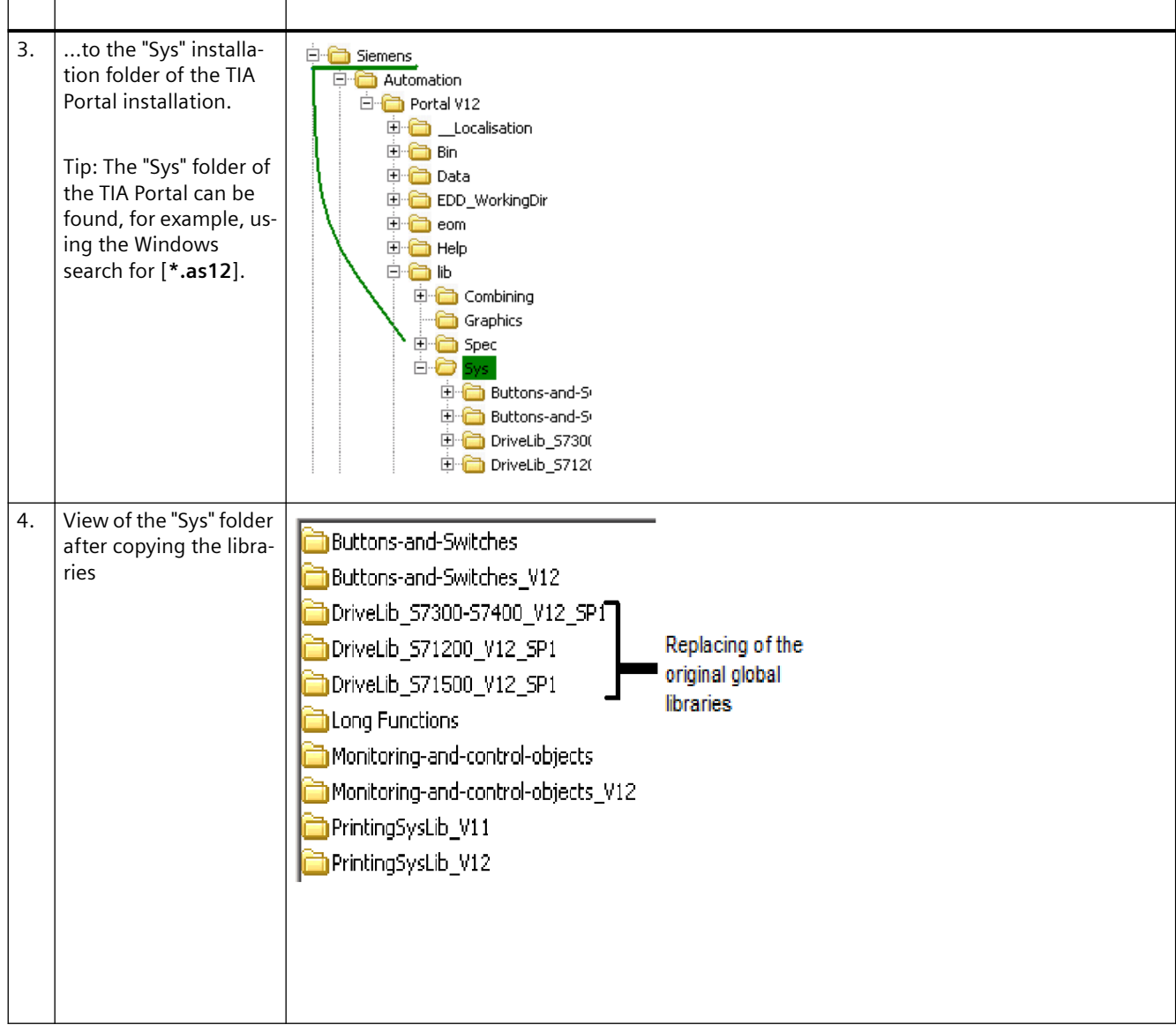

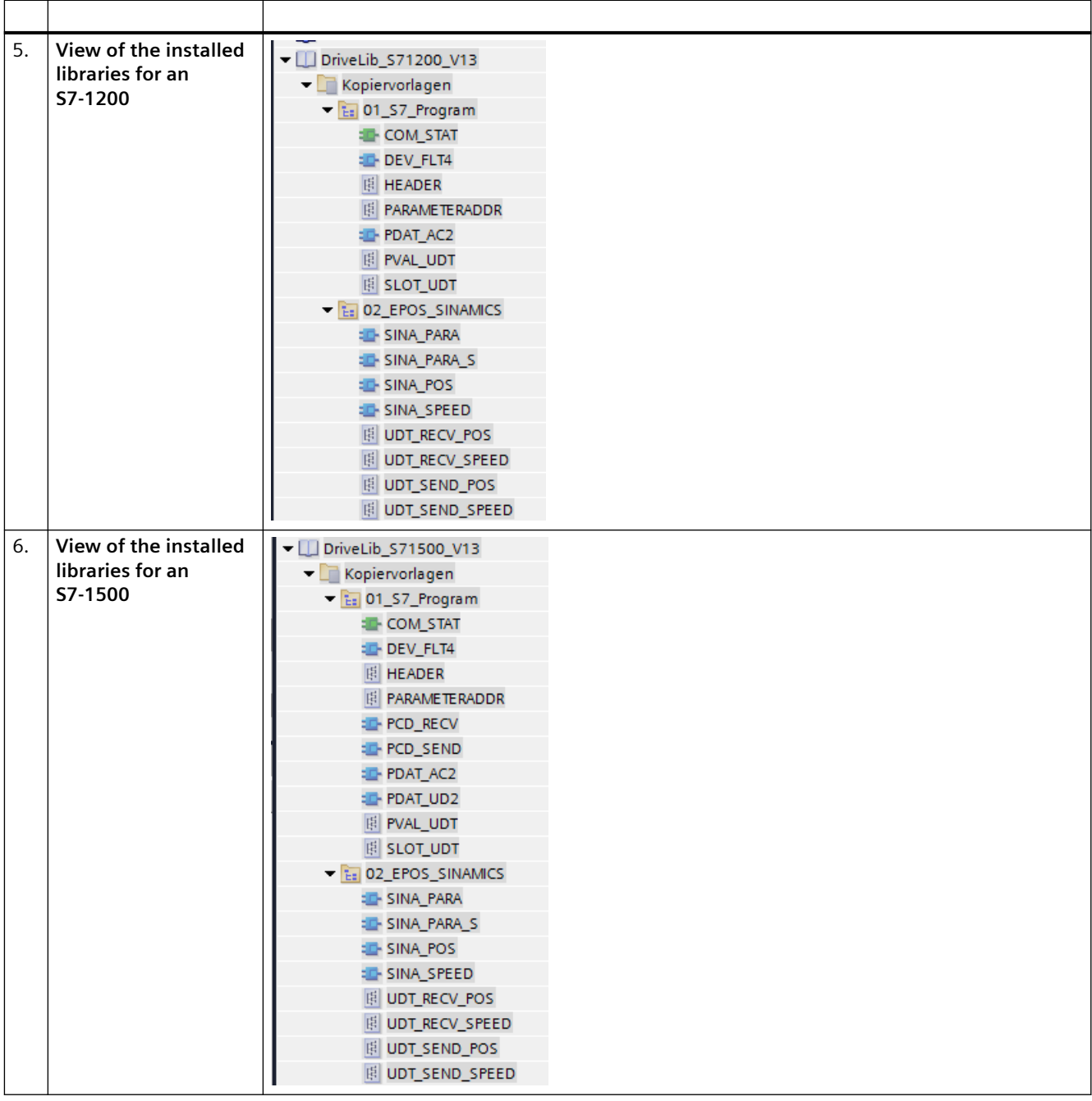

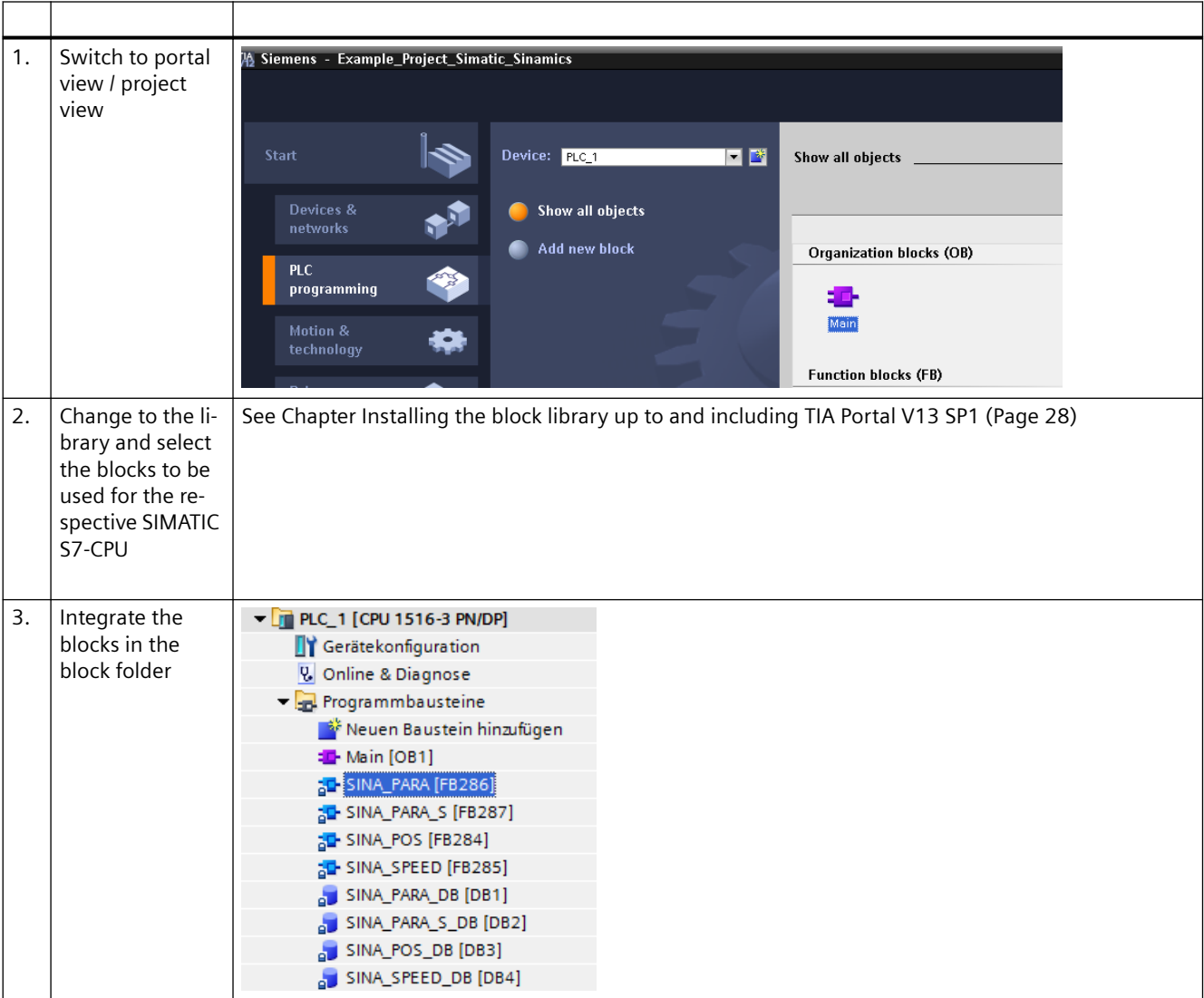

## <span id="page-30-0"></span>**3.2.4.3 Inserting the blocks in the project**

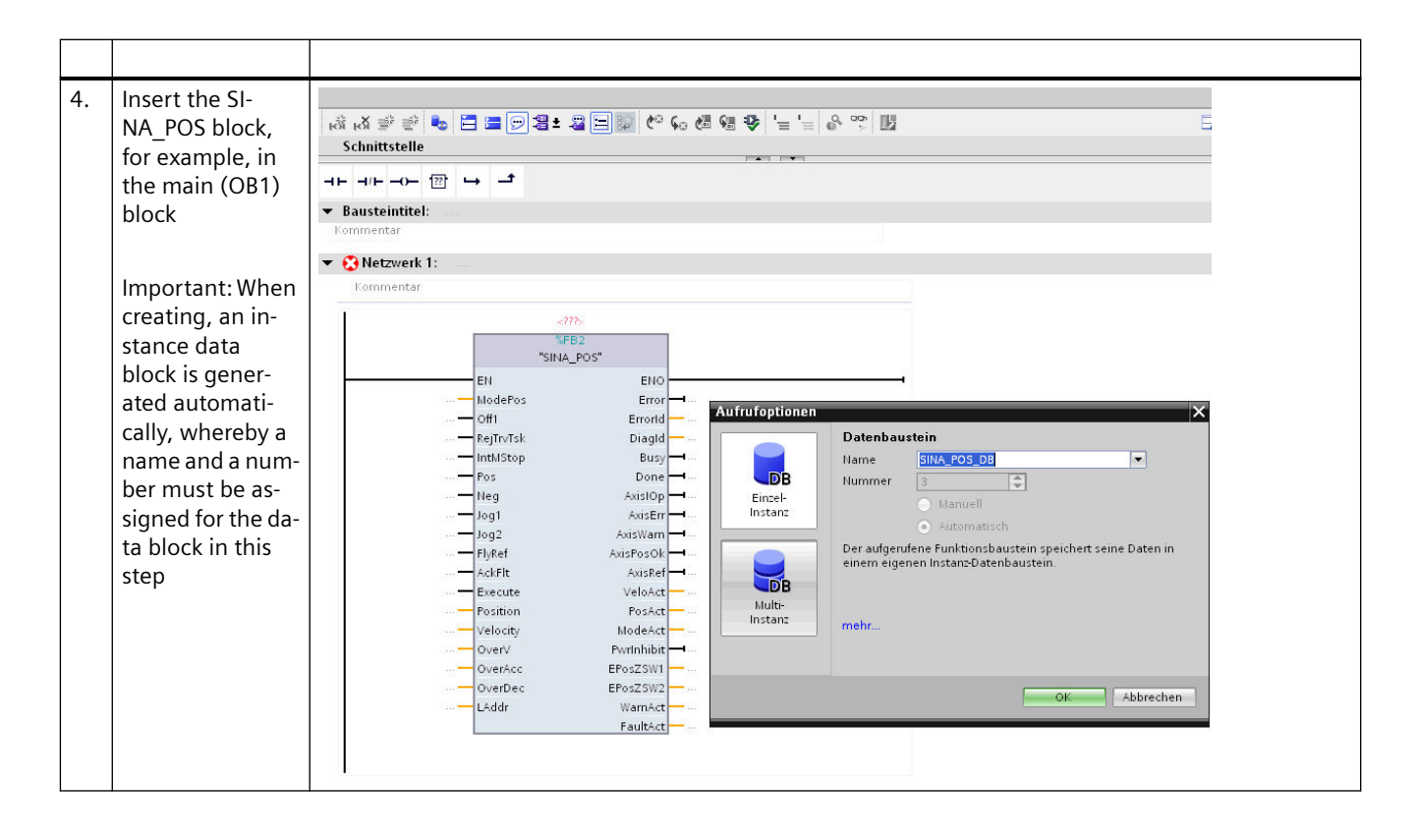

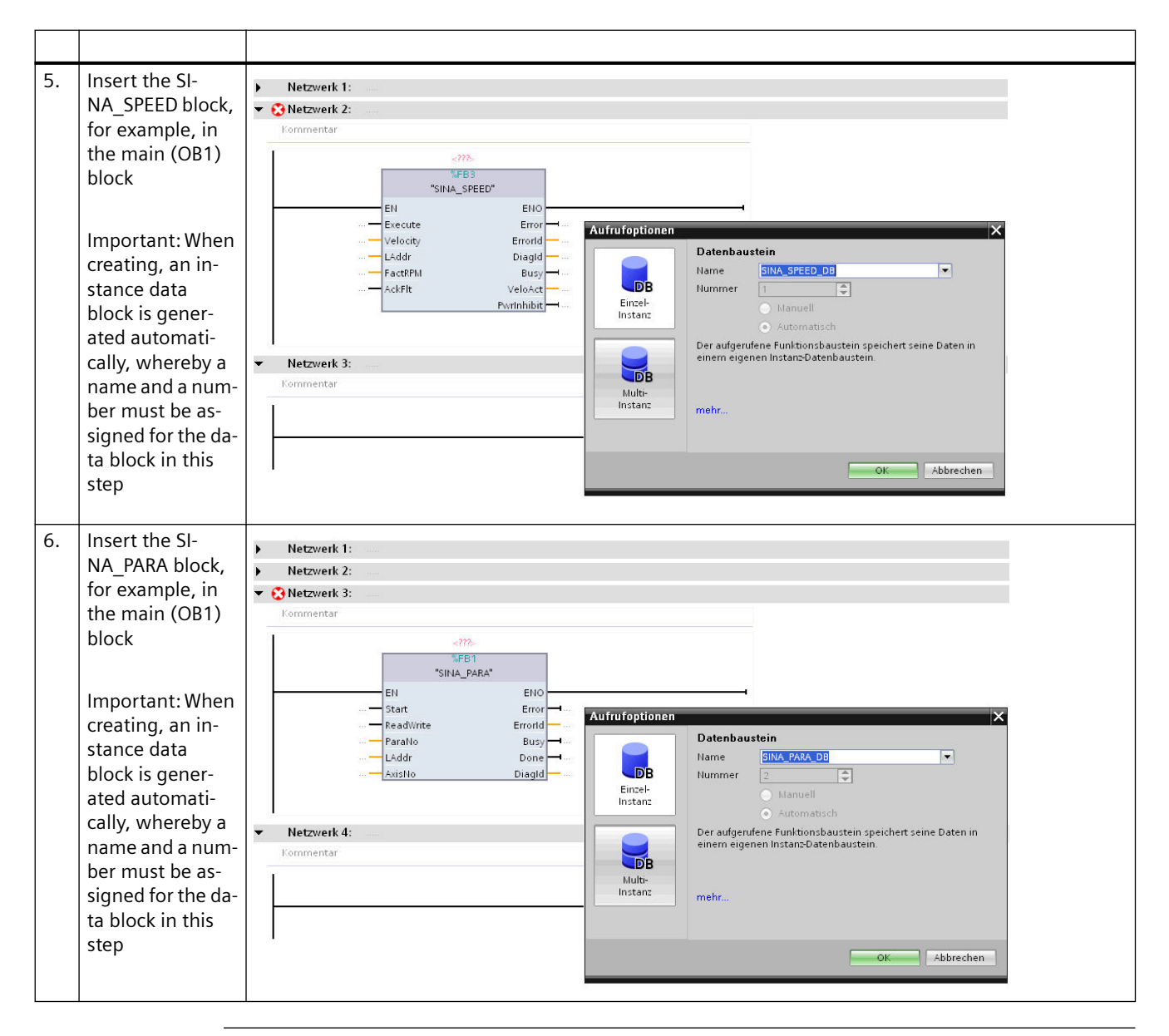

#### **Note**

**The parameterization of the input and output signals of each block depends on the type of the respective input or output – see also Chapters** [Function block SINA\\_POS \(FB284\)](#page-89-0)  (Page [90](#page-89-0))**,** [Function block SINA\\_SPEED \(FB285\)](#page-108-0) (Page [109](#page-108-0)),[Function block SINA\\_PARA \(FB286\)](#page-112-0) (Page [113](#page-112-0)),[Function block SINA\\_PARA\\_S \(FB287\)](#page-121-0) (Page [122\)](#page-121-0) and [Function block SINA\\_INFEED](#page-126-0)  [\(FB288\)](#page-126-0) (Page [127\)](#page-126-0)**.**

**The blocks are created with standard values so that signals that are not required do not have to be interconnected by the user!**

## <span id="page-33-0"></span>**3.2.4.4 Installing the block library up to and including TIA Portal V14**

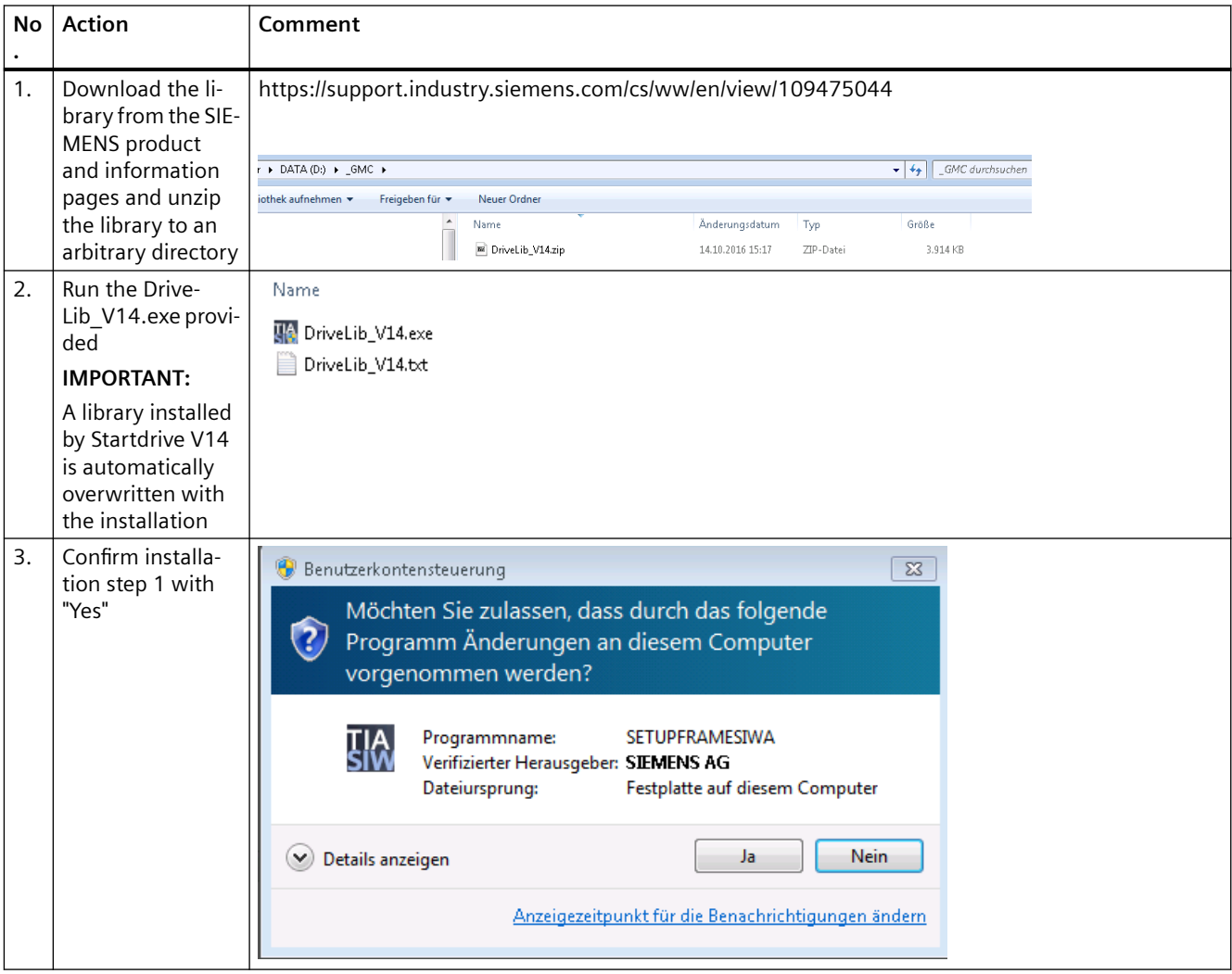

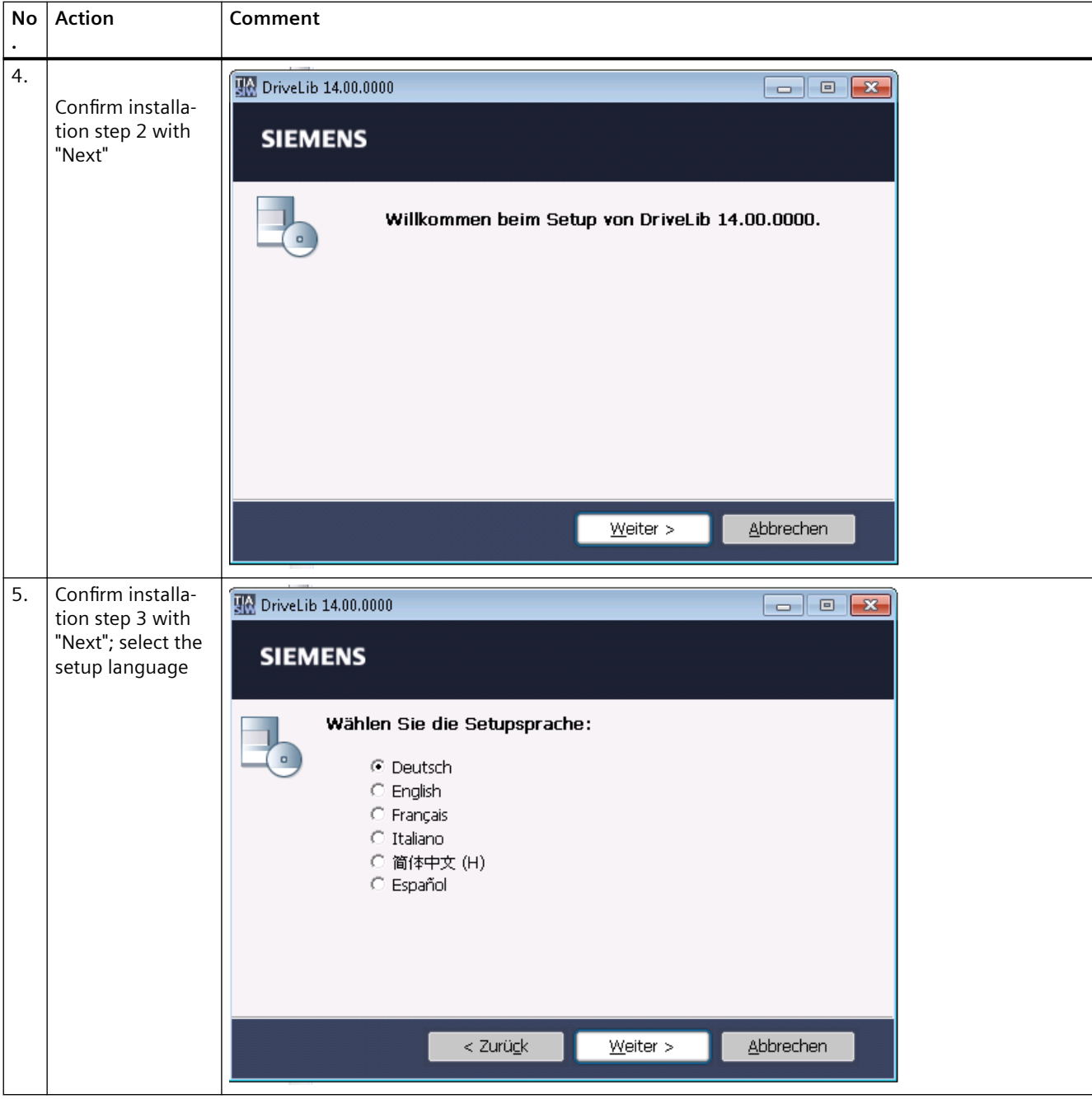

## *Configuration of the communication*

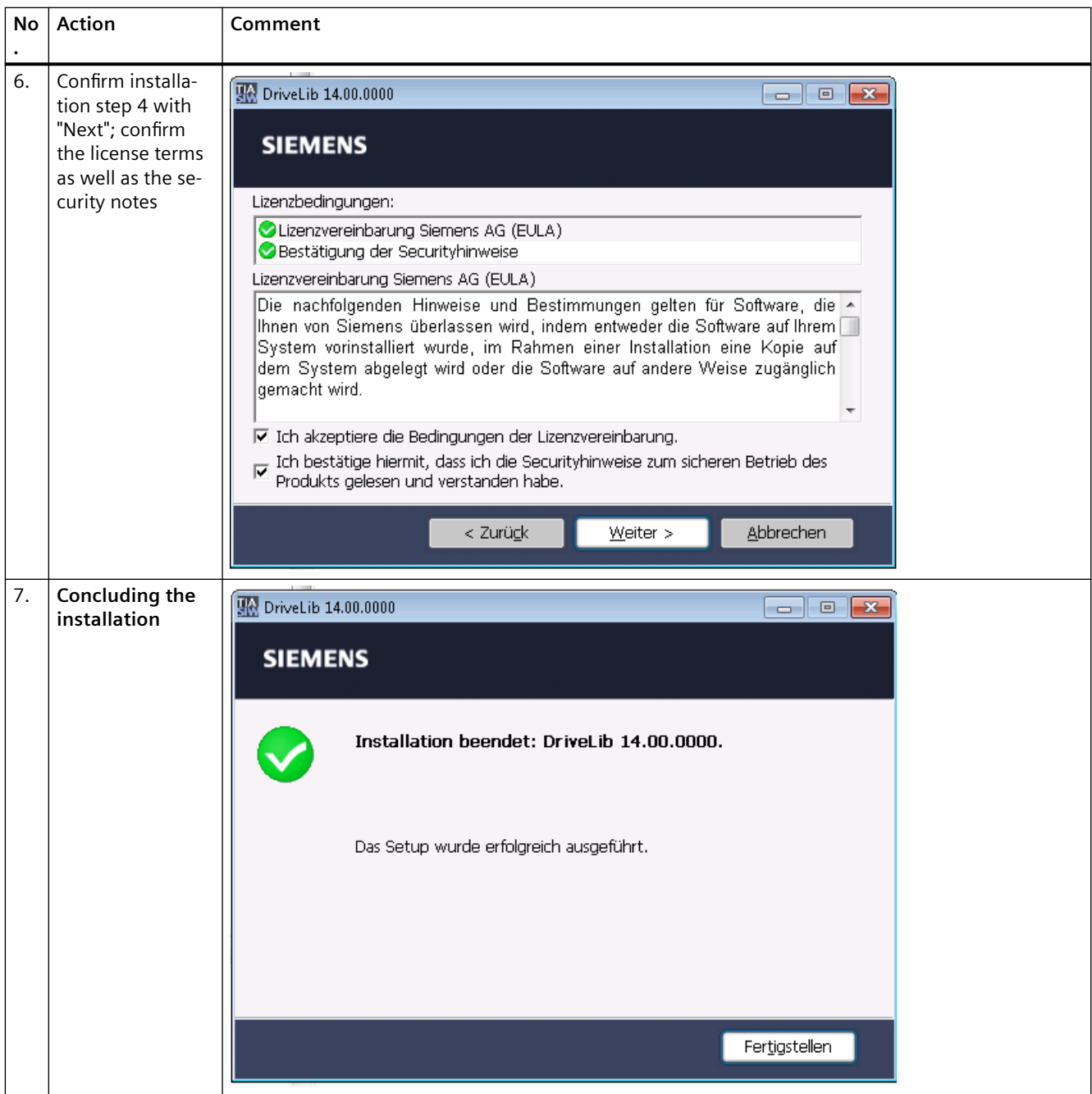
## *3.2 Configuration and project engineering*

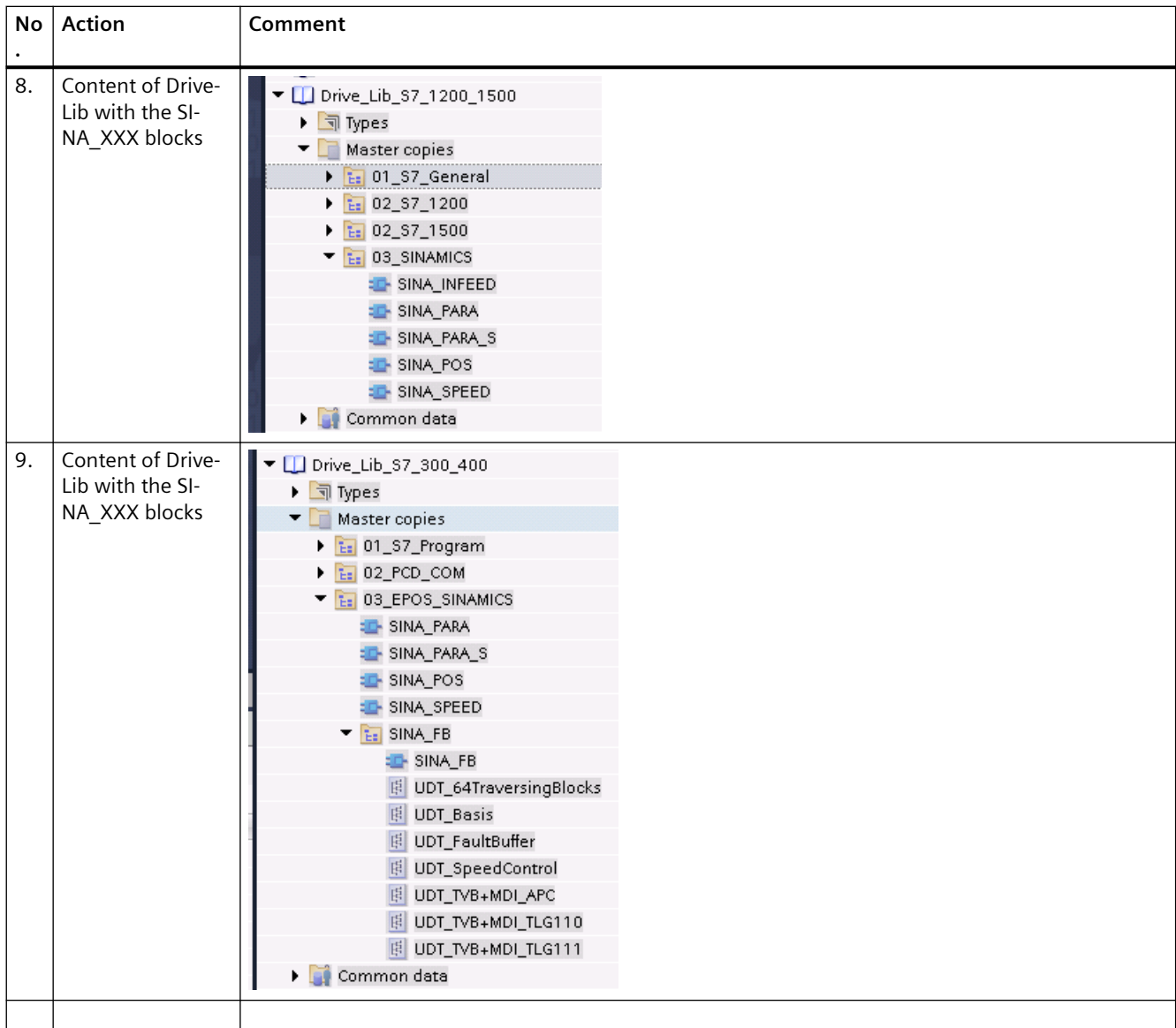

# **3.2.4.5 Installing the block library up to and including TIA Portal V16**

# **DriveLib V600 for SIMATIC STEP 7 Professional V16 (archived user library)**

The procedure for using archived user libraries is described in the online help of the TIA Portal in the section "Retrieving global libraries".

*3.3 Creating the communications program*

# **3.3 Creating the communications program**

The communications program can be created using the STEP 7 programming tools (LAD, FBD, STL, SCL, CFC) by calling up and parameterizing the individual functions (function blocks) or even better through the use of a block shell (call-up block for the individual functions for each drive).

In each case, a data block DRIVDBx must first be created and preassigned with the configuration data of all drives from the STEP 7 hardware configuration (see [S7-1500 data](#page-133-0)  [blocks](#page-133-0) (Page [134](#page-133-0))).

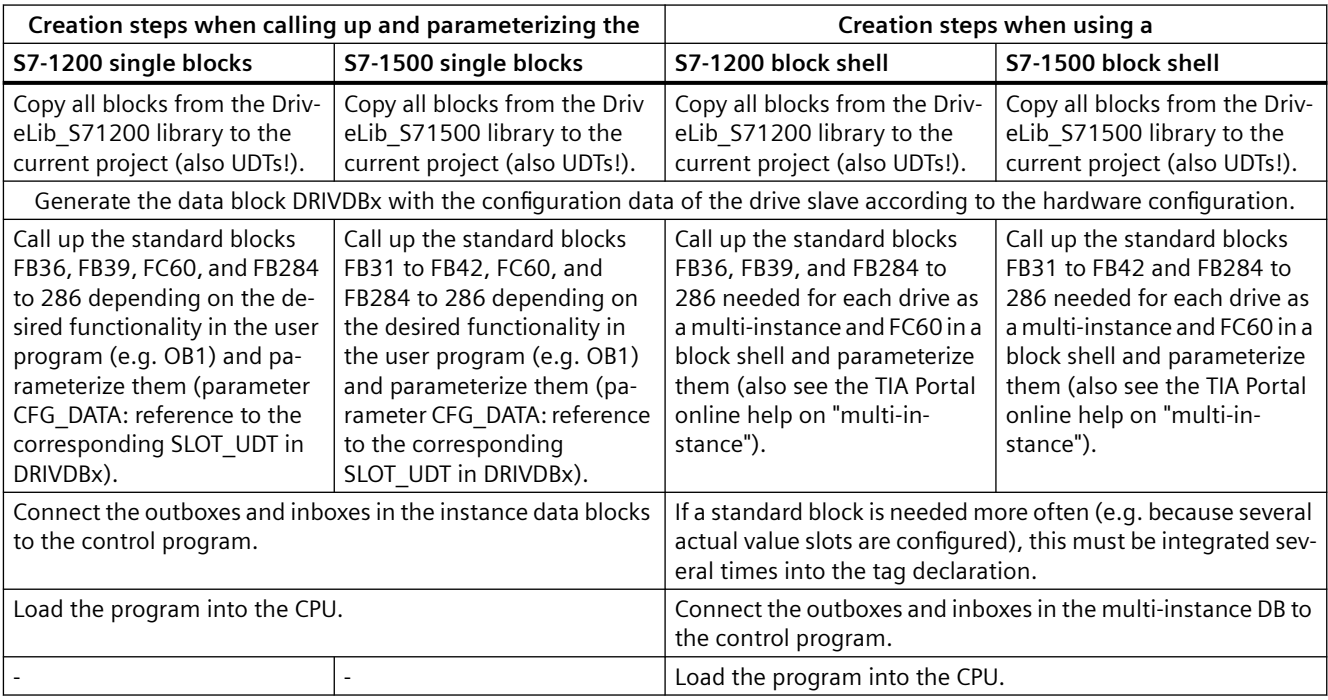

## **Advantages of using a block shell**

The following table shows the creation steps when using single blocks and block shells:

- All of the necessary block calls for a drive are united in a block  $\Rightarrow$  better structuring of the program
- The multi-instances (e.g. FB31 FB42) called up in a function block do not need any instance  $DBs \Rightarrow$  saving of DBs

#### **Note**

To transfer the data configured in the hardware configuration of STEP 7, the following FB calls are required:

- FB31 per setpoint slot with its own instance
- FB32 per actual value slot with its own instance
- FB31 and FB32, 1x each for a combined setpoint/actual value slot with its own instance

# **3.4 Parameterization of the drives**

The drives are connected to the PROFIBUS DP via the integrated PROFIBUS interface in the drives.

The parameterization of these interfaces in the devices can be found in the operating instructions for the respective module or device.

The drives are connected to PROFINET IO via PROFINET-capable CUs from the SINAMICS family of devices.

The parameterization of these CUs can be found in the operating instructions of the respective module or device.

# *Configuration of the communication*

*3.4 Parameterization of the drives*

# **Blocks for communication and EPOS 4**

# **4.1 Blocks - overview**

## **Use of the blocks**

The following figure shows the various calls of the different blocks – see the sample documentation SINAMICS S120, Chapter 4/5

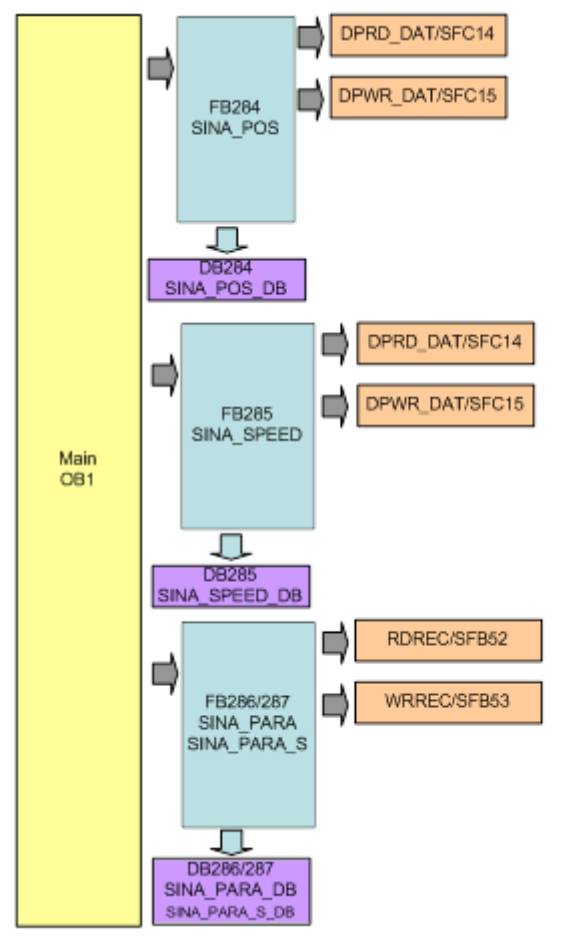

Figure 4-1 Overview of processing the blocks FB284, FB285 and FB286/FB287

## *4.1 Blocks - overview*

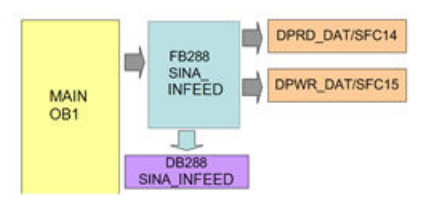

Figure 4-2 SINA\_INFEED

The SIMATIC S7-1x00 program is comprised of the following sections:

1. Cyclic process data exchange – SINA\_POS (FB284), SINA\_SPEED (FB285), SINA\_INFEED (FB288):

In this section, the process data is sent to the SINAMICS S/G (e.g. ON command and position setpoint) or received (status and actual values).

2. Acyclic parameter access - SINA\_PARA/SINA\_PARA\_S (FB286/287): In this section, the parameters of the SINAMICS S/G are accessed (e.g. write or read traversing blocks).

# **4.2 Memory required by the blocks**

**Required memory for SINA\_SPEED, SINA\_POS, SINA\_INFEED and SINA\_PARA**

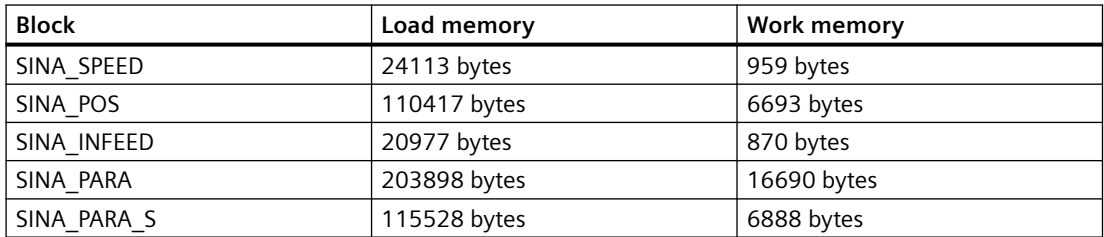

# **4.3 Solution**

# **4.3.1 Overview of the overall solution**

## **Schematic**

The following schematic diagram shows the most important components of the solution:

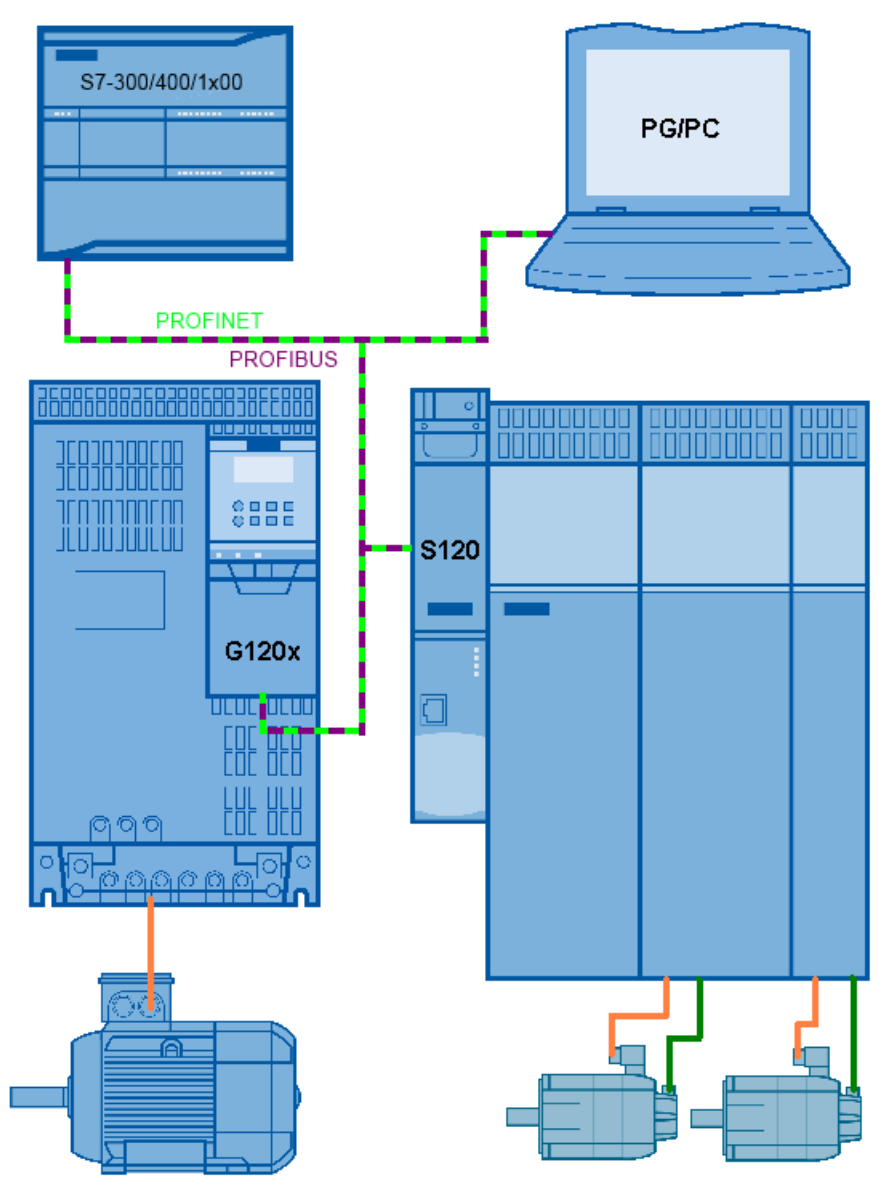

Figure 4-3 Diagram of the most important components

## **Structure**

The configuration of the function blocks is performed in the TIA Portal.

The configuration and parameter settings for the drives is realized as follows

- 1. For SINAMICS G/S, using Startdrive (or using GSD and STARTER).
- 2. For SINAMICS V90PN using the V wizard and corresponding GSD.

## **Advantages**

This software package offers you the following advantages:

- The SIMATIC S7-PLC can simply use the EPOS functionality
- Simpler parameter access from the SIMATIC S7-PLC
- A speed-controlled axis can be simply controlled
- Blocks can be intuitively interconnected
- Preconfigured function and data blocks
- Modular software package that can be adapted by the customer

## **Limitation**

This block documentation does not contain a description of

- The drive commissioning/optimization
- The commissioning/selection of the PG/PC interface
- The use of technology objects by the SIMATIC S7-1200/1500

## **Knowledge required**

Basic knowledge of the TIA Portal, SINAMICS commissioning in Startdrive (STARTER) as well as the basic positioner (EPOS) is required.

# **4.3.2 Description of the core functionality**

## **Description of the core functionality**

The software package is divided into 5 function blocks, which provide the various communication paths to the different technology axes on a SINAMICS drive system.

The speed-controlled and position-controlled axes are integrated by means of predefined telegrams including preconfigured instance data blocks:

- 1. The integration of a speed-controlled axis by means of standard telegram 1 in the SINA\_SPEED function block (FB285).
- 2. The integration of a position-controlled axis by means of standard telegram 111 in the SINA\_POS function block (FB284).
- 3. The integration of an infeed device (BLM / SLM / ALM only S120) connected via DRIVE-CLiQ by means of standard telegram 370 in the SINA\_INFEED function block (FB288).
- 4. The acyclic communication is established according to the PROFIdrive profile using data block 47, and is implemented in the SINA\_PARA (FB286) or SINA\_PARA\_S (FB287) function block.

Function block FB284 (SINA\_POS) has an input and output interface from the application view. The function block provides the available operating modes of the EPOS via a predefined interface. The main focus is on a useful limitation of the displayed variables of telegram 111, thus not all variables of the telegram are **individually** displayed at the block interface. However, at the same time, access to the entire **setpoint interface** of telegram 111 is always possible via the **input range**.

The speed block FB285 (SINA\_SPEED) has an input and output interface for simple speed input / evaluation. The user must provide the function block with the rated speed (p2000) set in the SINAMICS drive. However, at the same time, access to the entire setpoint interface of telegram 1 is always possible via the input range.

The infeed block FB288 (SINA\_INFEED) has an input and output interface to simply control and evaluate an infeed unit connected via DRIVE-CLiQ. Telegram 370 is used for control. However, at the same time, access to the entire setpoint interface of telegram 370 is always possible via the input range.

The acyclic communication block FB286 (SINA\_PARA) provides the user with a predefined interface for simply reading and writing 16 arbitrary SINAMICS drive parameters. The user only has to specify the parameter numbers, a possible index and – for writing – a parameter value(\*1). Job processing is performed autonomously after the job is started.

The acyclic communication block FB287 (SINA\_PARA\_S) provides the user with a predefined interface for simply reading and writing any arbitrary SINAMICS drive parameters. The user only has to specify the parameter numbers, a possible index and – for writing – a parameter value<sup>(\*1)</sup>. Job processing is performed autonomously after the job is started.

#### **Note**

(\*1) Within the scope of the Startdrive V14 update, the SINA\_PARA and SINA\_PARA\_S blocks are assigned an additional input and output field in the DINT format for each job field. This is realized in addition to the previous request slot into the REAL format. With the expansion, it is now possible to transfer parameters in the DINT format without rounding limitations. This is primarily necessary when reading and writing and for BICO parameters.

The external (logic) connection of the function blocks must be performed by the user. This includes, for example, the mode selection for FB284 (SINA\_POS), the speed setpoint for FB285 (SINA\_SPEED) as well as the filling/evaluation of the data interface of FB286 (SINA\_PARA).

## **Sequence of the core functionality**

Simplified state diagram for the EPOS mode selection – FB284 (SINA\_POS)

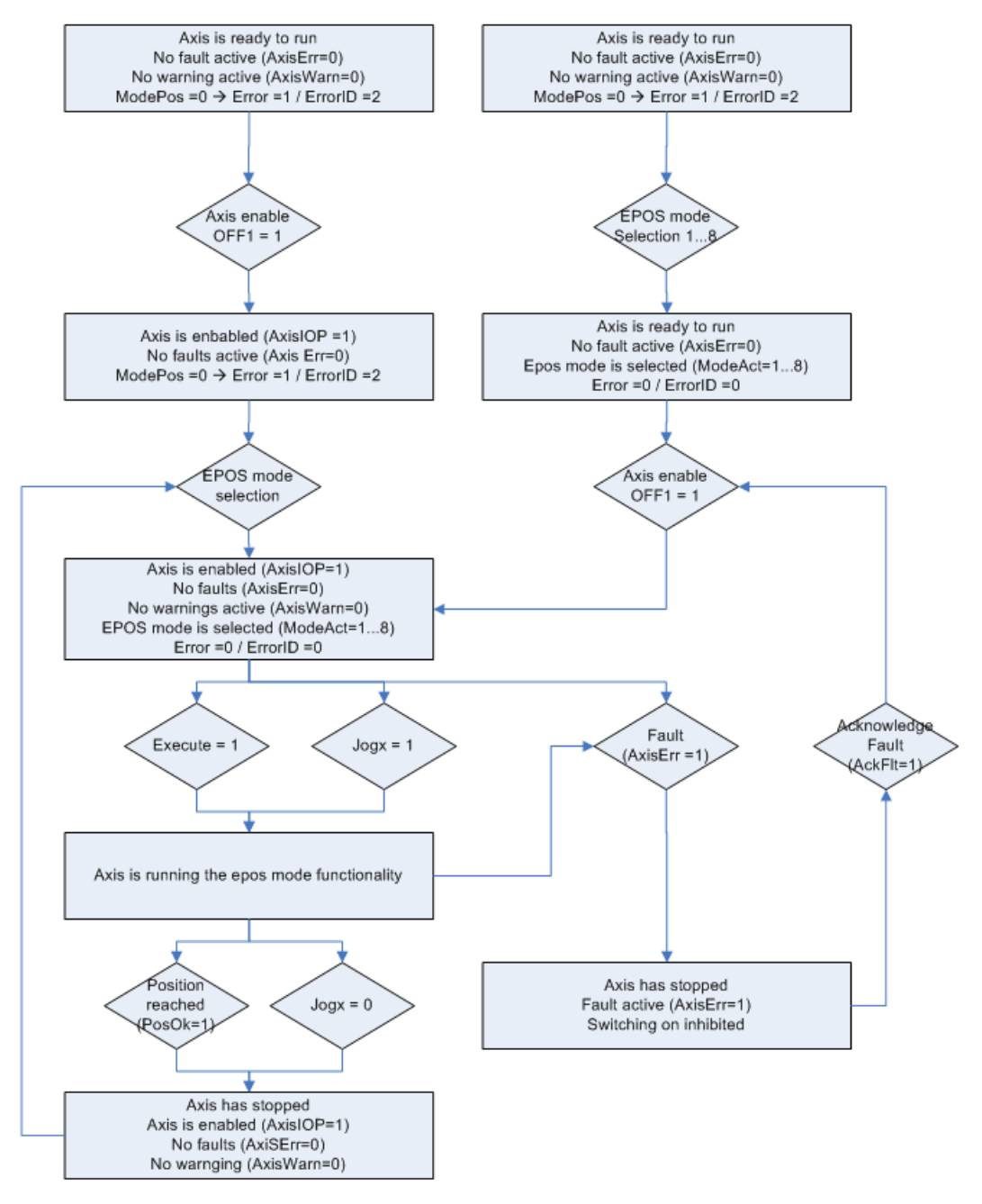

Figure 4-4 Simplified state diagram for the mode selection of the EPOS FB284 (SINA\_POS)

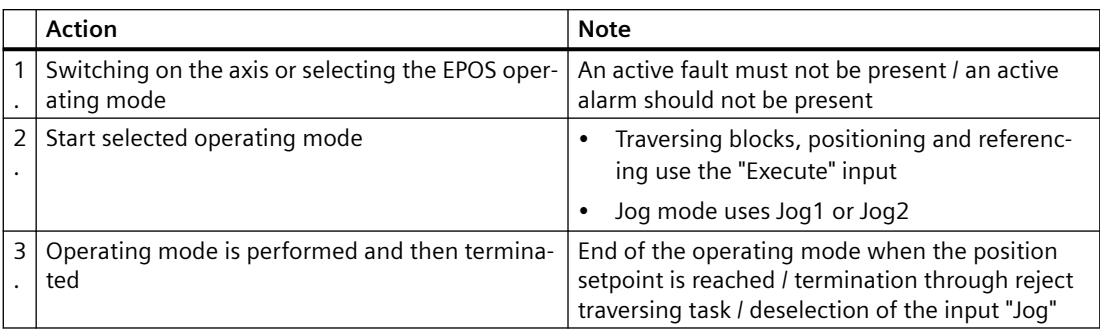

## **General status diagram for speed block FB285 (SINA\_SPEED)**

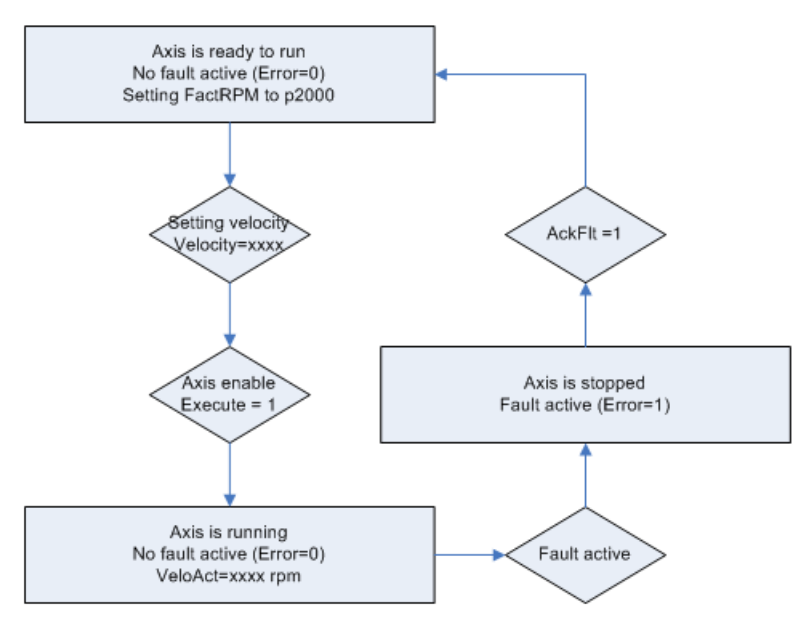

Figure 4-5 General status diagram for speed block FB285 (SINA\_SPEED)

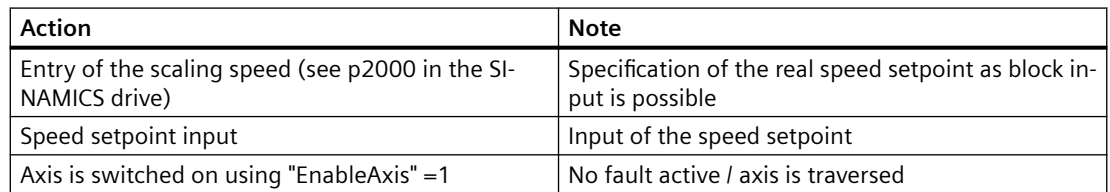

# **General status diagram for the acyclic block FB286/287 (SINA\_PARA or SINA\_PARA\_S)**

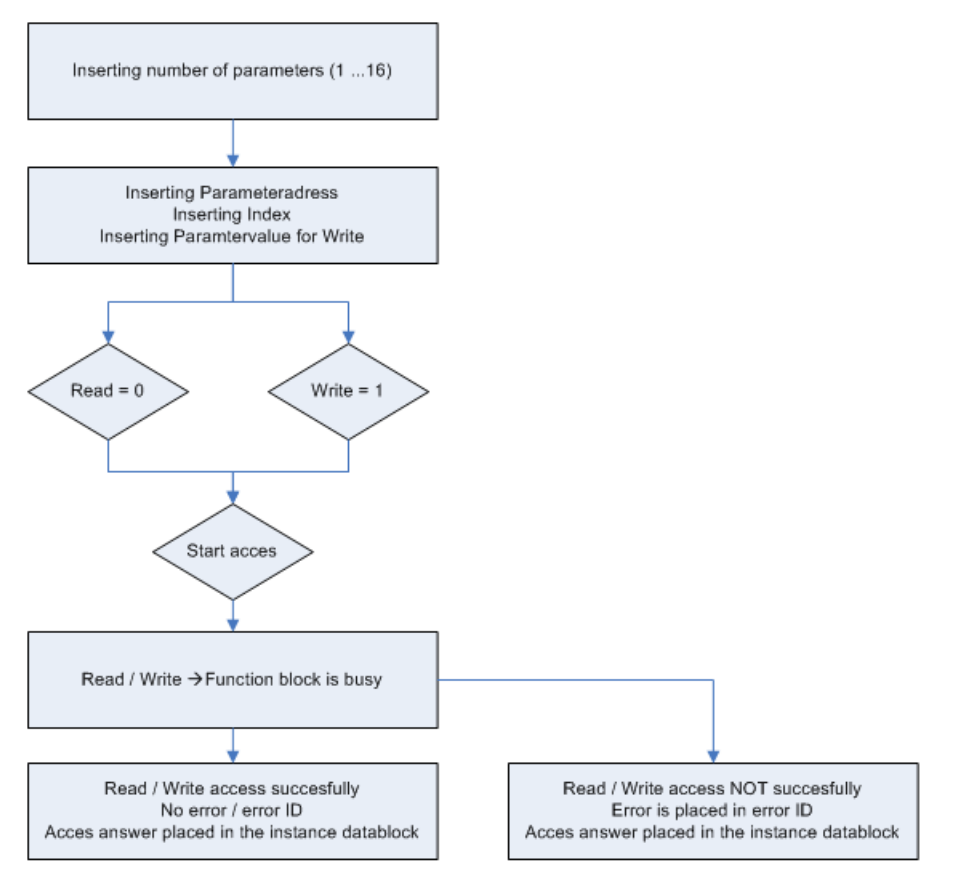

Figure 4-6 General status diagram for the acyclic block FB286/287 (SINA\_PARA or SINA\_PARA\_S)

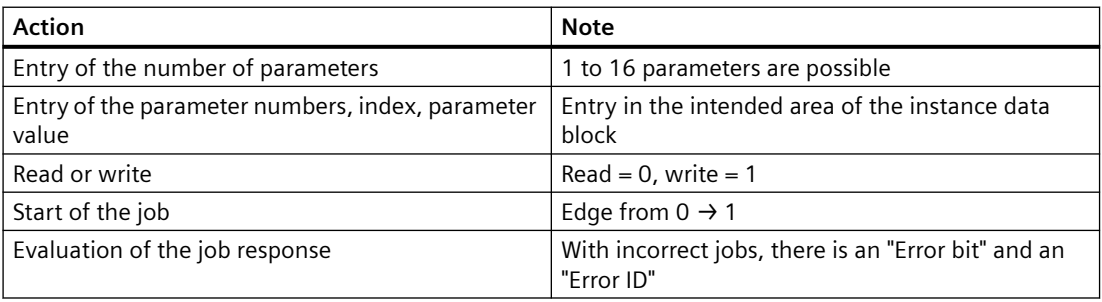

# **4.3.3 Minimum requirements for the hardware/software**

# **Minimum requirements for the hardware/software**

## **Note**

- The block library can only be used as of software version **TIA Portal V12 SP1** including **STEP 7 V12 SP1**.
- The firmware of the S7-1200 MUST be **at least 2.x**.
- The firmware of the S7-1500 MUST be **at least 1.1**.

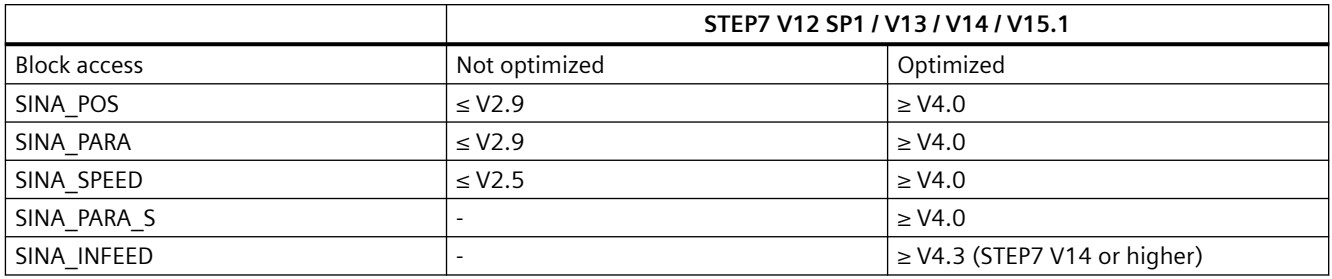

# **4.4 Cyclic communication**

## **Cyclic communication**

The process data is transferred cyclically, i.e. in each bus cycle. Isochronous or non-isochronous data data transmission is possible depending on the bus system used. Basically, cyclic communication is a time-critical application.

The SIMATIC S7 controller sends the control values and setpoints to the SINAMICS and receives status words and actual values from it. With regard to its use in the SINAMICS drive, the telegram format is set by means of pre-defined standard telegrams corresponding to the PROFIdrive profile or manufacturer-specific telegrams.

Depending on the type of telegram, the number of setpoints or actual values or expanded control or status words that are transferred will vary. The length of the telegram and the links in the SINAMICS drive are fixed when the machine is running and cannot be changed.

- At the SIMATIC S7 control end, the process data are provided as I/O input or output words.
- In the SINAMICS drive, the parameter assignment defines which bits of the control word are used and which data is sent to the SIMATIC S7 controller.
- A wide variety of standard functions/function blocks are available to the SIMATIC controllers for the data exchange.

#### **Note**

A detailed description of the cyclic communication can be found in the **SINAMICS S120 Function Manual Communication, 06/2019** (/3/).

The Manual is also available in the Siemens Industry Online Support portal: SINAMICS S120 Function Manual Communication [\(https://support.industry.siemens.com/cs/ww/en/view/](https://support.industry.siemens.com/cs/ww/en/view/109771803) [109771803\)](https://support.industry.siemens.com/cs/ww/en/view/109771803)

# **4.5 Acyclic communication**

# **4.5.1 Reading and changing parameters via data set 47**

## **Reading parameter values**

## Table 4-1 Request to read parameters

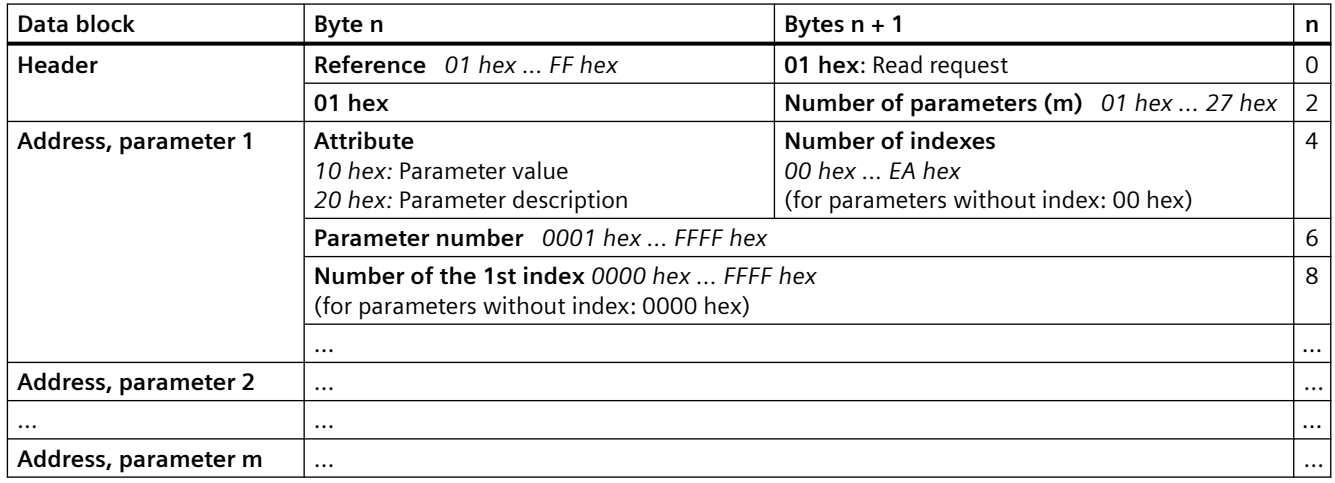

Table 4-2 Inverter response to a read request

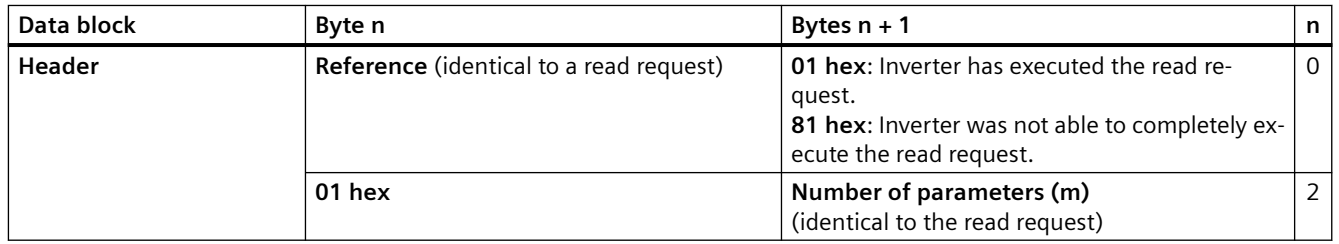

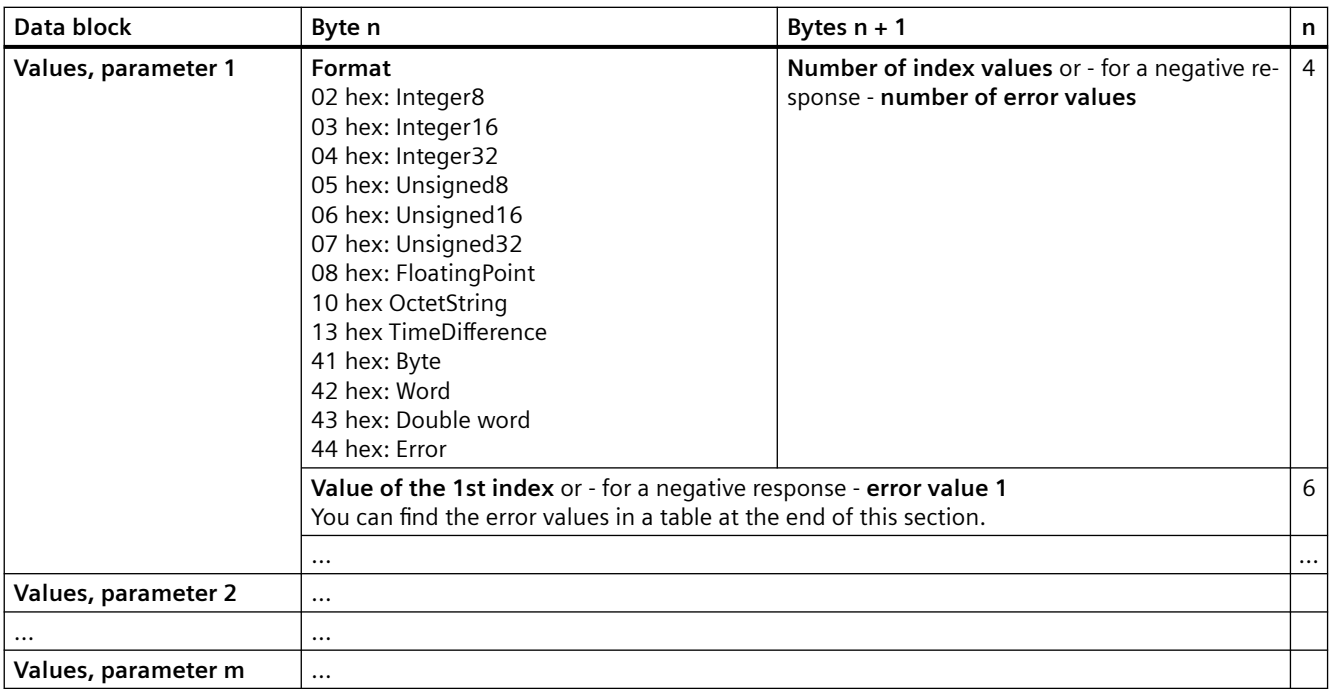

# **Changing parameter values**

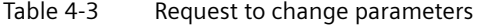

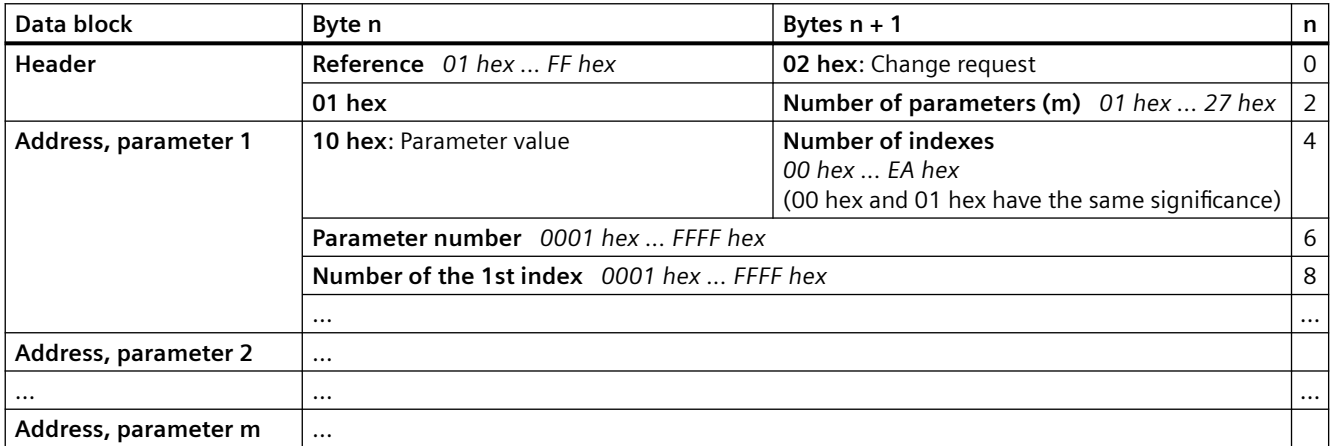

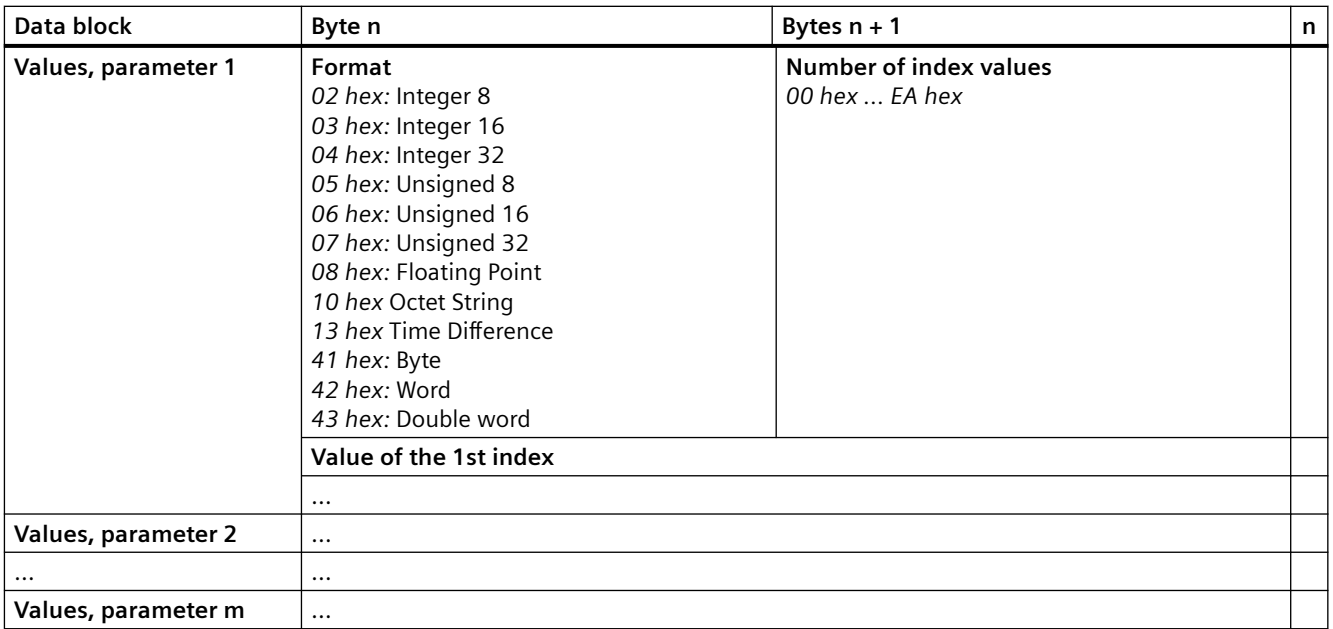

Table 4-4 Response, if the inverter has executed the change request

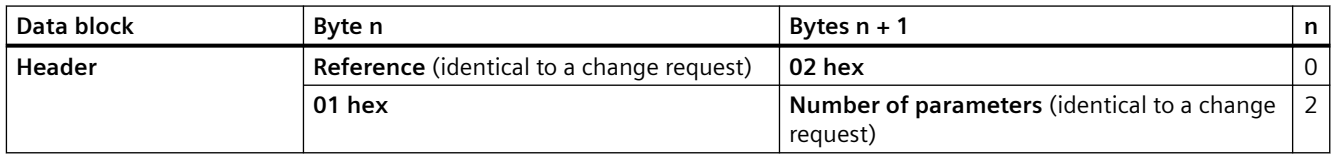

Table 4-5 Response if the inverter was not able to completely execute the change request

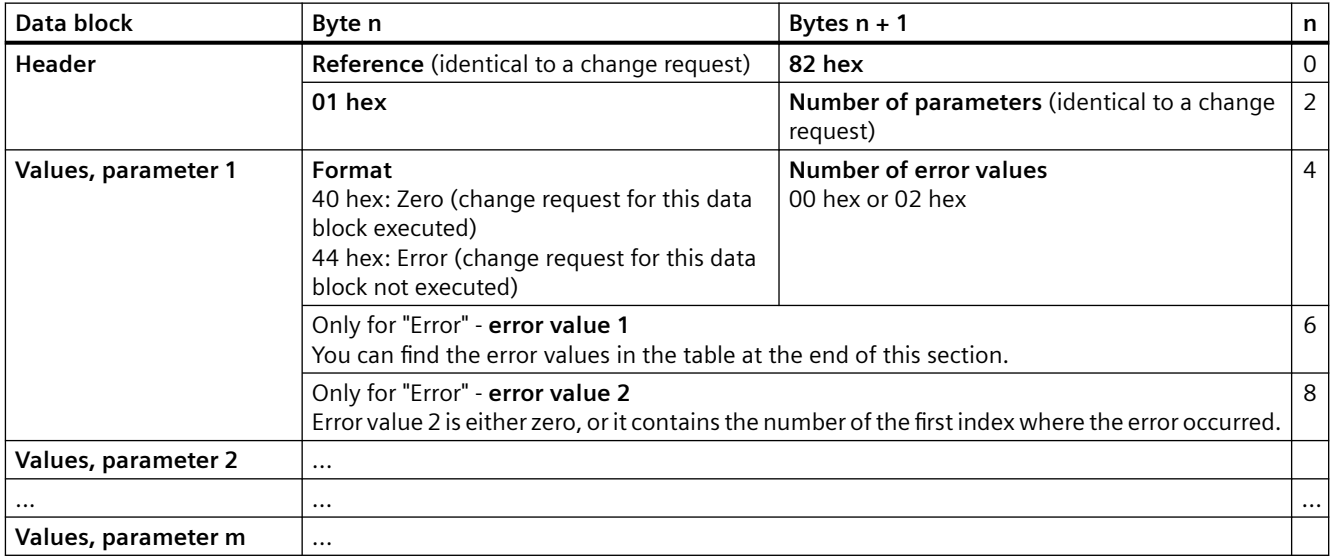

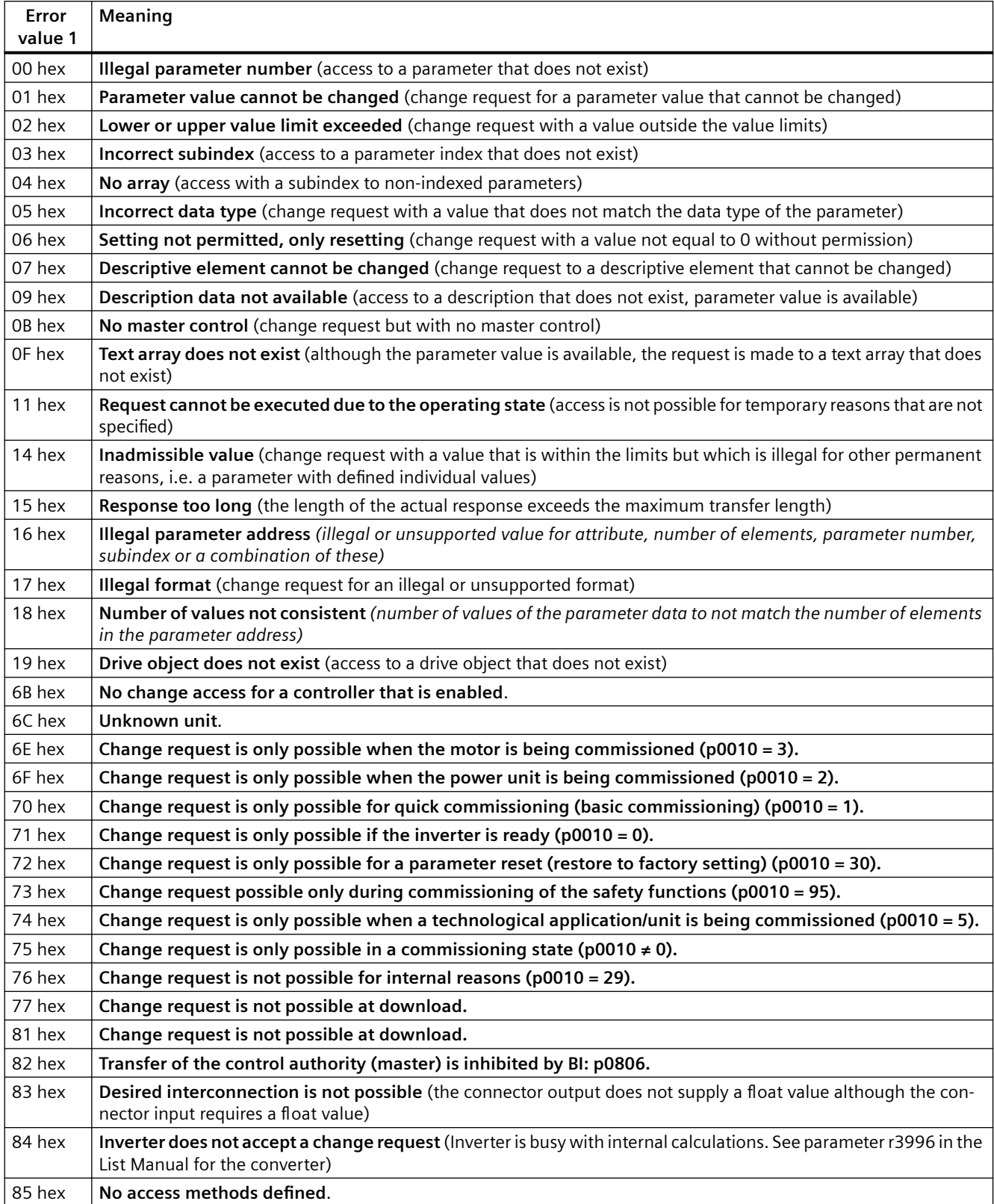

## Table 4-6 Error value in the parameter response

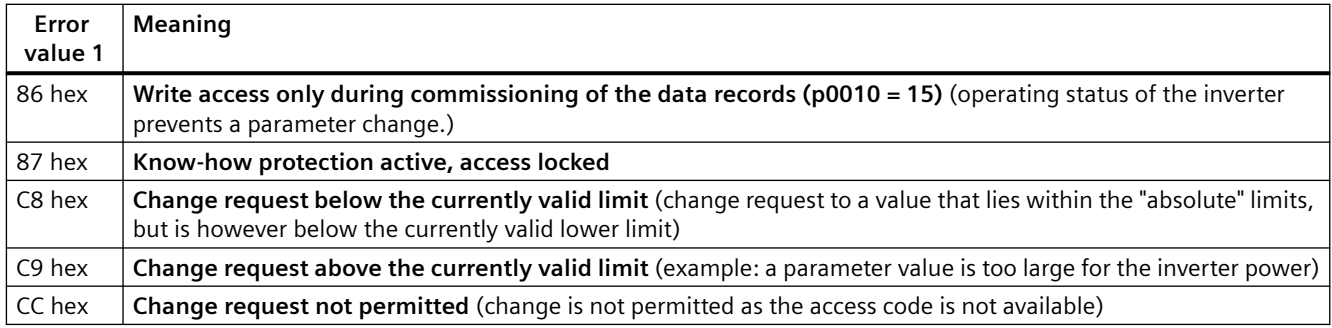

# **4.5.2 Acyclic communication**

## **Data record 47**

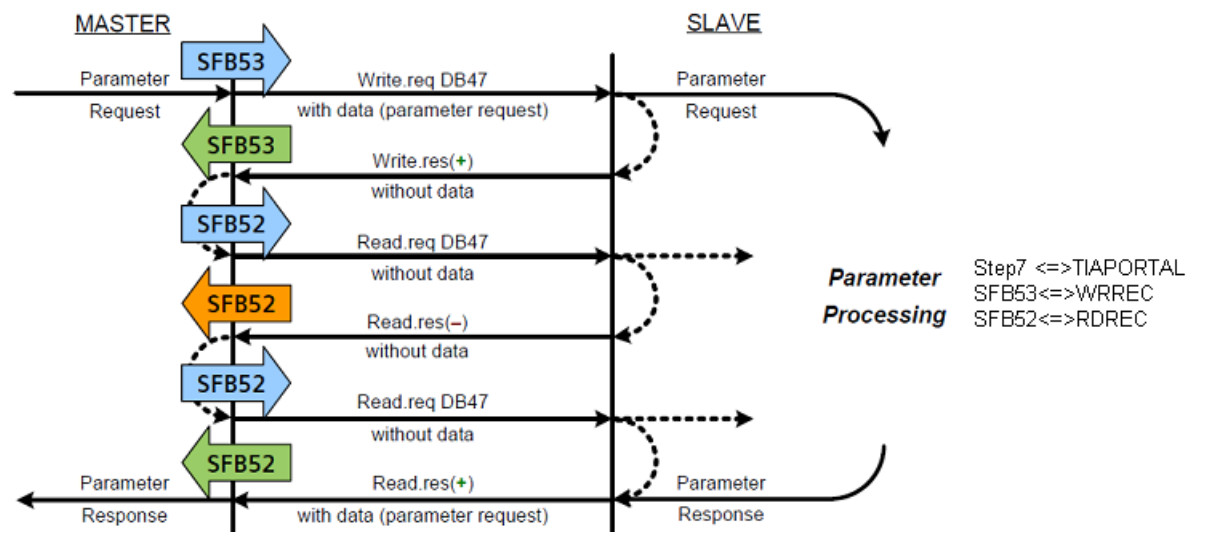

Figure 4-7 Acyclic communication

It is possible to transfer the parameter range acyclically as needed without having to create a permanent communication load.

The acyclic transfer of process data takes considerably longer than the cyclic transfer, but larger quantities of data can be transferred.

- Write and read jobs are triggered via the standard function blocks SFB52/53 in the SIMATIC controller.
- A read job generally begins with a write job, which gives the values to be read to the addressed device. Then the actual read job is executed.
- No special action is required at the SINAMICS drive end.

A decisive factor for functional acyclic communication is the creation of a job profile corresponding to the data record used.

Also, the answer from write and read jobs must be transferred to corresponding data block structures and evaluated by the user.

For write and read jobs that remain constant, the structure can be defined in advance. If, however, different jobs with different contents are involved, this can only be shown in a general structure and must be evaluated separately by the user.

#### **Note**

A detailed description of the acyclic communication can be found in the **SINAMICS S120 Function Manual Communication, 06/2019**. (/3/)

The Manual is also available in the Siemens Industry Online Support portal: SINAMICS S120 Function Manual Communication [\(https://support.industry.siemens.com/cs/ww/en/view/](https://support.industry.siemens.com/cs/ww/en/view/109771803) [109771803\)](https://support.industry.siemens.com/cs/ww/en/view/109771803)

Further information on data set 47 can be found in the PROFIdrive Manual, Edition 2006.

*4.6 Operating mode selection for EPOS*

# **4.6 Operating mode selection for EPOS**

## **4.6.1 Basic principles of the basic positioner**

## **Fundamentals**

The basic positioner (EPOS) is a very comprehensive and powerful function module for the position-controlled traversing of electrical drives.

It is used for absolute and relative positioning of linear and rotary axes (modulo) with motor encoders (indirect measuring system) or machine encoders (direct measuring system).

In can be activated as function module in various drives of the SINAMICS S/G converter series.

Furthermore, the parameterization software Startdrive contains convenient configuration, commissioning and diagnostic functions for the EPOS functionality.

When the basic positioner is activated, the position controller is also activated. This is automatically performed via the drive wizard. In addition, the necessary "internal interconnections" (BICO technology), which are needed between the EPOS and the position controller, are automatically established (e.g. setpoints from the EPOS to the closed-loop position control, axis cycle offset, etc.).

The closed-loop position control essentially consists of the following parts:

- Actual position value preparation (including lower-level measuring input evaluation and reference mark search)
- Position controller (including limitations, adaptation, precontrol calculation)
- Monitoring (standstill, positioning and dynamic following error monitoring, cam signals)

The following additional functions can be implemented using the basic positioner:

Mechanical system:

- Backlash compensation
- Modulo offset
- Position tracking/limitations
- Velocity/acceleration/delay limitations
- Software limit switch (traversing range limitation by means of position setpoint evaluation)
- Stop output cams (traversing range limitation by means of hardware limit switch evaluation)
- Position/standstill monitoring
- Following error monitoring
- Two cam switching signals

#### **Note**

A detailed description can be found in the Function Manual Basic Positioner, 04/2018, FW V4.7 SP10, A5E34257659A AF.

*4.6 Operating mode selection for EPOS*

# **4.6.2 Operating mode selection of the basic positioner**

# **Operating mode selection of the basic positioner**

The following extract from the List Manual graphically illustrates the operating mode selection of the basic positioner (EPOS):

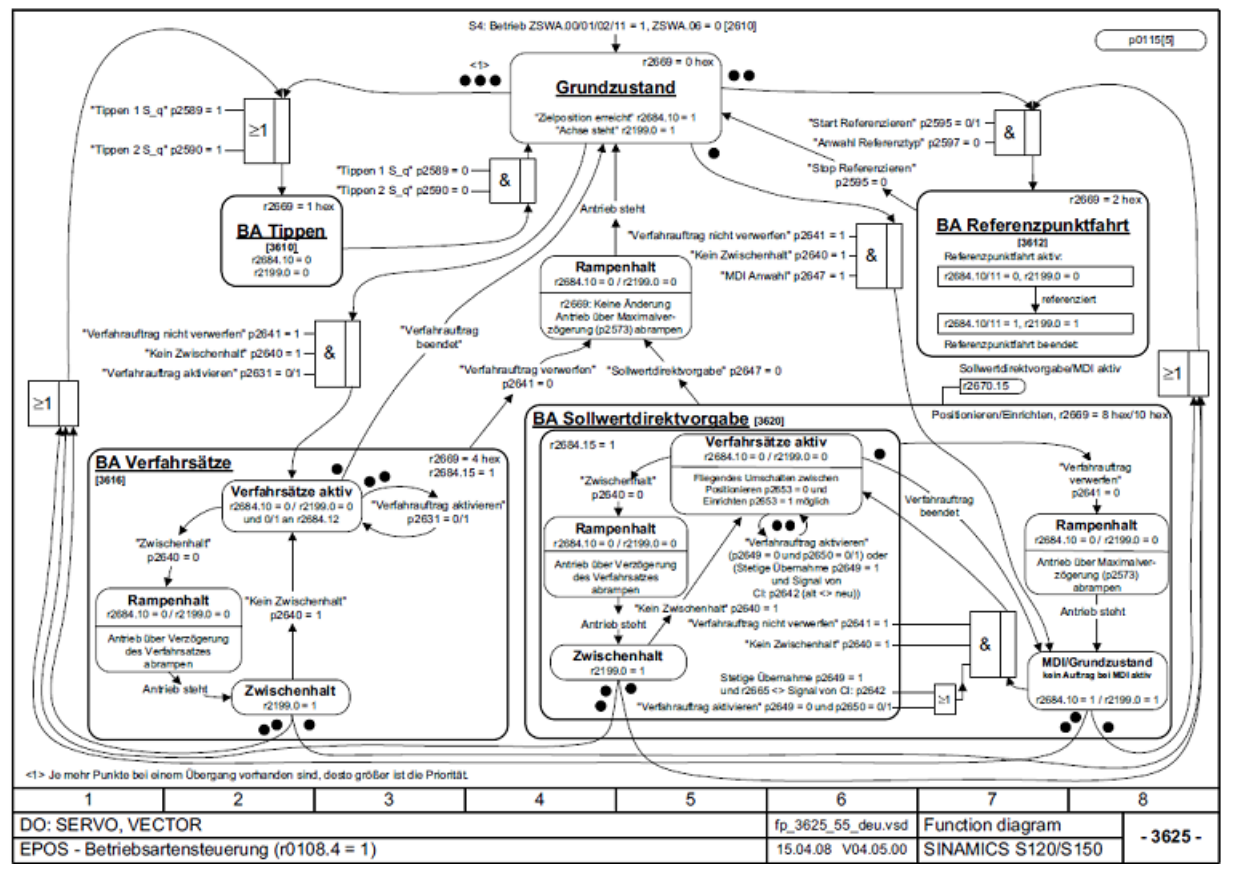

Figure 4-8 Operating mode selection of the basic positioner

The operating mode selection is decisive for carrying out the desired functions. The EPOS operating modes are structured hierarchically and the following sequence applies with simultaneous selection of the functions:

Jog >> Homing procedure >> MDI setpoint specification >> Trav. blocks

*4.6 Operating mode selection for EPOS*

# **Description of the blocks 5**

# **5.1 Area of application of the blocks**

## **5.1.1 Overview**

The following blocks can be used for PROFIBUS DP as well as for PROFINET IO.

## **5.1.2 Which block for which device**

The following table shows the available blocks:

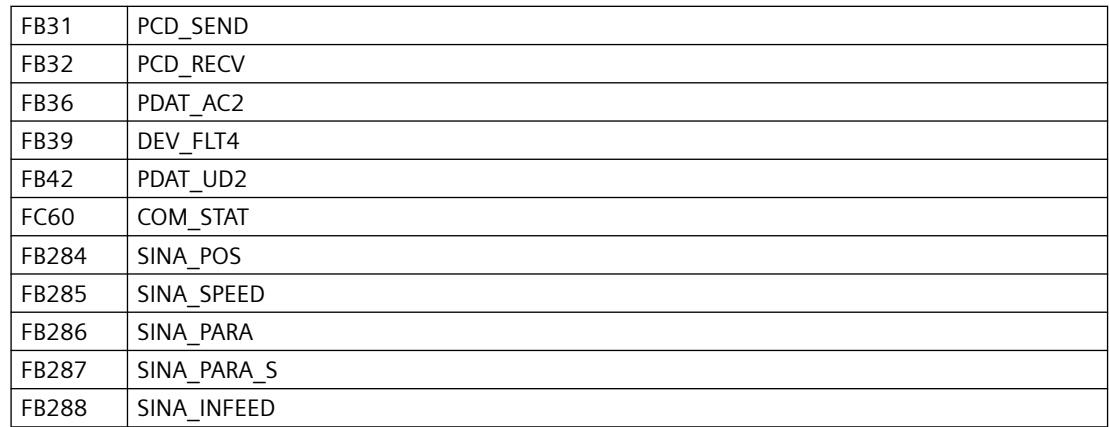

The following table shows the possible uses of the blocks depending on the CPU type:

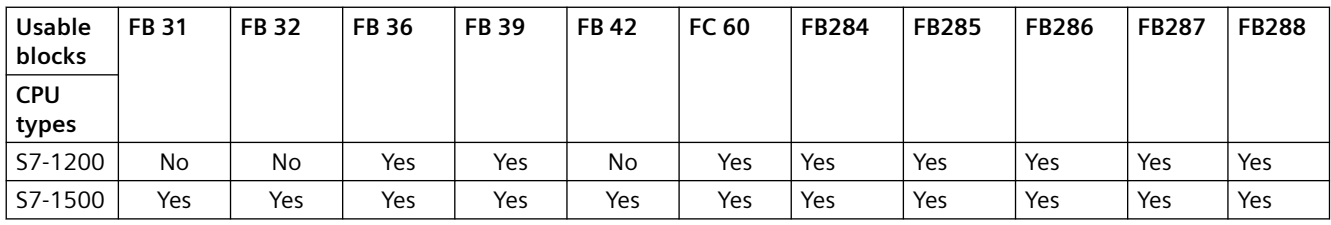

The following table shows the possible uses of the blocks depending on the device type:

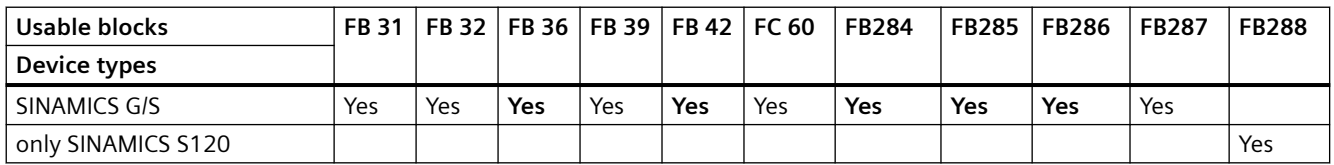

**Yes** (bold) - recommended combination

*5.1 Area of application of the blocks*

# **5.1.3 Which block for which application**

The following table shows the applications for which the individual blocks can be used:

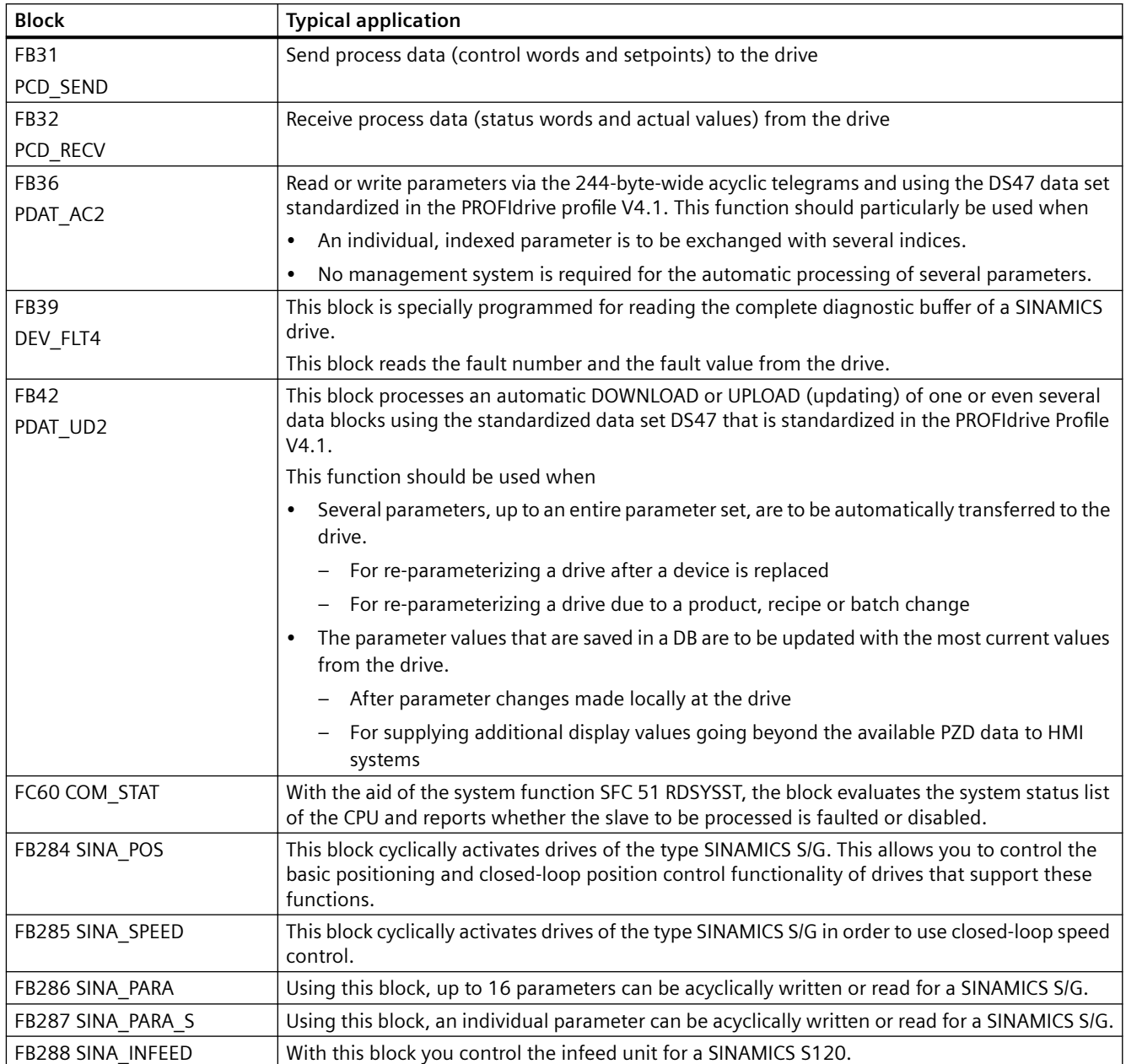

# **5.2 Function blocks (S7-1200/1500)**

## **5.2.1 FB PCD\_SEND: Write process data - S7-1500**

## **Description**

FB 31 Can be used in the following CPUs: S7-1500

## **Calling OBs**

The block can be alternatively installed in the following OBs: Cyclic task: OB1 Cyclic interrupt OB: e.g. OB32

## **Description of functions**

The block cyclically transfers the process data (control words, setpoints), taking the consistency conditions from the SIMATIC to the drive into consideration.

Exactly one call-up must take place for a combined setpoint/actual value slot.

For multi-axis drives, it is also true that the FB must be called up once for each axis and setpoint slot with its own instance.

#### **PZD setpoint interface**

The length of the PZD interface can be freely specified up to a total length of 16 words. The interface is parameterized in HW-Config. Here you can also directly select the standard telegrams PROFIdrive profile Drive Technology or the PPO types 1 to 5.

The first word in the setpoint range (PCD 1) must always be filled with the control word.

## **I/O bar**

The following table shows the input and output parameters:

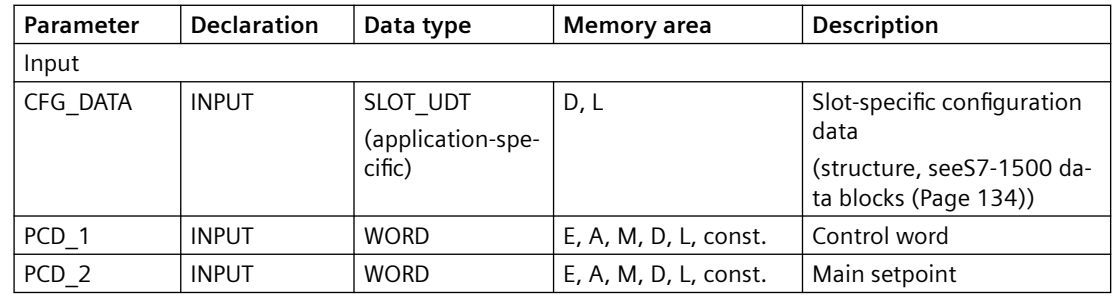

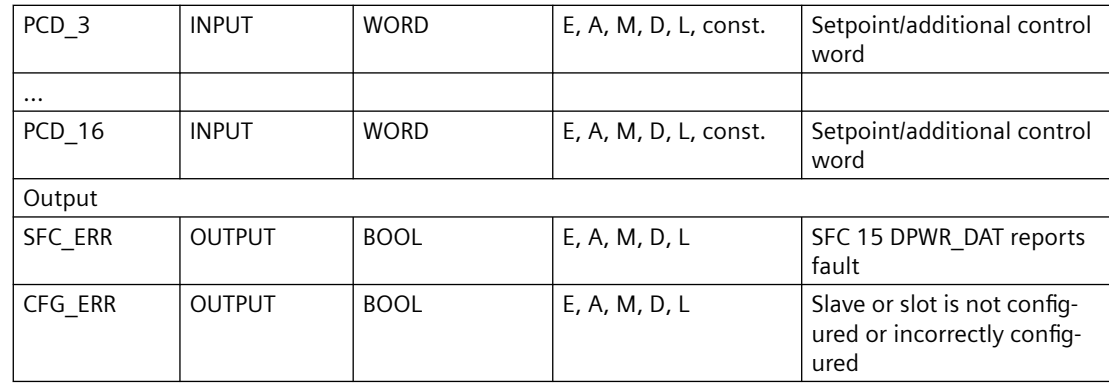

## **Data area**

The following table describes the return value:

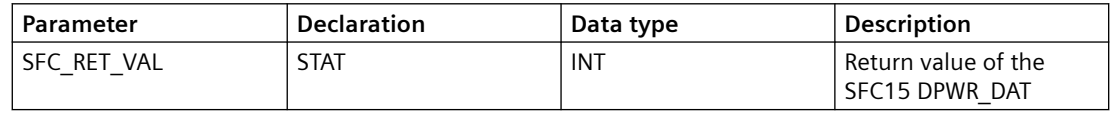

## **Error reactions**

The following table describes the error displays:

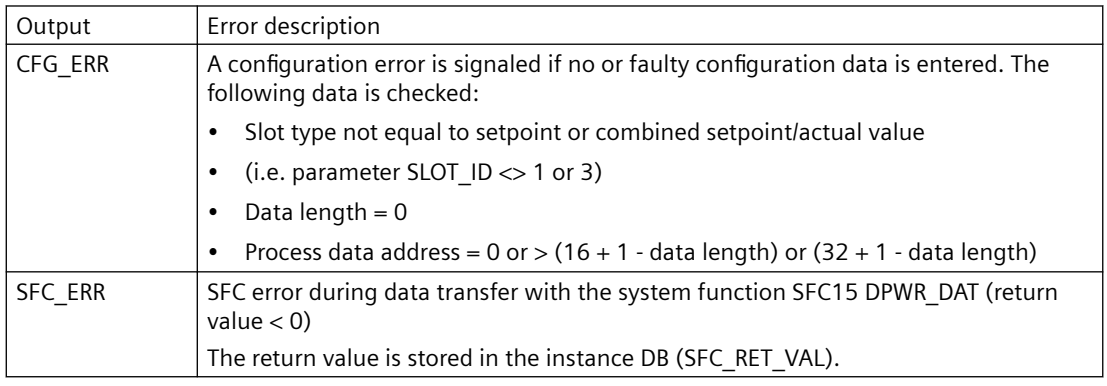

#### **Note**

If the PCD\_SEND for a setpoint slot with pure data exchange broadcast data is called, the block reports CFG\_ERR.

## **Block call (STL source code)**

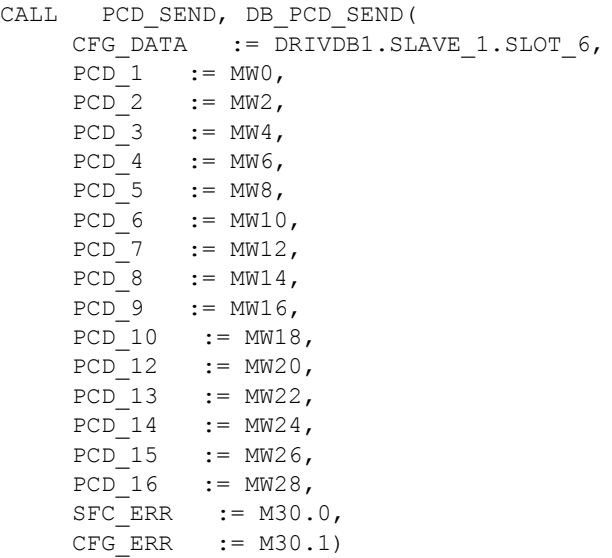

## **5.2.2 FB PCD\_RECV: Read process data - S7-1500**

#### **Description**

FB32

Can be used in the following CPUs: S7-1500

### **Calling OBs**

The block can be alternatively installed in the following OBs:

Cyclic task: OB1

Cyclic interrupt OB: e.g. OB32

### **Description of functions**

The block cyclically receives the process data (status words, actual values), taking the consistency conditions of the drive into consideration.

Exactly one call-up must take place for a combined setpoint/actual value slot.

For multi-axis drives, it is also true that the FB must be called up once for each axis and actual value slot with its own instance.

## **PZD actual value interface**

The length of the PZD interface can be freely specified up to a total length of 16 words. The interface is parameterized in HW-Config. Here you can also directly select the standard telegrams in accordance with the PROFIdrive profile Drive Technology or the PPO types 1 to 5.

For the block to function correctly, it is imperative that the first word in the actual value range (PCD 1) be filled with the status word 1 of the drive (e.g. MASTERDRIVES P734.1 = 32).

## **I/O bar**

The following table shows the input and output parameters:

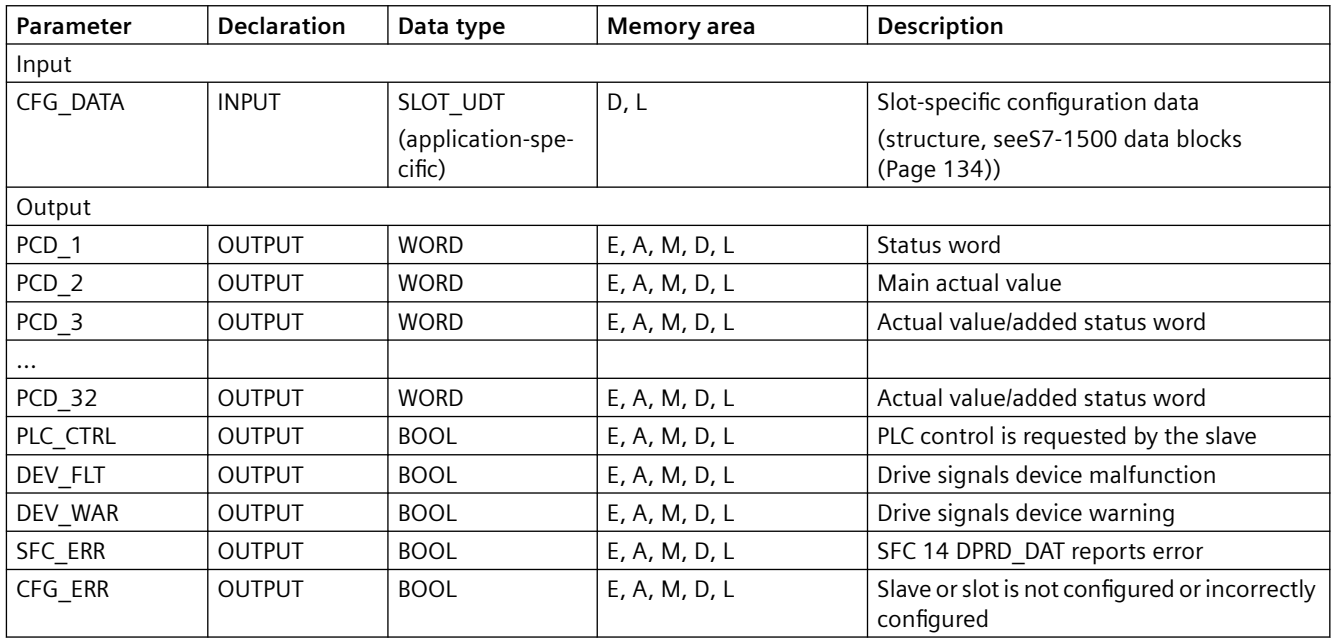

## **Data area**

The following table describes the return value:

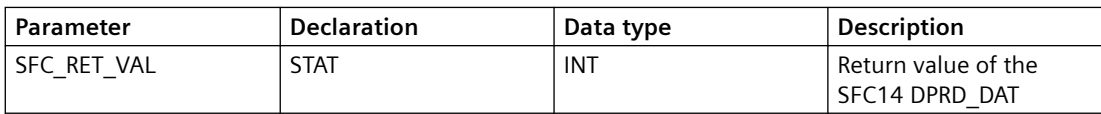

# **Error reactions**

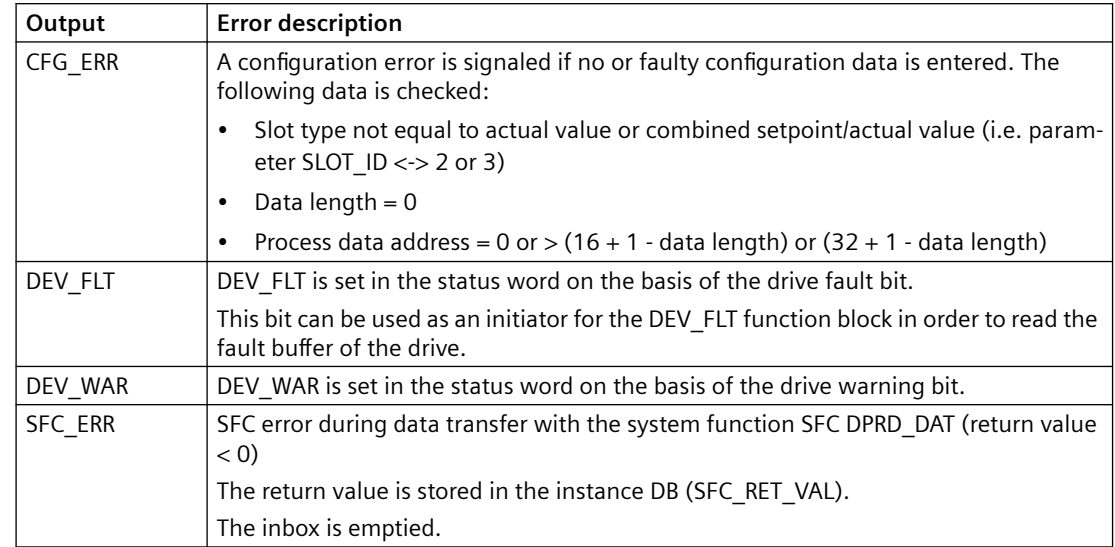

The following table describes the error displays:

# **Block call (STL source code)**

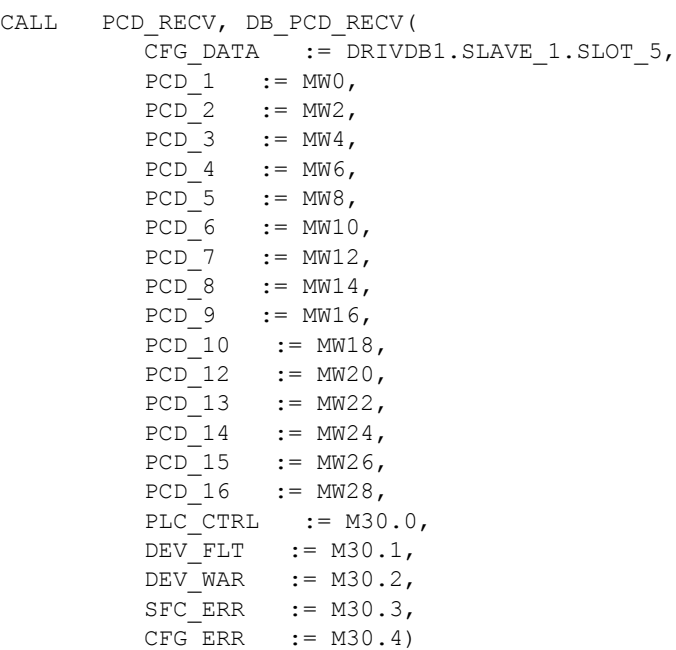

## **5.2.3 FB PDAT\_AC2: Edit parameters acyclically (DS47) - S7-1200/1500**

## **Description**

FB36

Can be used in the following CPUs: S7-1200, S7-1500 For information on parameterization options, see [Parameter model](#page-178-0) (Page [179](#page-178-0)).

## **Calling OBs**

Cyclic task: OB1

Cyclic interrupt OB: e.g. OB32

## **Description of functions**

The block coordinates the acyclic communication between the drive and the S7-CPU for the transfer of parameter data according to PROFIdrive-Profile Drive Technology, version 4.1 The data is exchanged via the S7 communication services "Read/write data set" (data set number 47).

The number of the data set used can be specified via the input DS\_NO. If the input is supplied with the value 0, data set 47 is used. For values  $\langle 0 \rangle$ , the value that is at the input is viewed as the number of the data set to be used. However, the telegram must continue to be structured as per PROFIdrive-Profile Drive Technology, Version 4.1, because otherwise the block will report an error. This means that any data set which is supported by the device can be used as long as the contents of the telegram correspond to PROFIdrive-Profile Drive Technology, Version 4.1. This function is mainly relevant for drives with PROFINET interface.

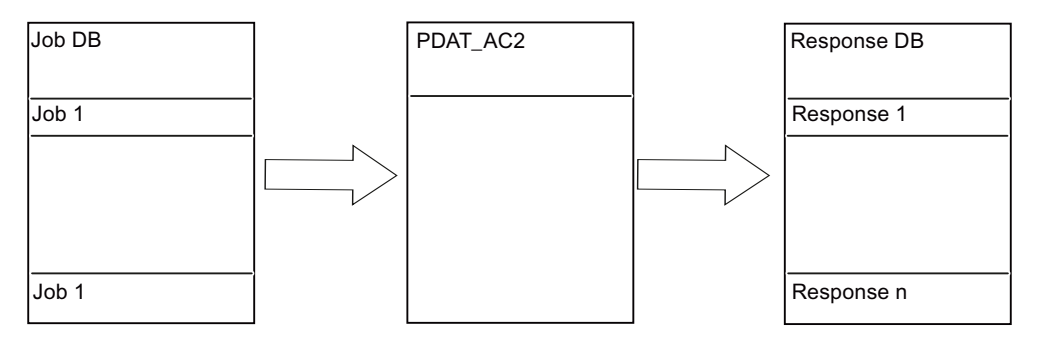

Parameter requests are stored in a job data block. Each job consists at least of one "request header" and one "parameter address". A write job also contains a format specification, the number of the values to be written and a value field. A job always has a fixed length of 240 bytes. When the program is initiated, the block PDAT\_AC2 transfers an individual job to the drive or, for a multi-axle drive, to an axis of this drive. The block then receives the response data of the drive or the axis of this drive and saves it in a response data block. Each response consists of the "Response header" and a value field. The response data is also always 240 bytes long.

No coordination of the jobs that are requested by various applications is carried out. This must be implemented within the applications.

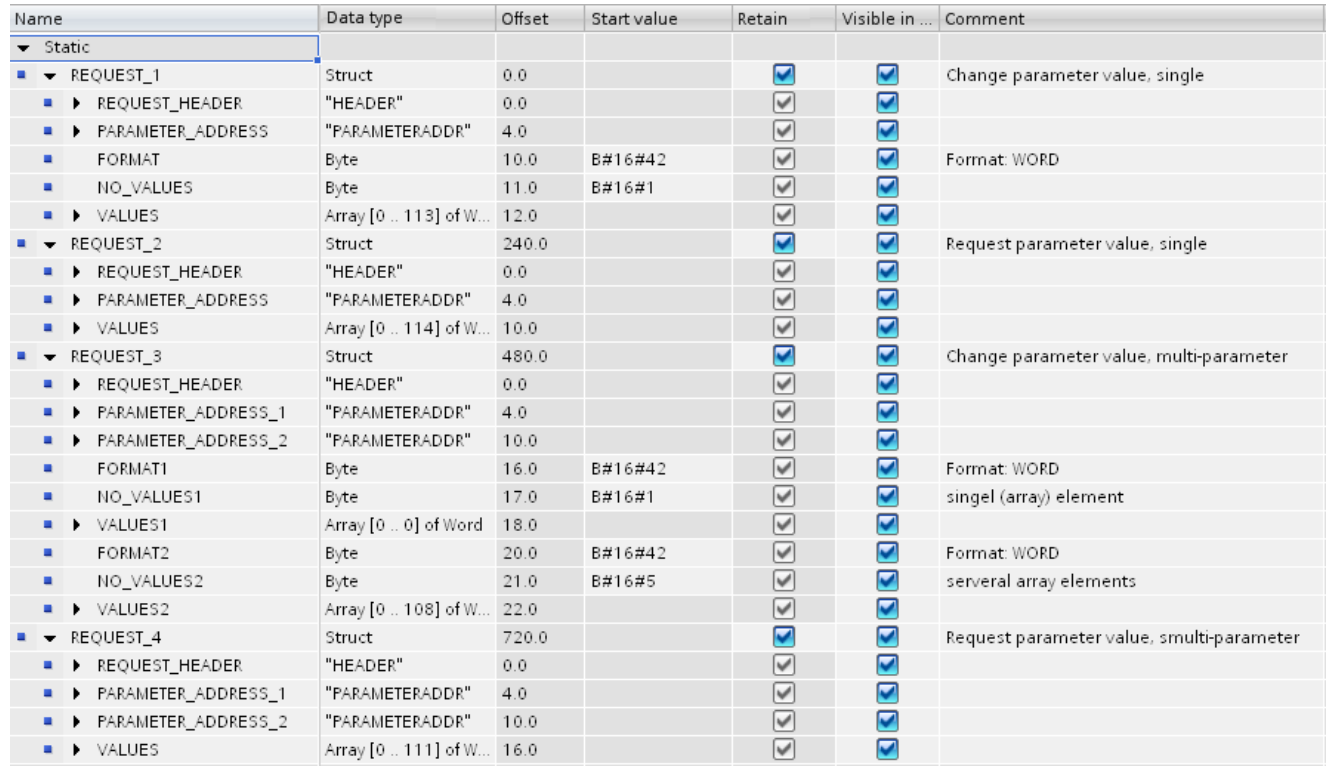

# **Example of the structure of the job DB**

Figure 5-1 FBPDAT AC2 job list

The header and parameter address are best structured as UDT data types. The numbers of the UDT are freely selectable.

# **Structure of the header UDT (REQUEST\_1)**

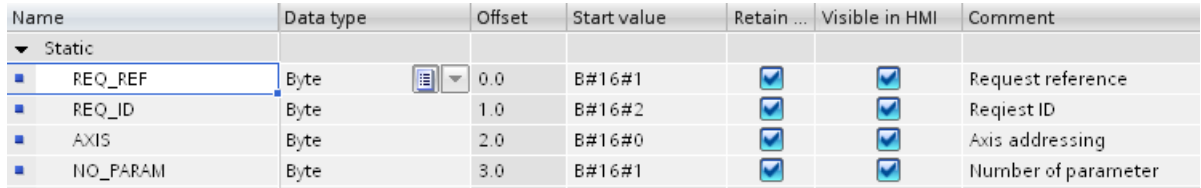

Figure 5-2 FBPDAT AC2 header

# **Structure of the parameter address UDT (REQUEST\_1)**

| Name |                  | Data type           | Offset               | Start value | Retain                      | Visible in | Comment            |
|------|------------------|---------------------|----------------------|-------------|-----------------------------|------------|--------------------|
|      | $\bullet$ Static |                     |                      |             |                             |            |                    |
|      | <b>ATTRIBUTE</b> | 圓<br>$\sim$<br>Byte | $\sim$               | B#16#10     | <b>In the Second Second</b> |            | Attribute          |
|      | NO_ELEM          | Byte                | $\sim$ $\sim$ $\sim$ | B#16#0      | $\overline{\mathbf{v}}$     |            | Number of elements |
|      | PARA NO          | Word                | $\sim$ $\sim$ $\sim$ | B#16#3      | $\overline{\mathbf{v}}$     |            | Parameter number   |
|      | SUBINDEX         | Word                | 1.11                 | B#16#0      | $\overline{\mathbf{v}}$     |            | Subindex           |

Figure 5-3 FBPDAT AC2 parameters

## **Example of the structure of the response DB**

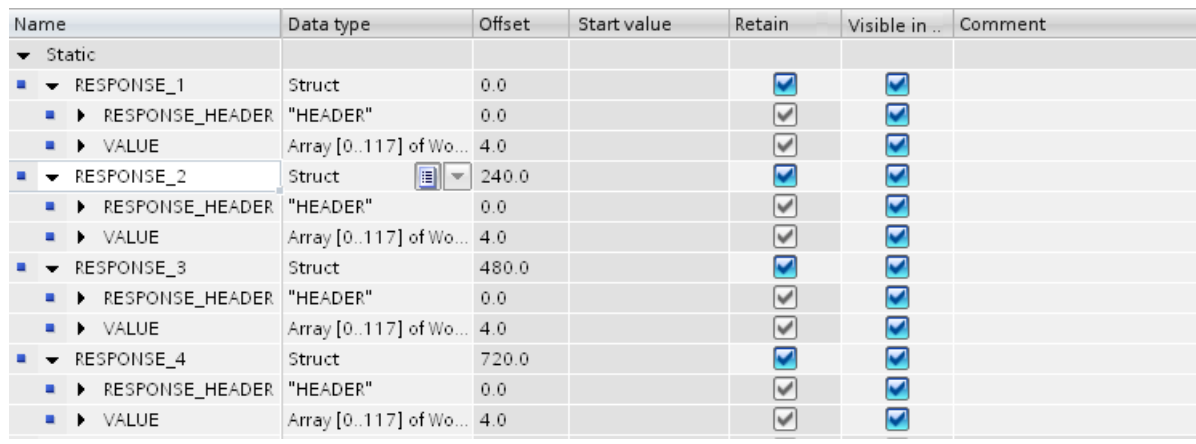

Figure 5-4 FBPDAT AC2 response

At the input DB\_NO\_OR of the PDAT\_AC2, the number of the job DB is specified. At the input OFFSET OR, the start address of the job to be transferred is specified. At the input DB\_NO\_AN, the number of the response DB is specified. At the input OFFSET\_AN, the address from which the response of the drive is to be saved is specified. A new job is accepted by means of a positive edge at the START input of the block. The job is then executed exactly once. The START bit must be reset with the BUSY signal. Then, the pointer to the next job can be written to the send interface. This job can only be started with the checkback signal DONE or xyz\_ERR.

No coordination of the jobs that are requested by various applications is carried out. This must be implemented within the applications (see [Interlocking of blocks with acyclic](#page-131-0)  [communication](#page-131-0) (Page [132](#page-131-0))).

For multi-axis drives, addressing of the axis is implemented via the "Axis" byte in the parameter job header.

The block supports the following jobs:

- Read/write parameter value, simple (word/double word)
- Read/write parameter value, one or more array elements (max. 234)
- Read/write parameter value, multiparameter
- Read parameter description, complete or a single description element
- Read parameter texts, individually or several text elements
- Read parameter, multiparameter with different attributes (value, description, text).

#### **Note**

The detailed structure of parameter jobs and the associated responses is described under [Formulating parameter jobs \(data set 47\)](#page-145-0) (Page [146](#page-145-0)).

## **I/O bar**

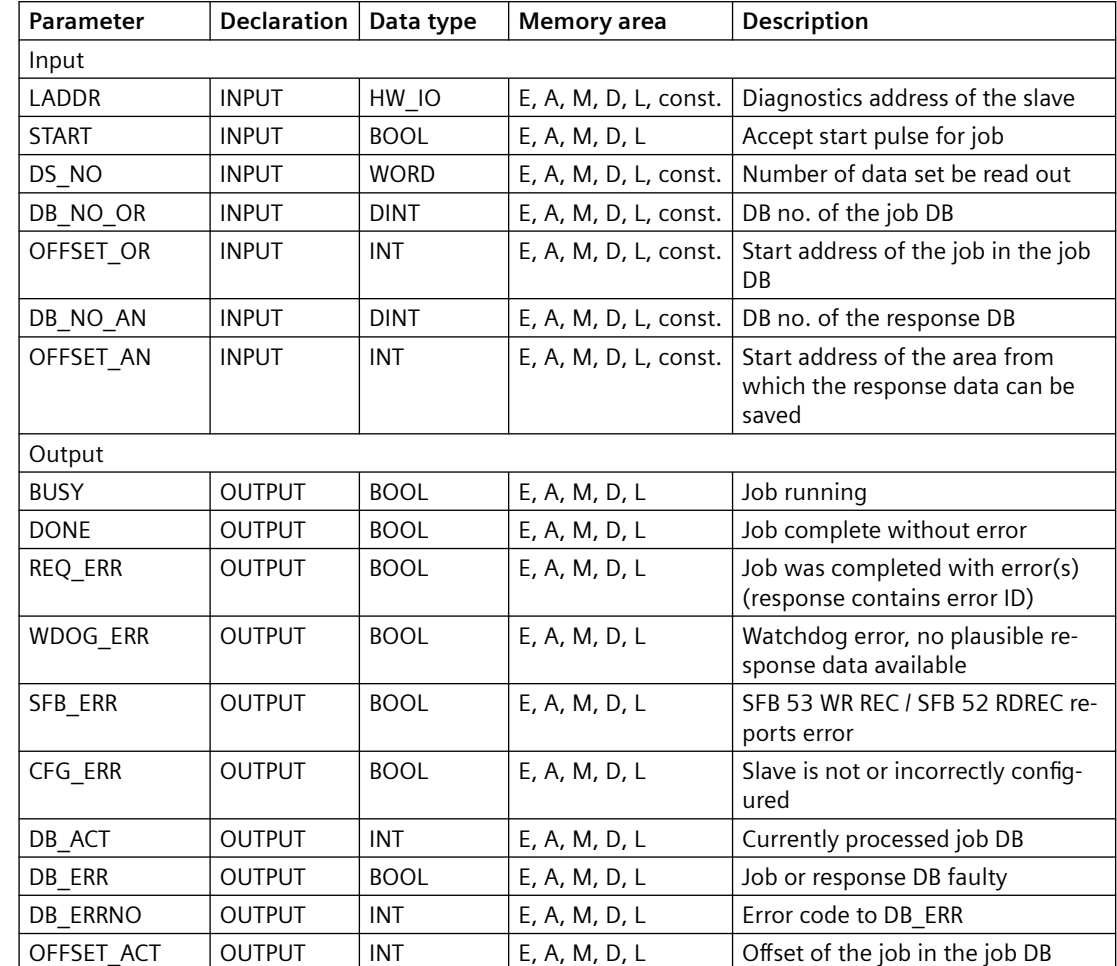

The following table shows the input and output parameters:

The message bits are valid until the next job is received. The outputs are deleted when the new data is received from the drive and the new data is transferred to the outputs.

#### **Data area**

The following table describes the data area:

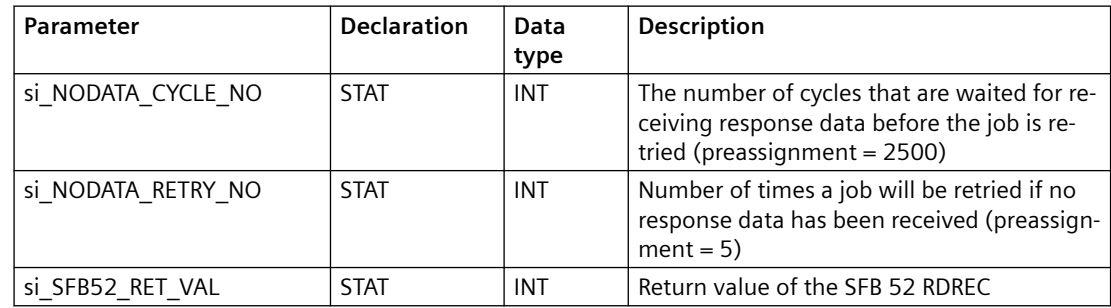

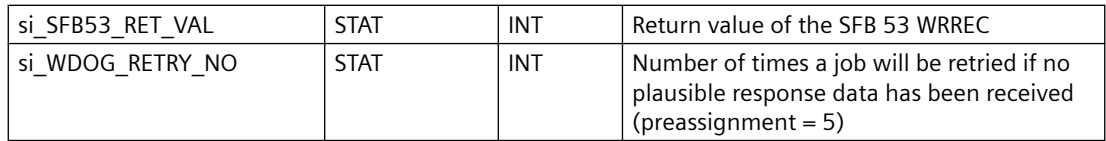

## **Error reactions**

The following table describes the error displays:

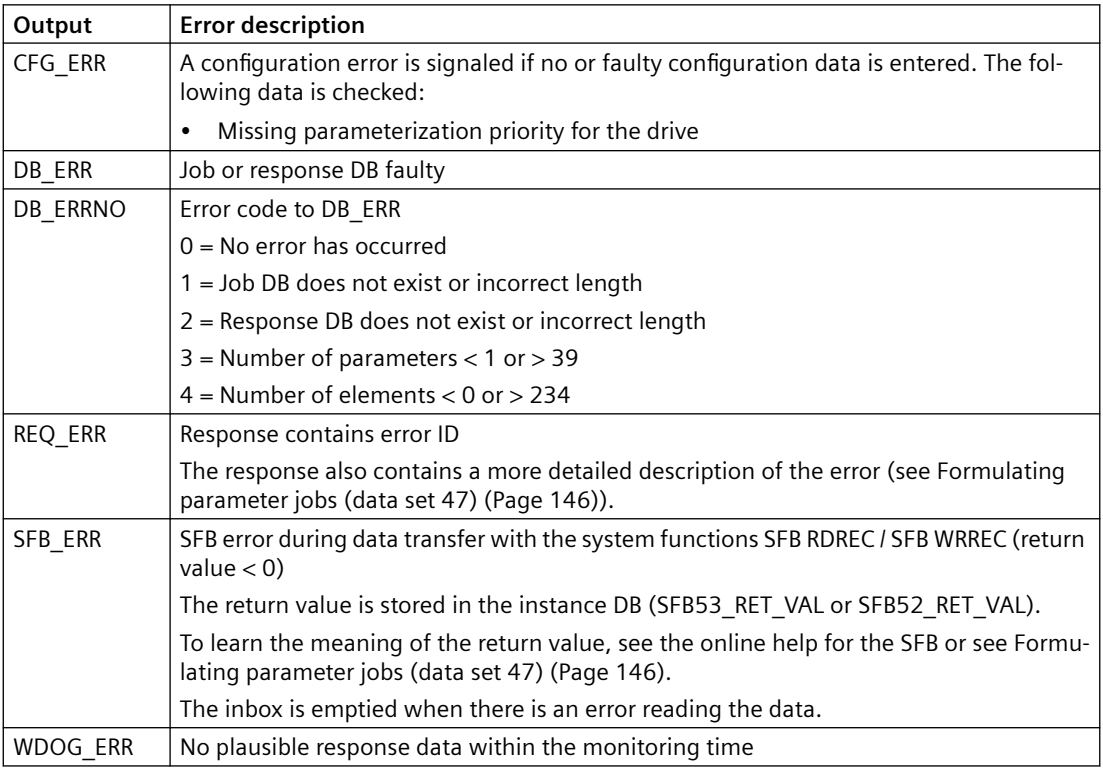

## **Note**

#### **Display of a communication fault**

- In the event of a failed communication connection and initiated job, it is possible that the CPU may not immediately signal SFB\_ERR. Instead, the block signals BUSY until the error is either cleared and the job is ended or the cycle monitoring (default setting: NODATA\_CYCLE\_NO x NODATA\_RETRY\_NO = 12500 cycles!) activates and SFB\_ERR is reported. After the SFB\_ERR is cleared, the user must re-initiate his job.
- The immediate display of a communication fault is provided by the FC COM\_STAT (FC60) in any case.
#### **Block call (STL source code)**

```
Network 1: Check starting conditions of PDAT_AC2
      U "DI_PDAT_AC2".SFB_ERR //Retrigger of START in case of SFB error
          UN "DI_PDAT_AC2".START
          = "DI_PDAT_AC2".START
         U "DI<sup>PDAT</sup>AC2".SFB_ERR
          SPB PDAT
         UN "DI PDAT AC2".BUSY // Starting condition after complete
         UN "DI PDAT AC2".DONE // download of the program
          UN "DI_PDAT_AC2".SFB_ERR
          UN "DI_PDAT_AC2".WDOG_ERR
          UN "DI_PDAT_AC2".CFG_ERR
          UN "DI_PDAT_AC2".REQ_ERR
          S "DI_PDAT_AC2".START
          U "DI_PDAT_AC2".BUSY // Reset of START
          R "DI_PDAT_AC2".START
         U "DI PDAT AC2".DONE // Start new request
          S "DI_PDAT_AC2".START
          U "DI_PDAT_AC2".REQ_ERR
                   // Start new request or error routine
          S "DI_PDAT_AC2".START
          U "DI_PDAT_AC2".WDOG_ERR
                   // Start new request or error routine
          S "DI_PDAT_AC2".START
          U "DI_PDAT_AC2".CFG_ERR
                   // Start new request or error routine
          S "DI_PDAT_AC2".START
Network 2: assembling acyclic requests
   UN "DI_PDAT_AC2".START
  SPB PDAT \sqrt{7} assemble acyclic requests
Network 3: Call for PDAT_AC2
PDAT: CALL PDAT_AC2, DI_PDAT_AC2(
        LADDR := "DRIVDB1".SLAVE 5.DADDR,
         START :=
         DS NO := MW16, DB_NO_OR := MW0,
 OFFSET_OR := MW2,
DB_NO_AN := MW4,
 OFFSET_AN := MW6,
          BUSY := ,
         DONE :=
         REQ ERR := ,
         WDOG ERR := ,
         SFB ERR := ,
```
CFG ERR  $:=$ DB ERR :=  $M8.0$ , DB\_ERRNO := MW10,  $DB$  ACT := MW12, OFFSET  $AC$  := MW14) Network 4: interprete answer according to the containing data

# **5.2.4 FB DEV\_FLT4: Reading the fault buffer of a SINAMICS G/S - S7-1200/1500**

### **Description**

FB39

Can be used in the following CPUs: S7-1200, S7-1500

### **Calling OBs**

The block can be alternatively installed in the following OBs:

- Cyclic task: OB1
- Cyclic interrupt OB: e.g. OB32

### **Description of functions**

The block reads the last fault from the fault buffer of the drive. Reading is initiated by a positive edge at the START input of the block. The telegram for reading the fault buffer of the drive is saved in the block and its structure corresponds to PROFIdrive-Profile Drive Technology, version 4.1.

The number of the data set used can be specified via the input DS\_NO. If the input is supplied with the value 0, data set 47 is used. For values  $\langle 0 \rangle$  the value that is at the input is viewed as the number of the data set to be used. However, the telegram must continue to be structured as per PROFIdrive-Profile Drive Technology, Version 4.1, because otherwise the block will report an error. This means that any data set which is supported by the device can be used as long as the contents of the telegram correspond to PROFIdrive-Profile Drive Technology, Version 4.1. This function is mainly relevant for drives with PROFINET interface.

The START bit must be reset with the BUSY signal. A new block call can only take place with the checkback signal DONE or xyz\_ERR. For the data transfer, the FB uses the mechanism of the acyclic communication. No coordination of the block calls, which uses the acyclic communication channel to the same slave, is carried out. This must be implemented within the applications (see Interlocking of blocks with acyclic communication).

### **I/O bar**

**Parameter Declaration Data type Memory area Description** Input LADDR | INPUT | HW\_IO | Diagnostics address of the slave DS\_NO  $\vert$  INPUT  $\vert$  WORD  $\vert$  E, A, M, D, L, const.  $\vert$  Number of data set be read out  $AXIS$  | INPUT | BYTE | E, A, M, D, L, const. | Drive ID for multi-axis drives START | INPUT | BOOL | E, A, M, D, L | Accept start pulse for job Output BUSY OUTPUT |BOOL | E, A, M, D, L | Job running DONE OUTPUT BOOL E, A, M, D, L Job complete without error REQ\_ERR  $\vert$  OUTPUT  $\vert$  BOOL  $\vert$  E, A, M, D, L  $\vert$  Job complete with errors WDOG\_ERR  $\vert$  OUTPUT  $\vert$  BOOL  $\vert$  E, A, M, D, L  $\vert$  Watchdog error, no plausible response data available SFB\_ERR | OUTPUT | BOOL | E, A, M, D, L | SFB 53 WRREC/SFB 52 RDREC reports errors; you can find in‐ formation on possible error messages in the TIA Portal on‐ line help under the keywords "Parameter STATUS" (search entry). CFG\_ERR  $\vert$  OUTPUT  $\vert$  BOOL  $\vert$  E, A, M, D, L  $\vert$  Slave is not or incorrectly configured ERR\_NO1 | OUTPUT | WORD | E, A, M, D, L | Number fault 1 of fault occurrence ERR\_VAL1 | OUTPUT | DWORD | E, A, M, D, L Fault value for fault number of fault 1 ... ERR NO8 | OUTPUT | WORD | E, A, M, D, L | Number fault 8 of fault occurrence ERR\_VAL8  $\vert$  OUTPUT  $\vert$  DWORD  $\vert$  E, A, M, D, L  $\vert$  Fault value for fault number of fault 8

The following table shows the input and output parameters:

When the job processing is error-free, the message bits and the data at the block outputs are valid until the next job is initiated.

### **Data area**

The following table describes the data area:

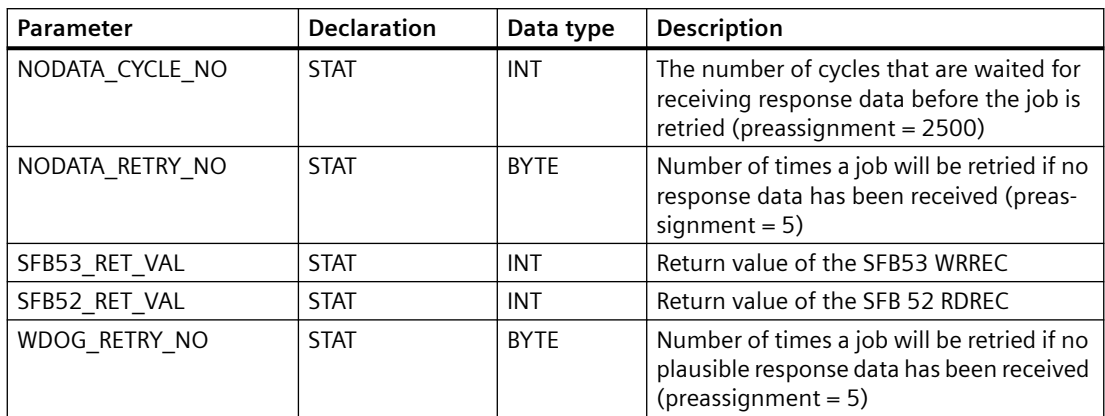

### **Error reactions**

The following table describes the error displays:

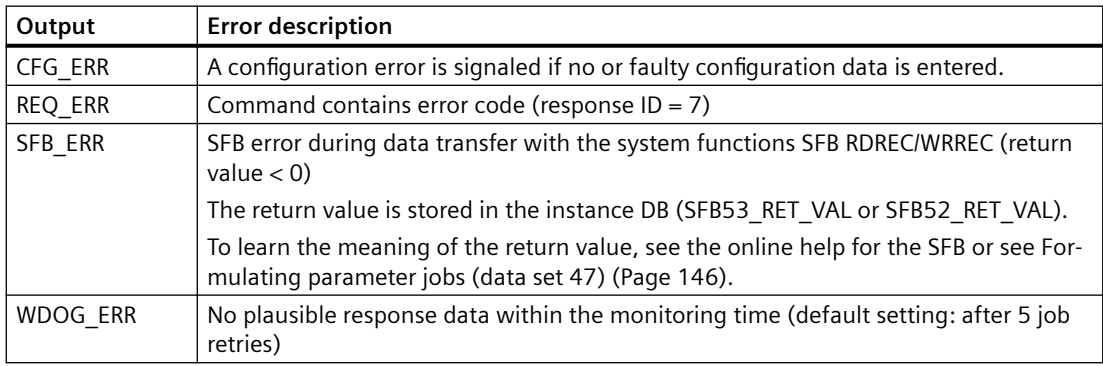

### **Note**

- If an xxx ERR occurs, no information is displayed at the block outputs for the fault.
- In the event of a failed communication connection and initiated job, it is possible that the CPU may not immediately signal SFB\_ERR. Instead, the block signals BUSY until the error is either cleared and the reading of the fault buffer is ended or the cycle monitoring (default setting: NODATA\_CYCLE\_NO x NODATA\_RETRY\_NO = 12500 cycles!) activates and SFB\_ERR is reported. After the SFB\_ERR is cleared, the user must re-initiate the DEV\_FLT4.
- The immediate display of a communication fault is provided by the FC COM\_STAT (FC60) in any case.
- If you attempt to read the fault buffer of a drive type other than SINAMICS G/S with the DEV FLT4, this can lead to an erroneous result.
- The fault information is entered into the fault buffer of the SINAMICS with a time delay for reporting via bit 3 of the ZSW1. This must be considered when programming the block call.

### **Block call (STL source code)**

```
U read device fault
S "DB DEV FLT4".START
CALL DEV_FLT4, DB_DEV_FLT4(
         LADDR := DRIVDB1.SLAVE 1.DADDR,
         DS NO := MW32,
         START := ,
 BUSY := ,
DONE := M30.2,
         REQ_ERR := M30.3,
         WDOG ERR := M30.4,
         SFB ERR := M30.5,
        CFG ERR := M30.6,
         ERR_NO1 := MOTOR.ERR_NO1,
         ERR_VAL1 := MOTOR.ERR_VAL1,
         ERR_NO2 := MOTOR.ERR_NO2,
ERR_VAL2 := MOTOR.ERR_VAL2,
 ERR_NO3 := MOTOR.ERR_NO3,
ERR_VAL3 := MOTOR.ERR_VAL3,
ERR_NO4 := MOTOR.ERR_NO4,
 ERR_VAL4 := MOTOR.ERR_VAL4,
ERR_NO5 := MOTOR.ERR_NO5,
         \overline{ERR}VAL5 := MOTOR.ERR_VAL5,
         \begin{array}{ccc} \texttt{ERR} \setminus \texttt{NO6} & \texttt{:=} & \texttt{MOTOR} \texttt{.ERR} \setminus \texttt{NO6}, \end{array}ERR_VAL6 := MOTOR.ERR_VAL6,
ERR_NO7 := MOTOR.ERR_NO7,
ERR_VAL7 := MOTOR.ERR_VAL7,
         ERR_NO8 := MOTOR.ERR_NO8,
         ERR_VAL8 := MOTOR.ERR_VAL8)
U "DB_DEV_FLT4".BUSY
R "DB_DEV_FLT4".START
```
# **5.2.5 FB PDAT\_UD2: Upload/download of the drive parameters (DS47) - S7-1500**

### **Description**

#### FB42

Can be used in the following CPUs: S7-1500

### **Calling OBs**

The block can be alternatively installed in the following OBs:

- Cyclic task: OB1
- Cyclic interrupt OB: e.g. OB32

### **Characteristics**

- Can be used for all drives that support "Parameter access with DPV1" (DS47) in accordance with "PROFIBUS Profile Drive Technology, V3.1, November 2002" (see [Formulating parameter](#page-145-0)  [jobs \(data set 47\)](#page-145-0) (Page [146](#page-145-0)))
- Download / partial download functionality
- Upload / partial upload functionality
- The parameter DB structure must correspond to the definition Structure of the parameter job DB
- The block only functions if the optimized block access of the parameter blocks has been deactivated.

### **Description of functions**

The block transfers the parameterization data of a drive from a data area of the CPU to the drive or reads it back to the CPU. The data can be distributed to several data blocks. The data blocks themselves are located either in the main memory or in the load memory of the CPU. If the download function (READ  $EN = 0$ ) is enabled, only write jobs and specially marked read jobs (job IDs 2 and 6). The corresponding job IDs are checked by the block. A job with an impermissible job ID is skipped and is not reported as an error by the block. The jobs can vary in length. The response data is not saved.

If the upload function (READ  $EN = 1$ ) is enabled, the jobs contained in the parameter DBs are converted to read jobs (except jobs with the job IDs 1 - 6). This allows the previously written parameters to be read back into the CPU (synchronization of the DB data to changed drive parameters).

The parameter DB can also contain read jobs, which are then carried out during the upload. Ensure that enough space is provided in the parameter DBs for the read jobs in order to be able to save the data that is read back in the DB as well. This data cannot be loaded back into the drive, because the block does not support the conversion of read jobs into write jobs.

The reading back of the parameter values is only possible if all of the parameter DBs are located in the main memory.

The block is also in a position to only write or read back parts of the DB(s). The DB structure must be modified for this purpose (see [Example for partial DB transfer](#page-149-0) (Page [150](#page-149-0))).

For the data transfer, the FB uses the mechanism of the acyclic communication. The jobs are formulated according to the PROFIdrive profile, version 4.1 (data set 47).

The number of the data set used can be specified via the input DS\_NO. If the input is supplied with the value 0, data set 47 is used. For values  $\langle 0 \rangle$ , the value that is at the input is viewed as the number of the data set to be used. However, the telegram must continue to be structured as per PROFIdrive-Profile Drive Technology, Version 4.1, because otherwise the block will report an error. This means that any data set which is supported by the device can be used as long as the contents of the telegram correspond to PROFIdrive-Profile Drive Technology, Version 4.1. This function is mainly relevant for drives with PROFINET interface.

No coordination of the jobs that are requested by various applications is carried out. This must be implemented within the applications (see [Interlocking of blocks with acyclic](#page-131-0)  [communication](#page-131-0) (Page [132](#page-131-0))).

For multi-axis drives, addressing is implemented via the "Axis" byte in the parameter job header.

#### **DS47 (PROFIdrive profile)**

- Request parameter value, simple (word/double word) job ID 1
- Write parameter value, simple (word/double word) job ID 2
- Request parameter value, several array elements (max. 234) Job ID 1
- Write parameter value, several array elements (max. 234) Job ID 2
- Request parameter value, multi-parameter job ID 1
- Write parameter value, multi-parameter job ID 2

### **Migration of the blocks**

If you would like to continue using the blocks from existing DRIVE ES projects, you must take the following into consideration:

- If you migrate the project, the blocks can continue to be used.
- If you import sources, the "optimized block access" must be deactivated.
- When used with an S7-1500, the start bit must be reset immediately upon activation of the busy bit.

### **Data management in the load memory**

Data blocks which are programmed as part of an STL program in a source file can be designated as "not relevant to process" (keyword UNLINKED). This means that these data blocks are only saved in the load memory when they are loaded into the CPU. Their content is then copied into the main memory as needed. This function is integrated into the PDAT\_UD2 block.

Space can be saved in the main memory by means of data management in the load memory. The expandable load memory is used as a buffer (e.g. for parameter DB: only the parameter DB that is to be processed is loaded into the main memory).

If a data block is created with the "UNLINKED" parameter, the input "DB\_UNLINKED" must be set to "TRUE". At the input "DB\_NO", the number of the DB is specified in the main memory into which the data is copied. At the DB\_NO\_LM input, the number of the first parameter DB is located in the load memory. In this case, however, it is not possible to read the data back from the converter, because the data is no longer written back to the load memory.

If the input "DB\_UNLINKED" is set to "FALSE", the number of the first parameter DB must be specified in the main memory at the input "DB\_NO". The input "DB\_NO\_LM" is irrelevant in this case.

The copy DB in the main memory and the data blocks in the load memory must be 8192 bytes in size (for an example for generating a corresponding DB, see Tip). If the data is only kept in the main memory, the data blocks can also be larger or smaller than 8192 bytes, depending on the CPU.

If several parameter DBs are created in the load or main memory, reference is made at the end of each of these DBs to the following DB. If no other DB follows, you must enter "0" for the "number of the following DB" in the last data word.

### **Error logging**

The input "LOG\_FCT" parameterizes the response of block PDAT\_UD2 to an error during download (REQ\_ERR):

- If the status of the input is "FALSE", the download is cancelled when the first error occurs. The number of the currently processed parameter DB is displayed at the output "DB\_NO\_ACT", the number of the parameter is displayed at the output "PA\_NO", and the error number is displayed at the output ERR\_NO. For multi-parameter jobs, only the first erroneous sub-job is displayed (NOT\_TERMINATED = TRUE).
- If the status of the input is "TRUE", the download is not terminated when an "REO ERR" occurs. Instead, the error is logged (the log file is located in the instance of the DB under sx\_LOG...) and the download continues. The DB number, parameter number, index, and error number are stored in the log. The download is only cancelled for this function after 20 logged errors (NOT\_TERMINATED = TRUE).

Exception: If an error already occurs with the parameter job "Set drive to download mode" for preparing the download, the download is canceled immediately with "NOT\_TERMINATED = TRUE".

The data of the last error (number of parameter DB, parameter number, and error number) are displayed at the outputs "DB\_NO\_ACT", "PA\_NO" and "ERR\_NO". For multi-parameter jobs, every erroneous sub-job is entered in the download log.

The download at the end of each parameter job can be cancelled with the input "CANCEL" (NOT\_TERMINATED = TRUE).

### **Do not consider SFB errors**

An entry can be made in the instance data of the block (sx\_PARA\_NO. sw\_PARA[0] ... sx\_PARA\_NO. sw\_PARA[4]) as to whether the SFB error is or is not to be displayed for specific parameters. By default, these are the parameters 970, 971, and 972. These can be changed by the user via "Modify tags". "-1" must be entered in the unused memory cells. The use of this function only makes sense if the drive briefly breaks off communication during the writing of these parameters (copy RAM2ROM, PowerOnReset). For write jobs, these parameters should be located at the end of the jobs to be processed, because there is no check to see when the drive is ready to communicate again and thus the subsequent jobs report an SFB error again and the download is then cancelled. This means that only one job from the above list can be contained per download. If several parameters from the above list must be transferred, you must fall back on the functionality of the partial download. For the job "Save parameter in EEPROM", which is created by the "Convert parameter set in DB" tool, the following read job to determine whether saving was successful is also carried out and time-monitored.

### **Job processing (download)**

- 1. Enter the number of the first parameter DB in the corresponding interface:
	- If the parameter DB(s) is (are) in the main memory, the number of the first parameter DB (parameter DB\_UNLINKED = 0) is specified at the input DB\_NO.
	- If the parameter DB is located in the load memory, the number of the DB into which the data from the load memory is to be copied is specified at the input DB\_NO. The number of the first parameter DB (parameter DB UNLINKED  $= 1$ ) in the load memory is specified at the DB\_NO\_LM input.
- 2. The start address (the address of the field in which the version ID is saved) of the first job or sub-job is entered at the input START\_ADDR.
- 3. Parameterize the relevant drive family at the DRIVE input.
- 4. Initiate download with the start bit (START).
- 5. The block checks whether the specified DB(s) exist on the CPU (if not: DB ERR = 1).
- 6. The block imports the first job from the parameter DB. Reads the job ID, enters it into the send buffer, and transfers it to the drive depending on the job ID (BUSY = TRUE).
- 7. Reset start bit
- 8. The block checks the receive data from the drive:
	- Response reference (mirrored job reference)
	- Special jobs implemented without error and received data correspond to the comparison values
- 9. Response in inbox is positive

If the parameter CANCEL = FALSE, the next job is taken from the parameter DB and transferred. This is repeated until all of the jobs are sent to the drive and processed (DONE = TRUE, BUSY = FALSE).

To cancel the transfer, the parameter "CANCEL" must be set to "TRUE". If this is the case, the transfer is cancelled when the parameter currently being transferred is terminated (NOT TERMINATED = TRUE). In addition, the current DB number is displayed at the output DB\_NO\_ACT and the number of the last processed parameter is displayed at output PA\_NO.

10.Response in inbox is negative (response ID = 82hex)

Job complete with errors (REQ\_ERR). The error numbers are located in the parameter value of the response or several error numbers in the parameter values of the sub-jobs (DS47, multiparameter). This error number is displayed in the output parameter ERR\_NO. For multiparameter jobs (DS47), the error number of the first erroneous sub-job is indicated here. If the log function is active, all erroneous sub-jobs are logged.

- 11.No plausible response to a sent job:
	- Job is transferred to the drive again and receive data is checked
	- Specified number of job retries has been carried out without plausible response: Watchdog error
- 12.No response data is available after specified number of cycles (SFB reports error 80C0):
	- Job is transferred to the drive again
	- Specified number of job retries has been carried out and there is still no response data: SFB error

- 13.A group error is signaled at the ERROR block output if one of the following errors occurs: REQ\_ERR, WDOG\_ERR, SFB\_ERR, CFG\_ERR or DB\_ERR.
- 14.Once the first job has been processed, the next job is carried out. This happens until the block encounters the next end ID (16#EEEE EEEE). Then it checks the following word to see whether a value < > 0 has been entered (following DB). If yes, the jobs in this DB are processed. Otherwise, the download/partial download is terminated.

### **Job processing (upload)**

- 1. Enter the number of the first parameter DB in the corresponding interface:
	- If the parameter DB(s) is (are) in the main memory, the number of the first parameter DB (parameter DB\_UNLINKED = 0) is specified at the input DB\_NO.
	- If the parameter DB(s) is (are) in the load memory, an upload is not possible (DB\_ERR = TRUE; DB  $ERRNO = 14$ )
- 2. At the input START\_ADDR, enter the start address (version ID) of the first job or sub-job.
- 3. Set the input READ EN = TRUE and parameterize the relevant drive family at the DRIVE input.
- 4. Initiate download with the start bit (START).
- 5. The block checks whether the specified DB(s) exist on the CPU (if not: DB ERR = 1).
- 6. The block imports the first job from the parameter DB and enters it in the send buffer. Then it converts it to a read job or takes the already formulated read job and transfers it to the drive (BUSY = TRUE). Write jobs without special ID are not converted into a write job (job IDs 1 - 6) are therefore skipped without error message.
- 7. Reset start bit.
- 8. The block checks the receive data from the drive:
	- Response reference (mirrored job reference)
	- Special jobs implemented without error and received data correspond to the comparison values
- 9. Response in inbox is positive

If the parameter CANCEL = FALSE, the next job is taken from the parameter DB and transferred. This is repeated until all of the jobs are sent to the drive and processed (DONE = TRUE, BUSY = FALSE).

To cancel the transfer, the parameter "CANCEL" must be set to "TRUE". If this is the case, the transfer is cancelled when the parameter currently being transferred is terminated (NOT TERMINATED = TRUE). In addition, the current DB number is displayed at the output DB\_NO\_ACT and the number of the last processed parameter is displayed at output PA\_NO.

10.Response in inbox is negative (response ID = 82hex)

Job complete with errors (REQ\_ERR). The error numbers are located in the parameter value of the response or several error numbers in the parameter values of the sub-jobs (DS47, multiparameter). This error number is displayed in the output parameter ERR\_NO. For multiparameter jobs (DS47), the error number of the first erroneous sub-job is indicated here. If the log function is active, all erroneous sub-jobs are logged.

11.No plausible response to a sent job:

- Job is transferred to the drive again and receive data is checked
- Specified number of job retries has been carried out without plausible response: Watchdog error

12.No response data is available after specified number of cycles (SFB reports error 80C0):

- Job is transferred to the drive again
- Specified number of job retries has been carried out and there is still no response data: SFB error
- 13.A group error is signaled at the ERROR block output if one of the following errors occurs: REQ\_ERR, WDOG\_ERR, SFB\_ERR, CFG\_ERR, or DB\_ERR.
- 14.Once the first job has been processed, the next job is carried out. This happens until the block encounters the next end ID (16#EEEE EEEE). Then it checks the following word to see whether a value < > 0 has been entered (following DB). If yes, the jobs in this DB are processed. Otherwise, the download/partial download is terminated.

## **I/O bar**

The following table shows the input and output parameters:

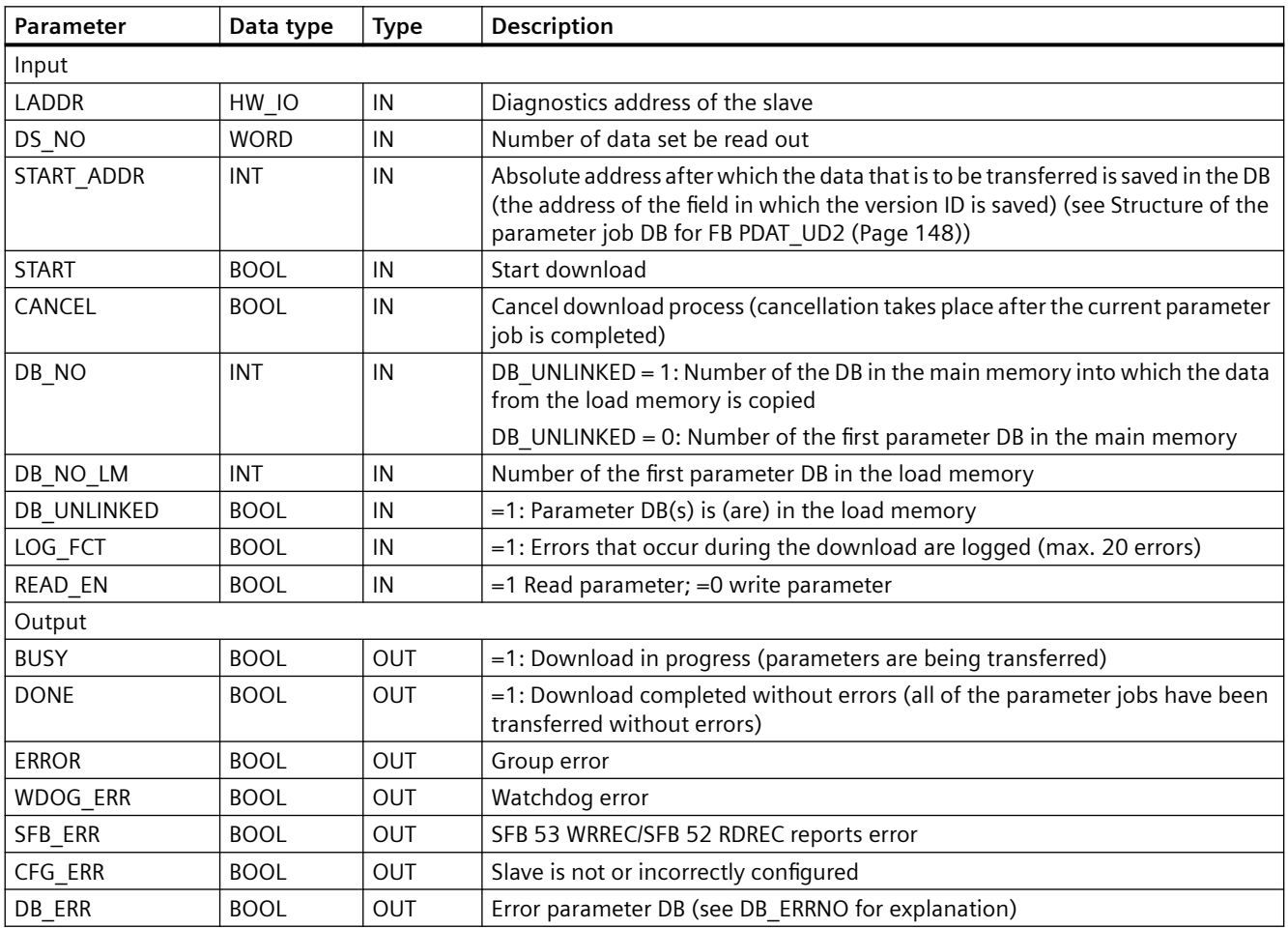

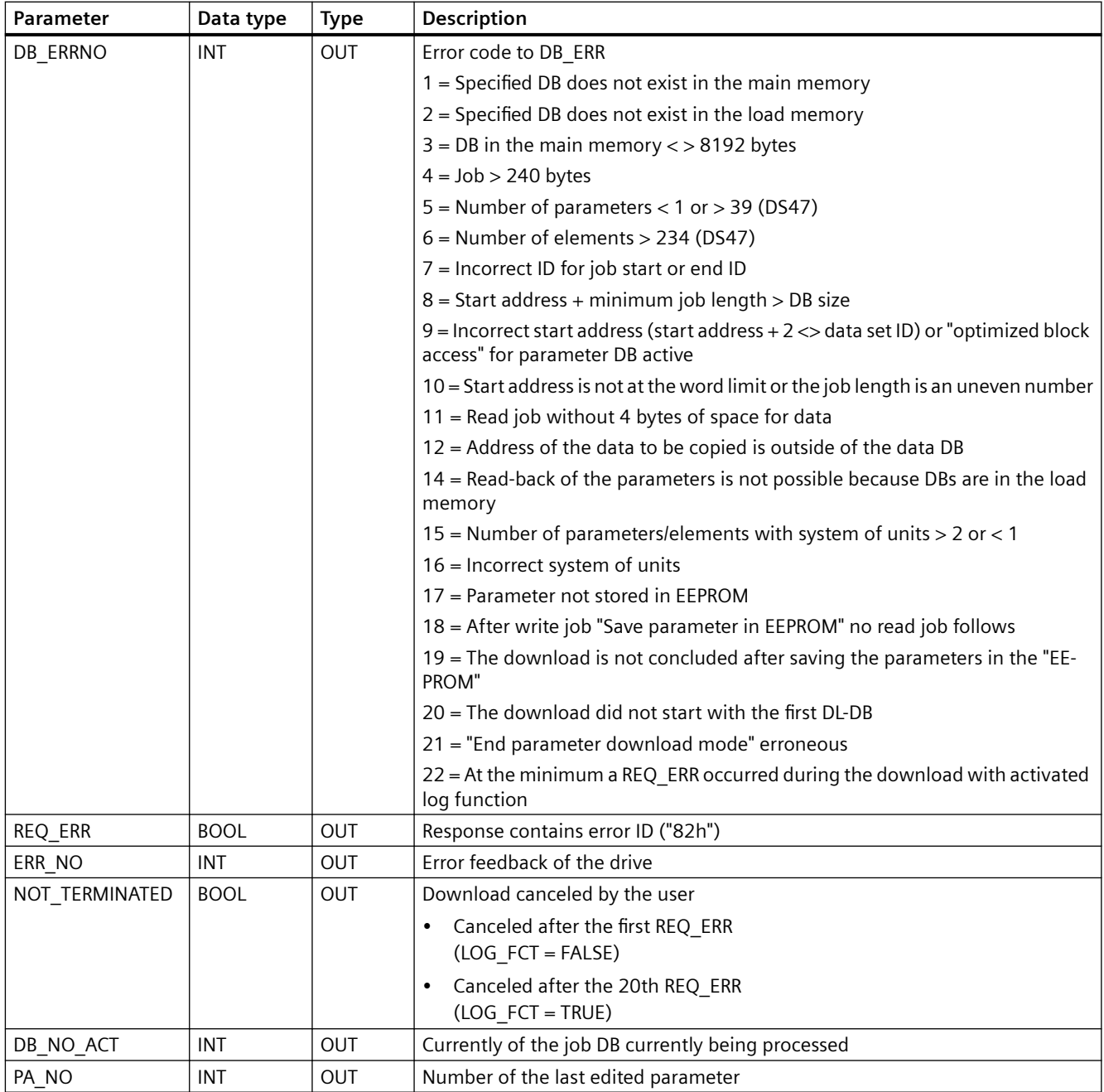

The message bits and the data at the block outputs are valid until the next download is initiated. They are deleted when the PDAT\_DL is restarted.

### **Data area**

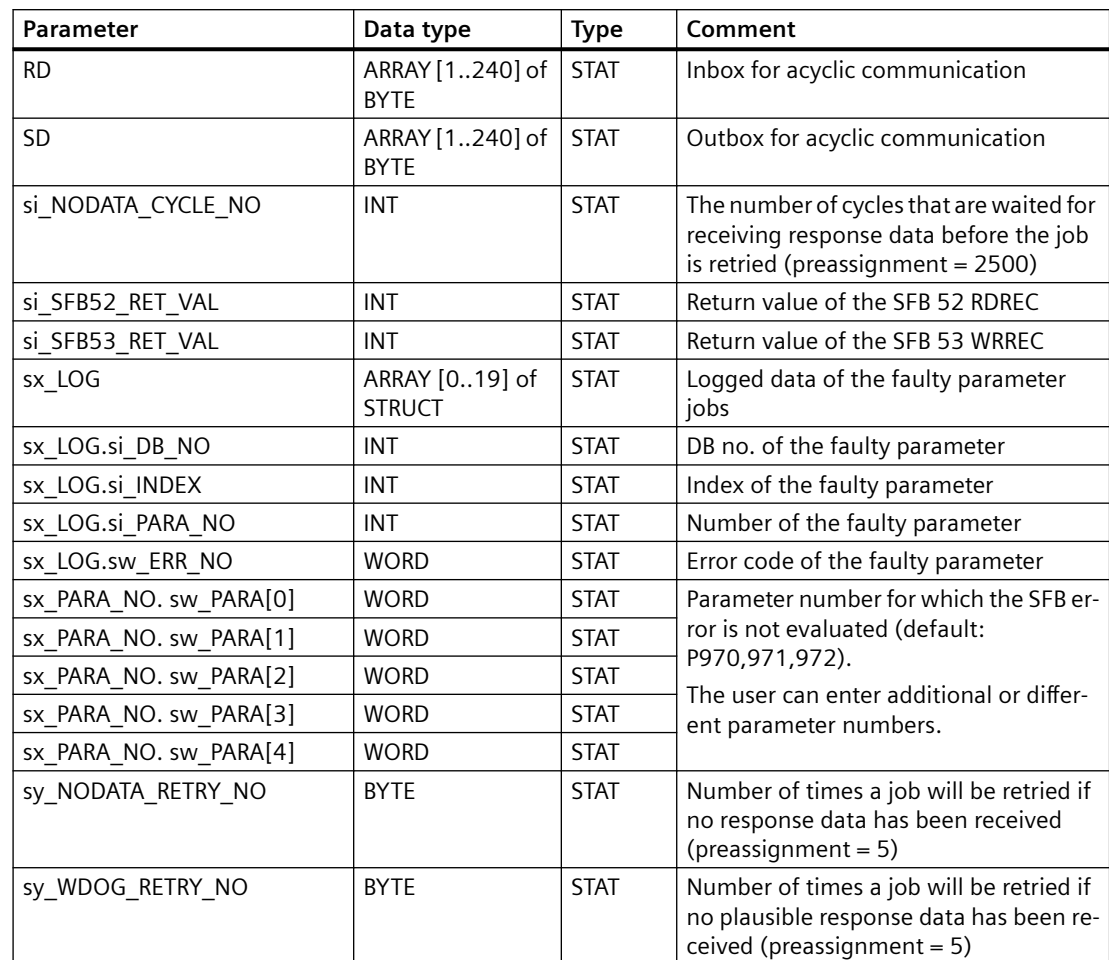

The following table describes the data area:

# **Error reactions**

The following table describes the error displays:

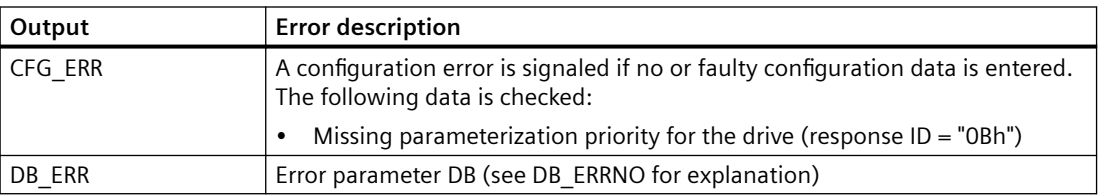

# *Description of the blocks*

*5.2 Function blocks (S7-1200/1500)*

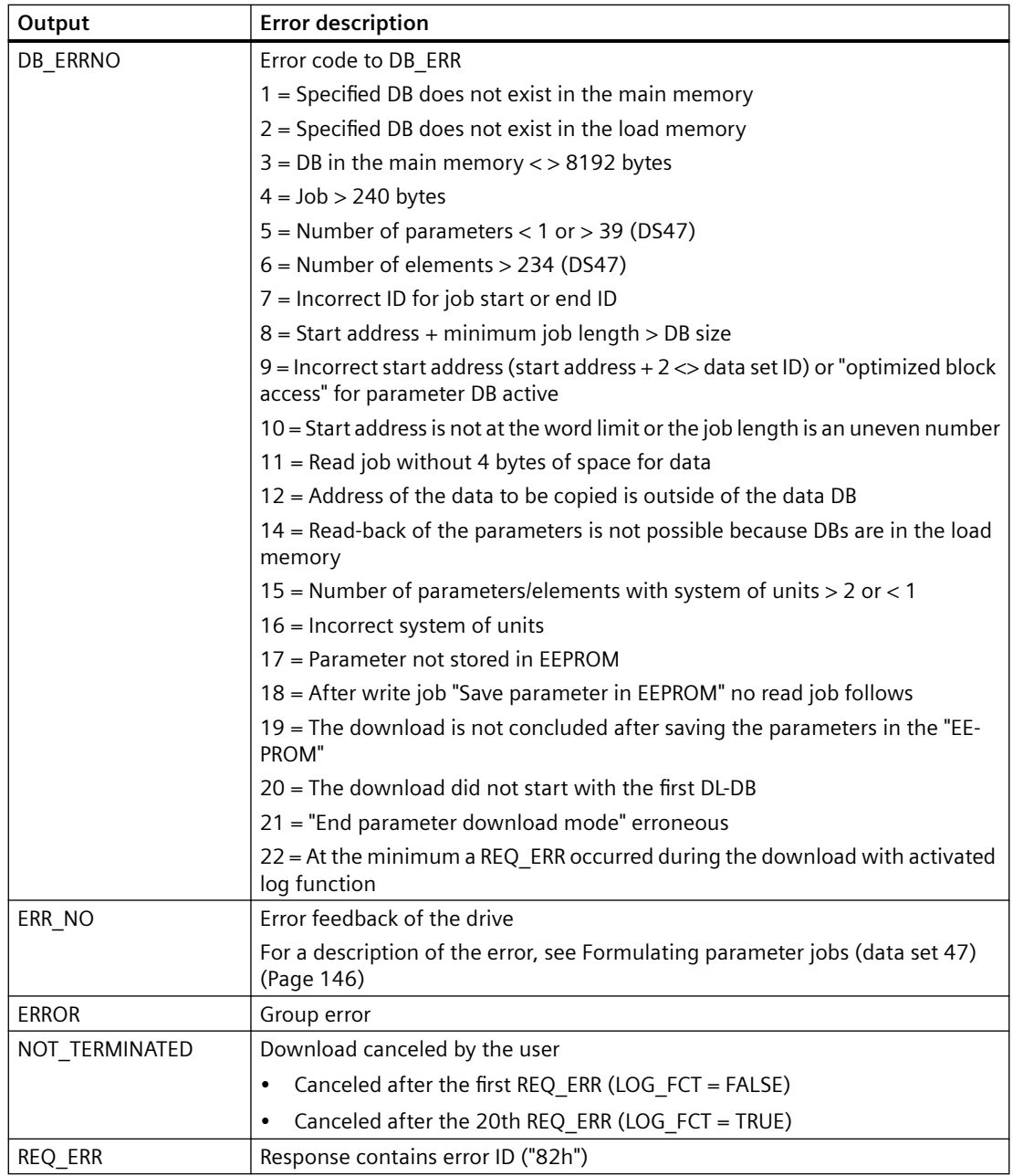

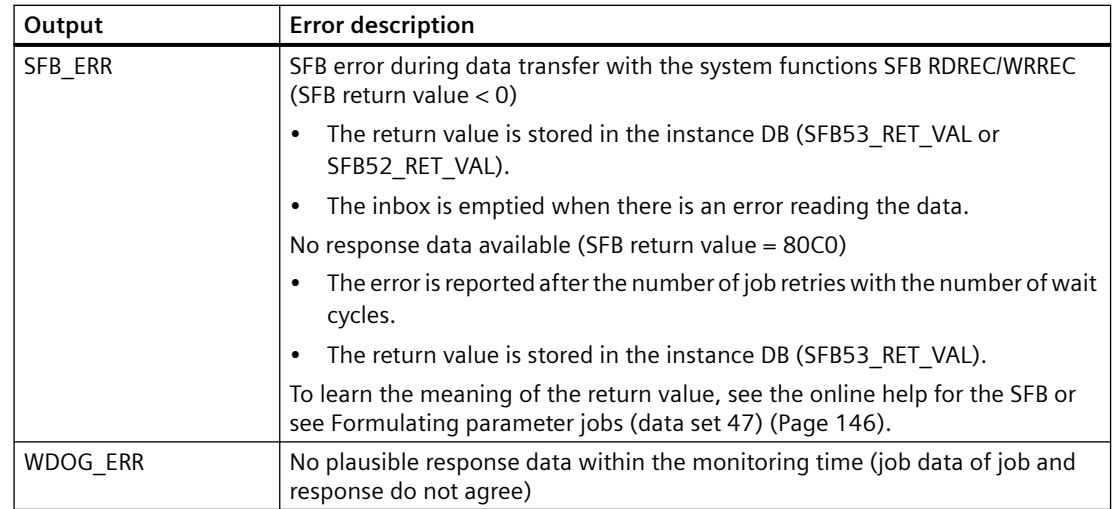

### **Note**

### **Display of a communication fault**

- In the event of a failed communication connection and initiated job, it is possible that the CPU may not immediately signal SFB\_ERR. Instead, the block signals BUSY until the error is either cleared and the job is ended or the cycle monitoring (default setting: NODATA\_CYCLE\_NO x NODATA\_RETRY\_NO = 12500 cycles!) activates and SFB\_ERR is reported. After the SFB\_ERR is cleared, the user must re-initiate his job.
- The immediate display of a communication fault is provided by the FC COM\_STAT (FC60) in any case.

### **Block call (STL source code)**

```
U START_UPLOAD_DOWNLOAD
S "DB_PDAT_UD2".START
CALL "PDAT_UD2" , "DB_PDAT_UD2" (
 LADDR := "DRIVDB1".SLAVE_3.DADDR,
DS_NO . = MW 38,
    START_ADDR := MW 20,
 START := ,
CANCEL := M 22.1,
    DB_NO := MW 24,
    DB<sub>NO</sub>LM := MW 26,
    DB UNLINKED := M 22.2,
    LOG FCT := M 22.3,
    READ EN := M 22.4,
    BUSY := ,
    DONE := M 22.6,
    ERROR := M 22.7,
    WDOG_ERR := M 23.0,<br>
SFB_ERR := M 23.1,<br>
CFG_ERR := M 23.2,
SFB_ERR := M 23.1,
CFG ERR := M 23.2,
 DB_ERR := M 23.3,
 DB_ERRNO := MW 30,
REQ_ERR := M 23.4,
 ERR_NO := MW 32,
    NOT TERMINATED := M 23.5,
    DB_NO_ACT := MW 34,
    PA_NO := MW 36)
U "DB_PDAT_UD2".BUSY
```
R "DB\_PDAT\_UD2".START

### **Reading back parameters cyclically from the drive**

The upload function of the block can also be used with corresponding programming (see following logic) for the cyclic reading of parameters as well.

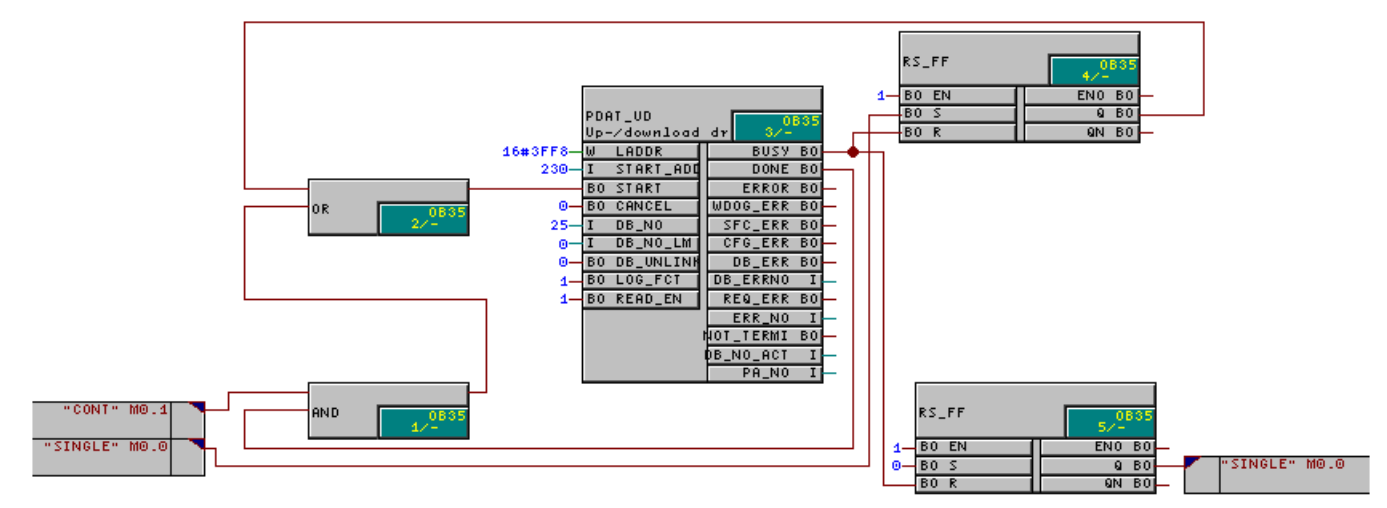

Figure 5-5 Reading back parameters cyclically from the drive

### **Structure of the parameter job DB (example for complete DB transfer)**

See [Example for complete DB transfer](#page-147-0) (Page [148](#page-147-0))

### **Structure of the parameter job DB (example for partial DB transfer)**

See [Example for partial DB transfer](#page-149-0) (Page [150\)](#page-149-0)

## **5.2.6 Function block SINA\_POS (FB284)**

### **5.2.6.1 Description**

### **SINA\_POS block**

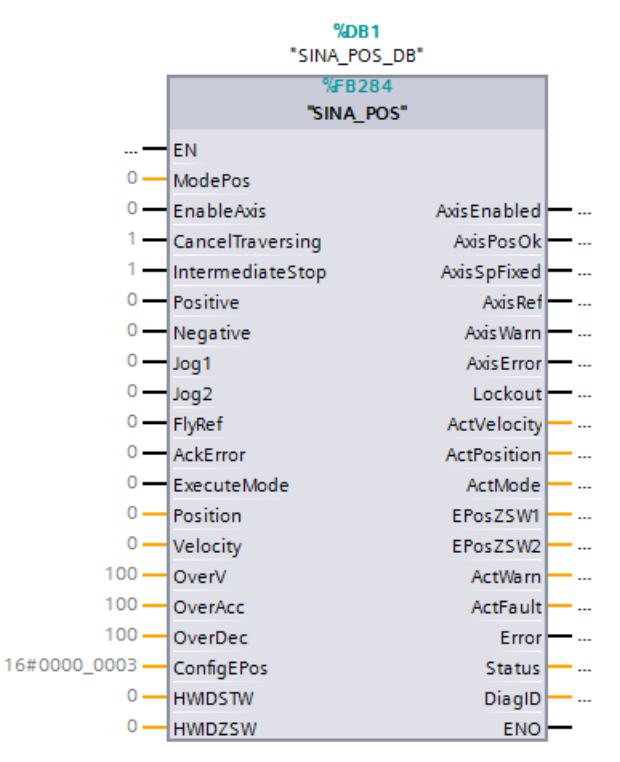

Figure 5-6 SINA\_POS 284 S7 1200/1500 CPU

### **Description**

The corresponding instance DB is automatically created when the FB284 (SINA\_POS) is integrated.

Can be used in the following CPUs: SIMATIC S7-1200/1500

#### **5.2.6.2 Calling OBs**

### **Calling OBs**

The block can be alternatively installed in the following OBs:

- Cyclic task: OB1
- Cyclic interrupt OB: e.g. OB32

# **5.2.6.3 Called blocks**

### **Called blocks**

DPRD\_DAT/SFC14 DPWR\_DAT/SFC15

### **5.2.6.4 Description of functions**

### **Function description - general**

The function block can be used to cyclically activate a SINAMICS drive with the SINAMICS S/G basic positioner technology.

#### **Note**

Because of the various EPOS modes, there is a special mode input – the input "ModePos". The individual operating modes are selected by means of this input. Due to the structure of the EPOS, it is not possible to select different operating modes simultaneously. It is possible at any time, however, to switch to different modes within an operating mode such as switching from setup mode to absolute positioning.

For detailed information, see [Operating mode selection of EPOS with SINA\\_POS \(FB284\)](#page-94-0)  (Page [95](#page-94-0)).

#### **Note**

To control all additional bits in the setpoint direction without an explicit input, from TIA Portal/ Startdrive V14 an additional configuration input is available – the input "ConfigEPOS". Using this input, it is now possible to activate basic device functions such as OFF2/OFF3 – or also EPOS functions such as continuous setpoint transfer – **without** having to intervene in the instance data block using a SLICE access.

#### **Note**

When configuring the SINAMICS drive, you must ensure that the standard type 111 telegram is selected for communication.

### **5.2.6.5 Input interface of the SINA\_POS**

### **Input interface**

The input interface comprises 19 inputs in different data formats.

During the initial configuration of the function block, these are set up with initial values. An overview of the input interface is provided below:

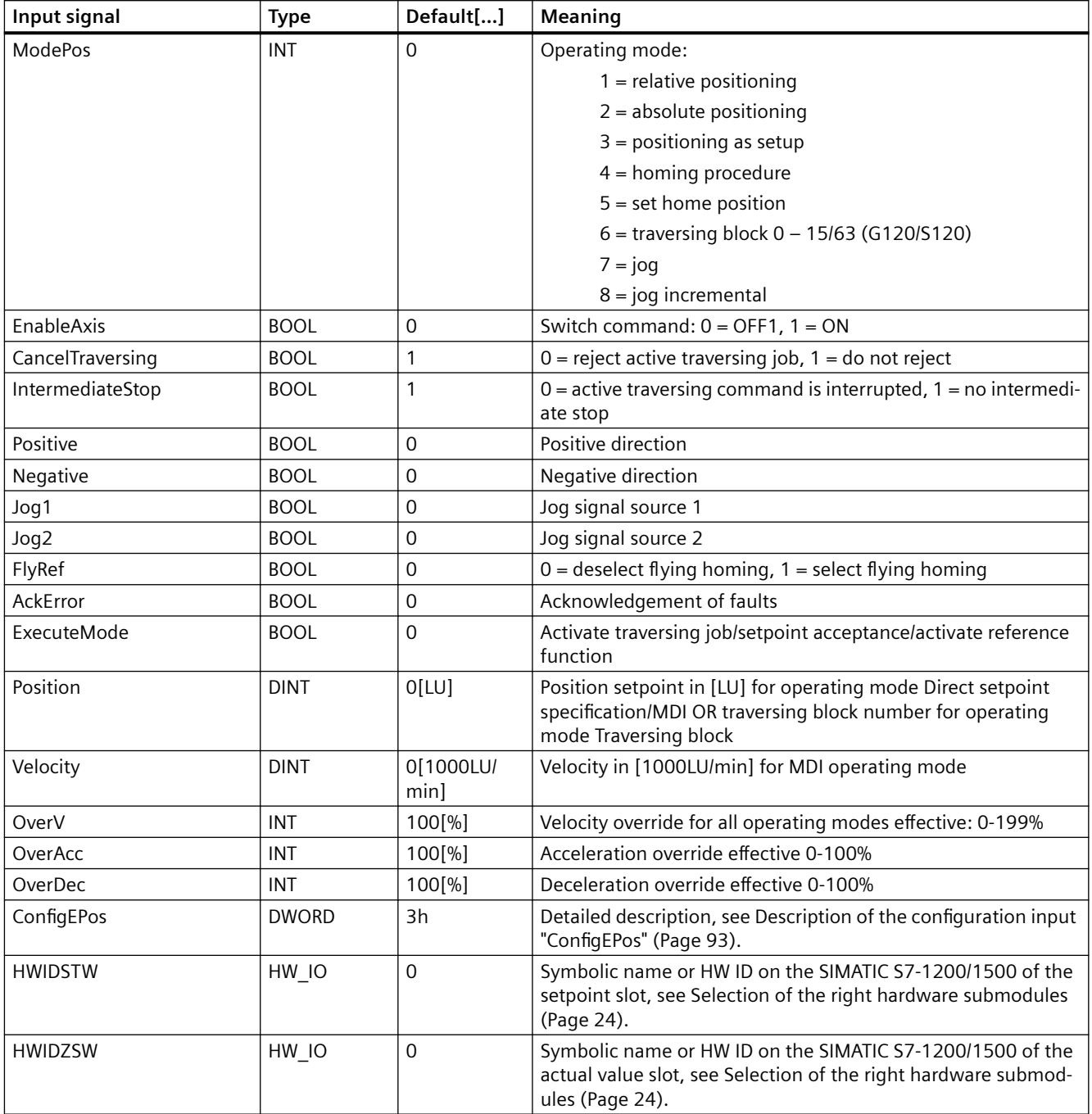

## **See also**

[Operating mode selection of EPOS with SINA\\_POS](#page-94-0) (Page [95](#page-94-0))

# <span id="page-92-0"></span>**5.2.6.6 Description of the configuration input "ConfigEPos"**

# **Configuration input "ConfigEPos"**

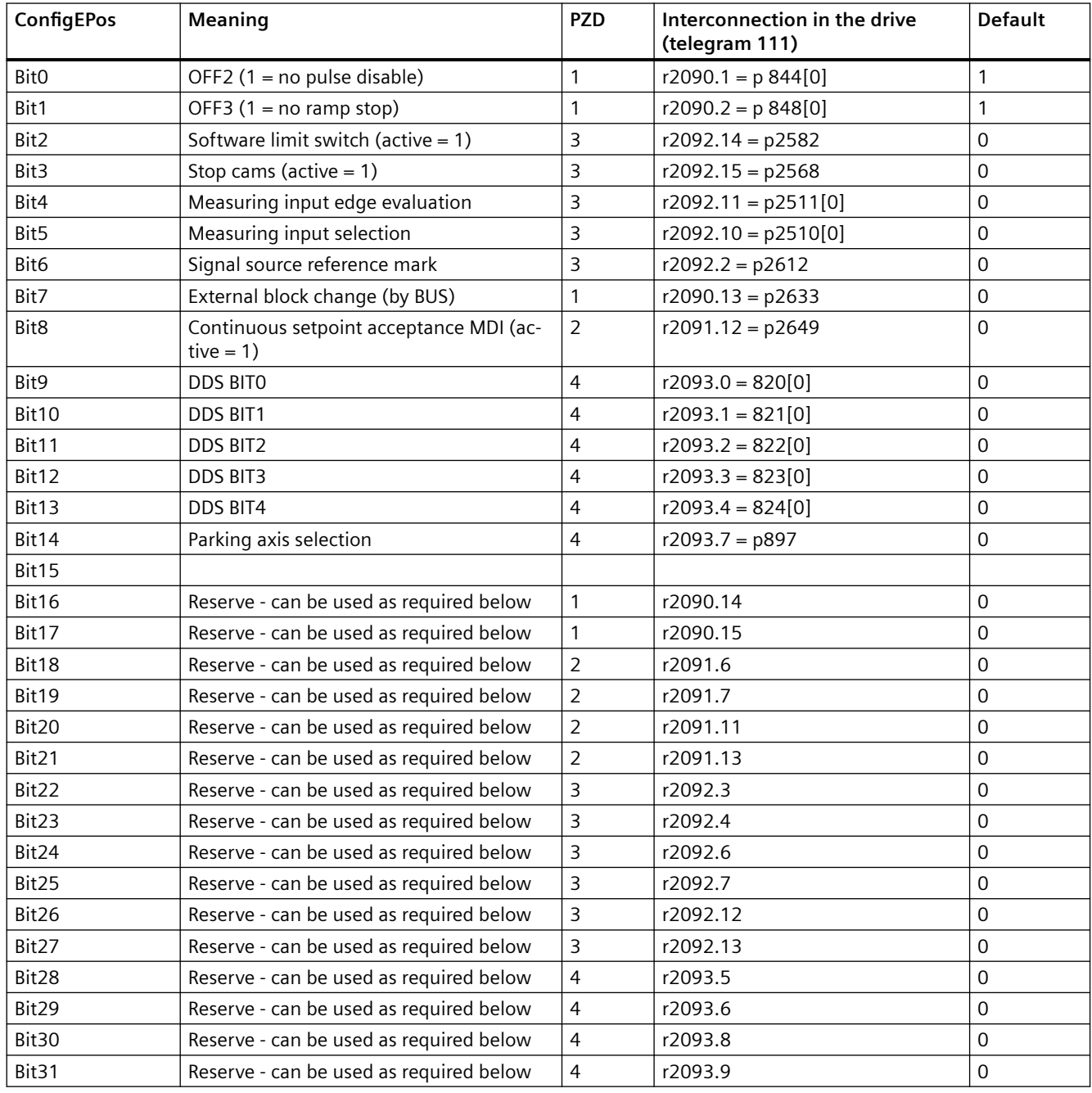

# **5.2.6.7 Output interface of the SINA\_POS**

## **Output interface SINA\_POS**

The output interface comprises 16 outputs in different data formats.

During the initial configuration of the block, these are set up with initial values. Below the overview of the output interface:

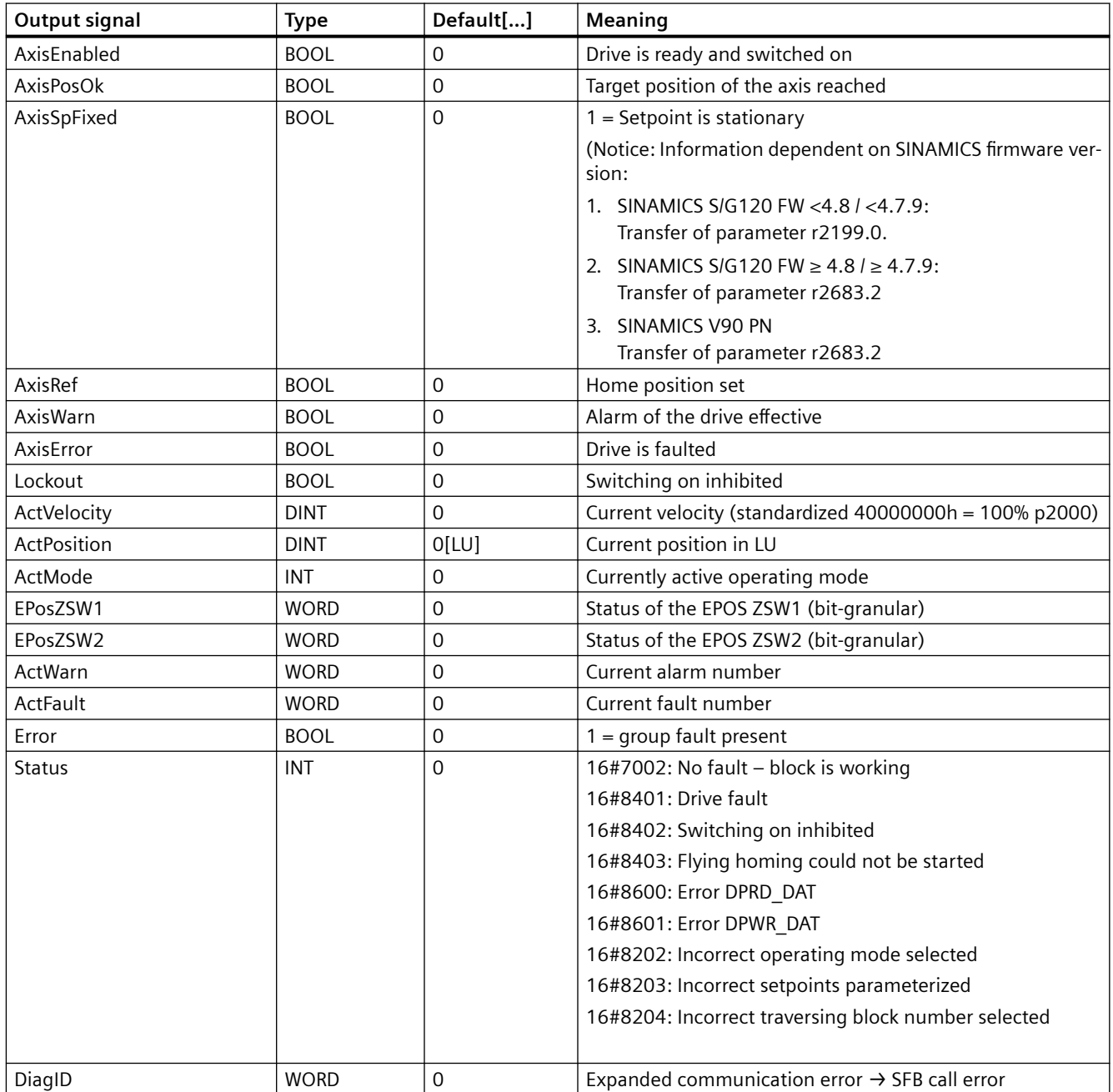

# <span id="page-94-0"></span>**5.2.6.8 Operating mode selection of EPOS with SINA\_POS**

### **General operating conditions**

The axis is switched on via the input bit "EnableAxis"  $= 1.1$  is preassigned to OFF2 and OFF3 via the input "ConfigEPOS" and do not have to be written for operation.

The axis is ready to be switched on if there is no active error  $-$  "AxisError"= "0" – and no switch-on inhibit – "Lockout" = "0". The checkback signal "AxisIEnabled" goes to "1" after switching "EnableAxis".

The input "ModePos" is decisive for the operating mode selection. The desired operating mode is selected by means of this input. It is therefore not possible to select several operating modes at the same time. It is possible, however, to change-over between various lower-level operating modes.

Example: Setup mode ("ModePos"=3) with on-the-fly change-over to absolute positioning ("ModePos"=2).

The input signals "CancelTraversing" and "IntermediateStop" are relevant in all operating modes except for jog and must be set to "1" to operate the EPOS.

- 1. Setting the "CancelTraversing" bit to "0" leads to a ramp stop with 100% of the set delay. The job data is rejected and the axis can be assigned with a new job from the standstill. In this state, a mode change is possible.
- 2. Setting the "IntermediateStop" bit to "0" leads to a ramp stoppage of the axis with the currently applicable acceleration values. The job data is NOT rejected, which means that a setting of "1" allows the axis to continue its motion. It is possible to changes modes in a standstill.
- 3. The flying homing function can be selected and deselected in any operating mode other than the homing procedure mode at any time via the input "FlyRef".

### **5.2.6.9 Relative positioning**

### **Relative positioning**

The "Relative positioning" operating mode is implemented via the drive function "MDI relative positioning". It permits the position-controlled traversing of traversing paths via the integrated position controller of the SINAMICS drive.

- 1. Requirements:
	- The operating mode is selected with ModePos=1.
	- Device switched on via "EnableAxis".
	- The axis does not have to be referenced or the encoder adjusted.
	- The axis is in standstill if a mode higher than 3 is selected. It is possible to make a change within the MDI operating modes (1,2,3) at any time.
- 2. Sequence:

The traversing path and dynamic response are specified via the inputs "Position", "Velocity", "OverV" (velocity override), "OverAcc" (acceleration override), "OverDec" (deceleration override).

The velocity override refers to "Velocity".

The operating conditions "CancelTraversing" and "IntermediateStop" must be set to "1". "Jog1" and "Jog2" have no effect and should be set to "0" (false).

In relative positioning, the direction of travel basically results from the sign of the traversing path.

Traversing is started by a positive edge to "ExecuteMode". The current status of the active command can be monitored via "EPosZSW1 / EPosZSW2" (see [EPOS telegram 111](#page-167-0) (Page [168\)](#page-167-0) for details on the assignment of the status words).

The block acknowledges the successful reaching of the end of the traversing path "AxisPosOk". If a fault occurs during the traversing movement, the "Error" output signal is active.

#### **Note**

The currently running command can be replaced on-the-fly by a new command via "ExecuteMode". This is only possible for the operating modes of the "ModePos" 1,2,3.

### **Example of relative positioning**

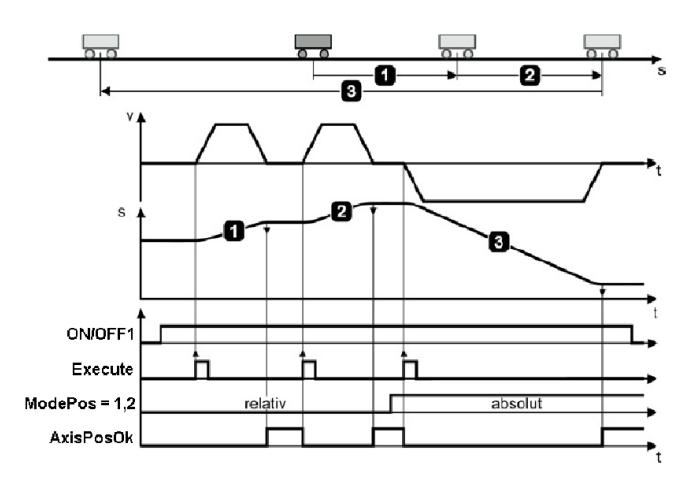

Figure 5-7 Relative positioning

# **5.2.6.10 Absolute positioning**

#### **Absolute positioning operating mode**

The **Absolute positioning** operating mode is implemented via the drive function "MDI absolute positioning". It permits the position-controlled approach of absolute positions via the integrated position controller of the SINAMICS drive.

- 1. Requirements:
	- The operating mode is selected with "ModePos"=2.
	- The device is switched on via "EnableAxis".
	- The axis must be homed or the encoder must be adjusted.
	- The axis is in standstill if a mode higher than 3 is selected. It is possible to make a change within the MDI operating modes (1,2,3) at any time.
- 2. Sequence:

The traversing path and dynamic response are specified via the inputs "Position", "Velocity", "OverV" (velocity override), "OverAcc" (acceleration override), "OverDec" (deceleration override).

The velocity override refers to "Velocity".

The operating conditions "CancelTraversing" and "IntermediateStop" must be set to "1". Jog1 and Jog2 have no effect and must be set to "0".

In absolute positioning, the direction of travel basically results from the shortest path to the target position. The inputs "Positive " and "Negative" are "0".

### **Note**

If a preferred direction to approach the target position is to be specified for a modulo axis, this can be performed with "Positive" or "Negative".

Simultaneous selection of "Positive" and "Negative" immediately stops the axis with further warnings or faults. For a linear axis, the selection is not effective and is ignored.

Traversing is started by a positive edge to "ExecuteMode". The current status of the active command can be monitored via "EPosZSW1 / EPosZSW2" (see [EPOS telegram 111](#page-167-0) (Page [168](#page-167-0)) for details on the assignment of the status words).

The block acknowledges the successful reaching of the end of the traversing path "AxisPosOk". If a fault occurs during the traversing movement, the "Error" output signal is active.

#### **Note**

The currently running command can be replaced on-the-fly by a new command via "ExecuteMode". This is only possible for the operating modes of the "ModePos" 1,2,3.

### **Example of absolute positioning**

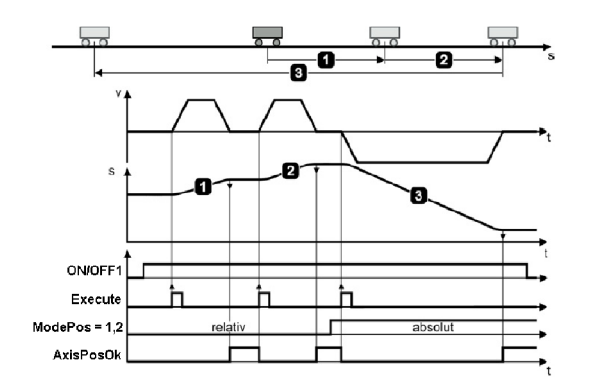

### **5.2.6.11 Setup mode**

#### **Setup mode**

The setup mode permits the position-controlled traversing of the axis in a positive or negative travel direction at constant speed without specification of a target position by means of the "MDI setup" drive function.

- 1. Requirements:
	- $-$  The operating mode is selected with "ModePos" = 3.
	- Switch on device via "EnableAxis".
	- The axis does **not** have to be referenced or the encoder adjusted.
	- The axis is in standstill if a mode higher than 3 is selected. It is possible to make a change within the MDI operating modes (1,2,3) at any time.
- 2. Sequence:

The traversing path and dynamic response are specified via the inputs "Position", "Velocity", "OverV" (velocity override), "OverAcc" (acceleration override), "OverDec" (deceleration override).

The operating conditions "CancelTraversing" and "IntermediateStop" must be set. "Jog1" and "Jog2" have no effect and must be set to "0".

The direction of travel is determined by "Positive" and "Negative". Simultaneous selection stops the axis without further alarms or faults.

Traversing is started by a positive edge to "ExecuteMode". The current status of the active command can be monitored via "EPosZSW1 / EPosZSW2" (see [EPOS telegram 111](#page-167-0) (Page [168\)](#page-167-0) for details on the assignment of the status words).

The output signal "AxisPosOk" is set if the setup mode ends with Reject traverse task and the axis has come to a standstill.

If a fault occurs during the traversing movement, the "Error" output signal is active.

### **Note**

The currently running command can be replaced on-the-fly by a new command via "ExecuteMode". This is only possible for the operating modes of the "ModePos" 1,2,3.

### **Example of setup mode**

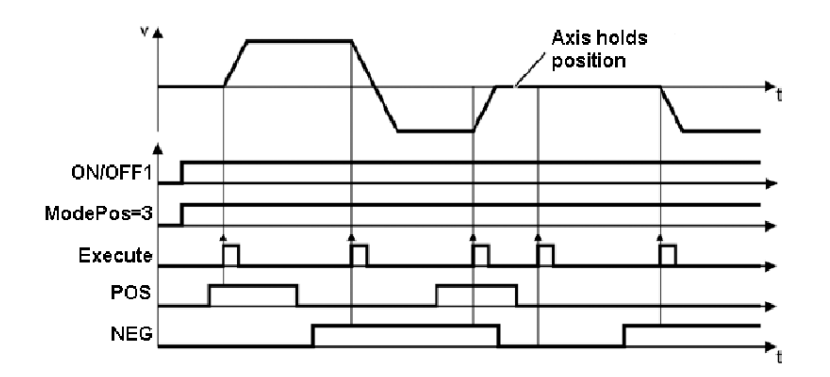

### **5.2.6.12 Continuous setpoint acceptance**

### **Description**

#### **Note**

#### **Continuous setpoint acceptance**

The continuous setpoint acceptance is a special function of the preset positioning mode. By means of the parameter p2649 – which can be found in the standard telegram in the EPOS STW1 BIT12 – it is possible to accept these values directly in the EPOS WITHOUT edge triggering MDI setting values (position, speed, etc.).

Access takes place via the input "ConfigEPOS". Example: ConfigEPOS = 3h (Standard) -> ConfigEPos  $= 103h$ 

 $259 = (3+(2<sup>8</sup>))$  (with direct setpoint acceptance) = 103h.

## **5.2.6.13 Referencing – reference point approach**

### **Referencing – reference point approach**

The operating mode allows the homing procedure of the axis in a positive or negative direction of travel with pre-configured velocity and homing mode and is activated via the drive function "Active homing".

- 1. Requirements:
	- The operating mode is selected with "ModePos"=4.
	- Switch on device via "EnableAxis".
	- The axis is at a standstill
- 2. Sequence:

The specification of the desired velocity is saved as velocity profile in the SINAMICS drive. Furthermore, the preset acceleration and deceleration values act in the traversing profile of the axis. The velocity override "OverV" effects the preconfigured traversing speed.

The operating conditions "CancelTraversing" and "IntermediateStop" must be set. Jog1 and Jog2 have no effect and must be set to "0".

The direction of travel is determined by "Positive" and "Negative". Simultaneous selection is not permitted and will cause a fault.

Homing is started with a positive edge to "ExecuteMode".

Traversing is started by a positive edge to "ExecuteMode". The current status of the active command can be monitored via "EPosZSW1 / EPosZSW2", see [Appendix](#page-144-0) (Page [145](#page-144-0))).

The "AxisRef" output signal is set when the homing cam is found and evaluated accordingly.

If a fault occurs during the traversing movement, the "Error" output signal is output.

### **Simplified example of a reference point approach**

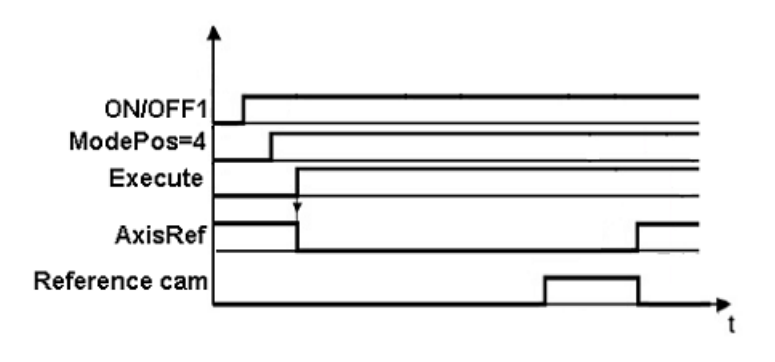

#### **Note**

A detailed graphic representation of the reference point approach can be found in the Function Manual Basic Positioner, 04/2018, FW V4.7 SP10, A5E34257659A AF, and in the SINAMICS S120 List Manual. (/4/)

### **5.2.6.14 Homing - set home position**

### **Homing – set home position**

The Referencing – set reference point mode enables the referencing of the axis at an arbitrary position and is performed via the "Set reference point" drive function.

- 1. Requirements:
	- The operating mode is selected with "ModePos"=5.
	- The axis can be in closed-loop control, but must be at a standstill.
- 2. Sequence:

Axis is at a standstill and the home position is set by means of a positive edge for "ExecuteMode".

If a fault occurs while setting the home position, the "Error" output signal is output.

### **Example of set reference point**

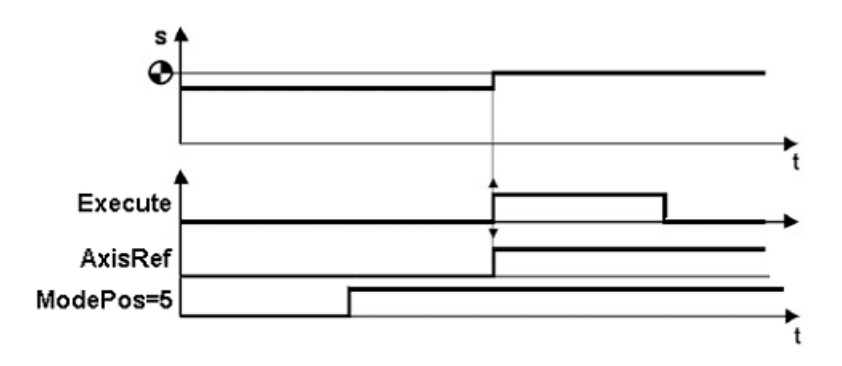

## **5.2.6.15 Traversing blocks**

#### **Traversing blocks**

The Traversing blocks operating mode is implemented via the drive function "Traversing blocks". It permits the creation of automation programs, travel to fixed stop, and setting and resetting of outputs.

- 1. Requirements:
	- The operating mode is selected with "ModePos"=6.
	- Device switched on via "EnableAxis"
	- The axis is at a standstill
	- The axis must be homed or the encoder must be adjusted.
- 2. Sequence:

### **Note**

The selection of the traversing job to be started is set via the input "Position". The value can only be between 0 and 63 (S120) or 0 and 15 (G120/S110). If the value is outside this range, an alarm is output at the block.

The job modes, target positions, and dynamic response are specified via the traversing block parameters in the SINAMICS drive. The "OverV" velocity override refers to the setpoint velocity stored in the traversing block.

The operating conditions "CancelTraversing" and "IntermediateStop" must be set to "1". "Jog1" and "Jog2" have no effect and should be set to "0".

The direction of travel that results depends on the job mode and the position setpoint that is set. The inputs "Positive" and "Negative" are not relevant in this case and must be set to "0".

#### **Note**

If, in the case of a modulo axis, a preferred direction is specified for the approach of the target position, this can be set by selecting "AbsPos" or "AbsNeg" as the job mode.

Traversing is started by a positive edge to "ExecuteMode". The current status of the active command can be monitored via "EPosZSW1 / EPosZSW2" (see [EPOS telegram 111](#page-167-0) (Page [168\)](#page-167-0) for details on the assignment of the status words).

The block indicates the current processing of the command with "AxisEnabled" and acknowledges the successful reaching of the target position or the ending of the last task step with "AxisPosOk". If a fault occurs during the traversing movement, the "Error" output signal is active.

### **Example of traversing blocks**

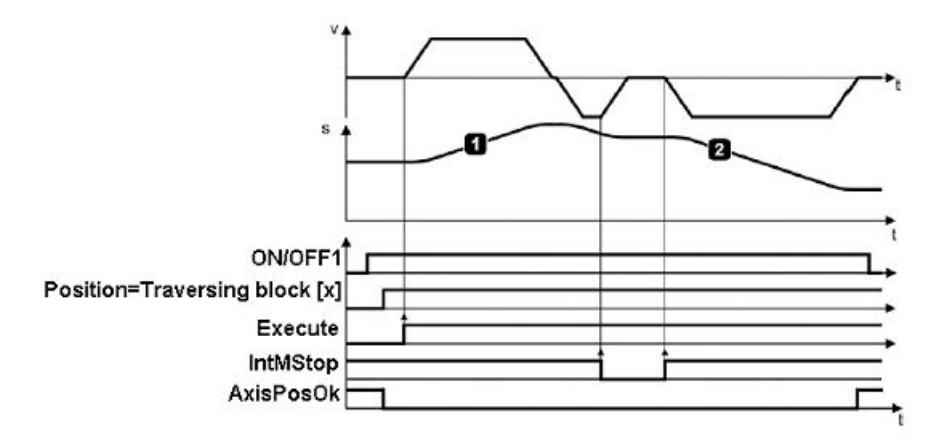

### **Note**

The currently running command can be replaced on-the-fly by a new command via "ExecuteMode". This is only possible for the same operating mode.

### **5.2.6.16 Jog**

### **Jog**

The Jog operating mode is implemented via the drive function "Jog". It permits the positioncontrolled, velocity-dependent traversing of axes via the integrated position controller of the SINAMICS drive.

- 1. Requirements:
	- The operating mode is selected with "ModePos" =  $7$ .
	- Device switched on via "EnableAxis".
	- The axis is at a standstill
	- The axis does **not** have to be homed or adjusted.
- 2. Sequence:

The jog speed is specified via the STARTER/Startdrive input screen or the acyclic communication for configuring the operating mode in the SINAMICS drive. For the dynamic response of the axis, the SINAMICS drive uses the set acceleration and delay in the SINAMICS drive.

The velocity override is also effective in the operating mode and is set via "OverV".

The operating conditions "CancelTraversing" and "IntermediateStop" are not relevant for the operating mode and can be set to "1" by default.

#### **Note**

"Jog1" and "Jog2" are the signal sources for jog mode in EPOS. The direction of the traversing movement of the respective signal source is configured in the SINAMICS drive and is set by default to  $J$ og1 = negative and  $J$ og2 = positive.

The direction of travel for jogging depends on the velocity setpoint that is set.

The inputs "Positive" and "Negative" are not relevant for the operating mode can be set to "0" by default.

The current status of the active command can be monitored via "EPosZSW1 / EPosZSW2" (see [Appendix](#page-144-0) (Page [145](#page-144-0)) for details on the assignment of the status words).

The block indicates the current processing of the command with "AxisPosOK" and acknowledges the ending of the jog function (Jog1 or Jog2 = 0) when the axis comes to a standstill with "AxisPosOK". If a fault occurs during the traversing movement, the Error output signal is active.

#### **Note**

The currently running command can be replaced on-the-fly by a new command via "Jog1" or "Jog2". This is only possible when you are remaining in one of the jog modes.

#### **Example for "jog" mode**

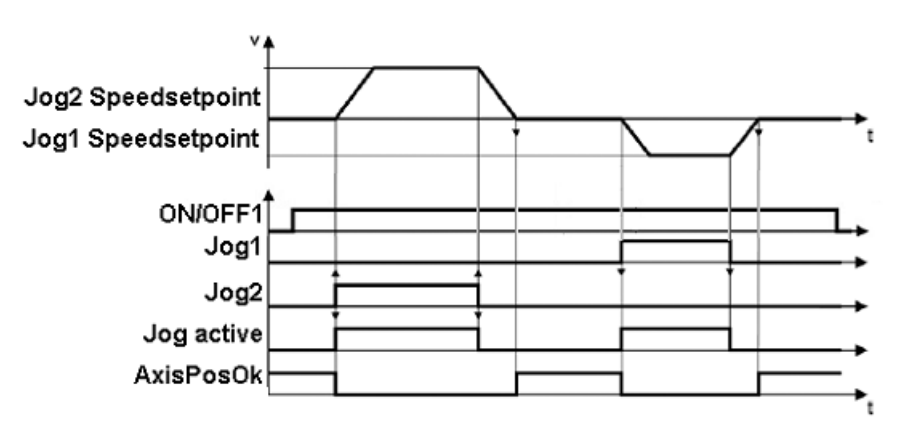

# **5.2.6.17 Jog - incremental**

### **Jog incremental**

The Jog incremental operating mode is implemented via the drive function "Jog". It permits the position-controlled, path-dependent traversing of axes via the integrated position controller of the SINAMICS drive.

- 1. Requirements:
	- $-$  The operating mode is selected with "ModePos" = 8.
	- The device is switched on via "EnableAxis".
	- The axis is at a standstill
	- The axis does not have to be homed or adjusted.
- 2. Sequence:

The path and velocity are specified via the STARTER/Startdrive input screen or the acyclic communication for configuring the operating mode in the SINAMICS drive. For the dynamic response of the axis, the SINAMICS drive uses the configuration of the acceleration and delay in the SINAMICS drive.

The velocity override is also effective in the operating mode and is set via "OverV".

The operating conditions "CancelTraversing" and "IntermediateStop" are not relevant for the operating mode and can be set to "1" by default.

### **Note**

"Jog1" and "Jog2" are the signal sources for jog mode in EPOS. The direction of the incremental traversing movement of the respective signal source is configured in the SINAMICS drive and is set to 1000LU (length units) in each case for incremental jogging.

The direction of travel for jogging depends on the path setpoint that is set.

The inputs "Positive" and "NEG" are not relevant for the operating mode can be set to "0" by default.

The current status of the active command can be monitored via "EPosZSW1 / EPosZSW2" (see [Appendix](#page-144-0) (Page [145](#page-144-0)) for details on the assignment of the status words).

The block indicates the current processing of the command with "AxisEnabled" and acknowledges the ending of the jog function ("Jog1" or "Jog2" = 0) when the axis comes to a standstill with the bit AxisPosOk. If a fault occurs during the traversing movement, the "Error" output signal is active.

### **Note**

The currently running command can be replaced on-the-fly by a new command via "Jog1" or "Jog2". This is only possible when you are remaining in one of the jog modes.

## **Example of incremental jogging**

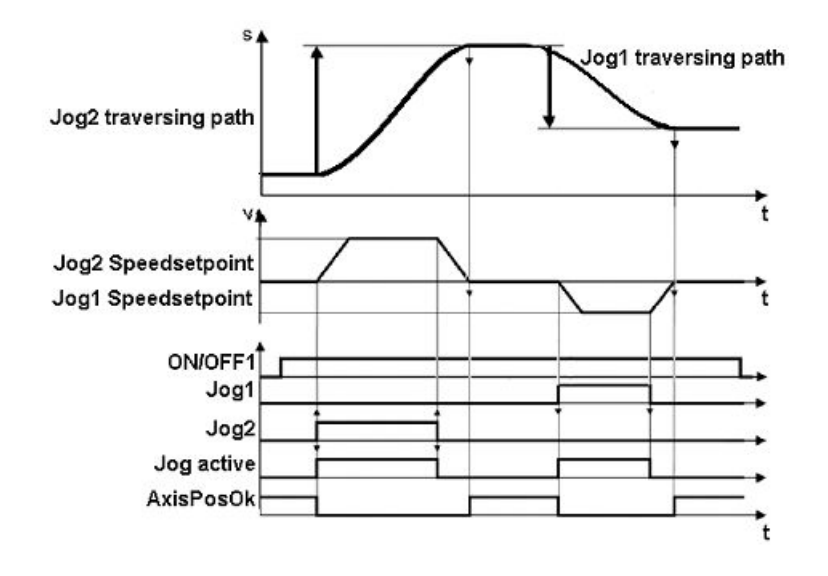

### **5.2.6.18 Flying homing**

## **Flying homing**

The operating mode Flying homing (passive homing) is implemented via the "Homing" drive function and is subordinate to most modes. It allows the SINAMICS drive to be re-homed during operation.

- 1. Requirements:
	- The input "FlyRef" is set to "1"
	- No selection of "ModePos" = 4 (homing procedure) and 5 (set home position)
- 2. Sequence:

The settings/prerequisites of the active operating mode apply. Flying homing can be selected or deselected at any time. When the set homing measuring input is reached, the setpoint and actual value are processed on the fly.

# **5.2.6.19 Operating mode change based on the ModePos values**

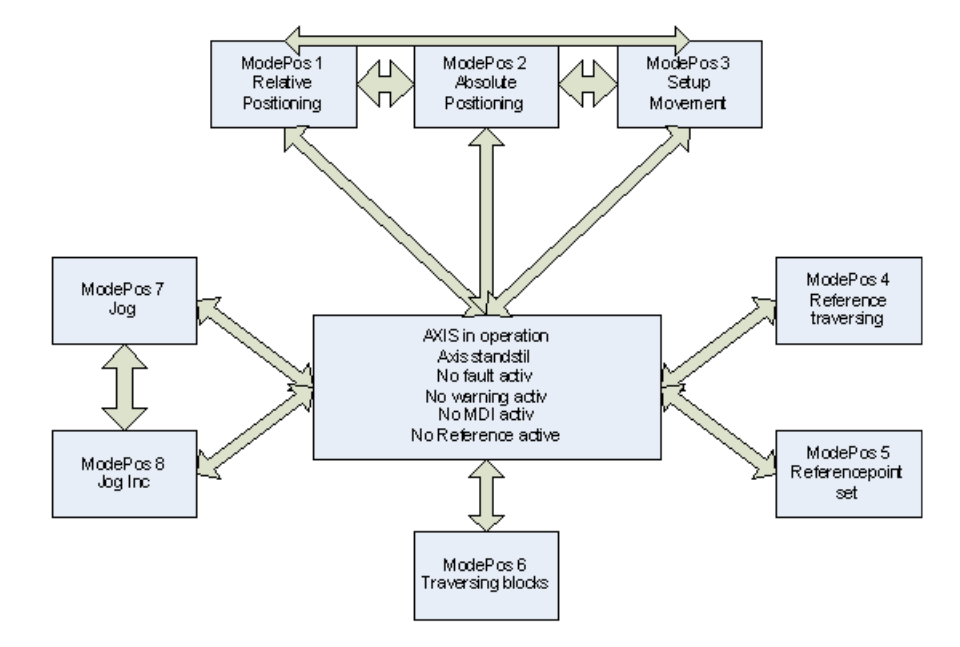

**Operating mode change based on the "ModePos" values**

# **5.2.6.20 Troubleshooting the SINA\_POS function block**

### **Function block error**

For fault detection, the group error "Error" is set and the "ErrorID" is set. The following errors that occur are monitored:

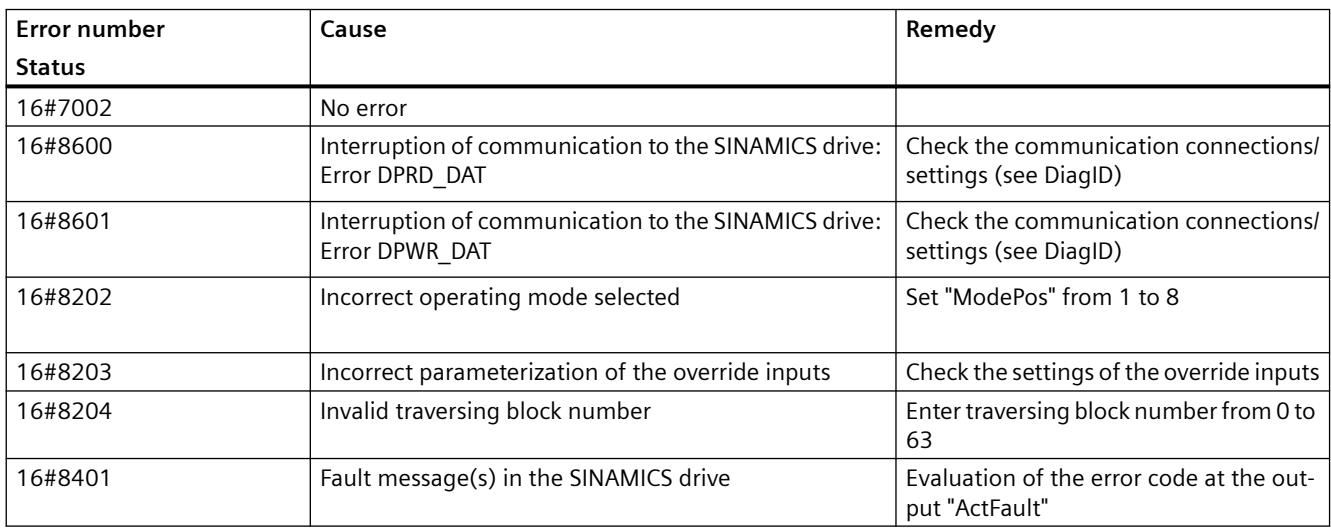

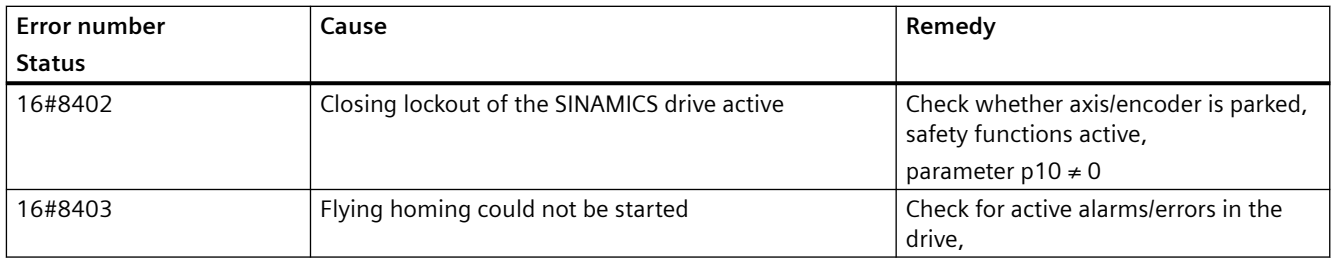

- The faults of the SINAMICS drive are indicated via the "ActFault" output and can be acknowledged (if possible) via the "AckError" input.
- Active alarms do not have to be acknowledged. They are marked as cleared by the SINAMICS drive once the user has resolved the cause of the alarms.

### **Note**

The meanings of the displayed faults and alarms are described in the List Manual of the relevant SINAMICS drive.

• The fault of the SFB call is displayed at the "DiagID" output and must be checked by the user. Once this fault has been cleared or goes away, the group error "Error" is rescinded as needed and the "Status" output is updated.

### **Note**

**If error message 8092(hex) occurs at the DIAGID output, the S7-1x00 firmware must be checked. The following applies:**

- S7-1200 -> firmware at least 2.x
- S7-1500 -> firmware at least 1.1
## **5.2.7 Function block SINA\_SPEED (FB285)**

## **5.2.7.1 Description**

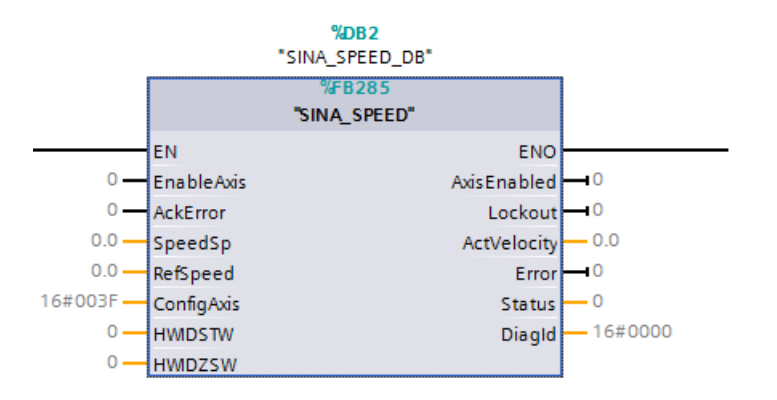

Figure 5-8 SINA\_SPEED S7 1200/1500 CPU block

## **Description**

The corresponding instance data block is automatically created when the FB285 (SINA\_SPEED) is integrated.

Can be used in the following CPUs: SIMATIC S7-1200/1500

## **5.2.7.2 Calling OBs**

#### **Calling OBs**

The block can be alternatively installed in the following OBs:

- Cyclic task: OB1
- Cyclic interrupt OB: e.g. OB32

## **5.2.7.3 Called blocks**

#### **Called blocks**

DPRD\_DAT/SFC14 DPWR\_DAT/SFC15

## **5.2.7.4 Function description - general**

#### **Description of functions**

Using the function block, a SINAMICS drive can be cyclically activated with the standard telegram 1.

#### **Note**

When configuring the SINAMICS drive, you must ensure that the standard telegram 1 is selected for communication.

#### **Note**

The interface for the block is limited to just a few inputs and outputs. All of the signals of the telegram can be reached in the direction of the setpoint at any time via the input "ConfigAxis". When the block is inserted, the inputs are filled with default values.

The axis is switched on via the input bit "EnableAxis" =  $1.$  "1" is preassigned to OFF2 and OFF3 via the input "ConfigAxis" and they do not have to be written by the user for operation.

The axis is ready to be switched on if there is no active error – "Error"= "0" – and no switch-on inhibit – "Lockout" = "0".

The speed setpoint is specified directly on the block input "SpeedSp" in the REAL format. To undertake the necessary normalization of the setpoint, "RefSpeed" must be entered at the input – this corresponds to the parameter p2000 in the SINAMICS drive. The actual speed value is output at the output "ActVelocity" in the REAL format.

## **5.2.7.5 Input interface of the SINA\_SPEED**

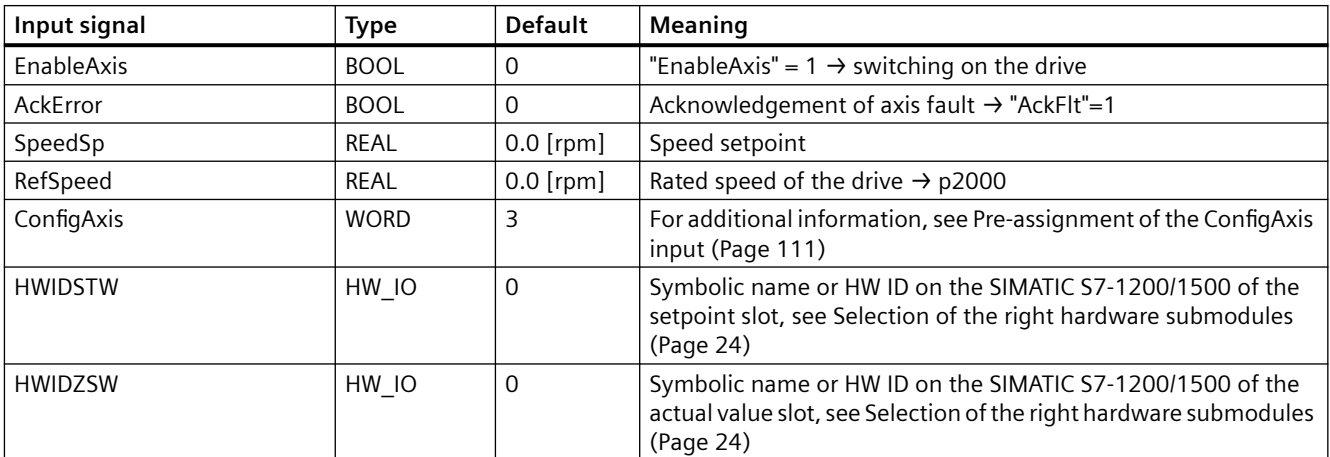

## **Input interface SINA\_SPEED**

## <span id="page-110-0"></span>**5.2.7.6 Pre-assignment of the ConfigAxis input**

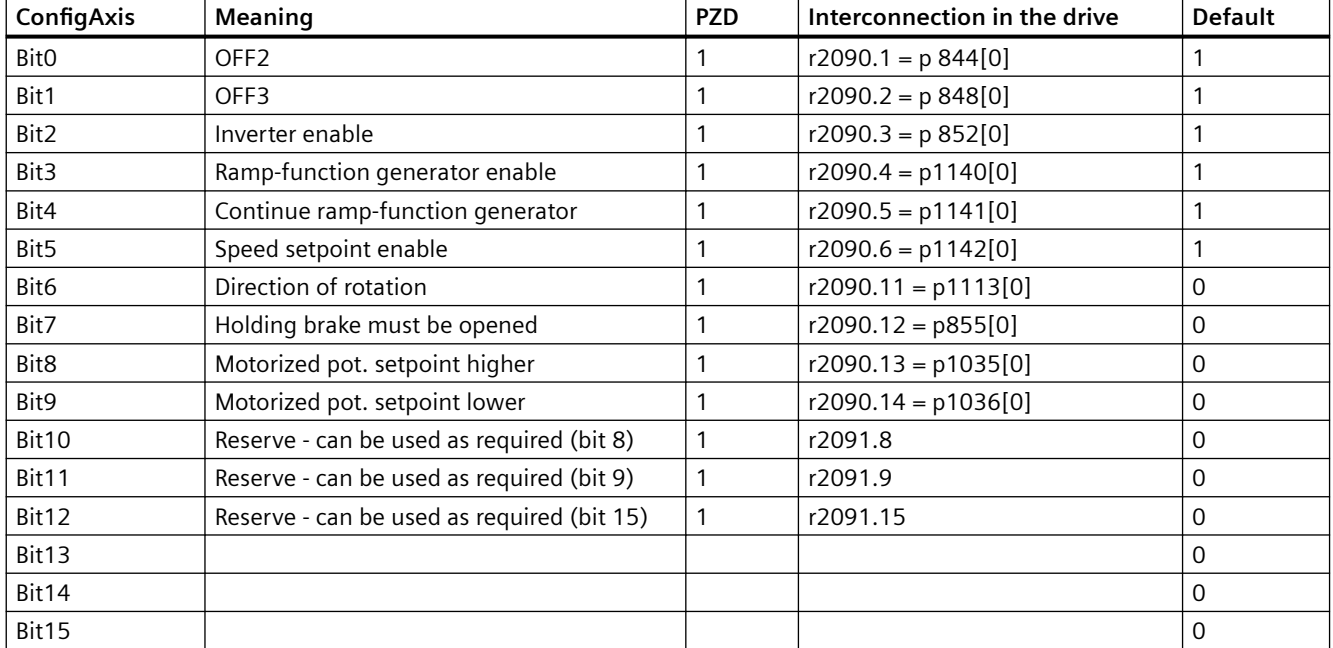

## **Pre-assignment of the ConfigAxis input**

## **5.2.7.7 Output interface SINA\_SPEED**

## **Output interface SINA\_SPEED**

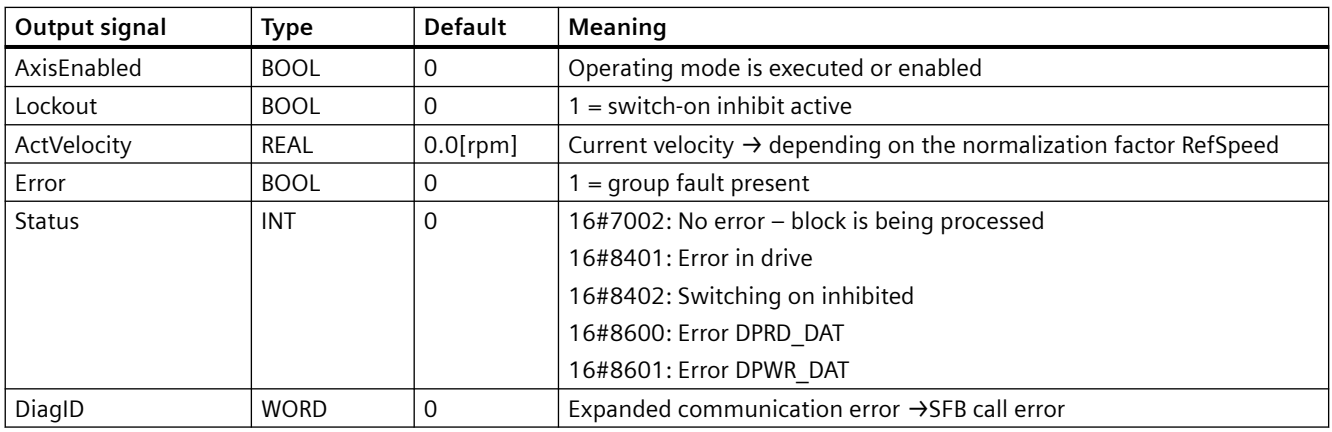

#### **Note**

The complete status data of Telegram 1 can be found in [Appendix](#page-144-0) (Page [145](#page-144-0)).

## **5.2.7.8 Troubleshooting the SINA\_SPEED function block**

## **Troubleshooting the SINA\_SPEED function block**

The group error "Error" is set if the SINAMICS drive is faulted or the switch-on inhibit of the SINAMICS drive is active or if the call of the SFB reports an error. A corresponding "Status" is also output:

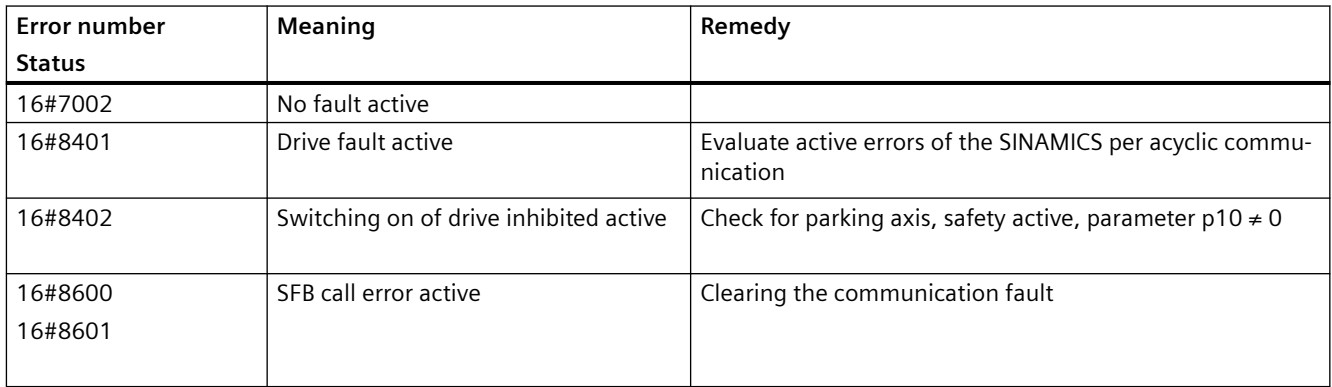

- The faults of the SINAMICS drive can be acknowledged via the "AcktError" input.
- The fault of the SFB call is displayed at the DiagID output and must be checked by the user. Once this fault has been cleared or goes away, the group error "Error" is rescinded as needed and the error ID "Status" is updated.

#### **Note**

**If error message 8092(hex) occurs at the DIAGID output, the S7-1x00 firmware must be checked. The following applies:**

- S7-1200 Firmware at least 2.x
- S7-1500 Firmware at least 1.1

## **5.2.8 Function block SINA\_PARA (FB286)**

## **5.2.8.1 Description**

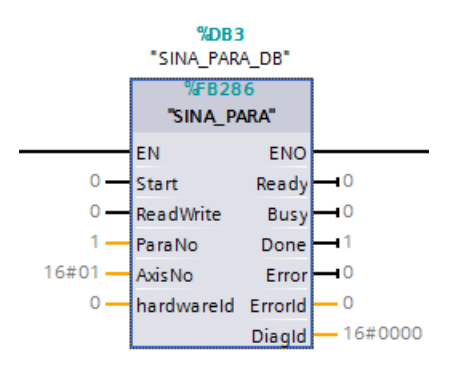

Figure 5-9 SINA\_PARA S7 1200/1500 CPU block

## **Description**

The corresponding instance data block is automatically created when the FB286 (SINA\_PARA) is integrated.

Can be used in the following CPUs: S7-1200/1500.

## **5.2.8.2 Calling OBs**

#### **Calling OBs**

The block can be alternatively installed in the following OBs:

- Cyclic task: OB1
- Cyclic interrupt OB: e.g. OB32

## **5.2.8.3 Called blocks**

#### **Called blocks**

RDREC/SFB52 WRRECSFB53

## **5.2.8.4 Description of functions**

With the aid of the block, up to a maximum of 16 parameters can be read or written acyclically to a SINAMICS S/G drive.

#### **Note**

The data is accessed by means of data set 47 according to the PROFIdrive profile. Data set 47 enables global acyclic access to the drive. For this a drive object number (AxisNo) is required.

At the input "ReadWrite" it is specified whether the number specified at the input "ParaNo" is to be written to or read from the SINAMICS drive.

The reading or the writing of the parameters is initiated by the edge-triggered input "Start".

The data of the parameters is stored in a preconfigured, internal structure of the created instance data block "sxParameter". The entire instance data block is freely accessible and can be changed. The data to be written or read is entered or displayed in the REAL or DINT format.

**Note**

**Only** the "sxParameter" area is to be adapted by the user or evaluated accordingly in the event of a transmission error. All other areas of the instance data block are needed for internal measures and must **not** be changed.

## **5.2.8.5 Input interface of SINA\_PARA**

#### **Input interface of SINA\_PARA**

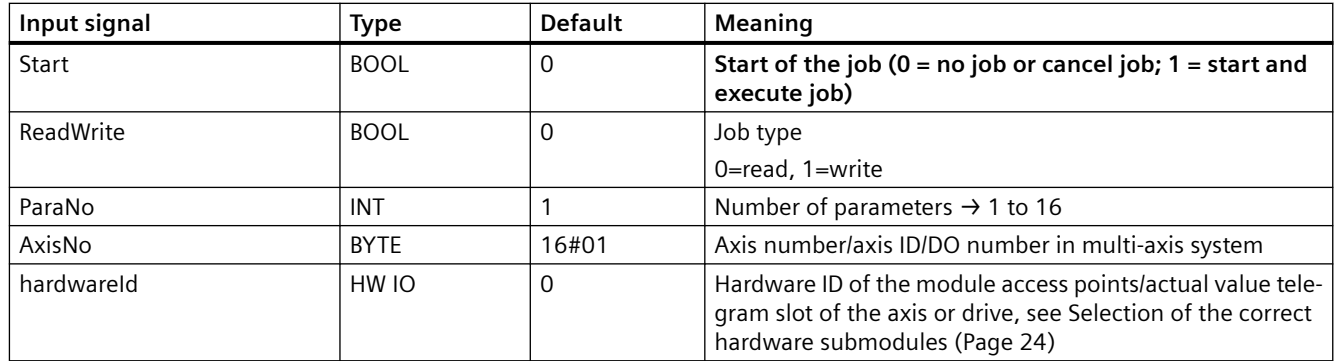

## **5.2.8.6 Output interface of SINA\_PARA**

## **Output interface of SINA\_PARA**

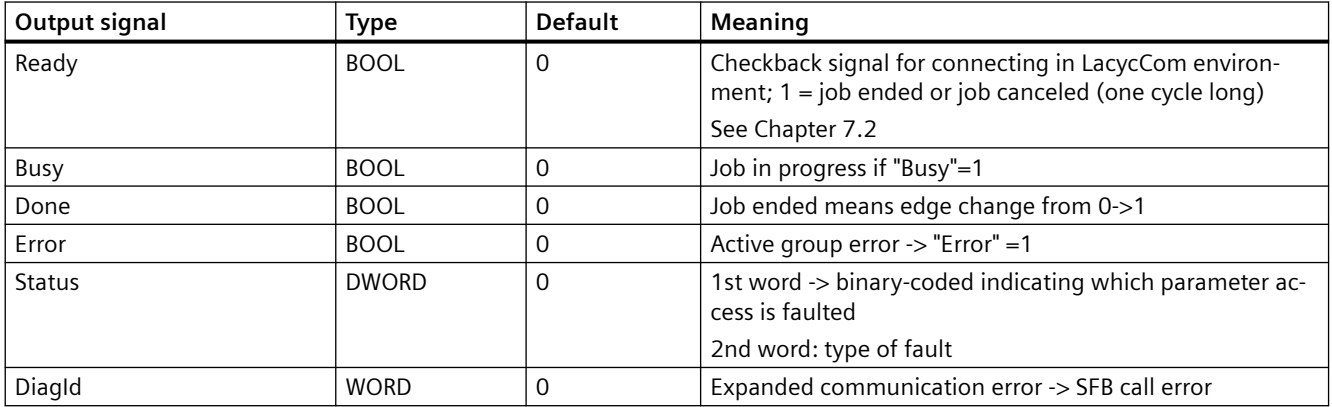

## **5.2.8.7 Data structure of the "sxParameter" area**

## **Data structure of the "sxParameter" area**

Job fields to be filled in by the user:

- sxParameter[x].siParaNo := parameter number (value range  $1..65535$ )
- sxParameter[x1].silndex := parameter index (value range  $0..65535$ )
- sxParameter[x].srValue := parameter value (value range  $\pm 1.175495e-38.. \pm 3.402823e+38$ ) – is filled in when reading the block.
- sxParameter[x]sdValue := parameter value (value range -214748364810 (-2^31) to +214748364710 (2^31)

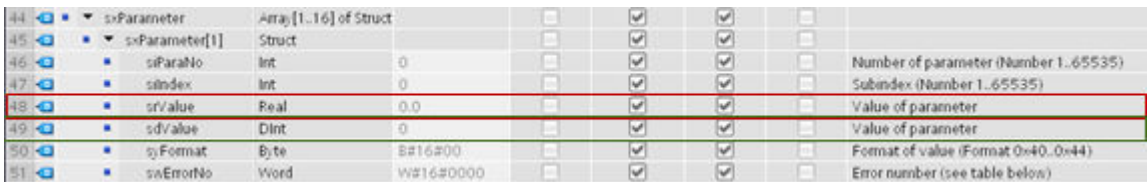

Figure 5-10 sxParameter

#### **Note**

#### **TIA Portal/Startdrive V14**

As of TIA Portal/Startdrive V14, the instance data block of the SINA\_PARA in the "sxParameter" data structure contains two different input or output fields in the formats REAL and DINT (new!).

All of the parameters of the type DWORD or DINT must be written in the sxParameter[x].sdValue field as of this version. The block logic has been modified to the extent that the job field sxParameter[x].sdValue is used for reading and writing for the automatic detection of the DWORD or DINT format.

For all of the other parameters, the already existing sxParameter[x].srValue field is used as usual.

#### **Note**

#### **Older versions**

In contrast to older versions, beginning with this block version V4.x, the user must know whether the format of the parameter to be read/written involves DWORD/DINT or the remainder (byte, word, real, INT, etc.).

If this is not observed, problems can occur, especially when writing, because the default value of the DINT field ("0") is transferred here instead of the desired value (which was incorrectly entered in the REAL field).

Likewise, the evaluation of read operations for parameters in the DWORD/DINT format must be carried out via the new job field.

#### **Note**

#### **Parameter structure**

The parameter structure for the symbolic programming used is also compatible for older programs of the TIA Portal versions V12SP1 or V13SPx.

With the aid of the new job field, it is now possible to read/write BICO parameter interconnections without problems.

The different formats of the parameter are determined by the block itself. (Value range 0x40  $=$  Zero,0x41/0x02/0x05 = Byte, 0x42/0x03/0x06 = Word, 0x43/0x04/0x07/0x08 = Dword,  $0x44 = Error$ 

The following job fields are filled by the block:

- sxParameter[x].syFormat := parameter format
- sxParameter[x].swErrorNo := parameter error number (value range 0x0000..0x00FF)

You can find further information in the SINAMICS S120 Function Manual Communication in the section "Error values in parameter responses" on the internet: https:// support.industry.siemens.com/cs/ww/en/view/109771803

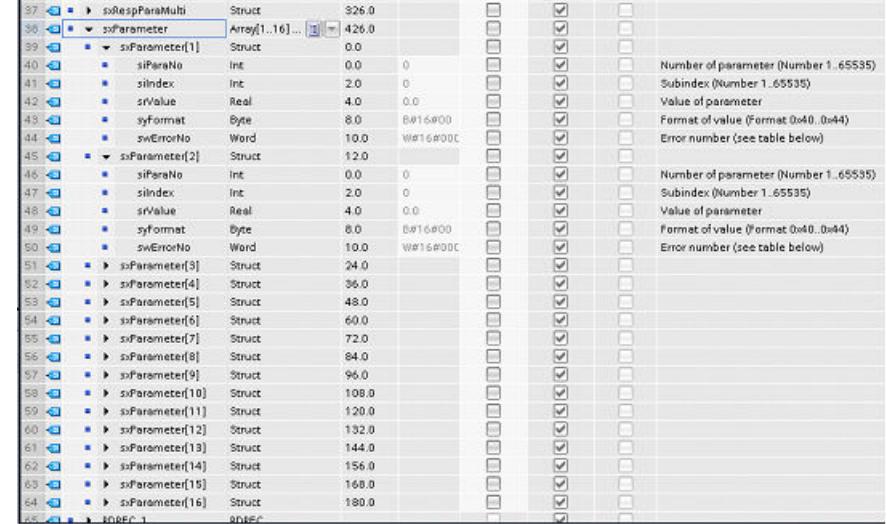

#### **5.2.8.8 Writing parameters**

#### **Writing parameters**

The "Write" action results in the parameter value and the format of the set parameter first being read from the SINAMICS drive and then written into the parameter structure. After being read successfully, the parameter value that was set by the user is then sent to the SINAMICS drive.

While this is taking place, the Busy bit is set to "1".

If the parameter to be written is erroneous, the associated parameter error number is also read and entered into the structure. At the same time, the corresponding error bit in the first word of the double word Status is set.

A successful write process is ended with the edge change "1  $\rightarrow$  0" of the Busy bit and an edge change "0  $\rightarrow$  1" of the Done bit. The Error bit must NOT be set during this. If this happens, the double word Status is to be evaluated.

#### **5.2.8.9 Reading parameters**

#### **Reading parameters**

The "Read" action results in the parameter value and the format of the set parameter being read from the SINAMICS drive and then written into the parameter structure. Then the value to be read is saved in the structure.

While this is taking place, the "Busy" bit is set to "1".

If the parameter to be read is erroneous, the associated parameter error number is also read and entered into the structure. At the same time, the corresponding error bit in the first word of the double word Status is set.

A successful read process is ended with the edge change "1->0" of the "Busy" bit and an edge change "0 → 1" of the "Done" bit. The Error bit must **not** be set during this. If this happens, the double word Status is to be evaluated.

## **5.2.8.10 Error handling of the FB286 function block**

#### **Troubleshooting function block SINA\_PARA**

The PROFIdrive errors that temporarily occur during the communication with the SINAMICS drive are identified and lead to the required action being repeated.

#### **Note**

The siErrorCount (current count) and siMaxErrCount parameters are listed in the instance data block. The siMaxErrCount can be edited by the user and specifies the maximum number of attempts to repeat the job when temporary errors occur (default 12500).

Error  $= 1$  is then set and the status is set.

- During an active SFB fault, group error "Error = 1" is set, and an output is realized in the first word of the status as well as at output DiagID. Errors due to the SFB calls must not be acknowledged. Once these faults have been eliminated and a new job is started, the outputs DiagID, Error and ErrorID are taken back.
- If an incorrect value is entered at the input "ParaNo", this value is not taken into consideration, the group error "Error" is set, and the parameterization error is displayed at the output "ErroID".
- The group error "Error" is also set if a "Request" error occurs. For this error, the job is carried out, but one or more parameter accesses were not possible. The errors that occurred due to the access are binary coded and displayed in the second word of the double word "ErrorID". The job is also displayed as completed with "Done" = 1.

#### **Evaluation of the ErrorID output**

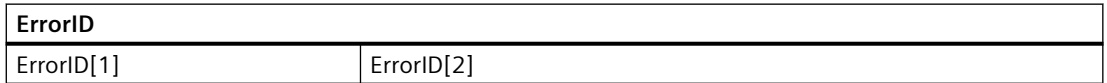

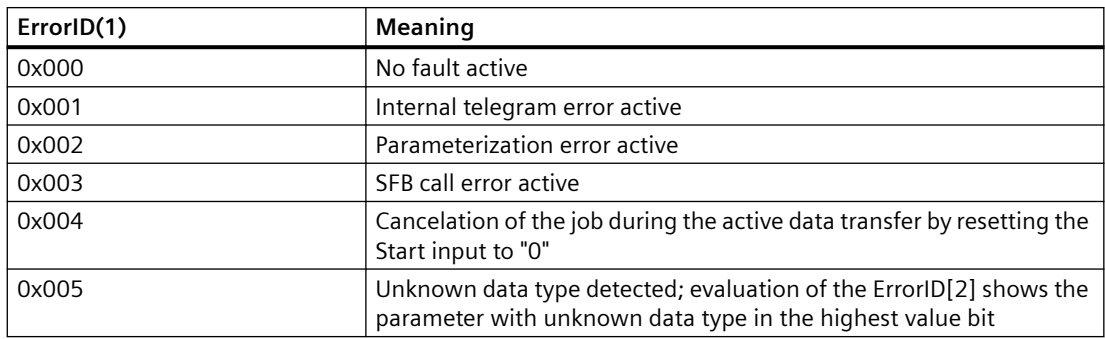

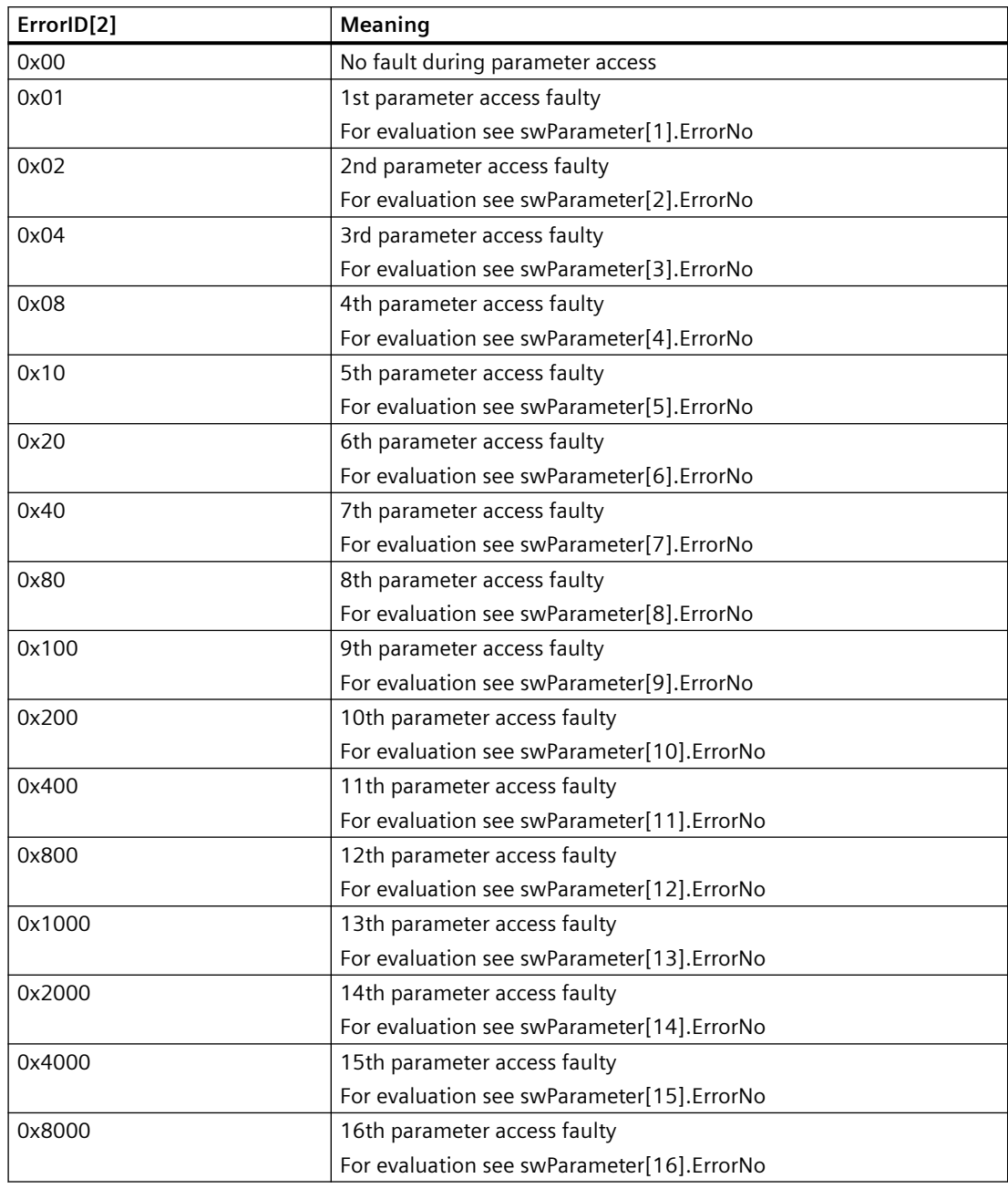

## **Note**

If the parameter ErrorID[2] contains e.g. the value 0x0003, this means that both the first and the second parameter access is faulted.

## **5.2.8.11 Connection to the LAcycCom library**

## **Connection to the LAcycCom library**

#### **Note**

LAcycCom libraries for SIMATIC S7-1200/S7-1500 facilitate collision-free coordination of communication resources in the CPU for acyclic communication using DPV1 services. For this purpose, in the application, instead of the system functions, the corresponding functions in these libraries are used to communicate with external devices.

#### **Note**

The LAcycCom library can be accessed at the following SIOS link:

([https://support.industry.siemens.com/cs/ww/en/view/109479553\)](https://support.industry.siemens.com/cs/ww/en/view/109479553)

#### **Note**

For use within the LacycCom environment, function block "LacycCom\_ResourceManager", global data block "LacycCom\_RequestBuffer" and the PLC variables and PLC data types available in the library are required.

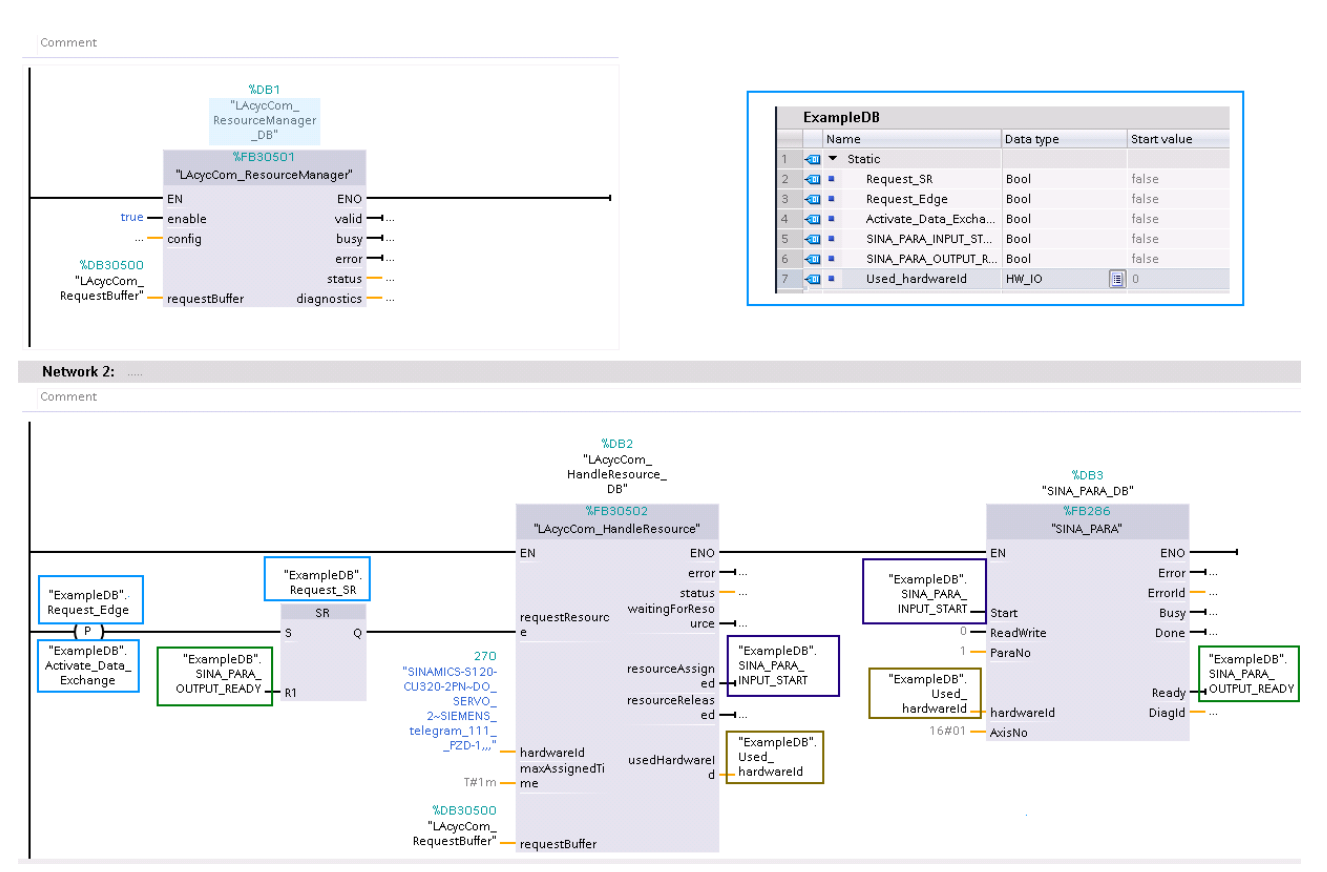

Figure 5-11 Connection to the LAcycCom library

Blocks SINA\_PARA and SINA\_PARA\_S are connected in conjunction with the "LacycCom\_HandleResource" block.

The acyclic communication job is transferred to the HandleResource block, and after the release (by the ResourceManager) this controls block SINA\_PARA.

After the job has been completed, block SINA\_PARA communicates this to the HandleResource block via the Ready output (for one cycle). This can now release the resource again.

To reliably evaluate the start and enable signals, an edge evaluation is used for the start command as well as a memory element (SR flip flop).

#### **Note**

Block SINA\_PARA\_S is connected in the same way.

## **5.2.9 Function block SINA\_PARA\_S (FB287)**

## **5.2.9.1 Description**

## **Function block SINA\_PARA\_S (FB287)**

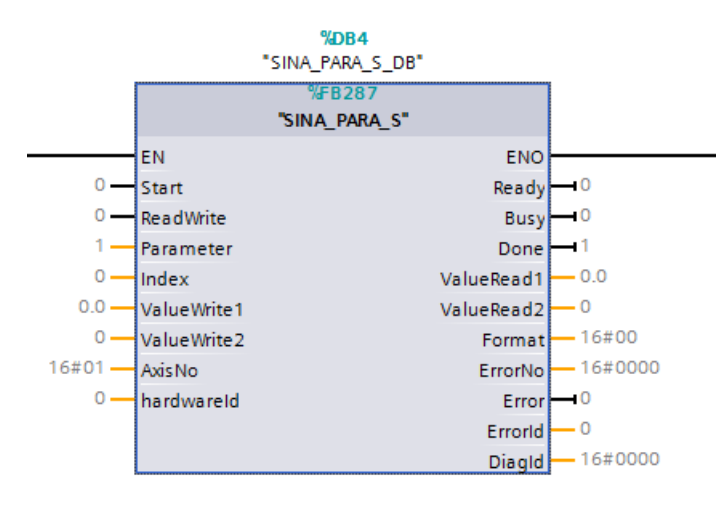

Figure 5-12 FB SINA\_PARA\_S 1200/1500 CPU

## **Description**

The corresponding instance data block is automatically created when the SINA\_PARA\_S (FB287) is integrated.

Can be used in the following CPUs: S7-1200/1500

## **5.2.9.2 Calling OBs**

#### **Calling OBs**

The block can be alternatively installed in the following OBs:

- Cyclic task: OB1
- Cyclic interrupt OB: e.g. OB32

## **5.2.9.3 Description of functions**

## **Function description - general**

With the function block, 1 parameter can be read or written acyclically to a SINAMICS S/G drive.

#### **Note**

The data is accessed by means of data set 47 according to the PROFIdrive profile. Data set 47 enables global acyclic access to the drive. For this a drive object number (AxisNo) is required.

At the input "ReadWrite" it is specified whether the parameter is to be written to or read from the SINAMICS drive.

The reading or the writing of the parameters is initiated by the edge-triggered input "Start".

## **5.2.9.4 Input interface of SINA\_PARA\_S**

## **Input interface of SINA\_PARA\_S (FB287)**

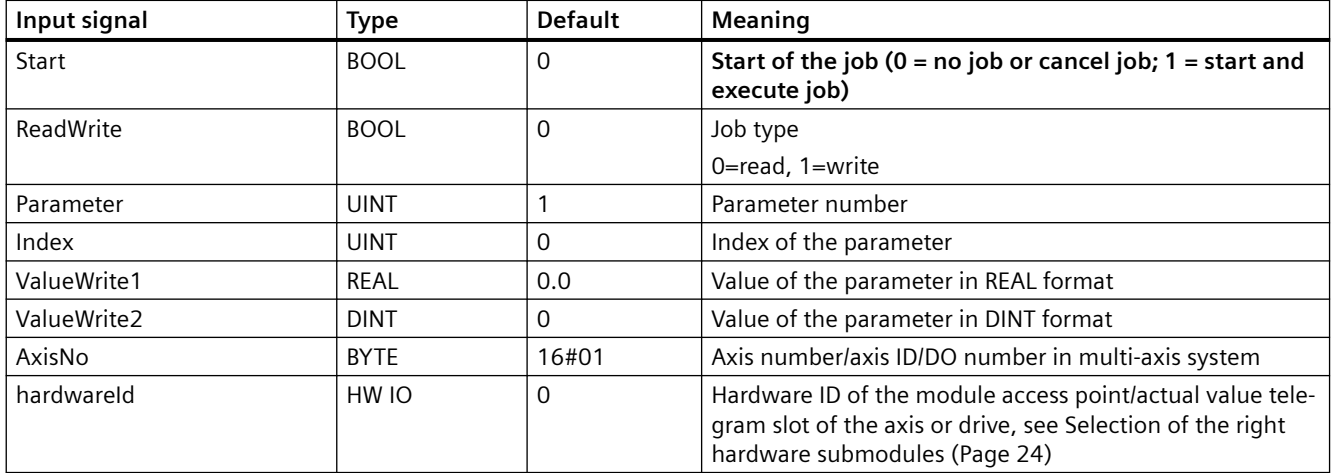

## **5.2.9.5 Output interface of SINA\_PARA\_S**

## **Output interface of FB287**

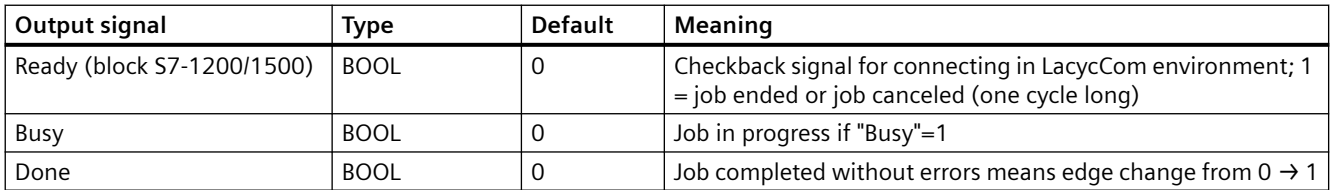

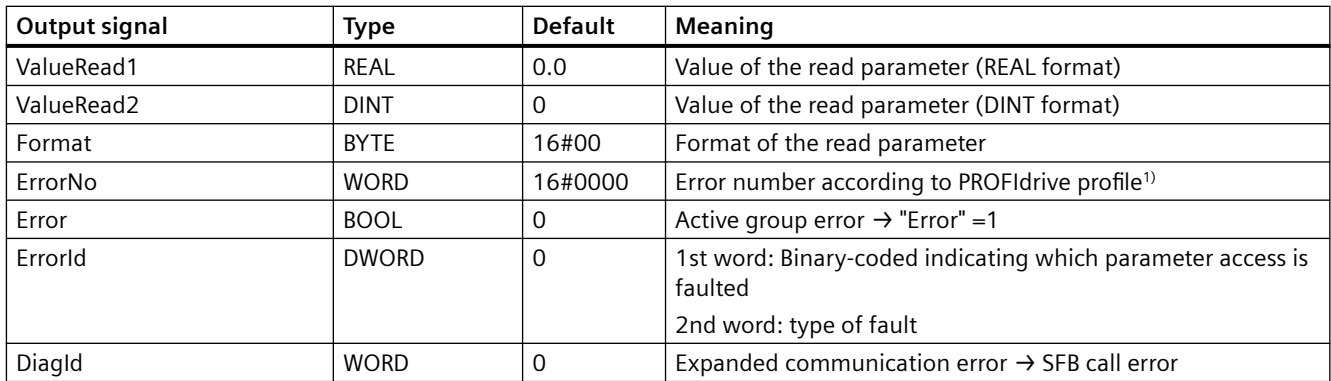

1) You can find further information in the SINAMICS S120 Function Manual Communication in the section "Error values in parameter responses" on the internet: [https://](https://support.industry.siemens.com/cs/ww/en/view/109771803)support.industry.siemens.com/cs/ww/en/view/109771803 (https:// [support.industry.siemens.com/cs/ww/en/view/109771803\)](https://support.industry.siemens.com/cs/ww/en/view/109771803)

## **5.2.9.6 Use of the various parameter inputs and outputs**

## **Use of the various parameter inputs and outputs**

#### **Note**

#### **TIA Portal/Startdrive V14**

From TIA Portal/Startdrive V14 and higher, the input area of SINA\_PARA\_S contains two different inputs and/or outputs in the REAL and DINT formats (new!).

From this version, all parameters, type DWORD or DINT must be written from this version to field ValueWrite2. This block logic has been changed such that when automatically identifying the DWORD/DINT formats, the job field ValueWrite2 is used for writing or ValueRead2 for reading.

For all other parameters, just as before, the already existing ValueWrite1 or ValueRead1 field is used.

#### **Note**

#### **Older versions**

In contrast to older versions, beginning with this block version V4.x, the user must know whether the format of the parameter to be read/written involves DWORD/DINT or the remainder (byte, word, real, INT, etc.).

If this is not observed, problems can occur, especially when writing, because the default value of the DINT field ("0") is transferred here instead of the desired value (which was incorrectly entered in the REAL field).

Likewise, the evaluation of read operations for parameters in the DWORD/DINT format must be carried out via the new job field.

#### **Note**

The parameter structure for the symbolic programming used is also compatible for older programs of the TIA Portal versions V12SP1 or V13SPx.

With the aid of the new job field, it is now possible to read/write BICO parameter interconnections without problems.

#### **5.2.9.7 Writing parameters**

#### **Writing parameters**

The "Write" action initially means that the parameter value at the inputs ValueWrite1 and ValueWrite2 is accepted. After the parameter format has been successfully read, the appropriate job field is transferred to the SINAMICS drive.

While this is taking place, the "Busy" bit is set to "1".

If the parameter to be written is erroneous, the associated parameter error number is also read and entered at the output "ErrorNo". At the same time, the corresponding error bit in the first word of the double word "ErrorID" is set.

A successful write process is ended with the edge change "1→0" of the "Busy" bit and an edge change "0→1" of the "Done" bit. The "Error" bit must **not** be set during this. If this happens, the double word "ErrorID" must be evaluated.

## **5.2.9.8 Reading parameters**

#### **Reading parameters**

The "Read" action initially means that the parameter at the input parameter is read, and the drive displays the appropriate value at the ValueRead1 or ValueRead2 output.

While this is taking place, the "Busy" bit is set to "1".

If the parameter to be read is erroneous, the associated parameter error number is also output. At the same time, the corresponding error bit in the first word of the double word "ErrorID" is set.

A successful read process is ended with the edge change "1→0" of the "Busy" bit and an edge change "0→1" of the "Done" bit. The "Error" bit must NOT be set during this. If this happens, the double word "ErrorID" must be evaluated.

## **5.2.9.9 Troubleshooting function block SINA\_PARA\_S**

#### **Troubleshooting function block SINA\_PARA\_S**

The errors that temporarily occurred during the communication with the SINAMICS drive are identified and lead to the required action being repeated.

#### **Note**

The siErrorCount (current count) and siMaxErrCount parameters are listed in the instance data block. The siMaxErrCount can be edited by the user and specifies the maximum number of attempts to repeat the job when temporary errors occur (default 12500).

Error  $= 1$  is then set and the status is set.

- During an active SFB fault, the group error "Error  $= 1$ " is set and there is an output in the first word of the "ErrorID" and the output "DiagID". Errors due to the SFB calls must not be acknowledged. Once these faults have been eliminated and a new job is started, the outputs "DiagID", "Error" and "ErrorID" are taken back.
- If an incorrect value is entered at the input "ParaNo", this value is not taken into consideration, the group error "Error" is set, and the parameterization error is displayed in the output "ErrorID".
- The group error "Error" is also set if a "Request" error occurs. For this error, the job is carried out, but one or more parameter accesses were not possible. The errors that occurred due to the access are binary coded and displayed in the second word of the double word "ErrorID". The job is also displayed as completed with "Done" = 1.

## **Evaluation of the output status**

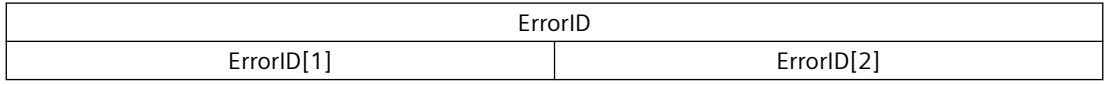

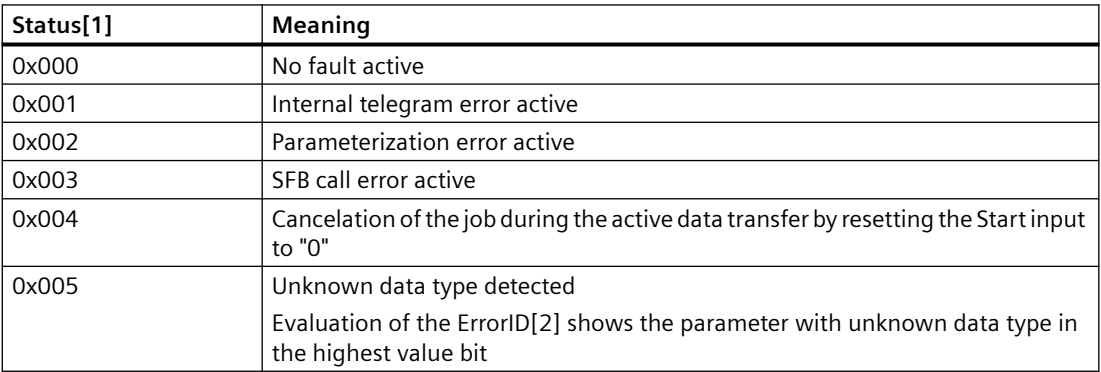

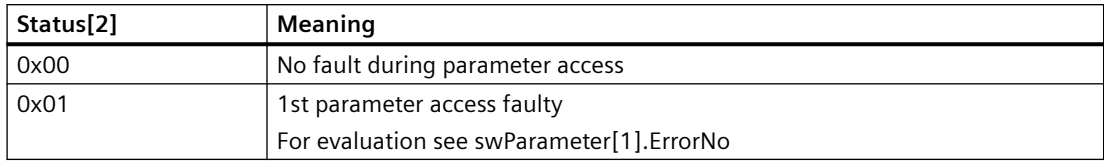

## **5.2.10 Function block SINA\_INFEED (FB288)**

#### **5.2.10.1 Description of functions**

#### **Function description - general**

The hardware ID of the setpoint slot is specified via the input "HWIDSTW" and that of the actual value slot is specified via the input "HWIDZSW".

The infeed can be precharged by setting the input "EnablePrecharging" (STW1.0) and enabled via the input "EnableInfeed" (STW1.3) (by setting the corresponding control bits in STW1).

#### **Note**

The functions are only carried out if the infeed is in the status required for this (evaluation of the current ZSW1).

The individual checkback signals (relevant status bits) of the infeed and the complete status word 1 are output via outputs of the block.

Besides the inputs "EnablePrecharging", "EnableInfeed" and "AckError", the user can also make further specifications in control word 1 via the parameter "ConfigAxis" (standard: 3h). For immediate operation, specific bits are preset in the telegram by means of this input.

The "Control request" bit (STW1.10) is cyclically set within the block.

## **5.2.10.2 Calling OBs**

#### **Calling OBs**

The block can be alternatively installed in the following OBs:

- Cyclic task: OB1
- Cyclic interrupt OB: e.g. OB32

## **5.2.10.3 Description**

#### **Function block SINA\_INFEED (FB288)**

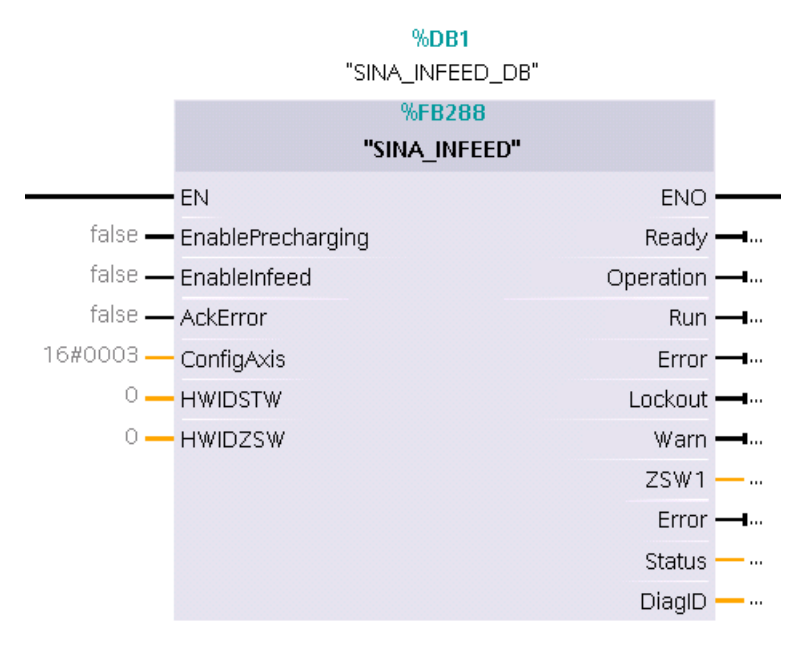

Figure 5-13 FB SINA\_INFEED

## **Description**

The block is used to control the infeed unit of a SINAMICS S120. The block is only used for the control word STW1 and evaluates the status word ZSW1 of the infeed (standard telegram 370).

The corresponding instance DB is automatically created when the SINA\_INFEED (FB288) is integrated.

Can be used in the following CPUs: S7-1200/1500

## **5.2.10.4 Called blocks**

## **Called blocks**

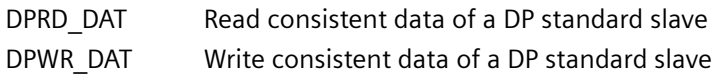

## **5.2.10.5 Input interface of SINA\_INFEED**

## **Input interface of SINA\_INFEED**

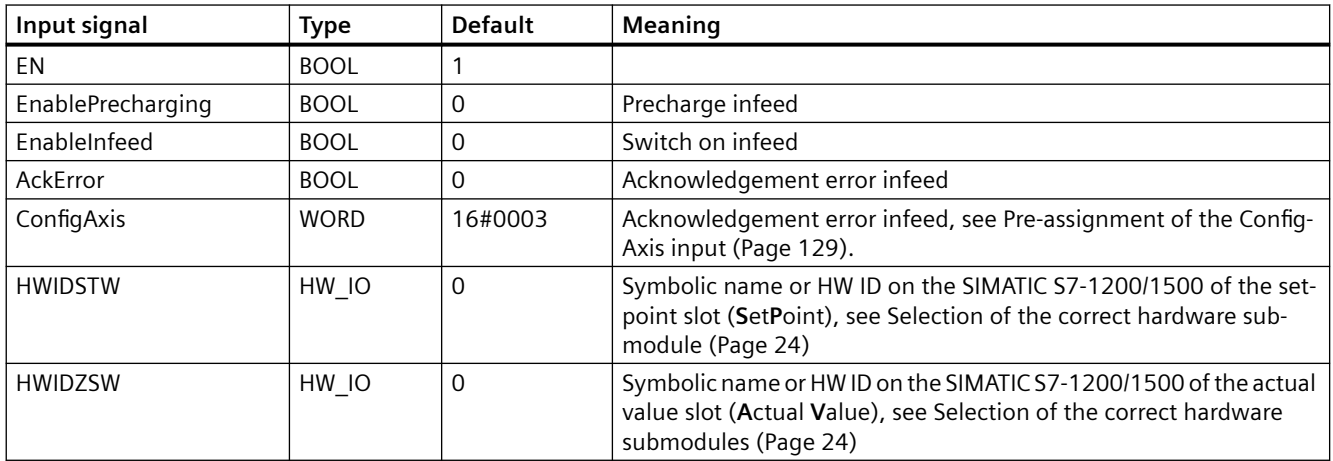

## **5.2.10.6 Pre-assignment of the ConfigAxis input**

## **Pre-assignment of the ConfigAxis input**

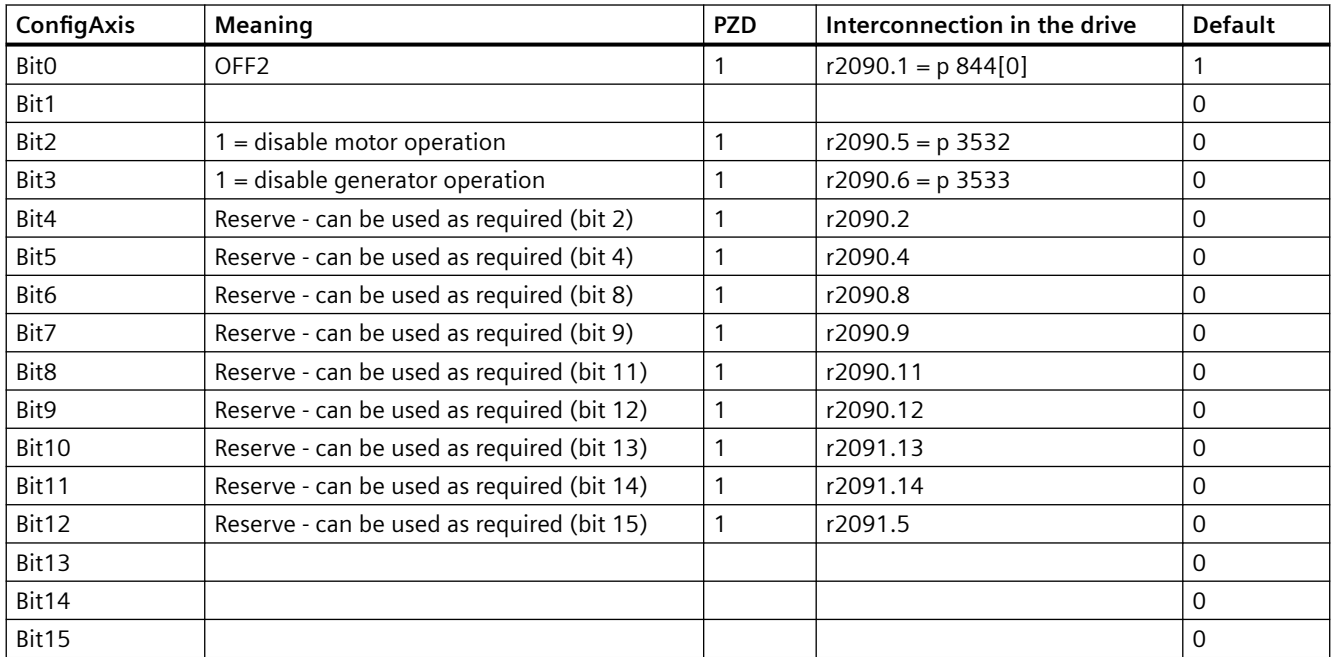

## **5.2.10.7 Output interface of SINA\_INFEED**

## **Output interface of SINA\_INFEED**

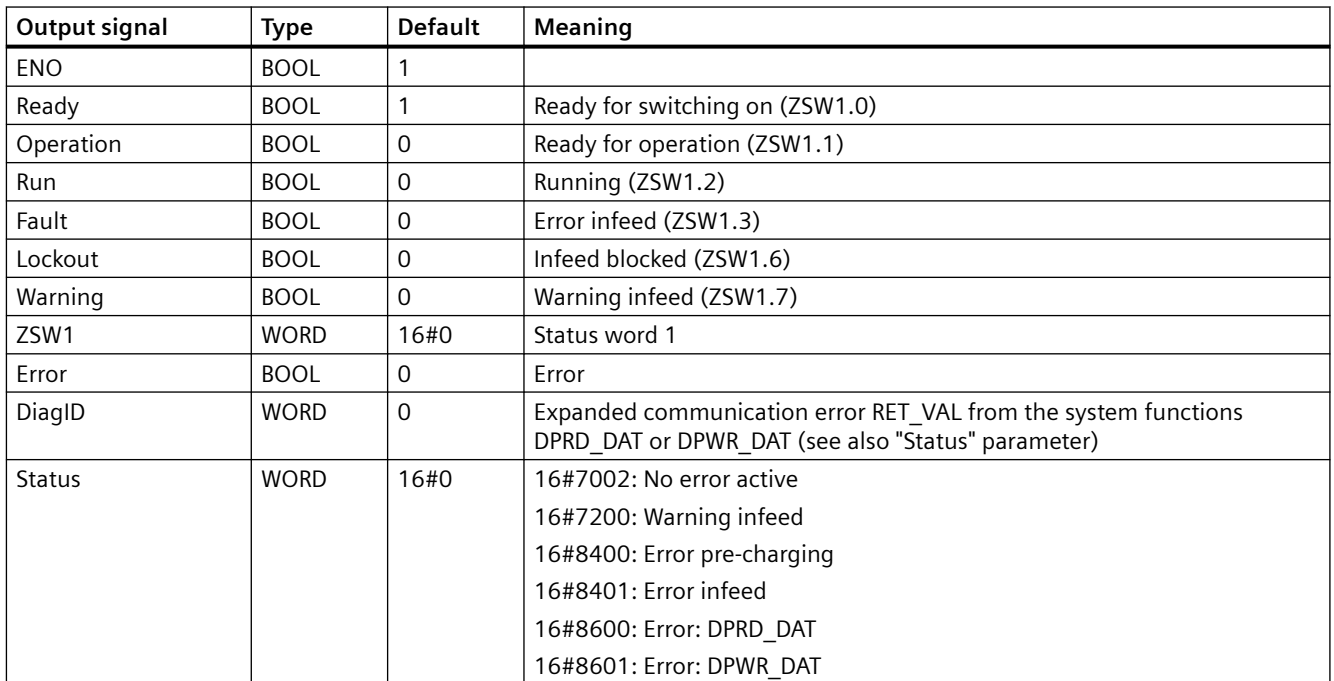

## **5.2.10.8 Error handling of the function block SINA\_INFEED**

## **Error handling of the function block SINA\_INFEED**

The output "Error" signals a general error, which is specified more precisely via the output "Status".

If the inputs "EnablePrecharging" and "EnableInfeed" are set and the drive reports a fault, the control bits for the pre-charging and enabling are reset.

If the input "EnableInfeed" is set and "EnablePrecharging" is not set, the output "Error" = 1 and Status = 16#8400 is set. If the input "EnablePrecharging" is then reset to 1, the output "Error" is immediately reset to 0 (no acknowledgment necessary).

Communication between SIMATIC, CPU and infeed takes place via the system blocks "DPRD\_DAT" and "DPWR\_DAT".

If an error occurs during the processing of the system blocks, the output "Error" is set to 1 and the error message of the system function is output via the output "DiagID".

The output "Status" is set to 16#8600 (DPRD\_DAT) or to 16#8601 (DPWR\_DAT) depending on which system reports the error.

If an error is active for both system functions, the error message of the DPRD\_DAT block is output first and if this is no longer active, the error message of the DPWR\_DAT is output, if it is still active after this.

An infeed fault is displayed via the output "Fault" = 1 and "Status" = 16#8401 and can be acknowledged via the input "AckError".

An infeed warning is displayed via the output "Warning" = 1 and "Status" = 16#7200.

If the block operates error-free, "Status" = 16#7002 is displayed at the output.

## **Note**

#### **Input "AckError"**

The input "AckError" must be reset by the user because the error acknowledgment is expecting an edge change (0->1).

## **5.2.11 Interlocking of blocks with acyclic communication**

## **Description**

Because the acyclic communications link between the S7-CPU and the drive can only be used by one application at a time, several applications must be locked from one another using acyclic communication, as shown in the following example.

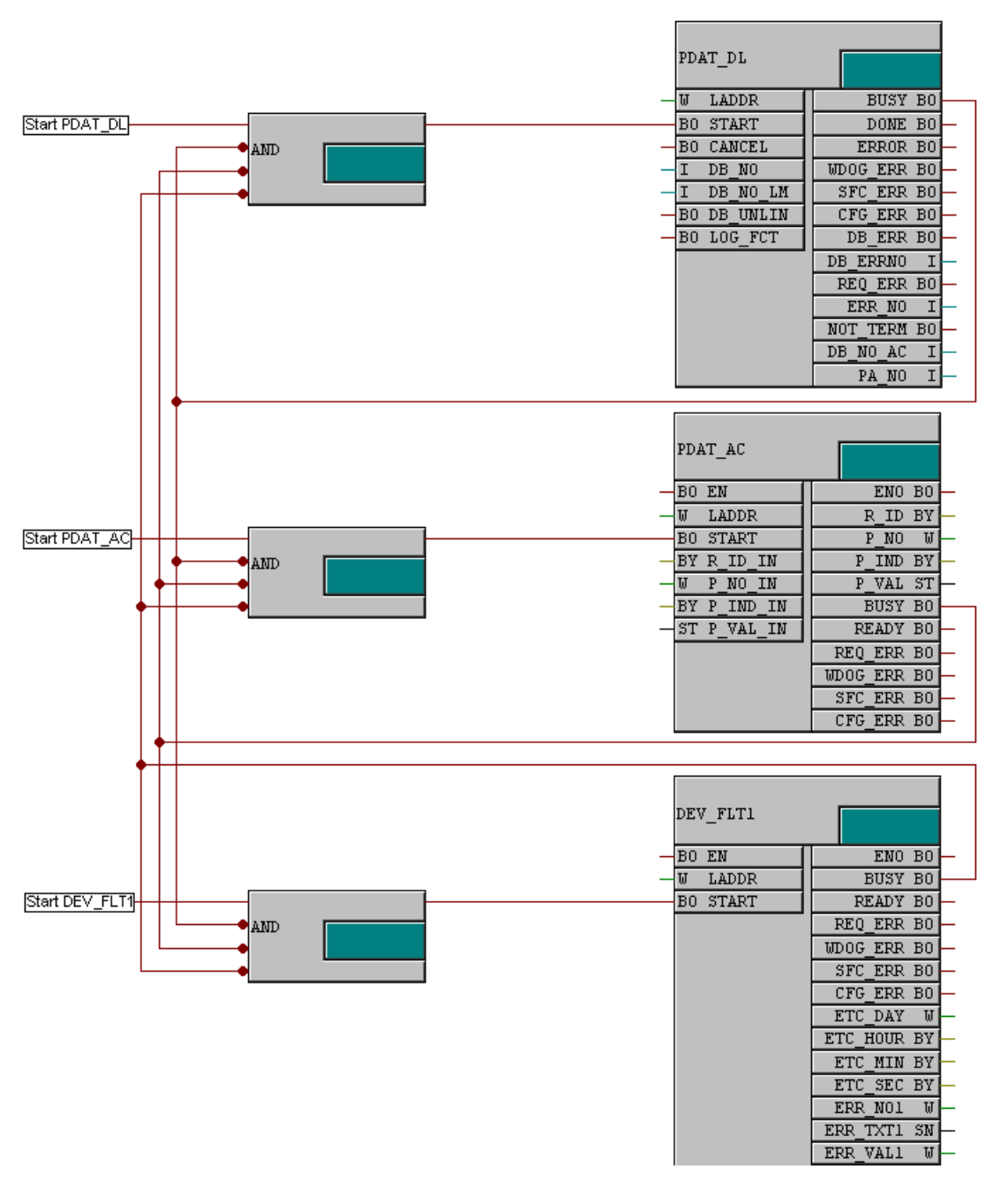

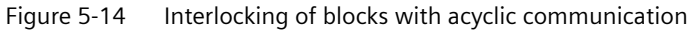

## **Note Reset start bit with BUSY**

The start bit must be reset once the output BUSY of the enabled block is "true". Otherwise, the corresponding block will re-initiate again and again (BUSY has the value "false" when a job has ended).

*5.3 S7-1500 data blocks*

# **5.3 S7-1500 data blocks**

## **5.3.1 DB DRIVDBx: Configuration data of the drives S7-1500**

## **General procedure**

#### DB DRIVDBx

The block number can be changed.

Can be used in the following CPUs: S7-1500

## **Description**

For the transfer of the configuration data to the communication blocks, a data block DB DRIVDBx  $(x = \text{consecutive number of the configuration DB})$  must be provided. All values must be entered in hexadecimal format.

The following table describes the data set of the configuration data:

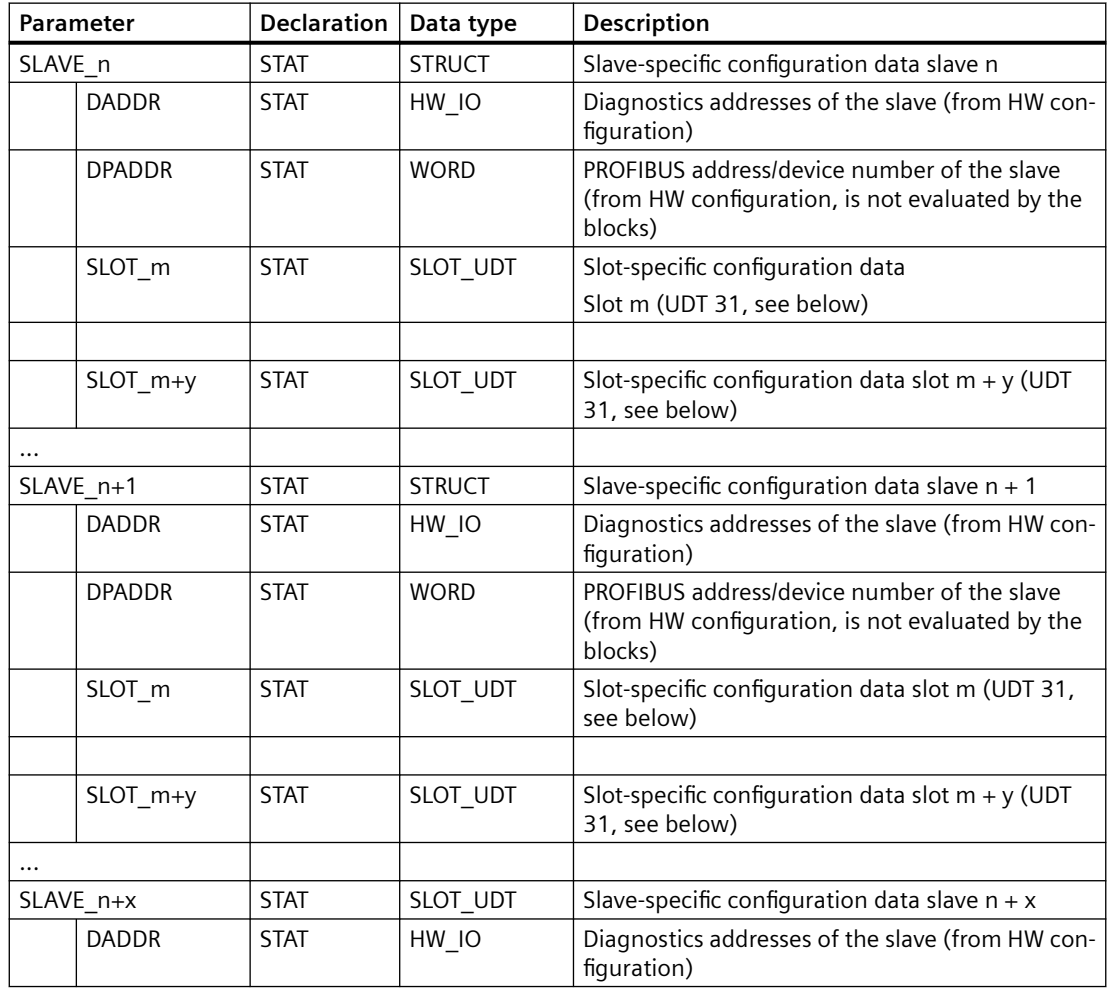

*5.3 S7-1500 data blocks*

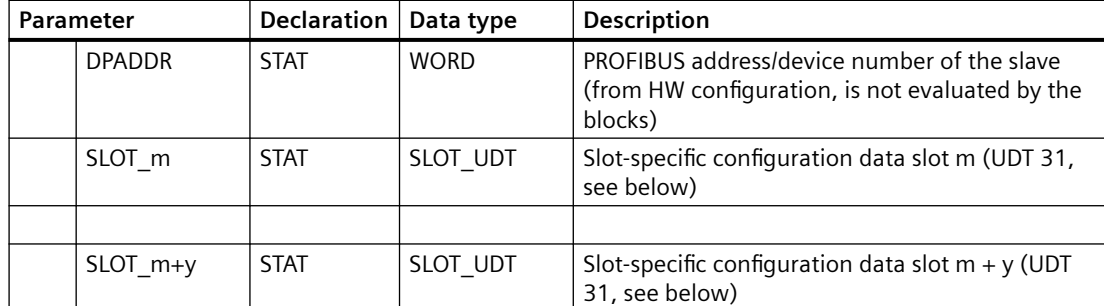

The data block uses the user-defined data type SLOT\_UDT:

• UDT 31: (data type for slot-specific configuration data) The number of the UDT must **not** be changed!

The following table describes the SLOT\_UDT data type:

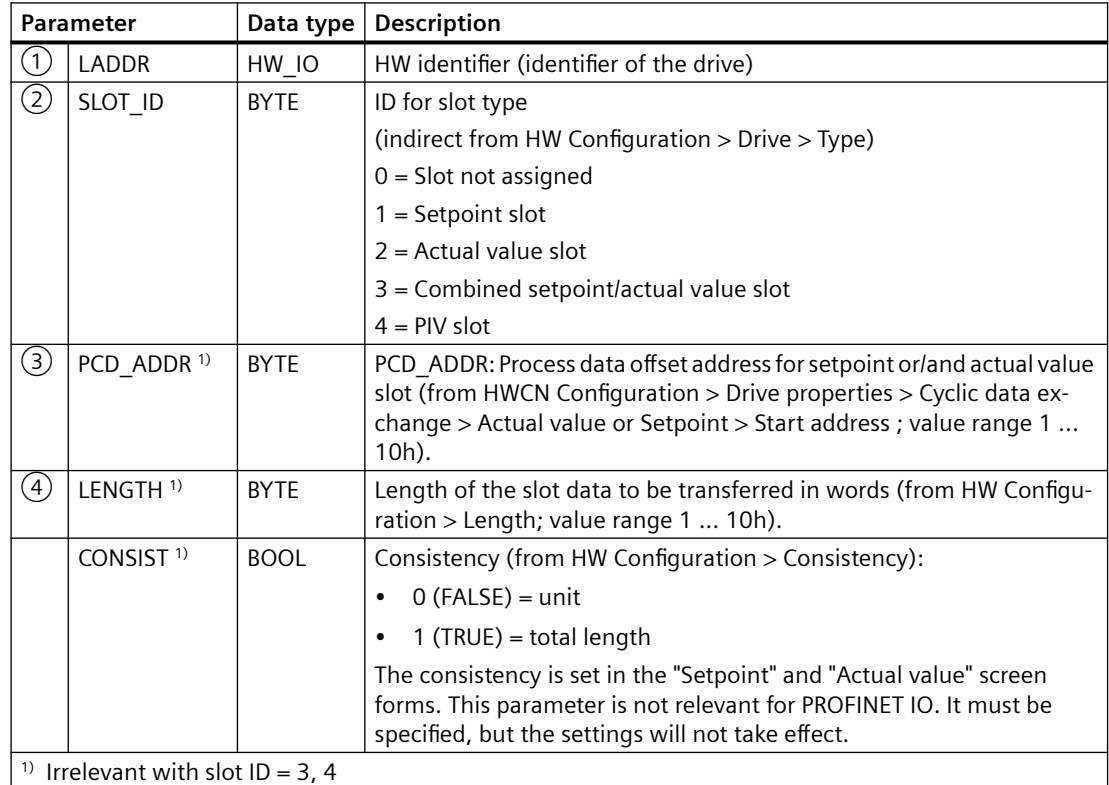

The number of slaves whose configuration data can be stored in a DRIVDBx depends on the structure of the slaves (number of slots per slave) and on the CPU used.

## *5.3 S7-1500 data blocks*

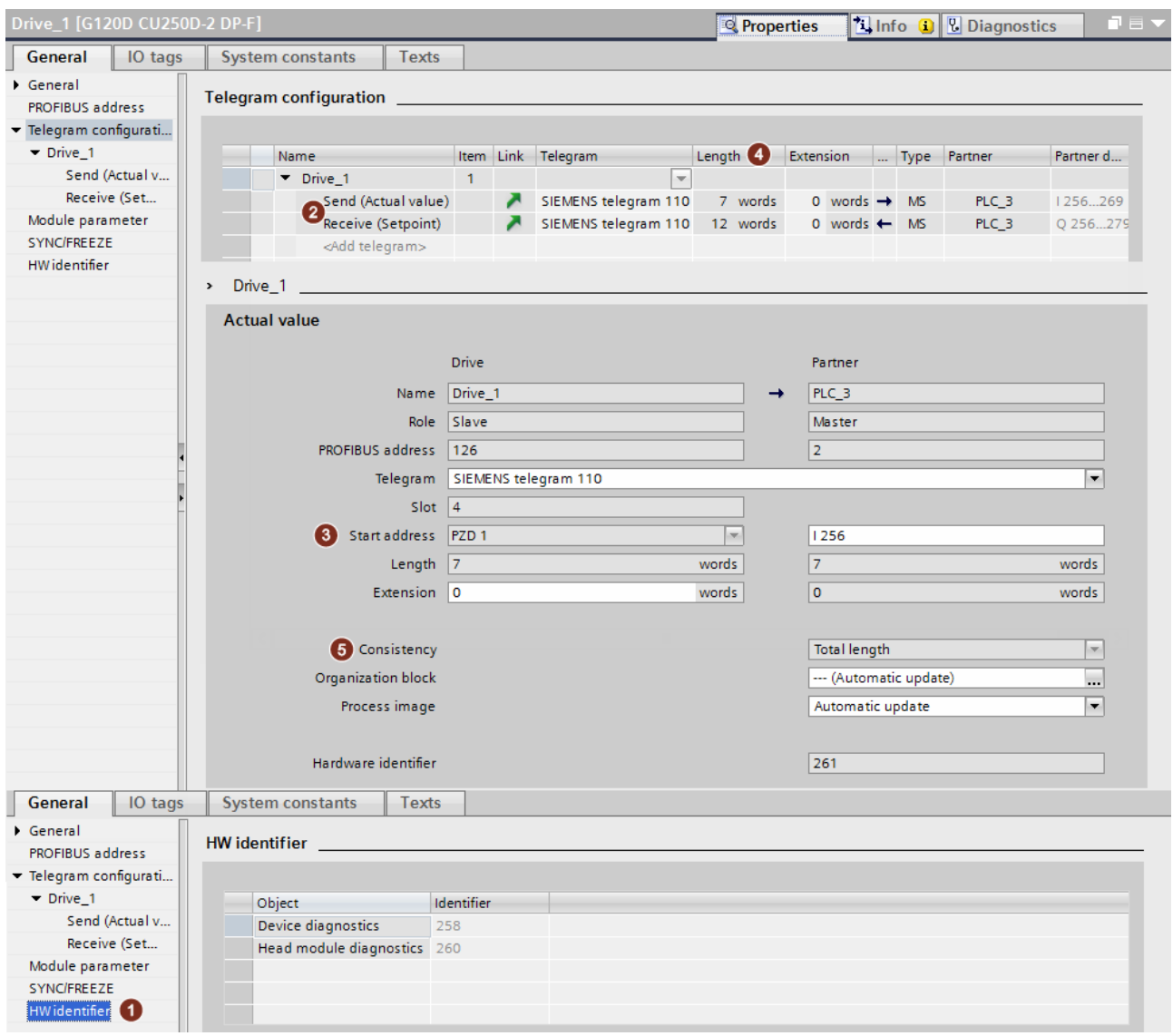

Figure 5-15 DP slave properties

# **5.4 Functions**

## **5.4.1 FC COM\_STAT: Reporting a communication failure**

## **Description**

FC 60 The block number can be changed. Can be used in the following CPUs: S7-1200 and S7-1500

## **Calling OBs**

The block can be alternatively installed in the following OBs:

- Cyclic task: OB1
- Cyclic interrupt OB: e.g. OB32

## **Description of functions**

With the aid of the system function SFC 51 RDSYSST, the block evaluates the system status list of the CPU and reports whether the slave to be processed is faulted or disabled. It is called up once for each slave that is to be monitored.

If the slave can no longer be addressed by the master, this is reported by the "COM\_FLT" bit.

Slaves can be enabled or disabled by means of SFC12 while a system is running. When a slave is disabled, no error messages occur, no LEDs illuminate, and repeated telegrams are avoided. The "disabled" status is detected by the block and is signaled in the "DEACTIV" bit.

#### **Note**

The system function SFC12 is not available for an S7-1200.

## **I/O bar**

The following table shows the input and output parameters:

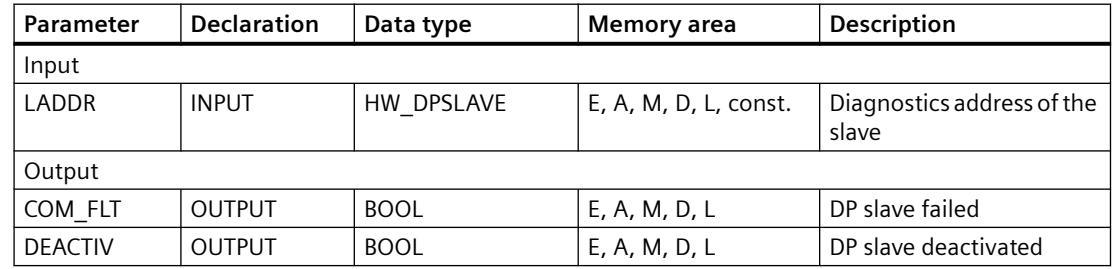

## *5.4 Functions*

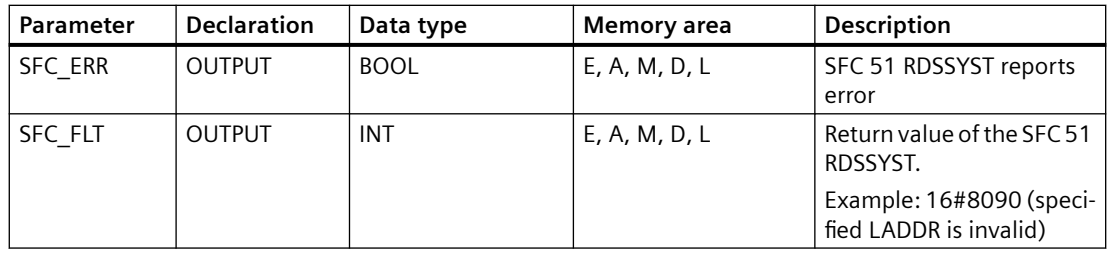

## **Block call (STL source code)**

CALL COM\_STAT( LADDR := 16#..., //Diagnoseadresse,  $COM$  FLT :=  $M30.0$ , DEACTIV  $:=$  M30.1, SFC ERR  $:=$  M30.2,  $SFC$  $FLT$  := MW32

*5.5 Using the blocks under PROFINET IO*

# **5.5 Using the blocks under PROFINET IO**

## **5.5.1 Overview**

#### **Description**

The blocks described in the previous chapters can also be used under PROFINET IO.

## **5.5.2 Continued use of the S7 program for PROFIBUS with PROFINET IO**

#### **Description**

To change an existing PROFIBUS configuration to PROFINET IO with having to change the S7 program, the following points must be observed.

- The existing S7 program must be backed up; especially the DrivDBx(s) with the configuration of the drive slaves
- The existing DrivDBx from the PROFIBUS configuration must not be overwritten by a DB that was newly created based on the PROFINET configuration. In this case, the old DrivDBx-DB continues to be used without changes.
- Make a note of the PROFIBUS configuration (diagnostics, IO address, and telegram) of the drives
- Delete the drive slaves on PROFIBUS or remove the DP master system
- Insert the PROFINET IO system
- Insert the drives in the PROFINET IO system and configure them
- The diagnostics address from the PROFIBUS configuration (can also be found in the DrivDBx for the corresponding slave) must be entered in the telegram with the red border

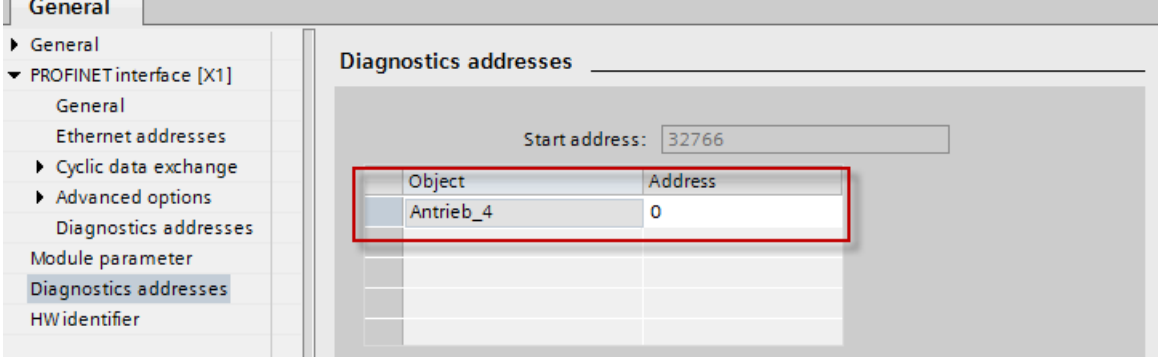

- The IO address and the choice of telegram must be identical to the previous PROFIBUS configuration.
- The parameter "Consistency" has no meaning for PROFINET IO. The blocks contain the parameter, but the settings have no effect.

*5.5 Using the blocks under PROFINET IO*

## **5.5.3 Migration to PROFINET IO**

## **Description**

The configuration of blocks for applications with a PROFINET IO system is described below.

- Creating a PROFINET IO configuration
- Saving the HW-Config
- The DrivDBx for the PROFINET IO system must either be migrated from Classic or created manually.
- Programming the user program using the blocks described in the previous chapters.
- Supplying the blocks with the data from DrivDBx-DB:

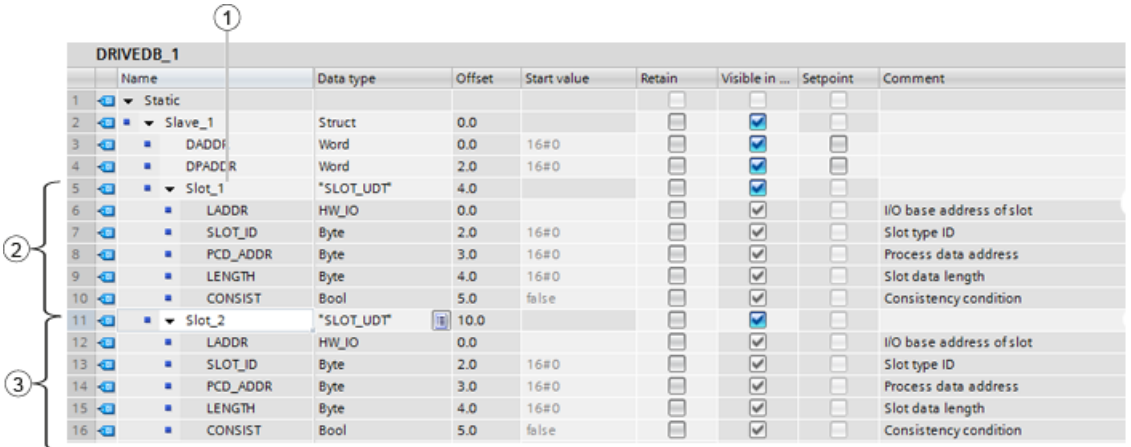

- ① Diagnostics address for the blocks with acyclic communication
- ② Data for CFG\_DATA input for FB32 (PCD\_RECV)
- ③ Data for CFG\_DATA input for FB31 (PCD\_SEND)
	- If you want to continue using an existing PROFIBUS program for PROFINET IO, for which the DrivDBx was newly created manually based on the PROFINET IO configuration, only the pointers to the SLOT-UDTs must be adapted as described. The automatic generation of the DrivDBx is not available in the TIA Portal.
	- Loading the program into the CPU

# **Diagnostics 6**

# **6.1 Diagnostics of the drive**

The PCD\_RECV block evaluates the "group fault" bit in the status word of the drive (bit 3) and reports a drive fault in the parameter DEV\_FLT (to do this, the status word must be configured as Word 1 in the telegram from the drive to the master!). The user can then read the fault buffer of the drive in order to get more detailed information about the cause(s) of the fault.

The complete current fault (fault number, fault text, fault value if applicable) SINAMICS can be read from the fault buffer with the aid of the DEV\_FLT4 block.

*6.2 DP diagnostics*

# **6.2 DP diagnostics**

The slaves can be monitored for station failure or deactivation using the COM\_STAT function. If the displays are COM\_FLT or DEACTIV = TRUE, the receive data cannot be imported.

# **6.3 S7 system diagnostics**

SIMATIC S7 reports the following slave errors:

- When a DP station fails, the OB86 (rack failure) is called
- When there is a peripheral access error, the OB122 is called.

Thus, a targeted response to the error can be programmed in these organization blocks. In each case, the corresponding block must at least be available "empty" in the PLC. Otherwise the CPU goes into STOP status in the event of an error.

*Diagnostics*

*6.3 S7 system diagnostics*
# **Appendix A**

# **A.1 Parameterization of the PCD\_SEND with several setpoint slots**

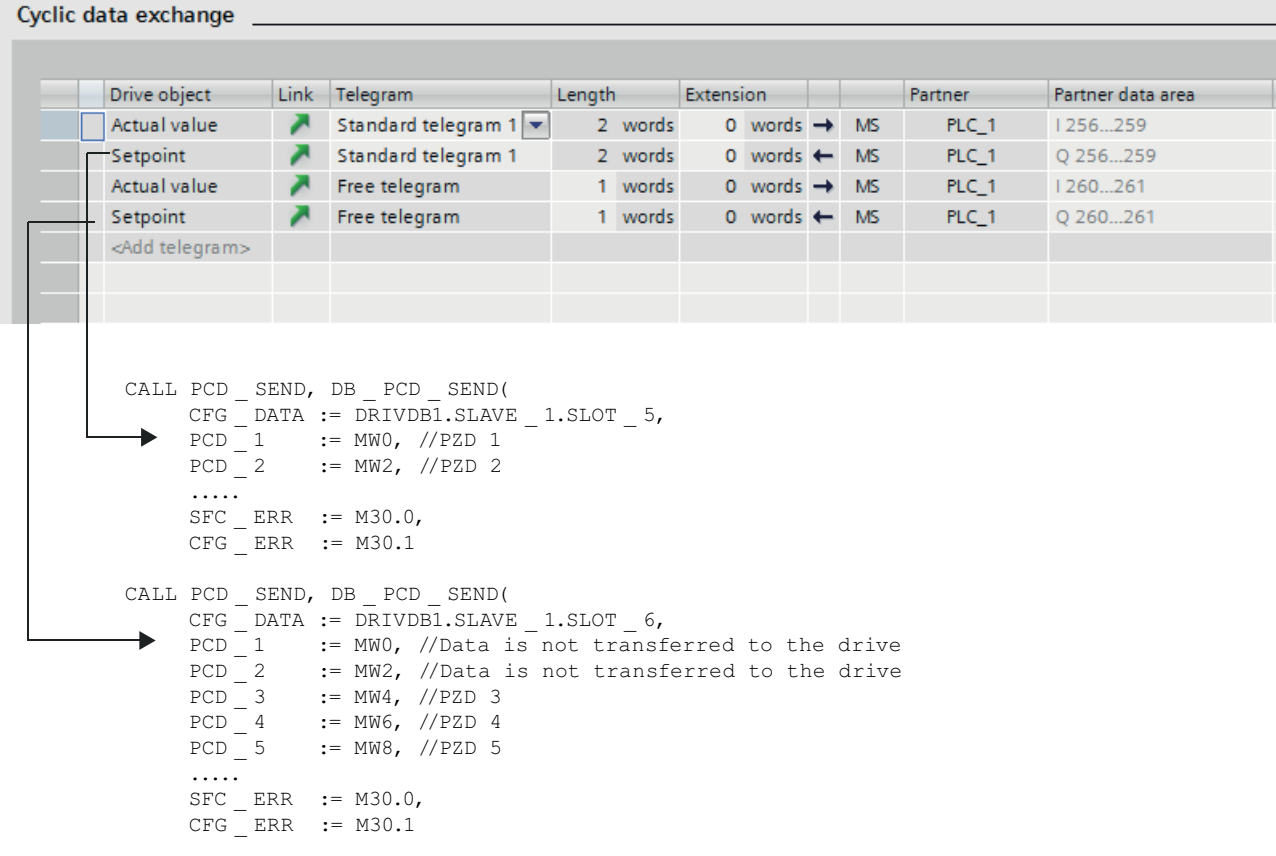

<span id="page-145-0"></span>*A.2 Formulating parameter jobs (data set 47)*

# **A.2 Formulating parameter jobs (data set 47)**

The following tables should serve as a brief explanation of data set 47 jobs. For detailed information, see "Profile Drive Technology PROFIdrive V4.1 May 2006".

### **Single-parameter job (change parameter value, single)**

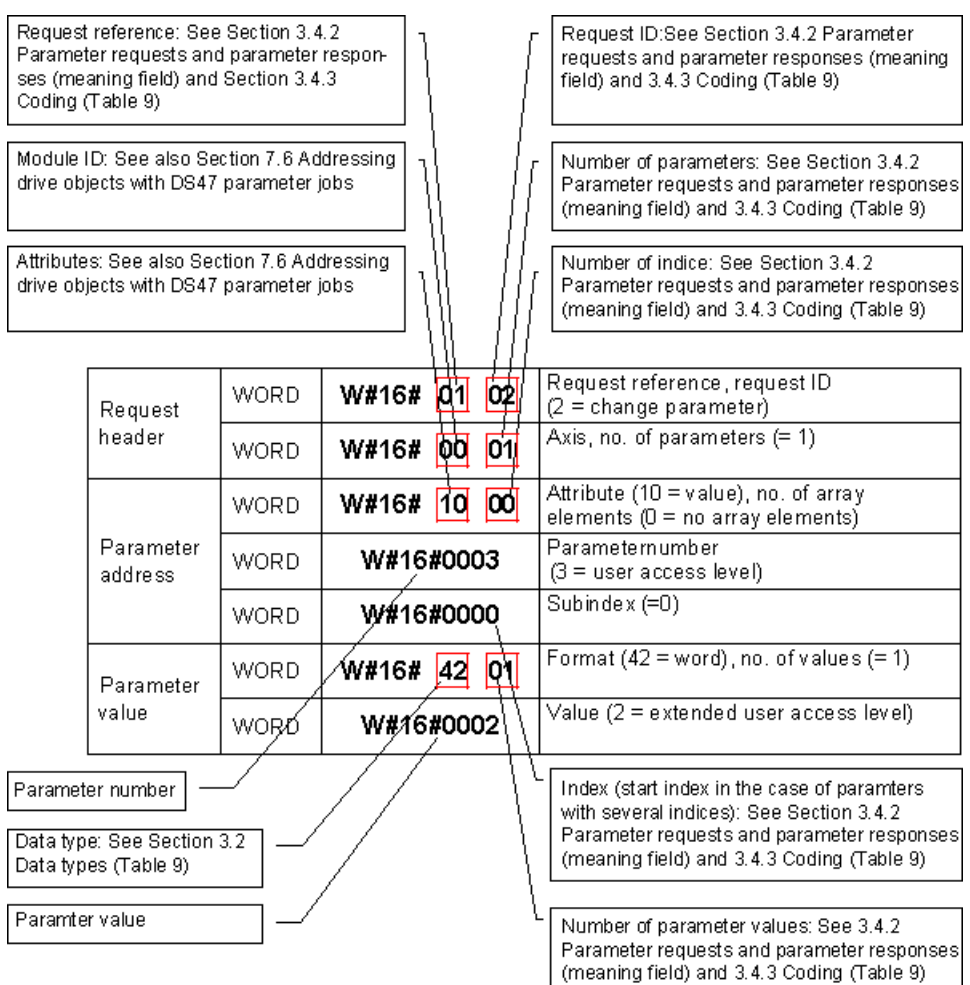

#### *A.2 Formulating parameter jobs (data set 47)*

### **Multi-parameter job (change parameter value, multi-parameter)**

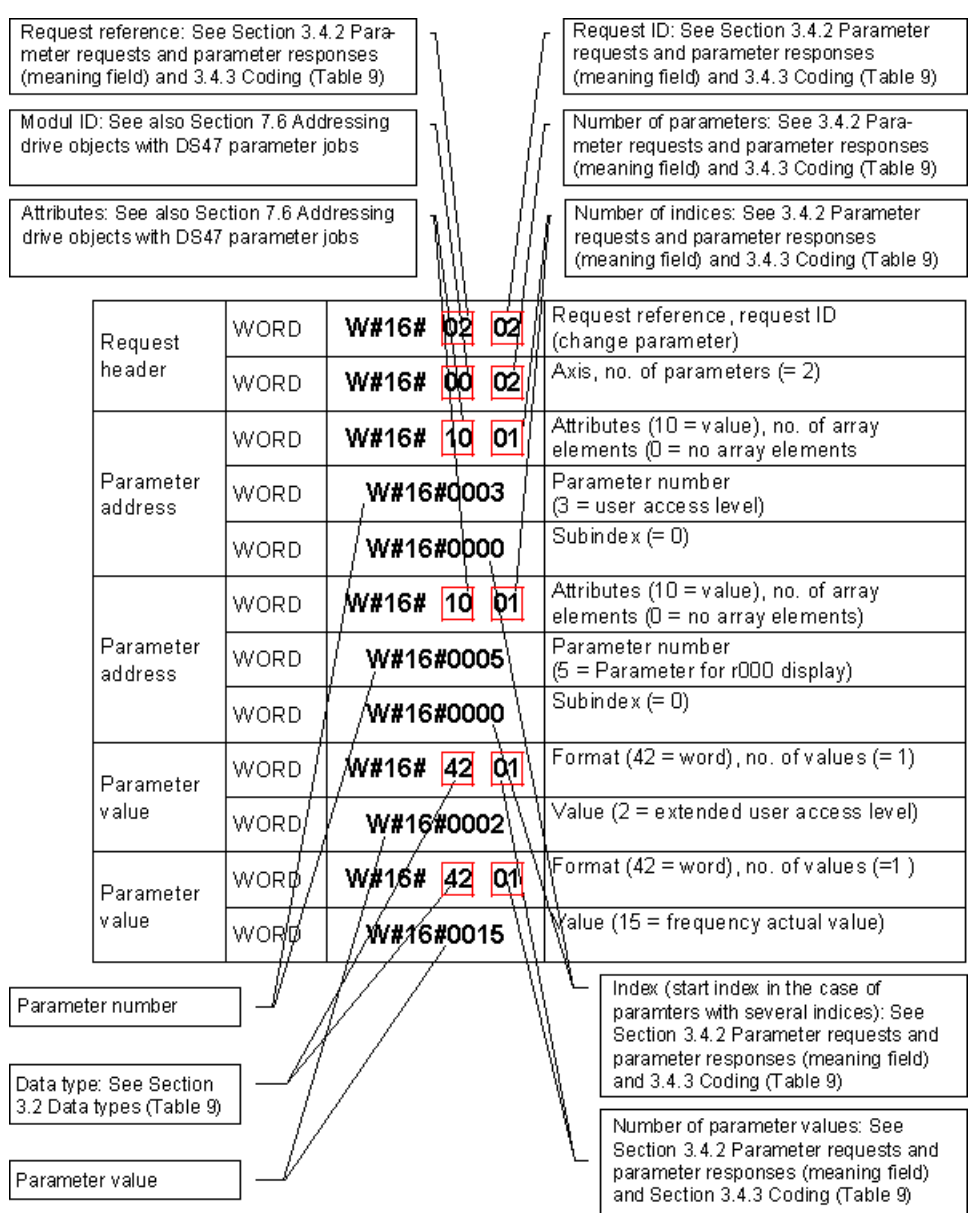

#### **PROFIBUS Profile Drive Technology**

The description "[Parameter model](#page-178-0) (Page [179\)](#page-178-0)" is an extract from "Profile Drive Technology PROFIdrive V4.1 May 2006", with the kind permission of the PROFIBUS user organization in Germany.

# **A.3 Structure of the parameter job DB for FB PDAT\_UD2**

# **A.3.1 Example for complete DB transfer**

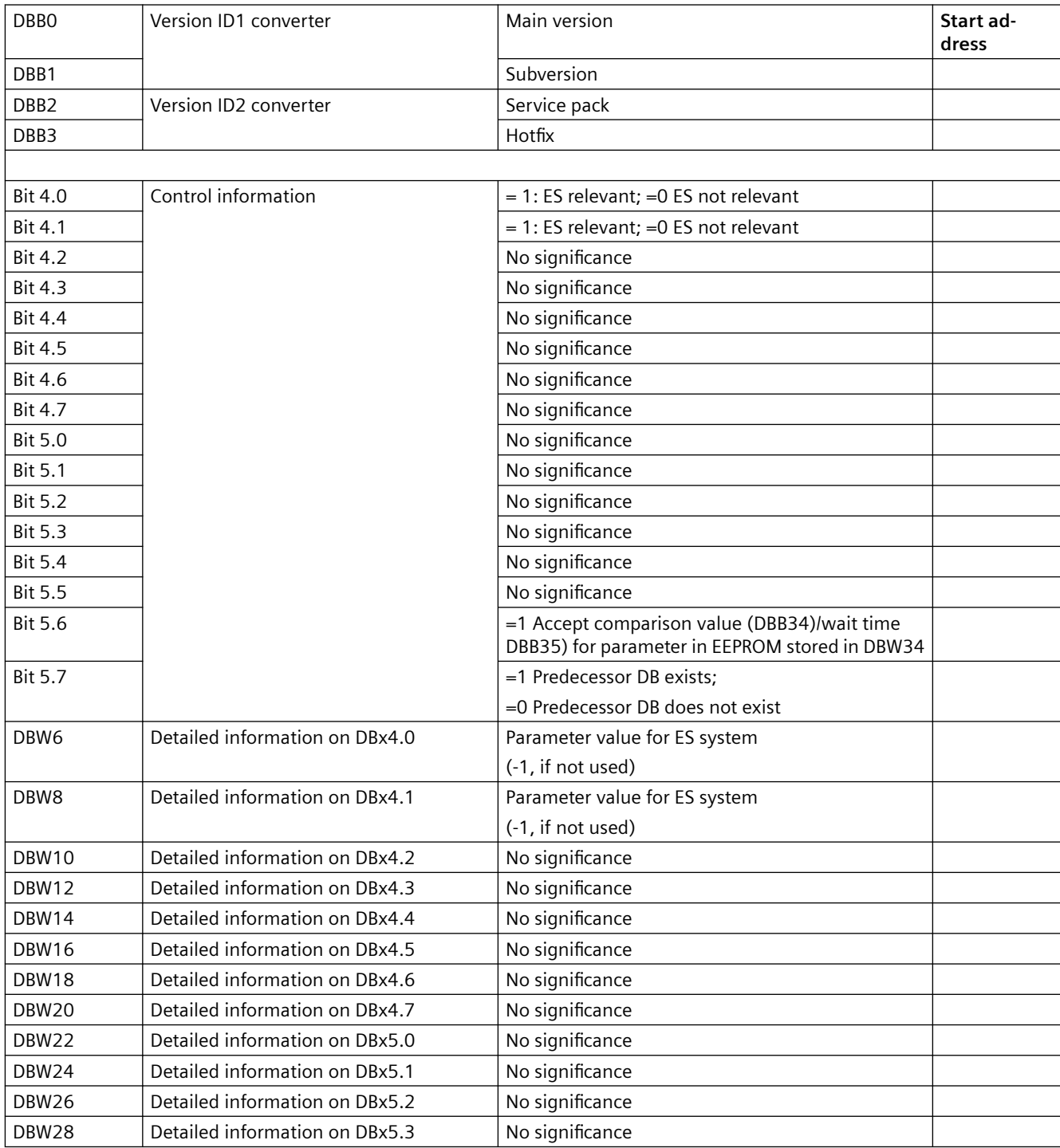

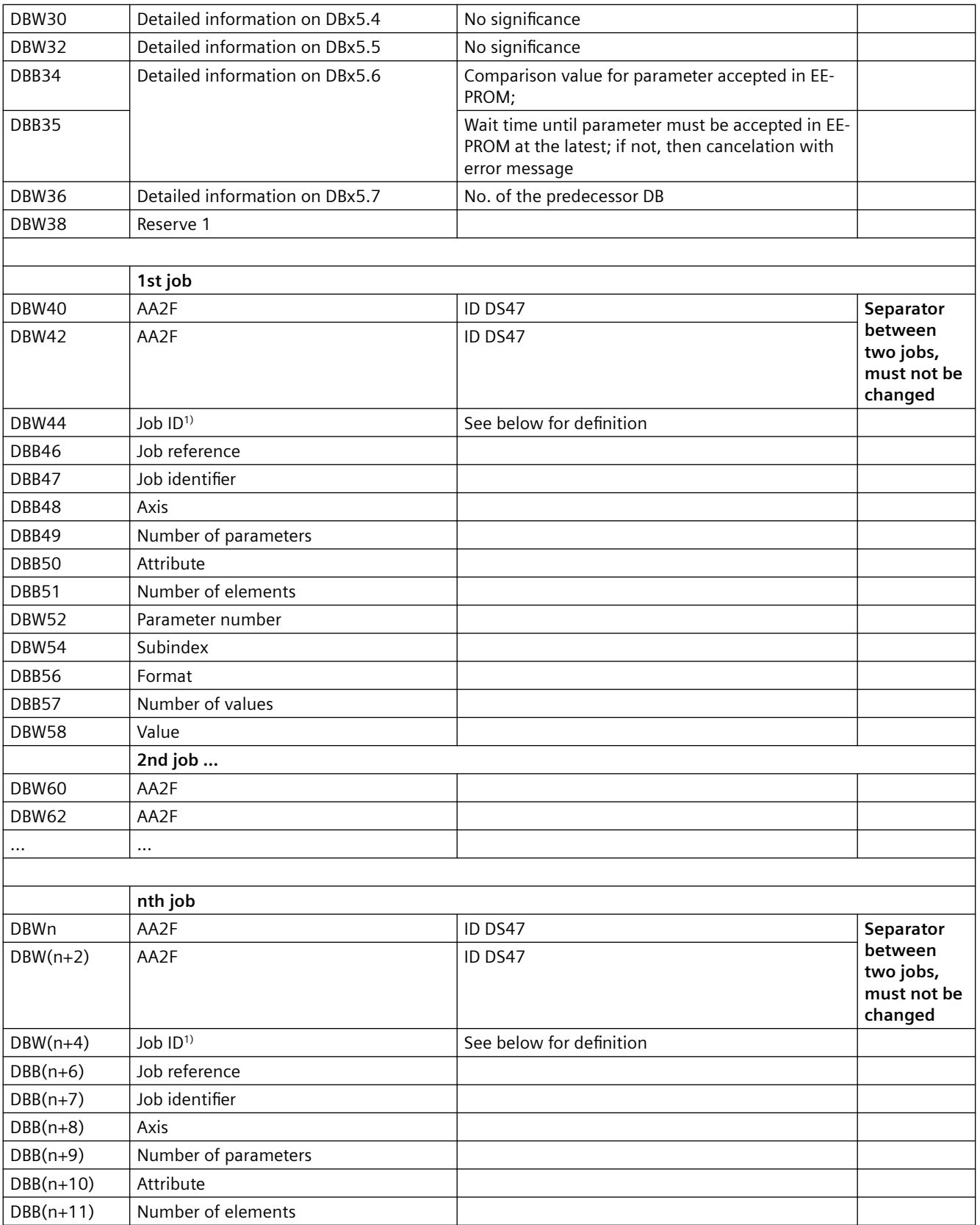

# *A.3 Structure of the parameter job DB for FB PDAT\_UD2*

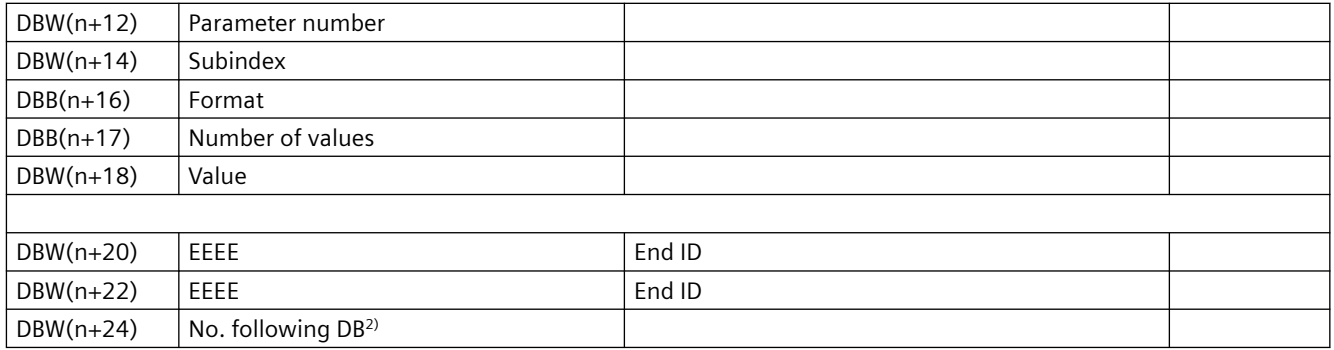

<sup>1)</sup> See table "Meaning of the job ID"

<sup>2)</sup> If no further data block follows, "0000" must be entered here.

# **A.3.2 Example for partial DB transfer**

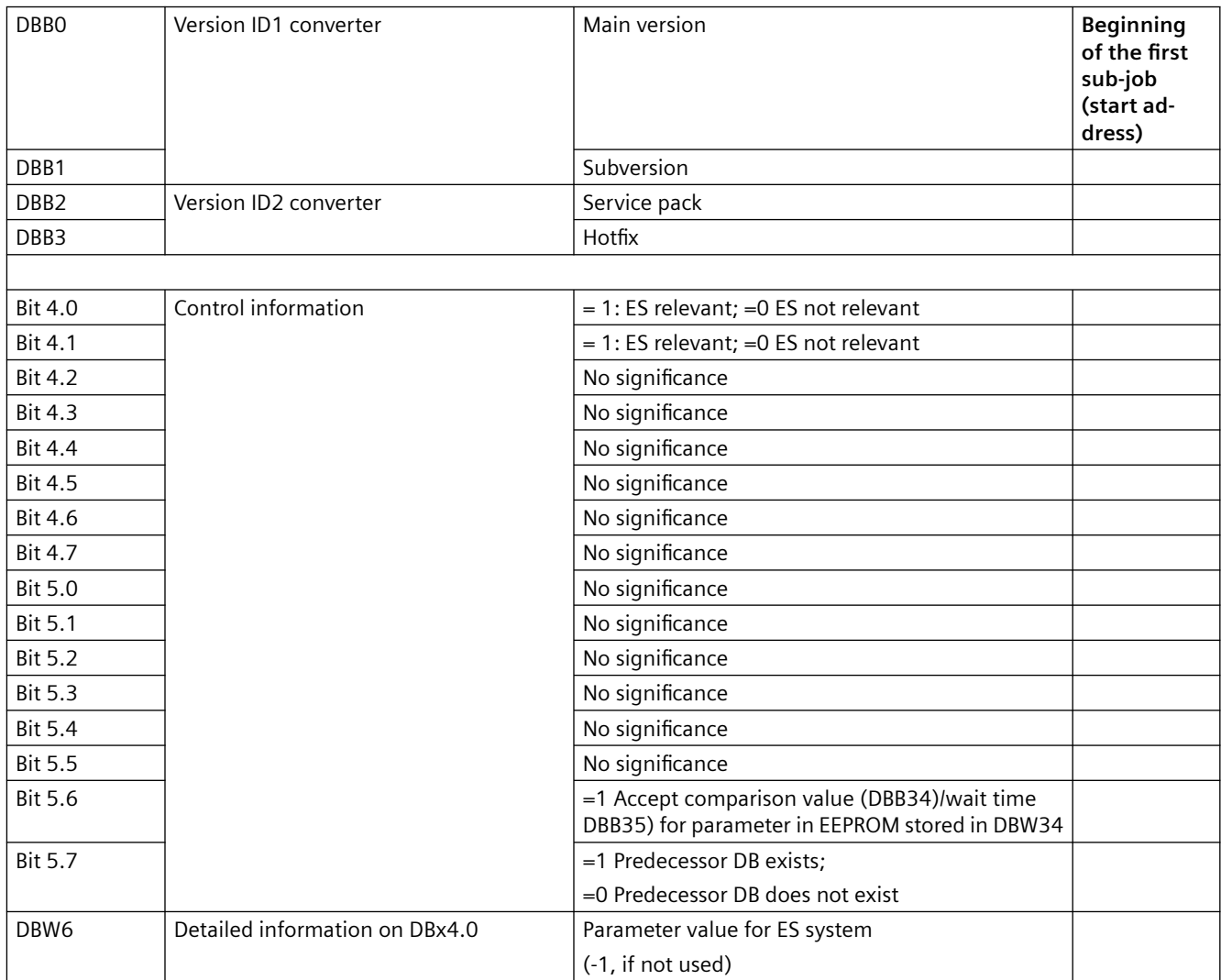

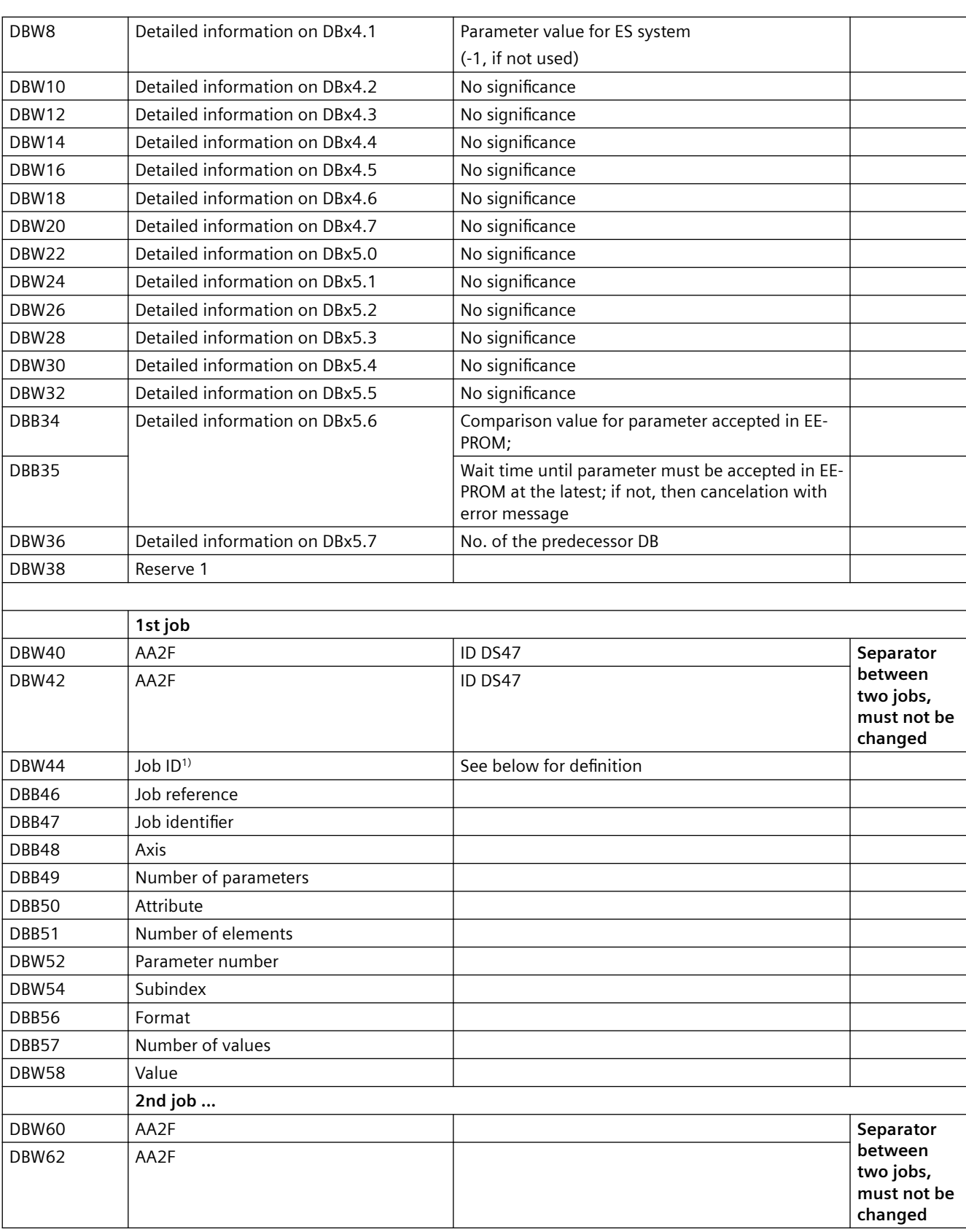

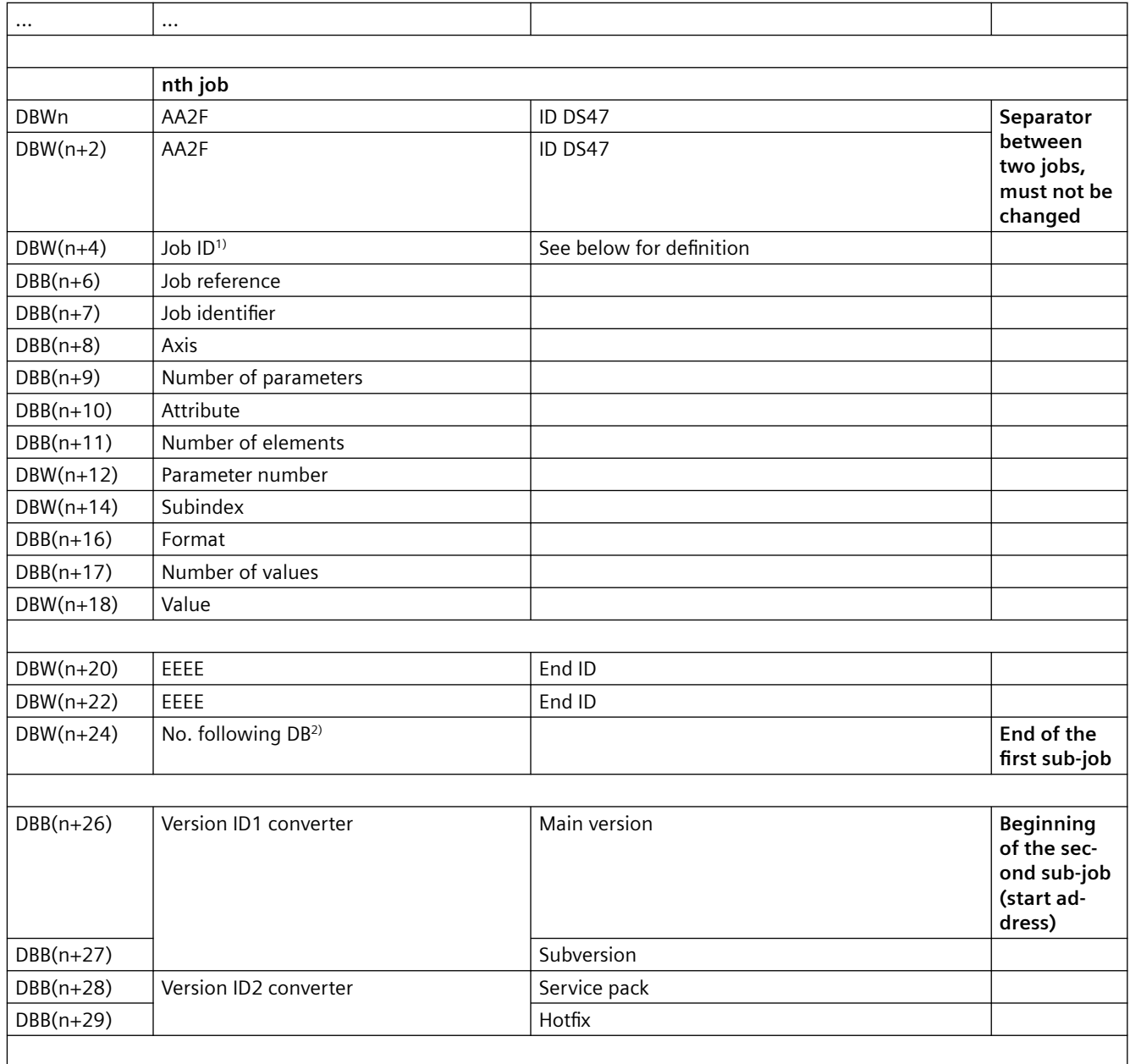

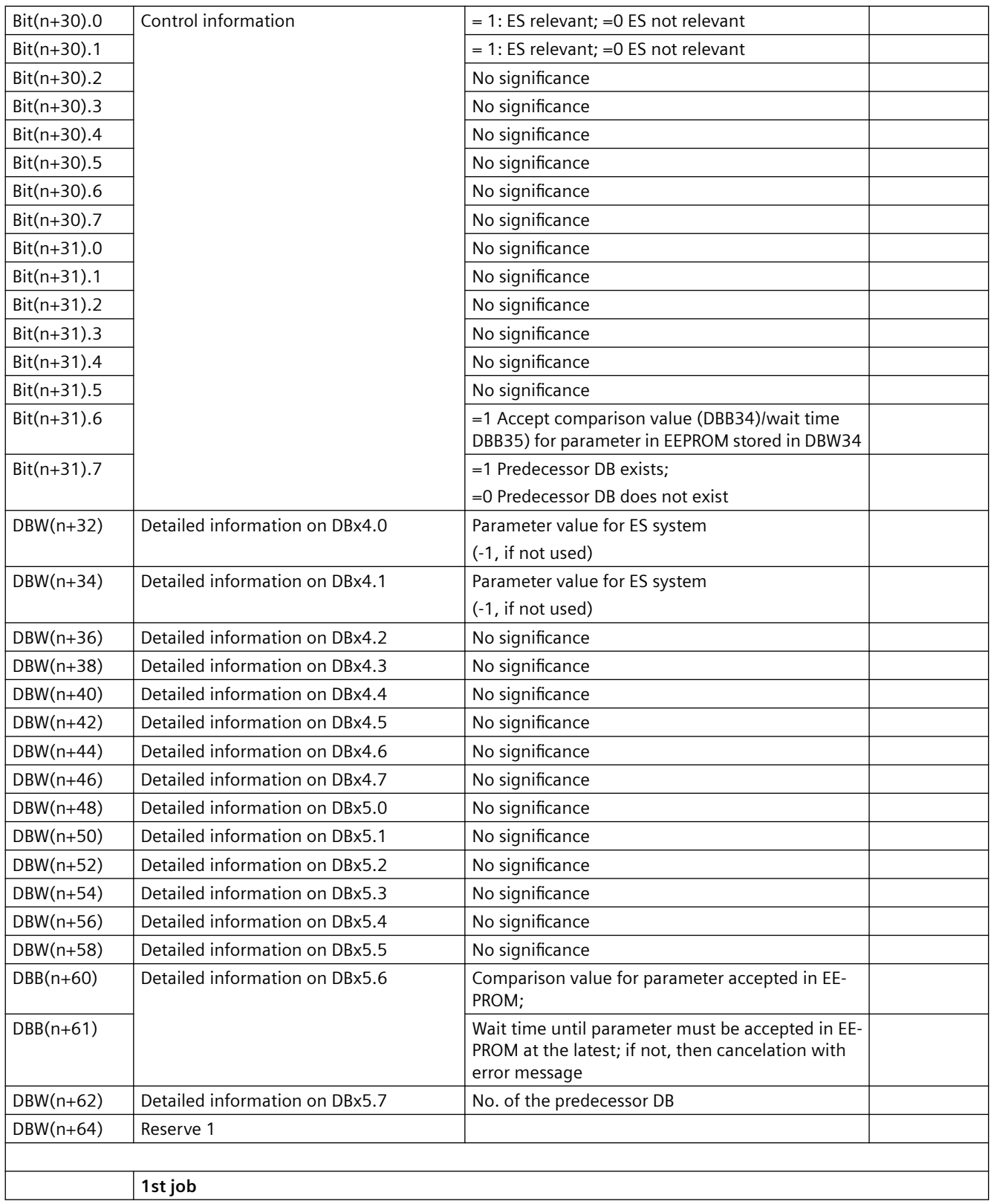

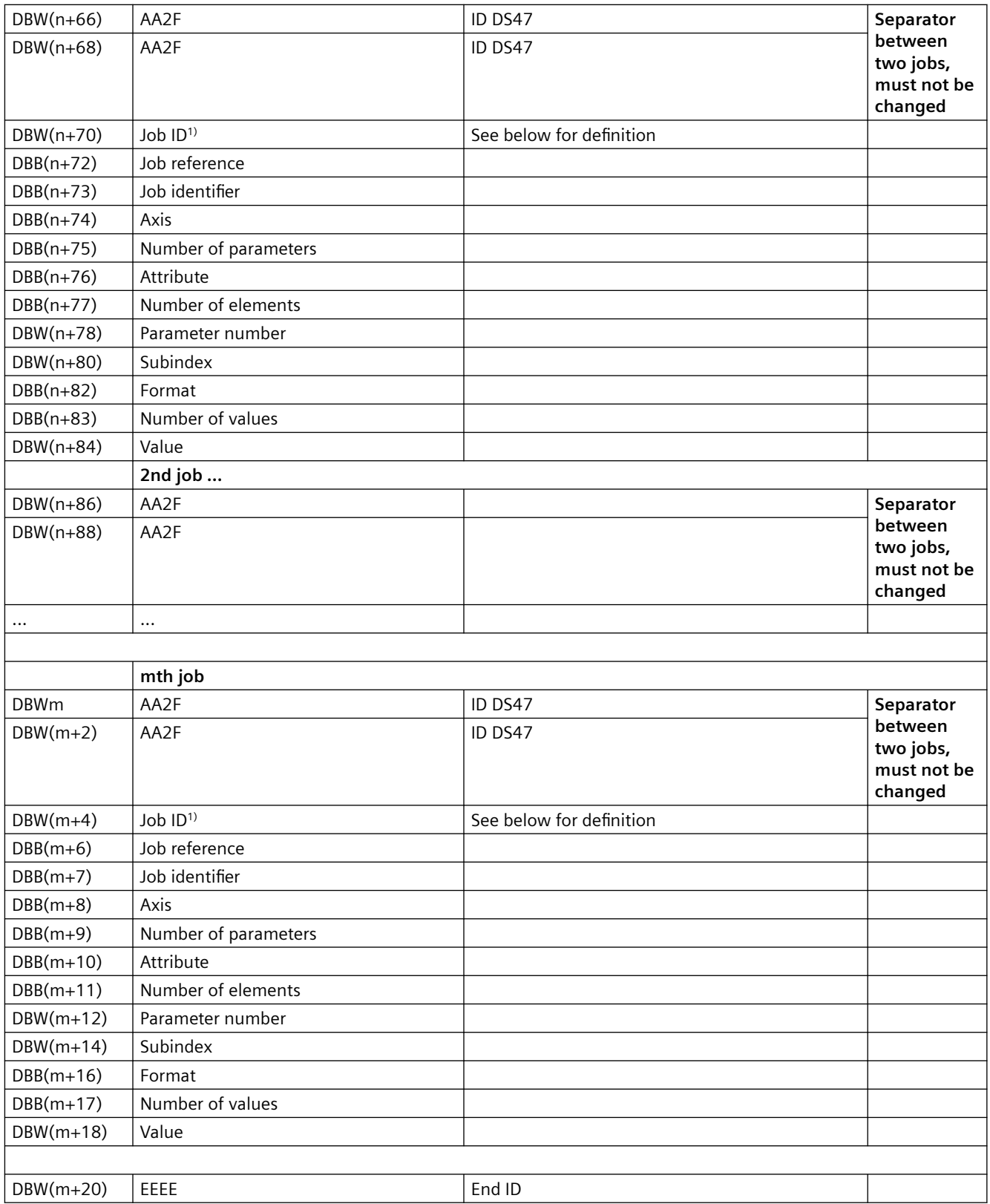

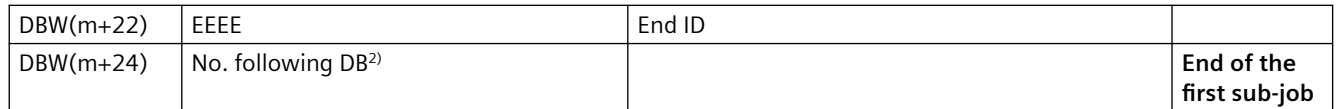

<sup>1)</sup> See table "Meaning of the job ID"

 $2)$  If no further data block follows, "0000" must be entered here.

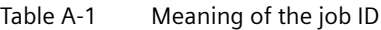

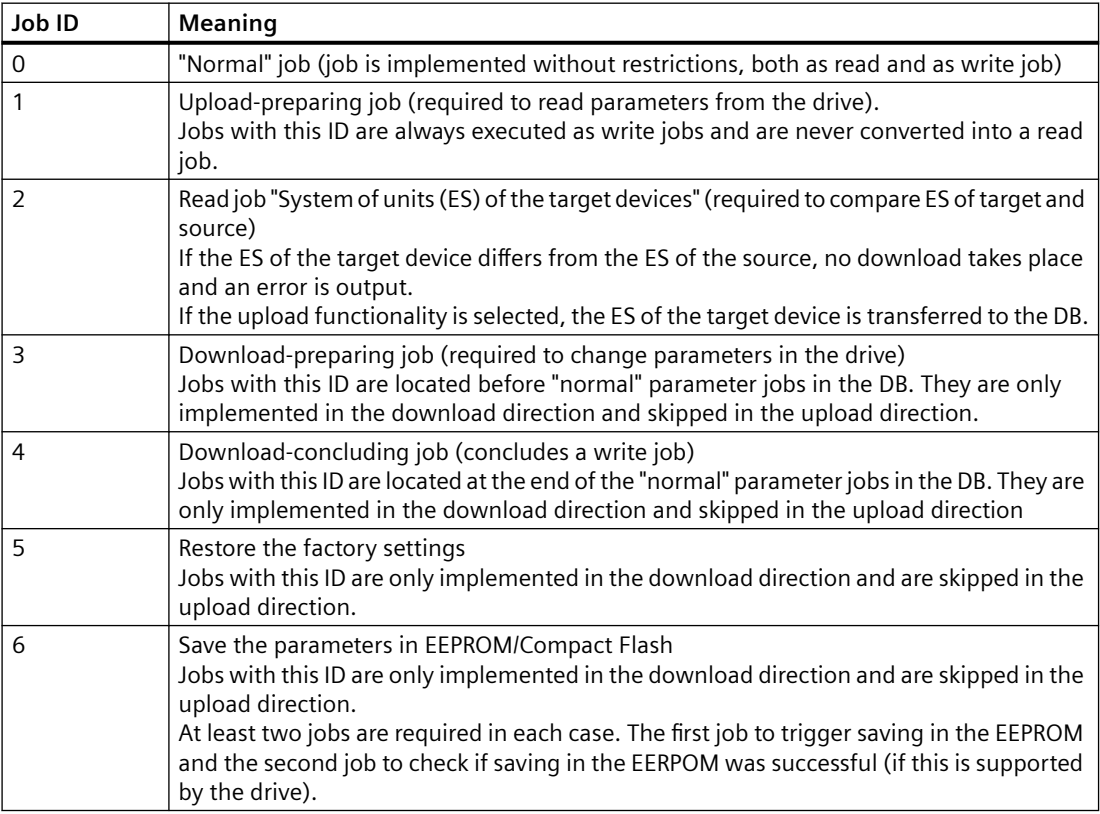

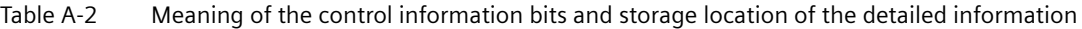

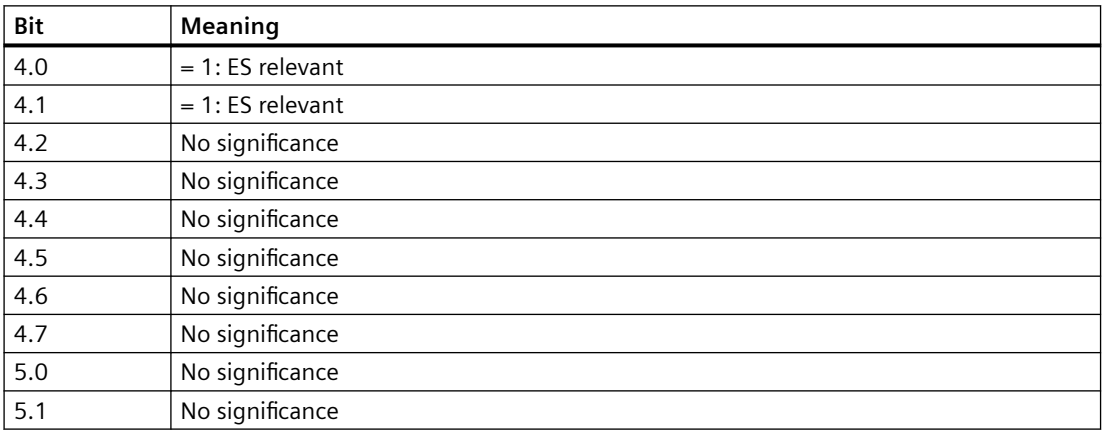

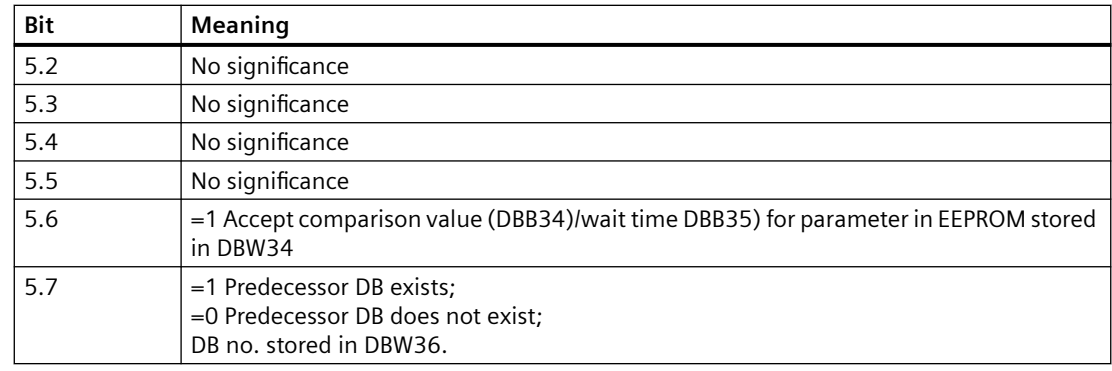

### **Arrangement of the job types in the parameter DB**

- 1. **Upload-preparing jobs:** Required to place the drive in the upload status and to read out the system of units of the target device (if relevant for the drive).
- 2. **Jobs to read out the system of units of the target device** (if relevant for the drive): The read value is compared to the corresponding value of the source parameter set. A download is only implemented if the ES between target and source agrees. In the event of an upload, the ES of the target system is stored in the parameter DB (see table above).
- 3. **Download-preparing jobs:** These jobs place the drive into the download status.
- 4. **"Normal" jobs:** These jobs are executed both in the download and upload direction. In the upload direction, all write jobs are converted into read jobs.
- 5. **Download-concluding jobs:** These jobs are required to place the drive into the status it was in before the download.
- 6. **Jobs to save the parameters in the EEPROM/Compact Flash:** Two jobs are required for this purpose. The first one is a write job that triggers the storage of the data in the EEPROM. The second one is a read job to the same parameter to determine if the parameters were successfully stored in the EEPROM. The comparison value for the parameter and the wait time until a message may be output indicating that saving failed are stored in the detailed information on the control information bits.

# **A.3.3 Note on transferring the parameter value 16#AA2F / 16#AA2FAA2F to the converter**

It can occur that the parameter value 16#AA2F is not transferred to the converter. The reason for this is that the ID 16# AA2FAA2F is defined as separator between two jobs. Below it is described how the parameter value 16#AA2F can cause this problem and how to avoid this problem, if necessary.

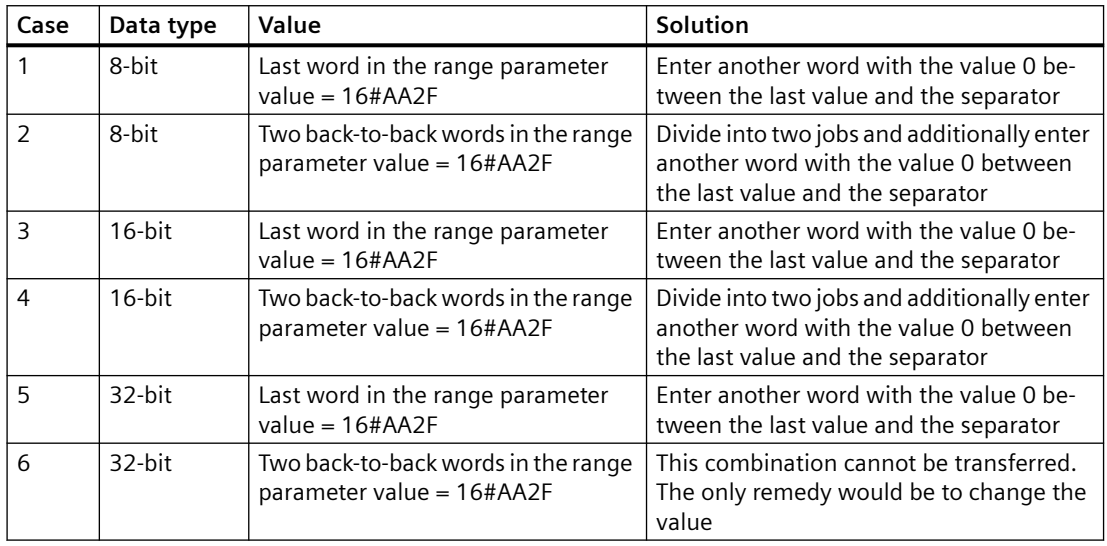

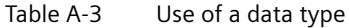

Combination of the data types above:

- It must be considered that if the value 16#AA2F is transferred as last value, then it must be separated from the separator by a word with the value 0.
- If in the range of the parameter values the value 16#AA2F is written to two back-to-back words, then it may be possible to prevent that the value 16#AA2FAA2F is created by changing the parameter sequence or by dividing the job into two jobs. The previous issue, however, must continue to be considered.

*A.4 Example of download data block*

# **A.4 Example of download data block**

# **A.4.1 Data block with DS47 jobs**

Structure of DS47 jobs see [Formulating parameter jobs \(data set 47\)](#page-145-0) (Page [146](#page-145-0)).

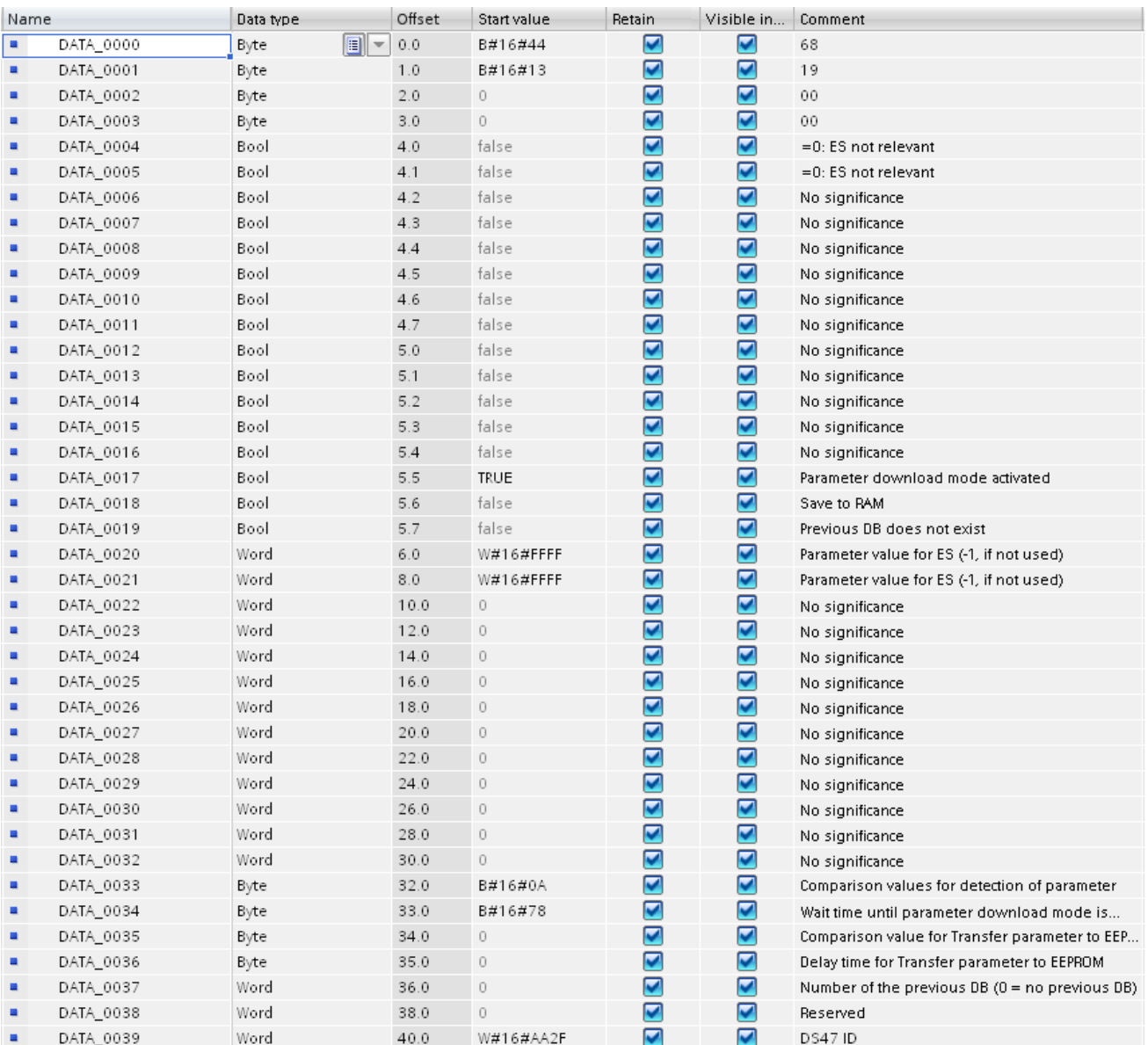

*A.4 Example of download data block*

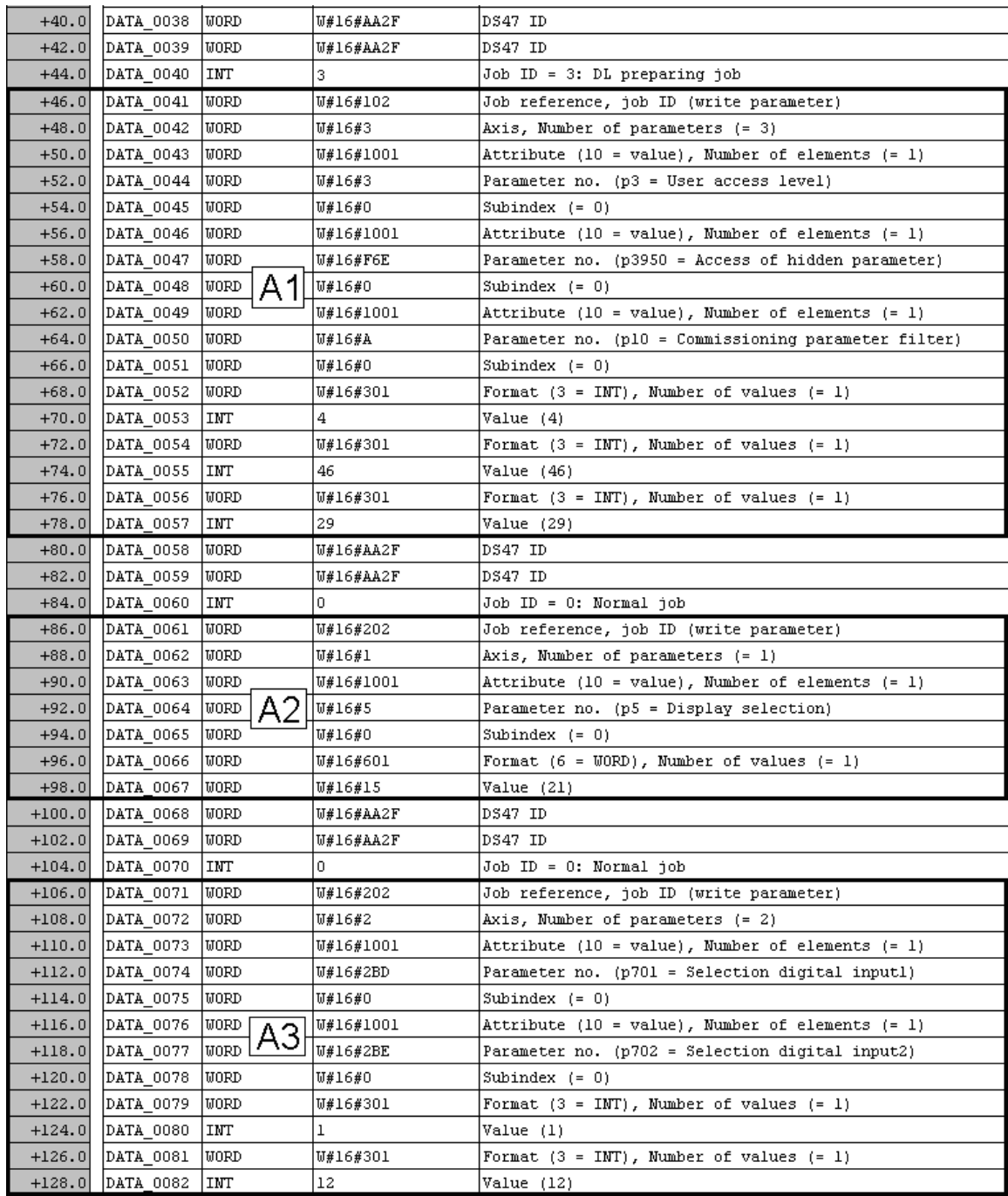

A1: Download-preparing jobs to place the converter (here MICROMASTER 4xx) in download mode

- A2: Set display P5 to "Actual frequency"
- A3: Multi-parameter job:
	- Interconnect digital input 1 to "ON/OFF"
	- Interconnect digital input 2 to "Reversing"

The two words with the value "W#16#AA2F" between the parameter jobs (e.g. A1 and A2) are an indicator for the download block to be able to differentiate between the individual jobs. They are not required for recognizing the data set and must not be changed.

#### *A.4 Example of download data block*

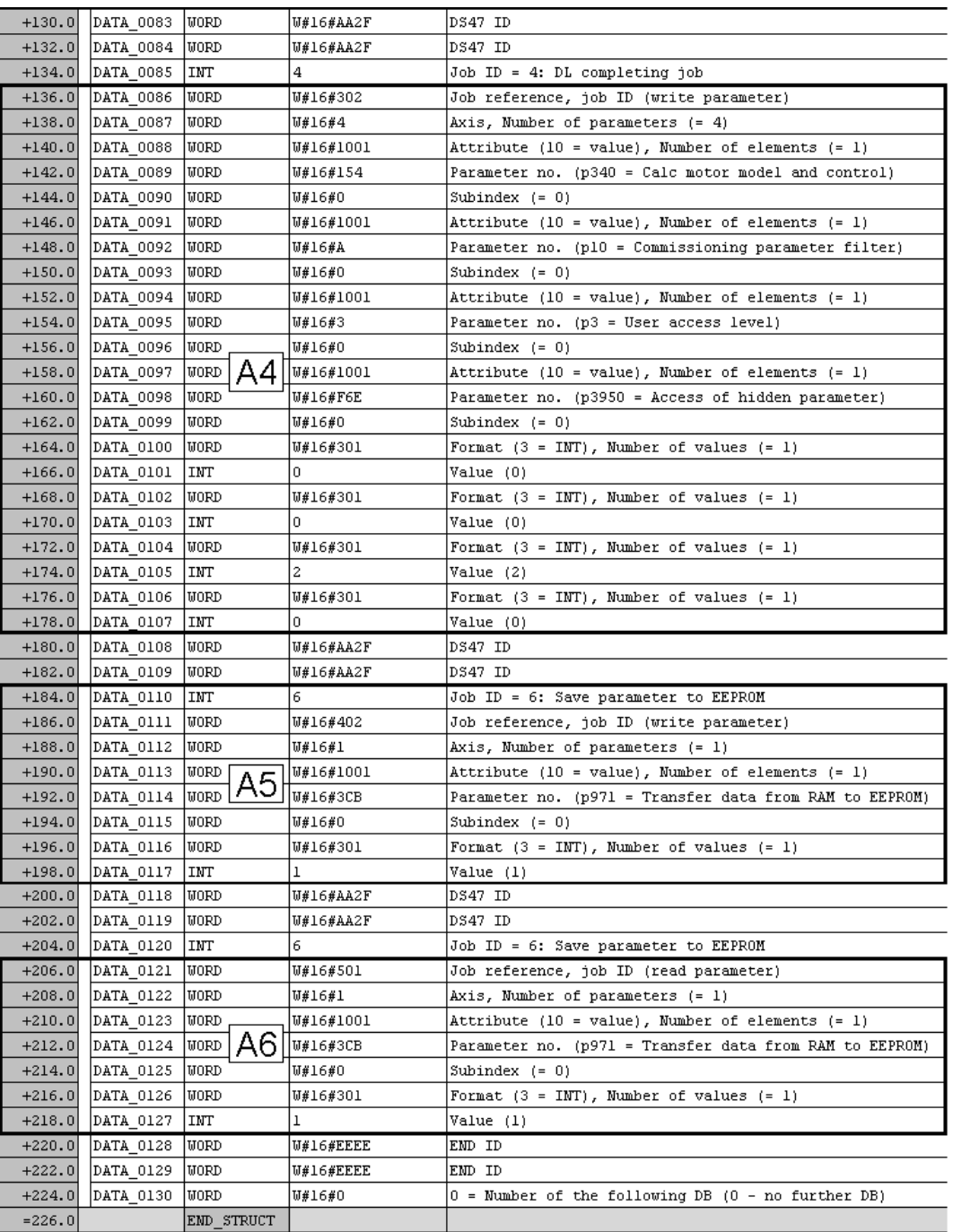

A4: Download-concluding jobs to place the converter (here MICROMASTER 4) in operational mode

A5: Save changed parameters in EEPROM

A6: Read job to determine if parameters are stored in the EEPROM

# **A.5 Addressing of the drive objects for parameter jobs according to data set 47**

### **A.5.1 SINAMICS G120**

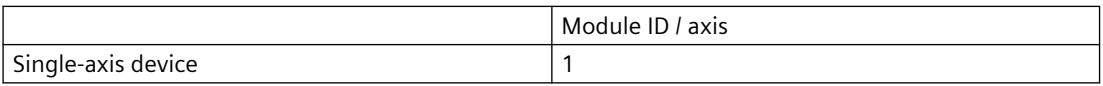

### **A.5.2 SINAMICS G130 / G150**

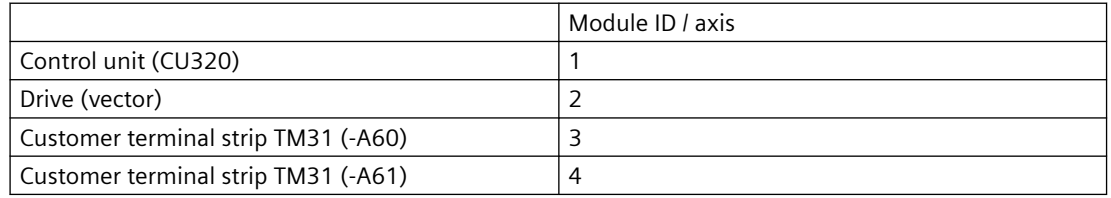

### **A.5.3 SINAMICS S**

The module ID of the individual drive objects can be derived from the CU parameter 101 (or 978).

*A.6 Tip*

# **A.6 Tip**

Example for generating an 8192-byte copy DB in the main memory or DB in the load memory when using the download function block FB40 or the upload/download function blocks FB41 / FB42.

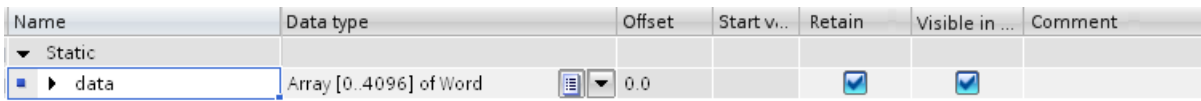

### **A.7.1 Copy RAM to ROM**

### **Copy RAM to ROM**

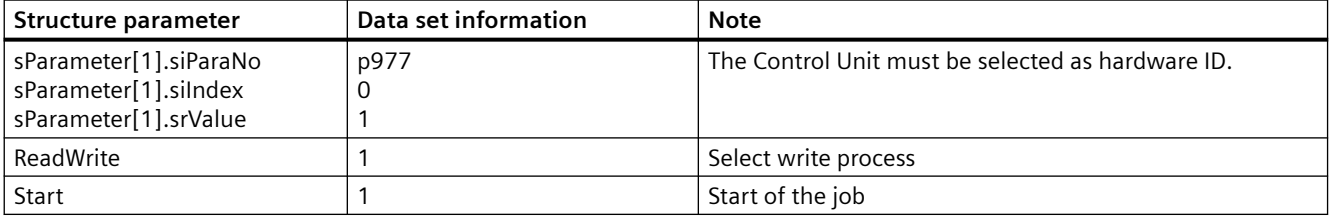

### **A.7.2 Absolute encoder adjustment**

### **Absolute encoder adjustment**

#### **Note**

### **Execute the steps one after the other**

The steps for adjusting the absolute encoder must be carried out sequentially, i.e. one after the other! For this reason, only the first structure [1] is used in the data block.

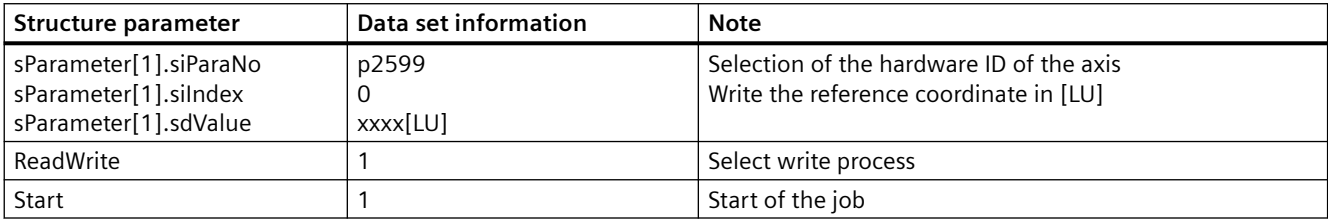

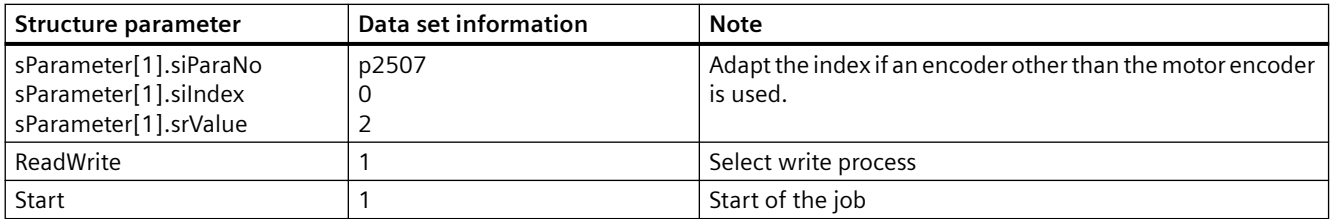

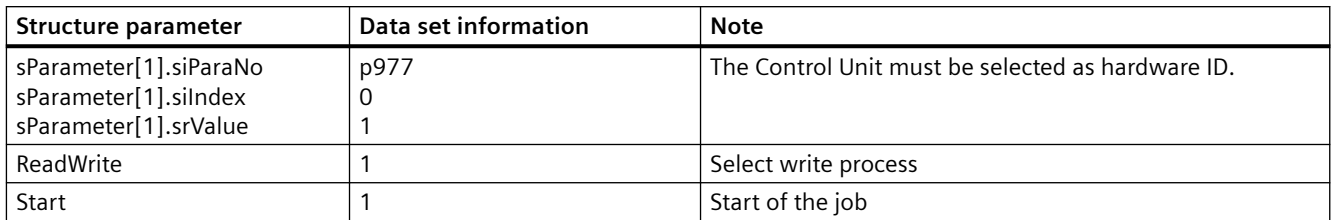

# **A.7.3 Writing the acceleration/deceleration ramp of the ramp-function generator**

### **Writing the acceleration/deceleration ramp of the ramp-function generator**

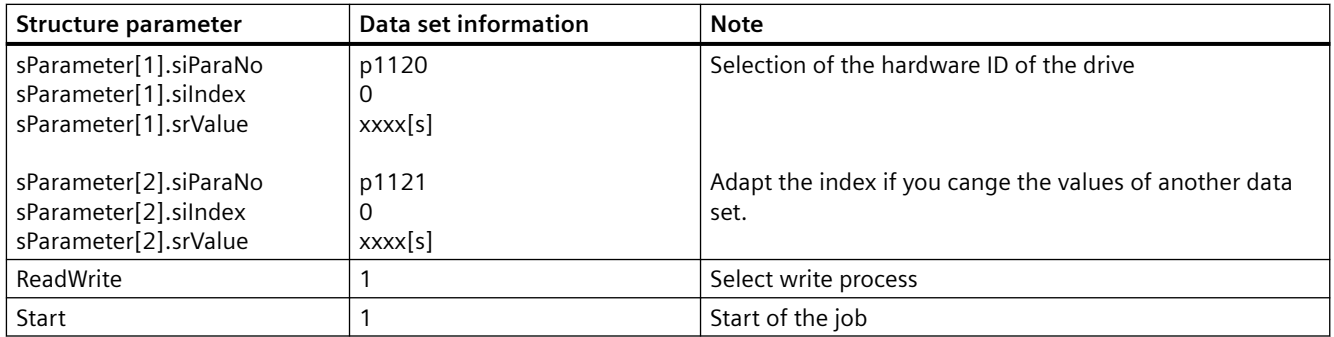

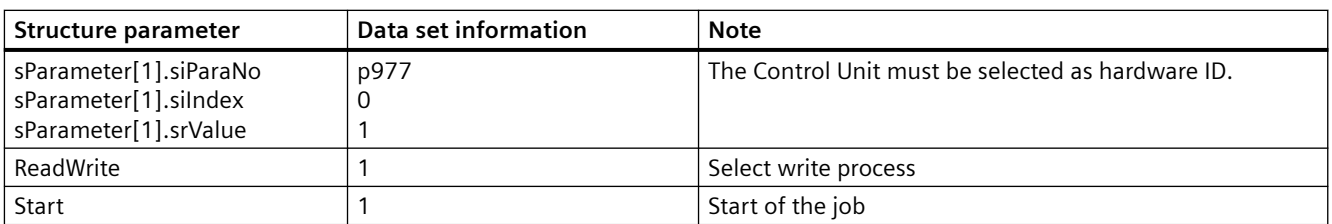

# **A.7.4 Jog speed/incremental path**

### **Writing the jog speeds**

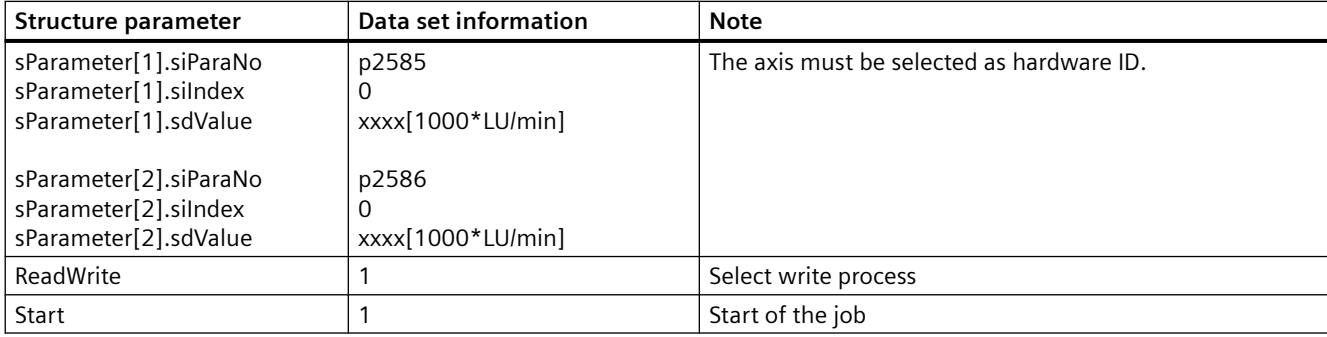

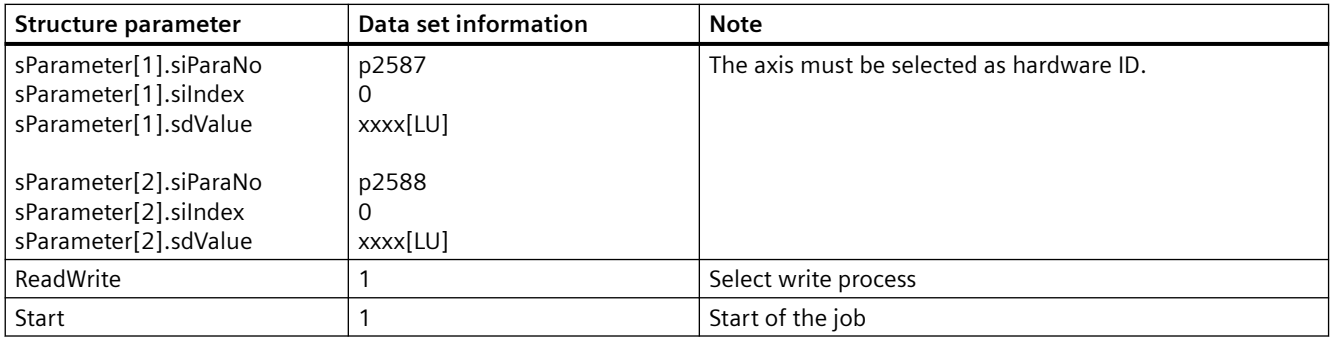

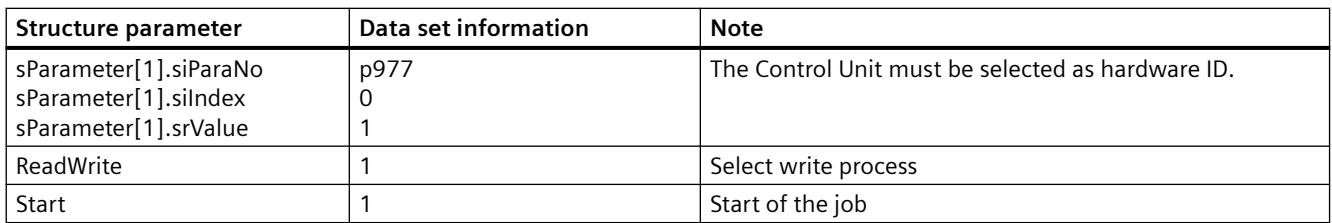

# **A.7.5 Reading the current fault buffer**

# **Reading the current fault buffer**

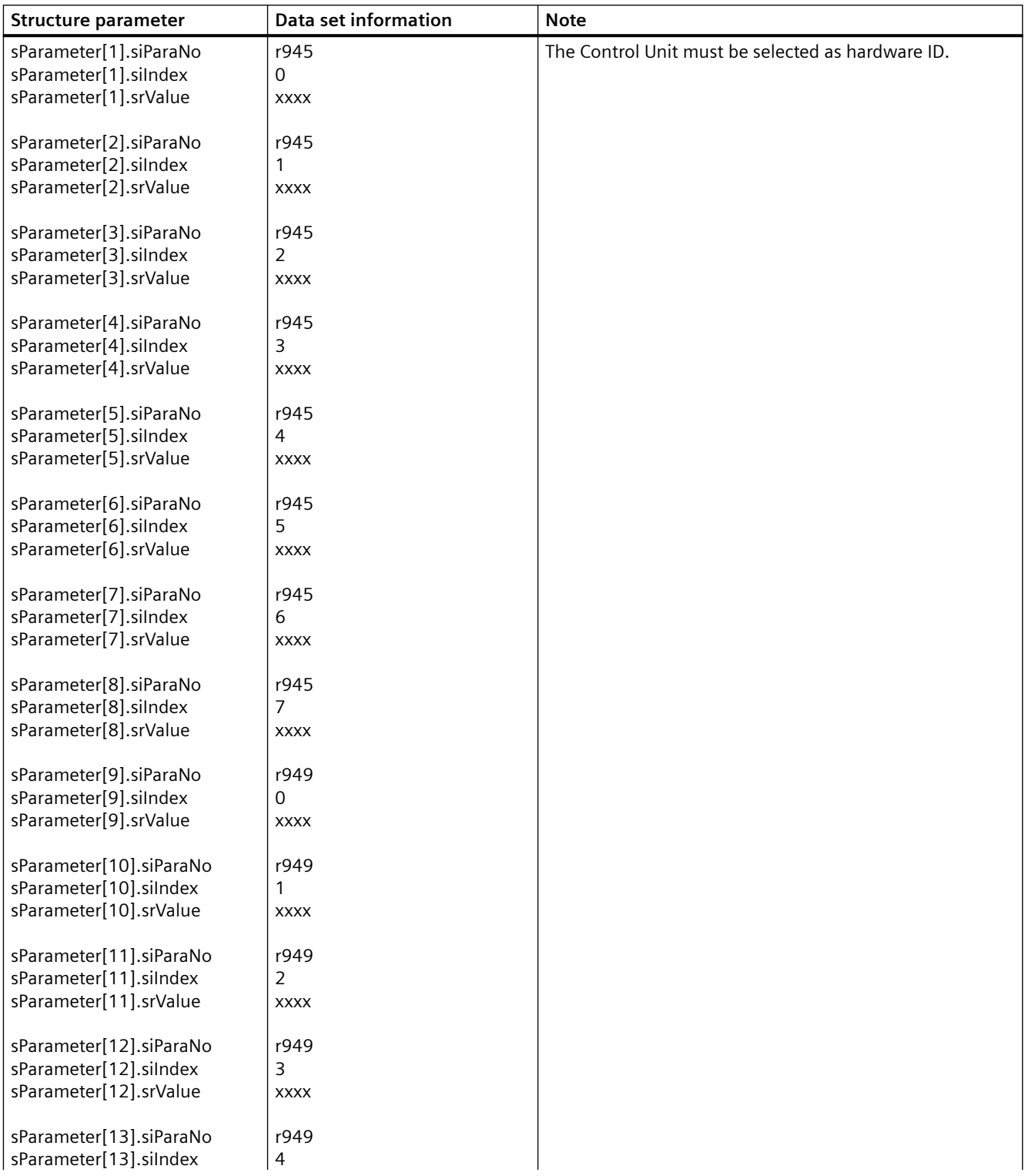

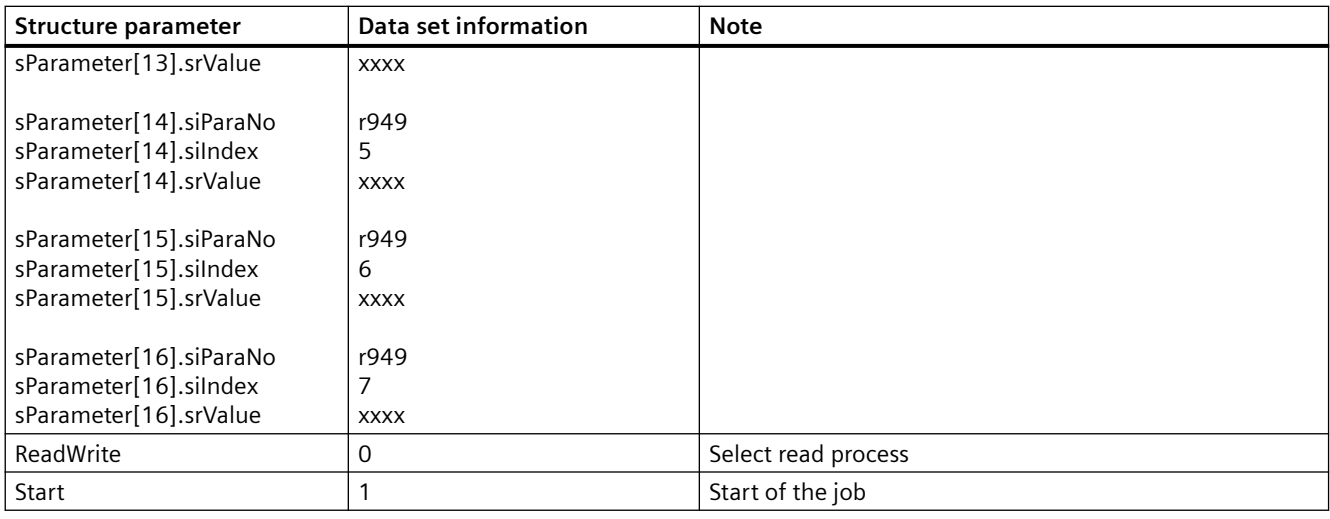

#### **Note**

The results of the job are stored in the respective parameter of the sxParameter[x]srValue structure.

*A.8 EPOS telegram 111*

# **A.8 EPOS telegram 111**

### **EPOS telegram 111**

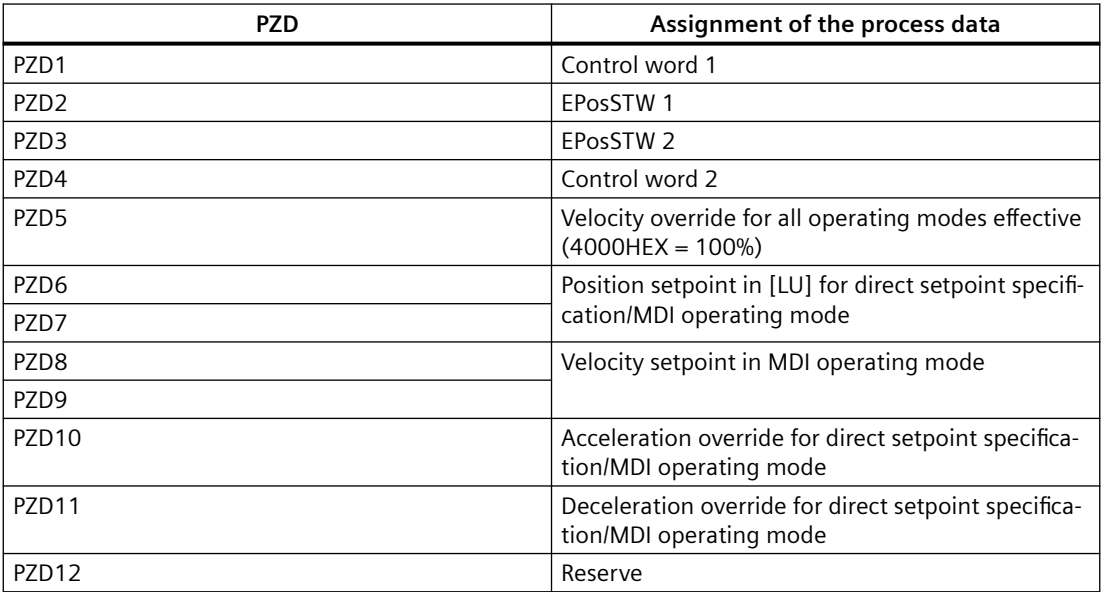

# **Assignment of control word 1**

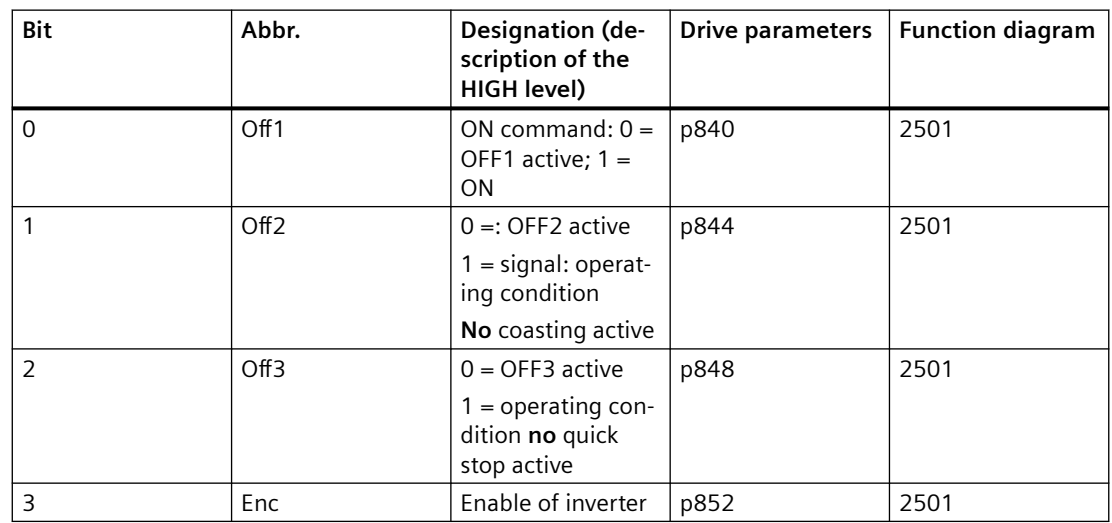

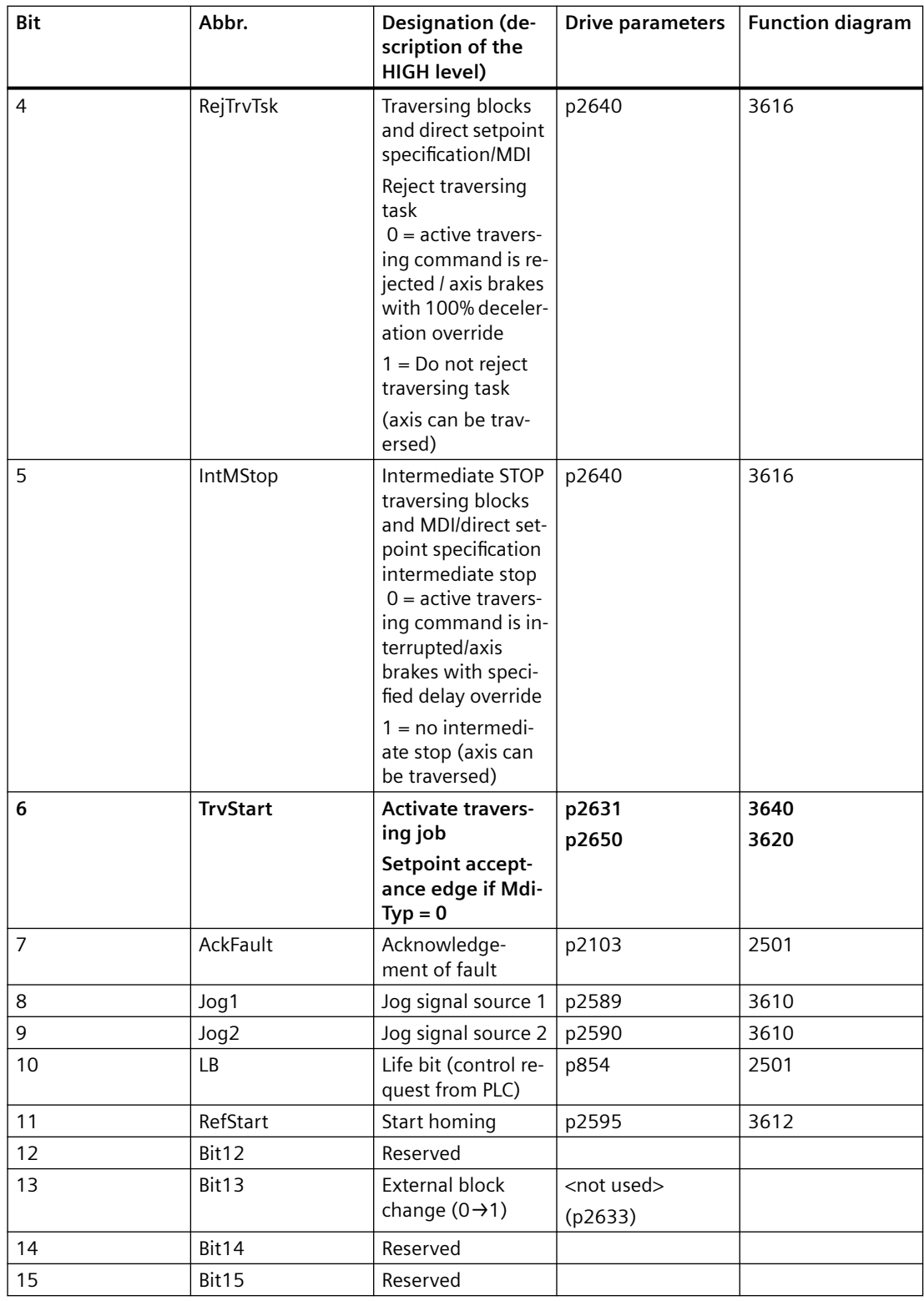

*A.8 EPOS telegram 111*

# **Assignment of EPosSTW 1**

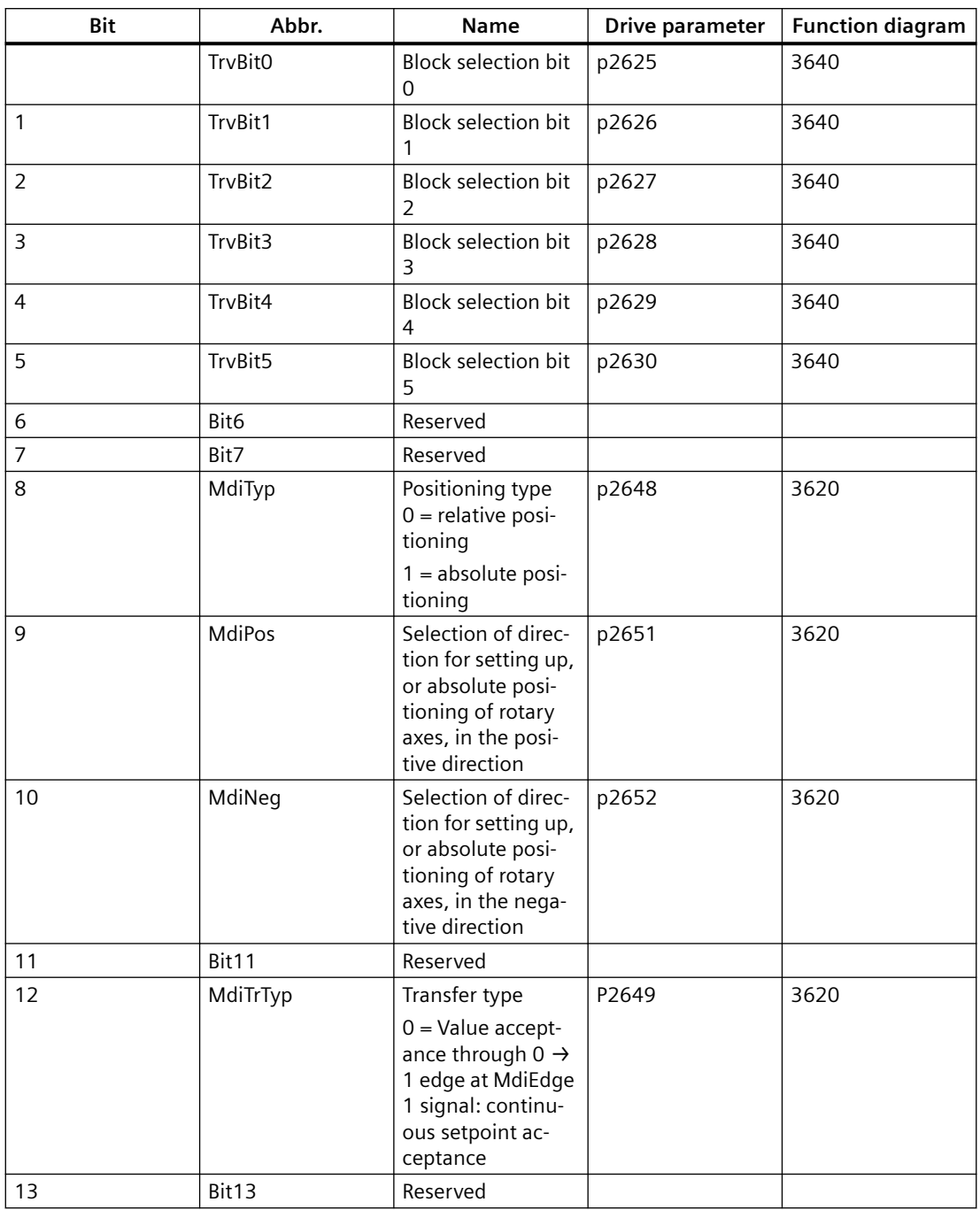

### *A.8 EPOS telegram 111*

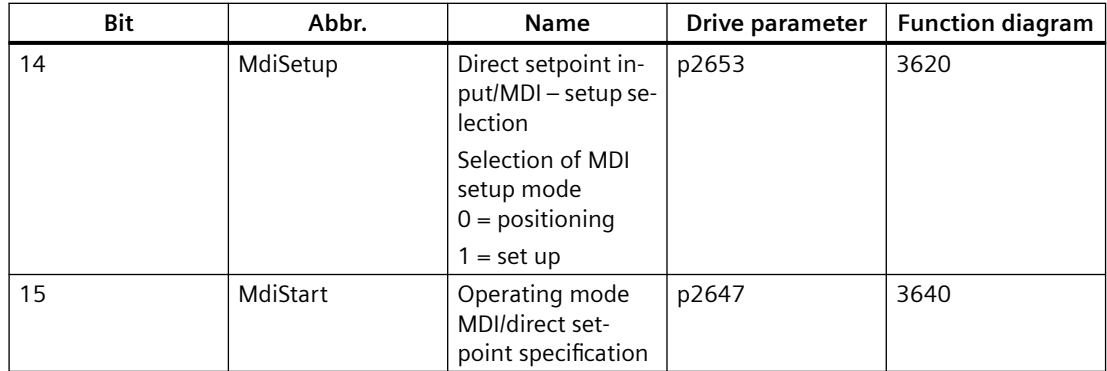

# **Assignment of EPosSTW 2**

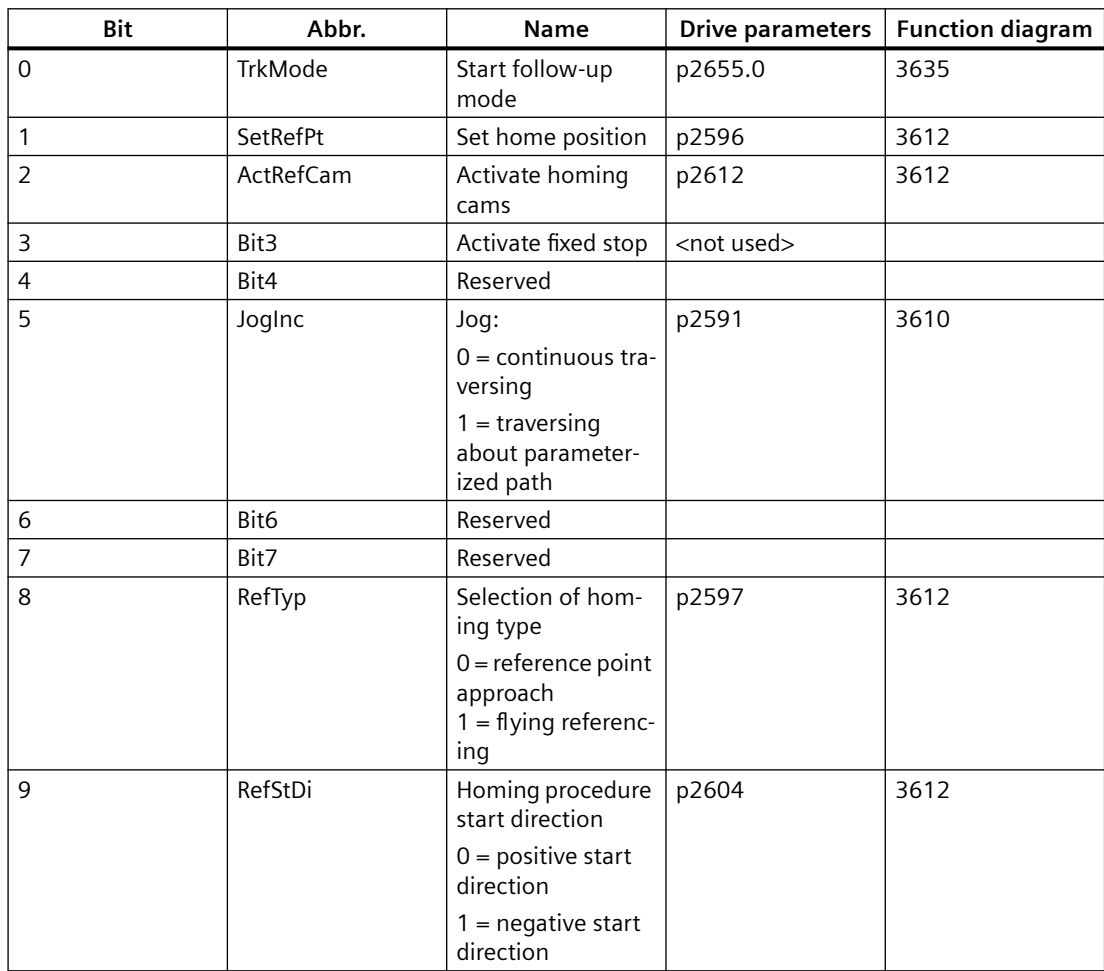

### *A.8 EPOS telegram 111*

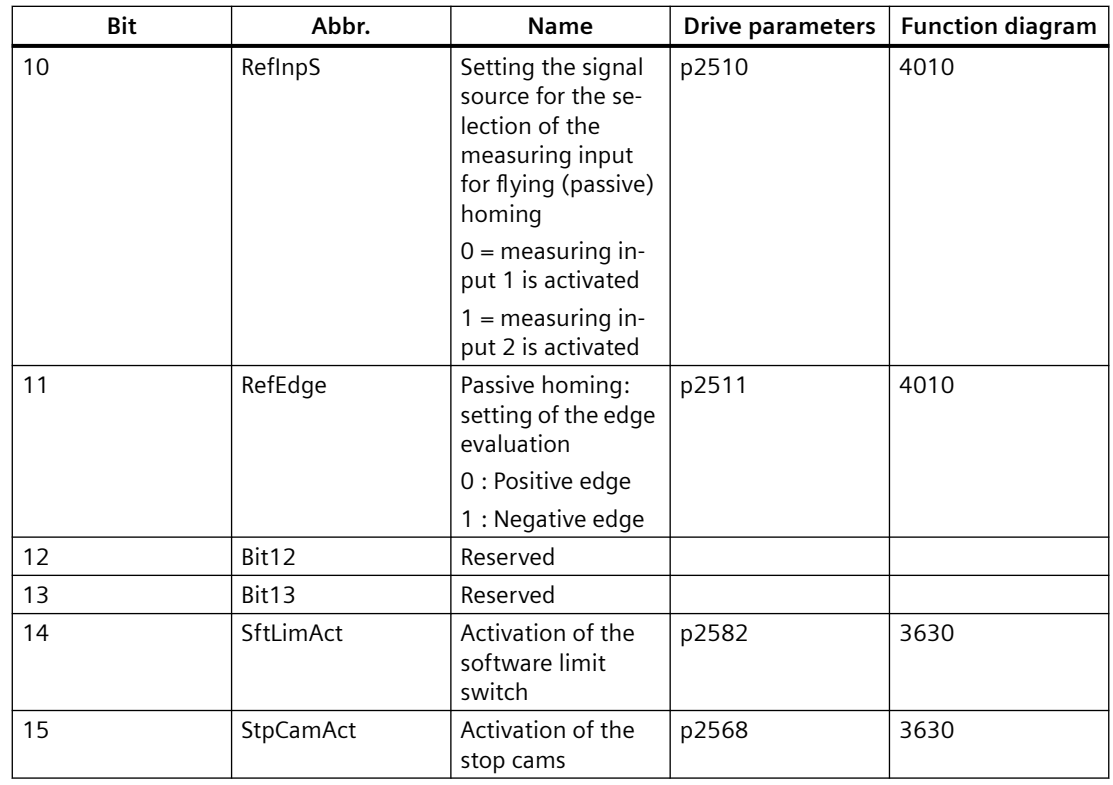

### **Assignment of STW2**

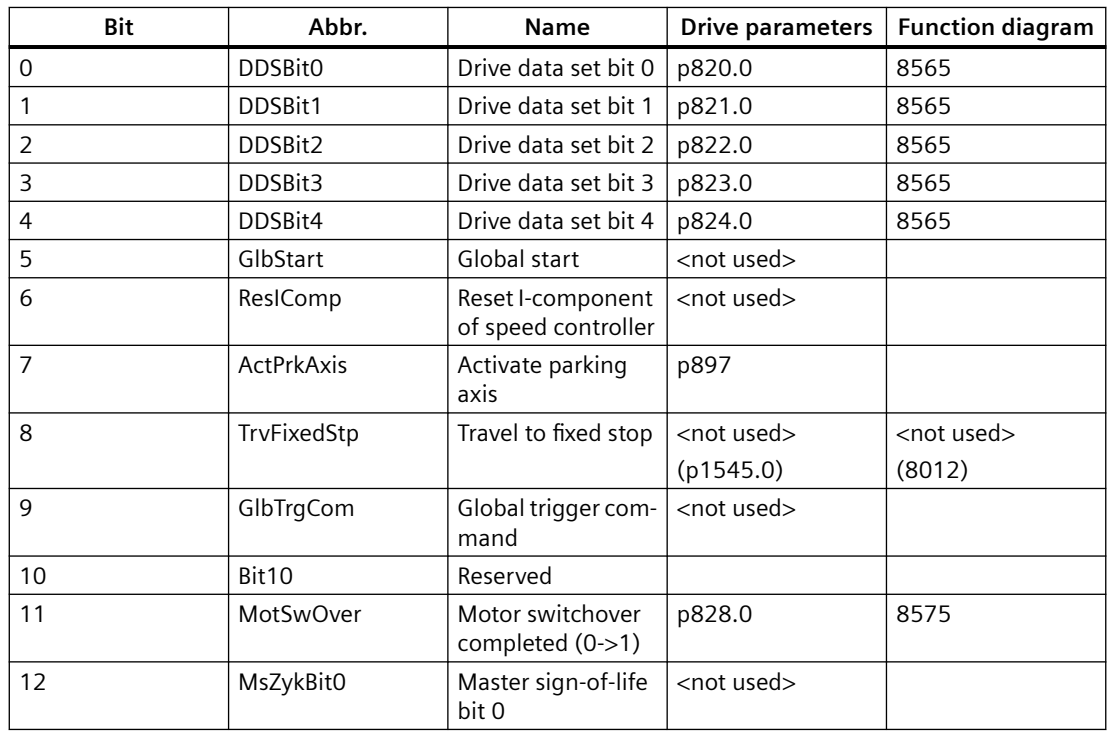

*A.8 EPOS telegram 111*

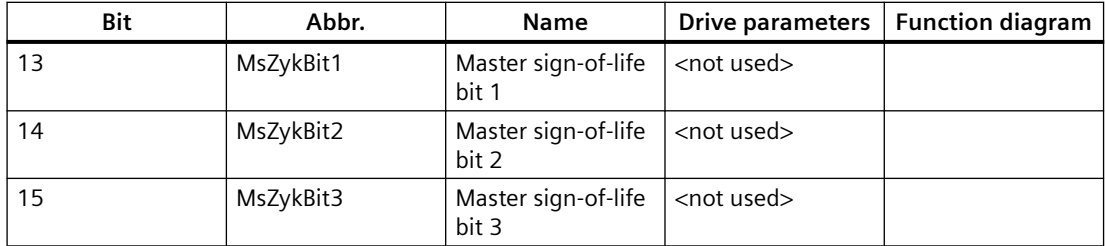

# **Setpoint overview**

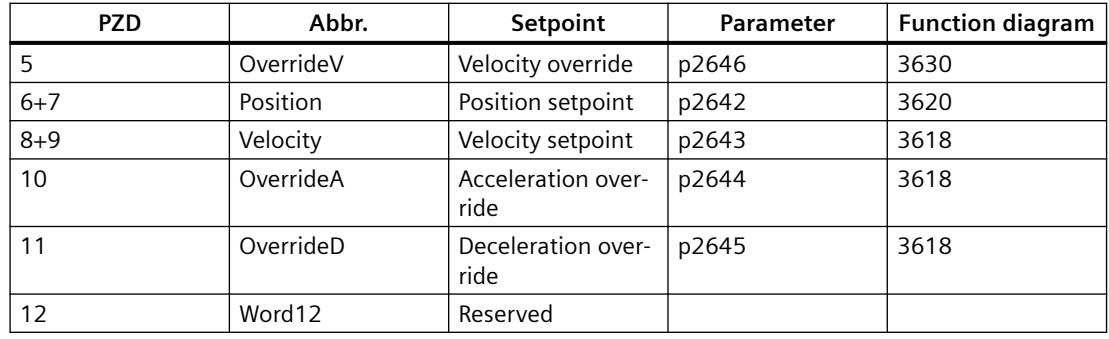

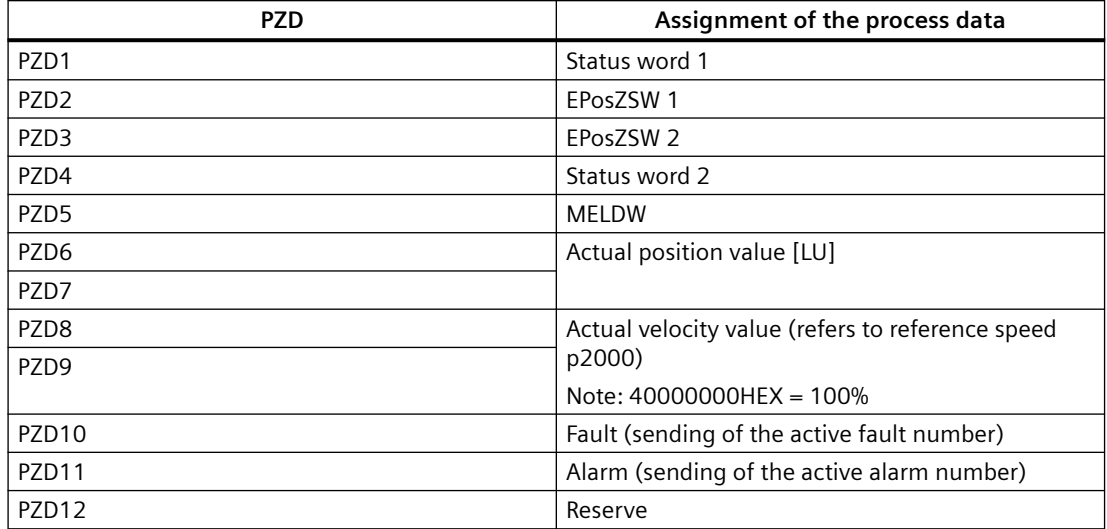

# **Assignment of status word 1**

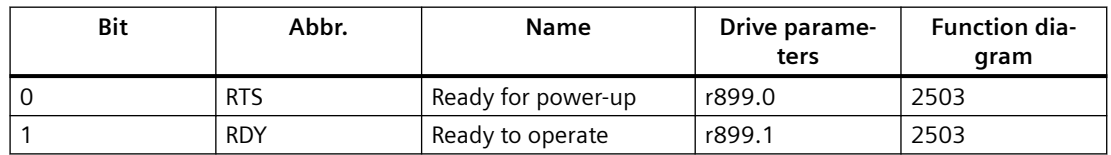

*A.8 EPOS telegram 111*

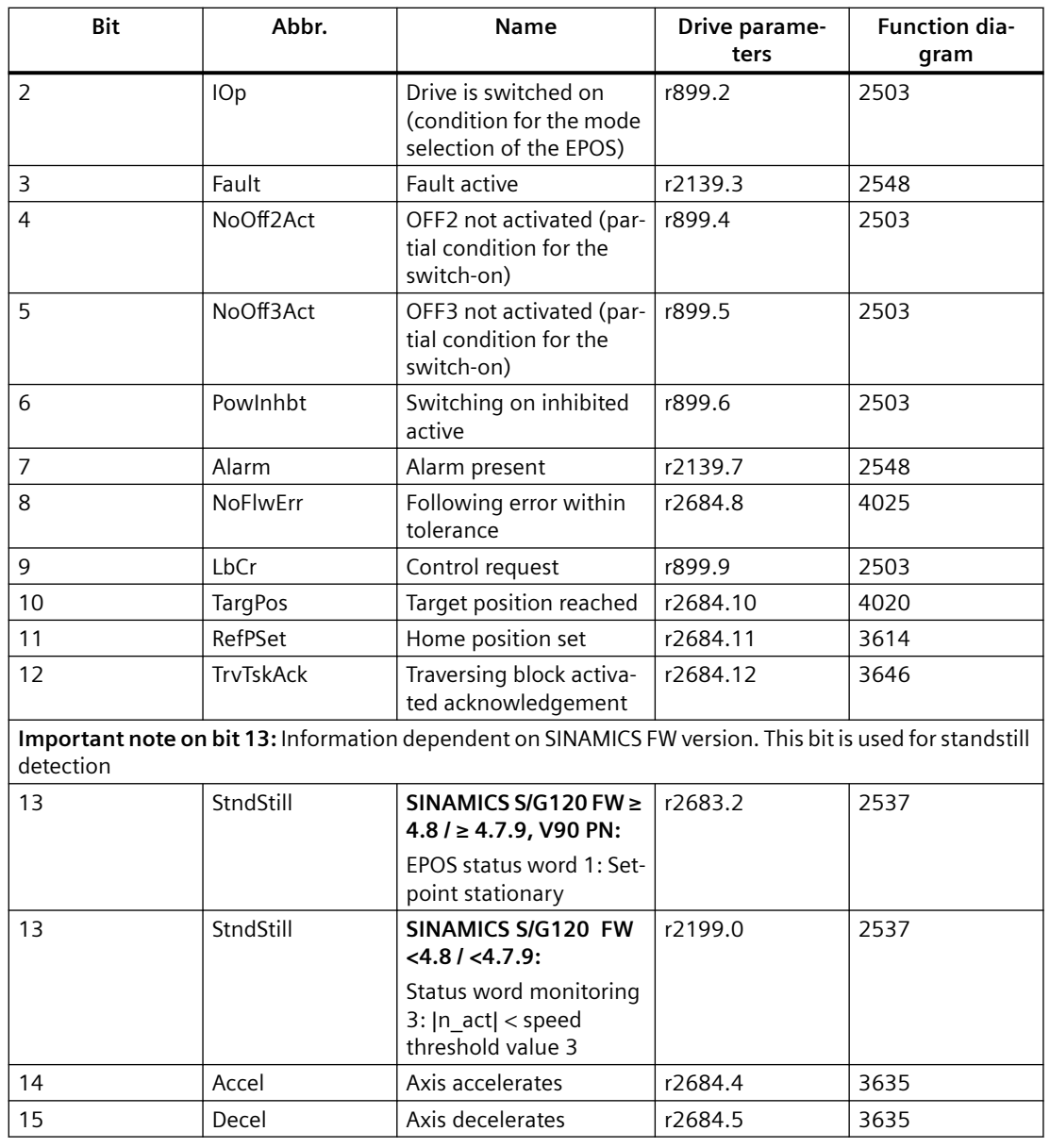

# **Assignment of EPosZSW 1**

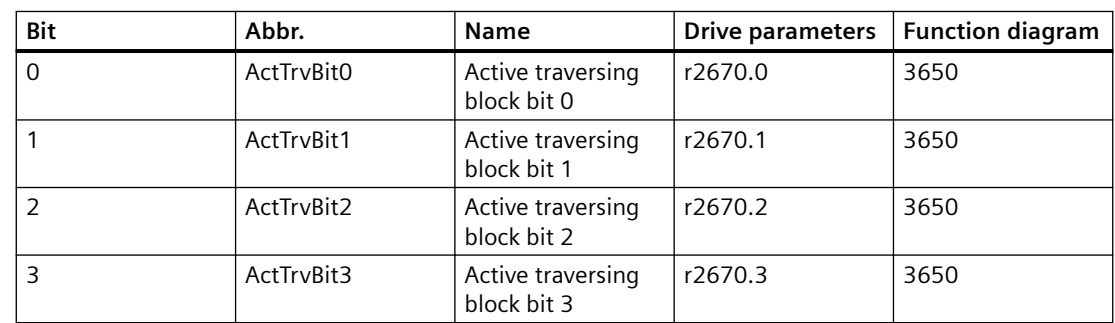

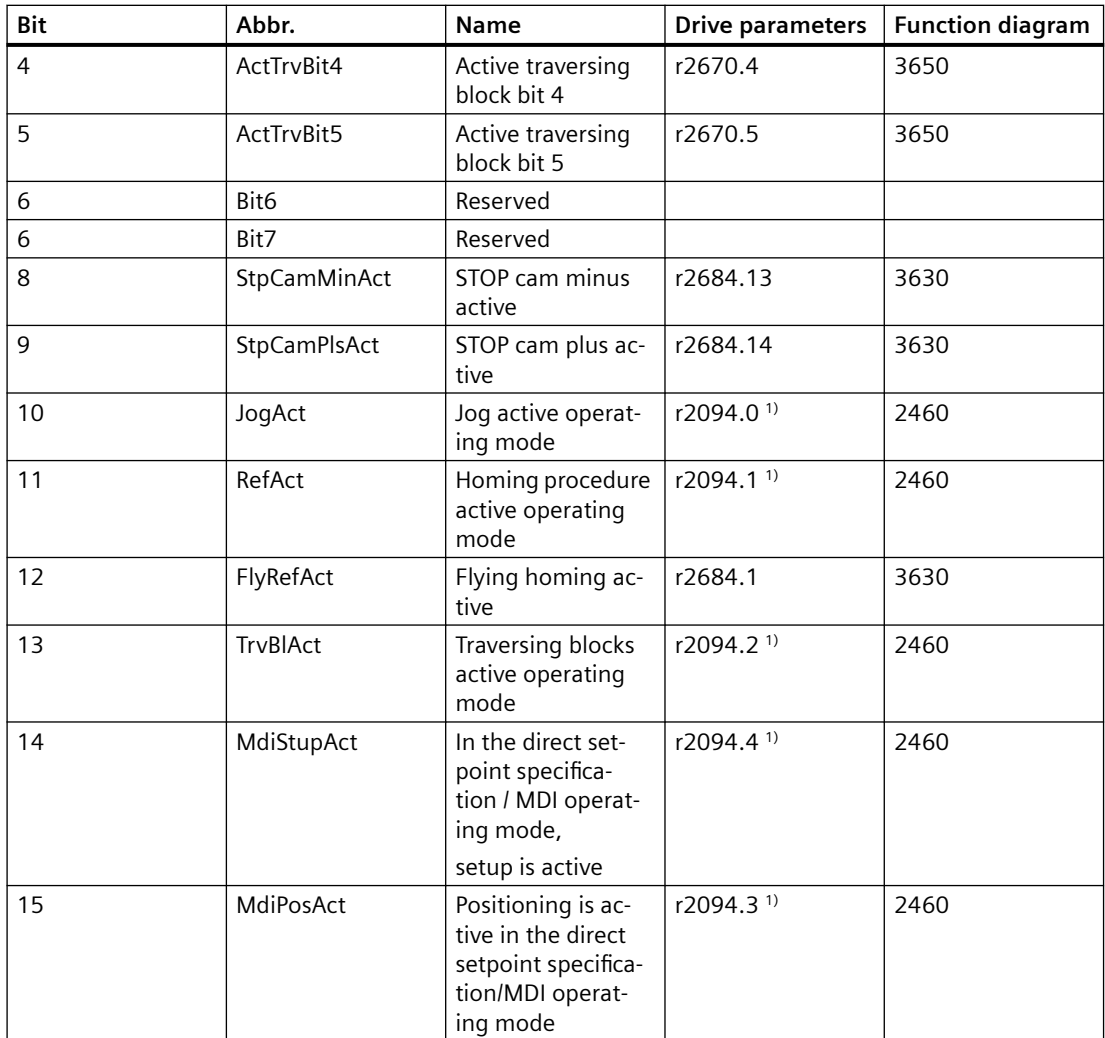

 $1)$  r2669 (function block diagram 3630) in bit-granular display. For this purpose, p2099[0] = r2699 is connected at the input of the connector-binector converter.

### **Assignment of EPosZSW 2**

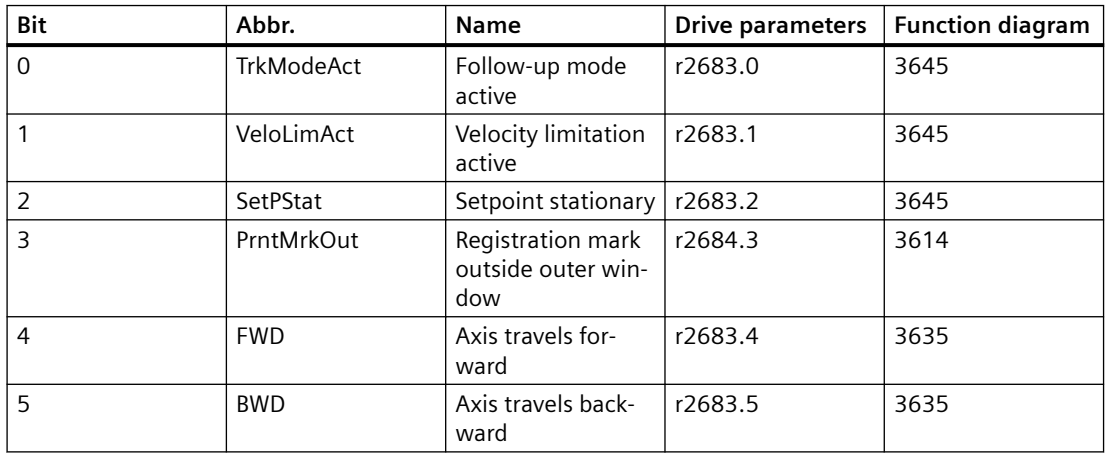

*A.8 EPOS telegram 111*

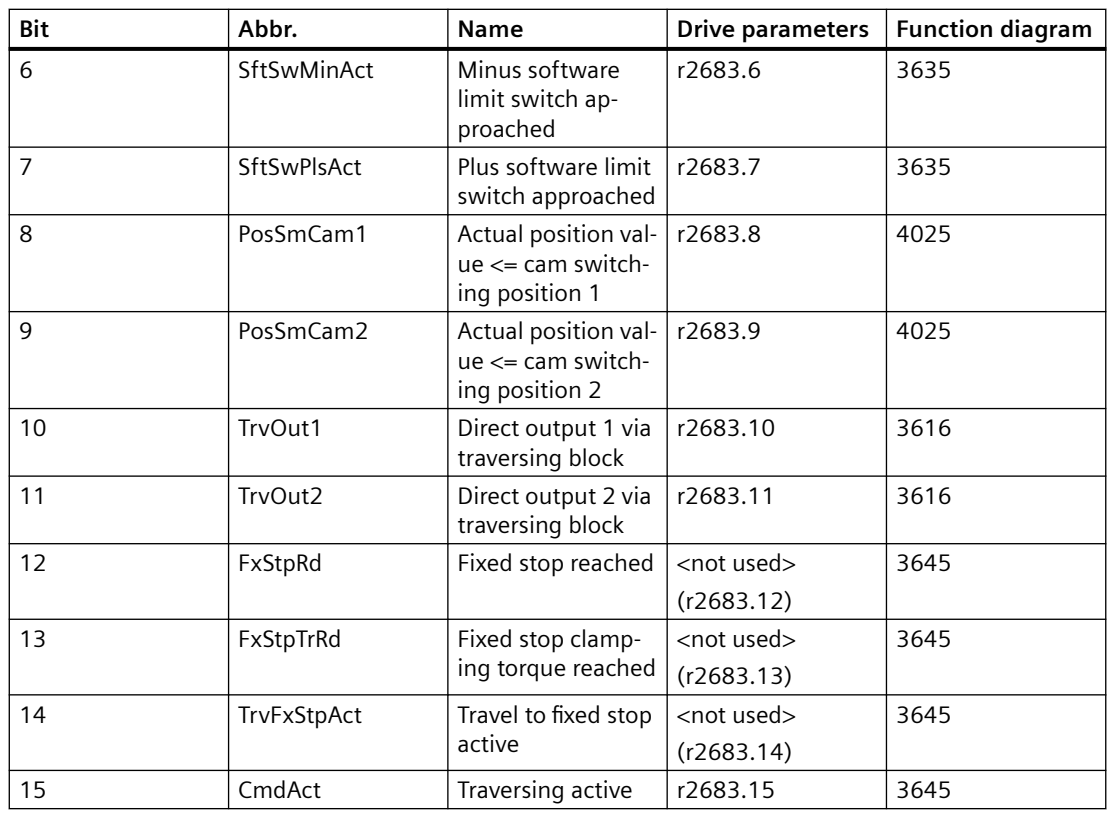

# **Assignment of status word 2**

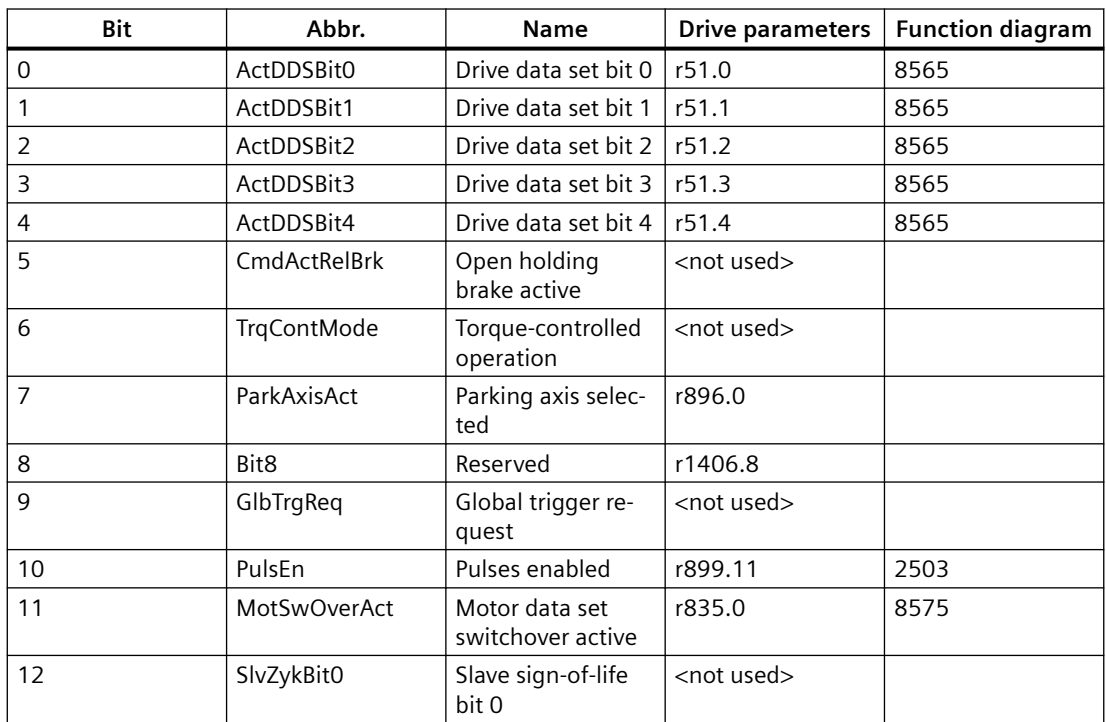

### *A.8 EPOS telegram 111*

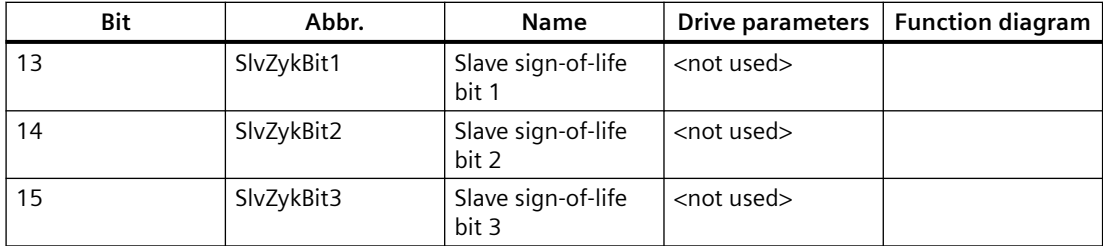

# **Actual value overview**

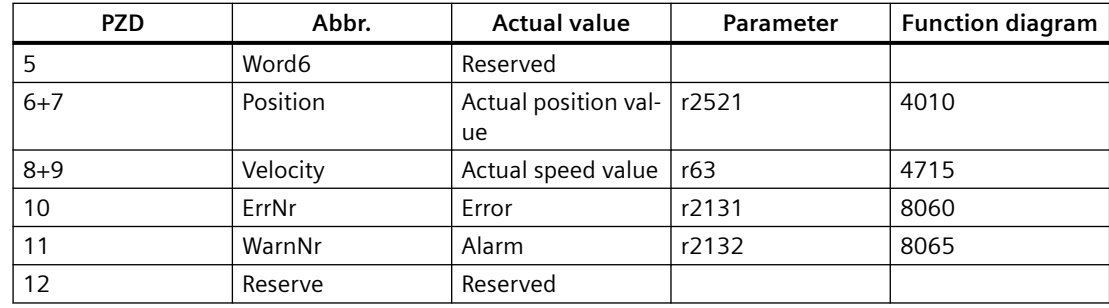

*A.9 Standard telegram 1*

# **A.9 Standard telegram 1**

# **Standard telegram 1**

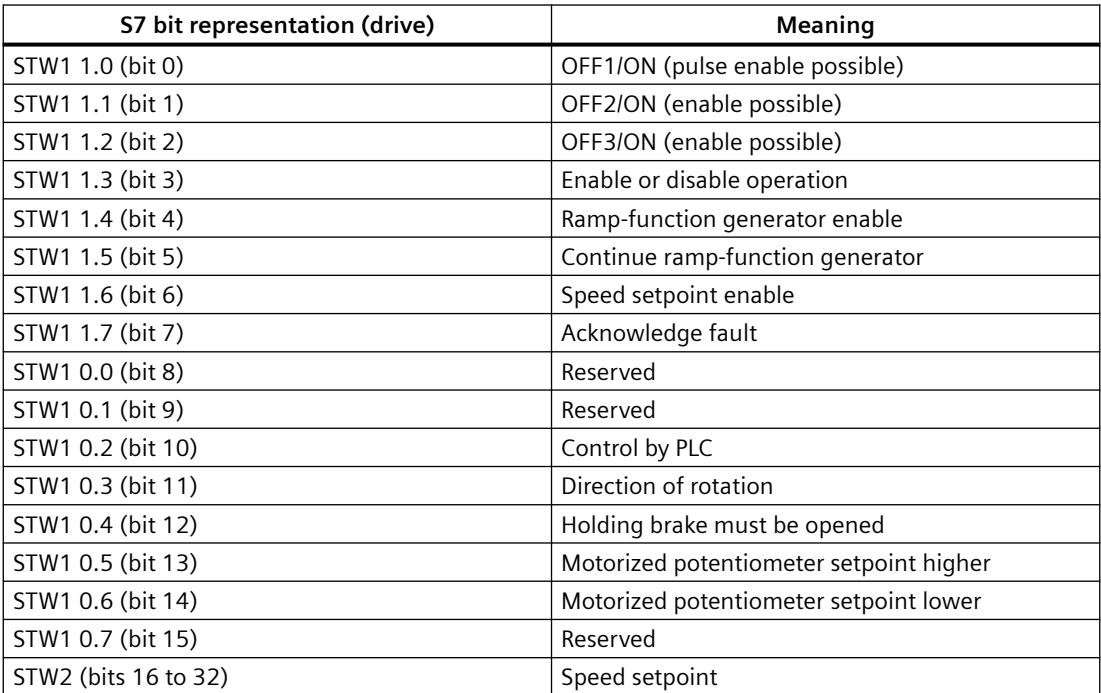

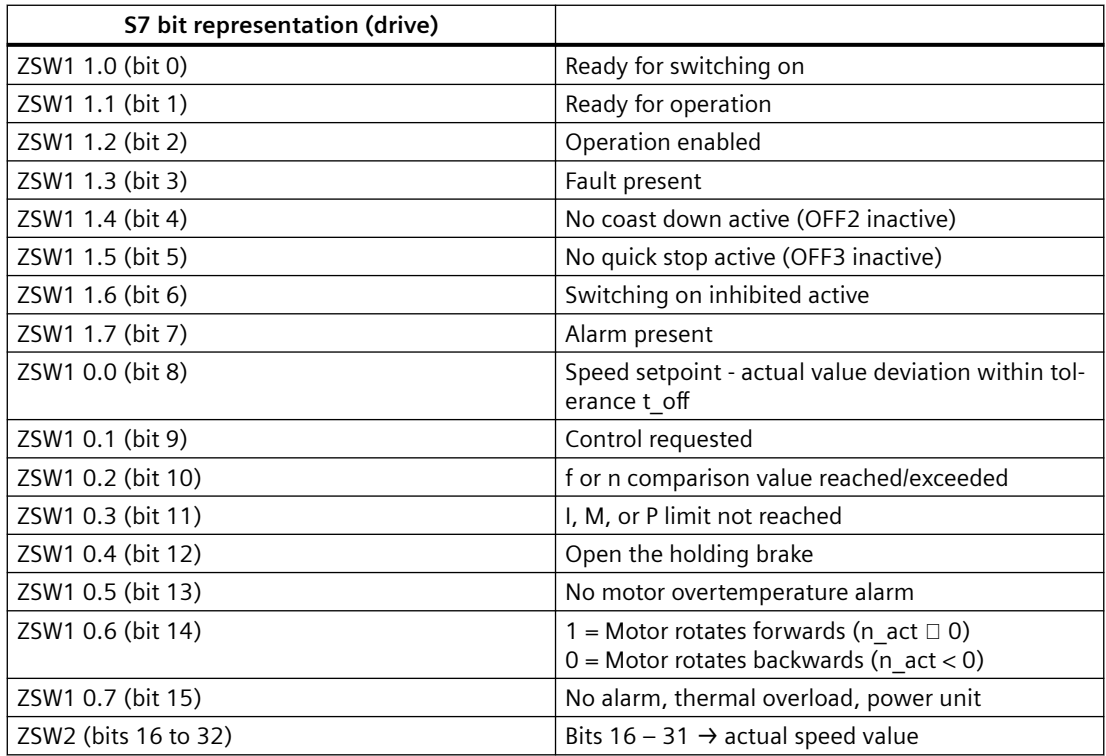

# <span id="page-178-0"></span>**A.10 Parameter model**

### **A.10.1 Parameter definition**

### **Description**

A parameter stands for an information memory, which consists of the following elements:

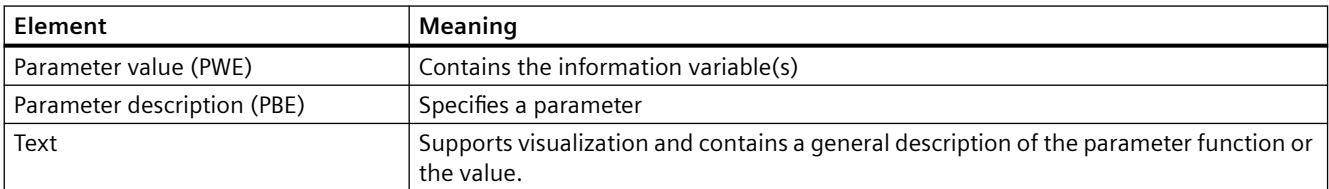

All the parameters of a drive as a whole clearly describe its behavior or characteristics.

Each parameter is assigned a parameter number. The decimal range from 1 to 65535 is specified as a number range for the parameters. The parameter 0 is not permitted. The decimal ranges from 900 to 999 and from 60000 to 65535 are reserved as profile-specific parameters (see PROFIdrive profile, parameter definition). The profile-specific parameters are to be created precisely according to the definition (see PROFIdrive profile, parameter definition), even if a parameter description is already pre-assigned in the drive.

Access to the parameters (parameter value, parameter description or text) is explained under [Basic mode parameter access](#page-184-0) (Page [185\)](#page-184-0).

#### **Parameter value**

The parameter value contains an individual ("simple variable" type) or several similar ("array" type) information variables.

An array consists of n elements of the same data type, which can be addressed individually with subindices from 0 to n-1.

#### **Parameter description**

The parameter description contains relevant information on the respective parameter. The following table shows the structure of the parameter description that will be explained in the remainder of this section.

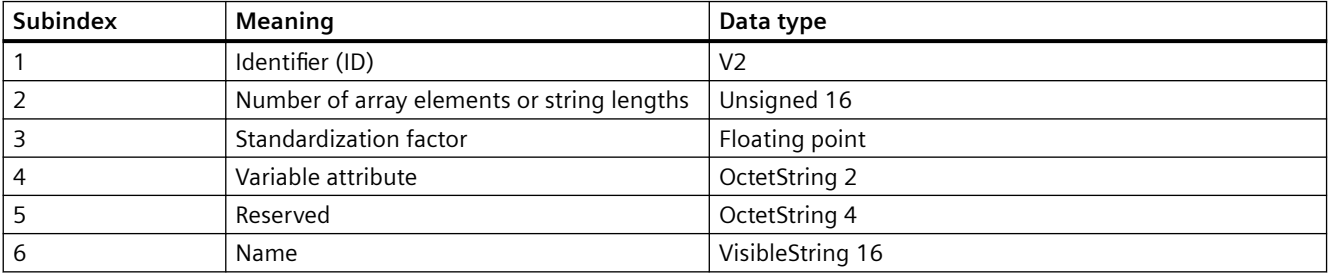

#### *A.10 Parameter model*

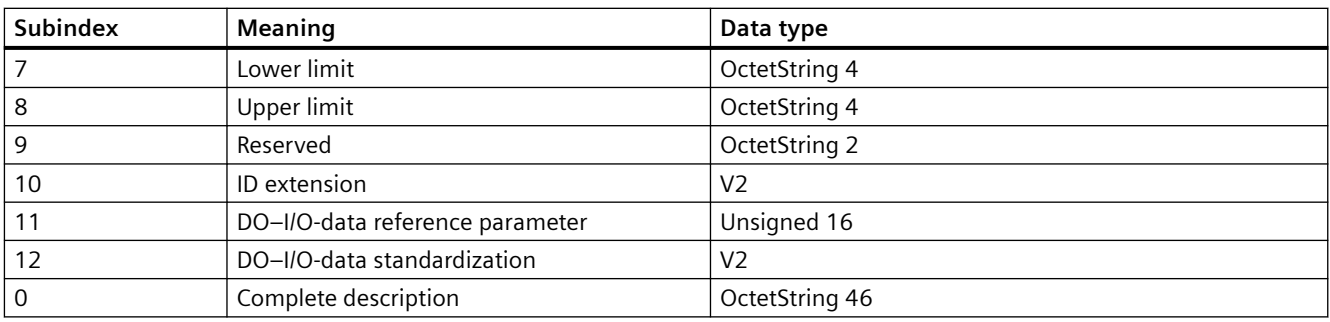

### **Identifier (ID)**

Additional parameter characteristics are saved in the ID.

- $\bullet$  Bit value = "0" means: "Parameter does not have this attribute."
- Bit value = "1" means: "Parameter has this attribute."

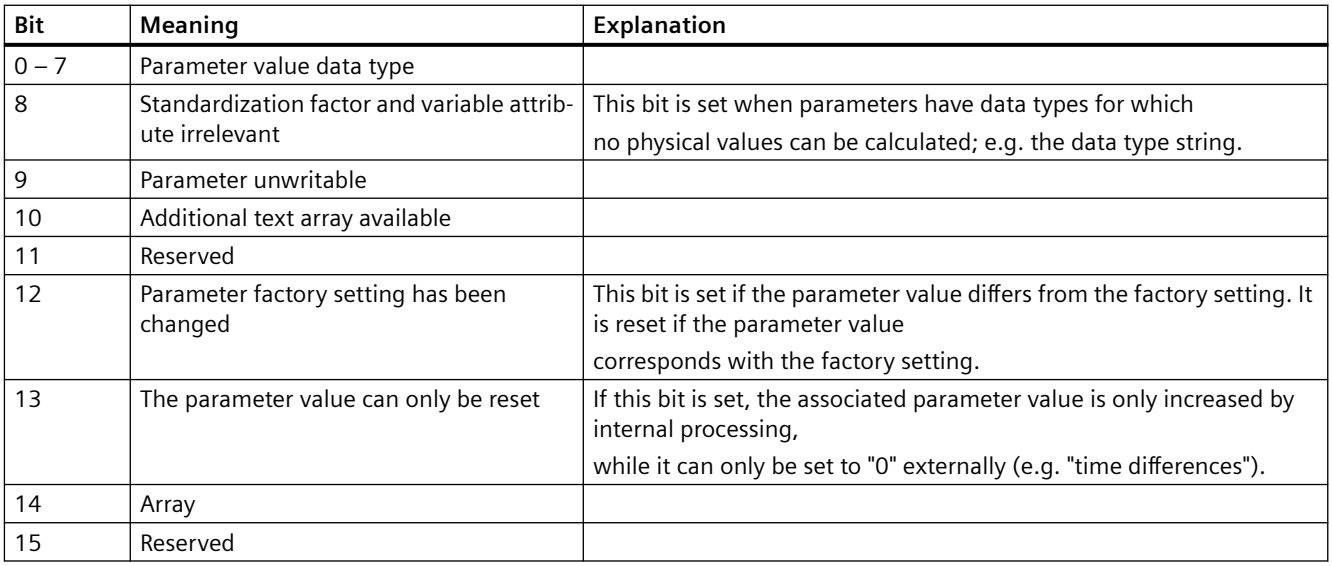

### **Number of array elements or string lengths (subindex 2)**

For parameters of the "array" data type, the number of elements are entered here. For parameters of the "string" data type, the length of the character sequence is entered here. The data types OctetString or VisibleString correspond to an array of bytes. No arrays of the "string" data type can be formed.

### **Standardization factor (subindex 3)**

Factor for converting the (internal) value into an (external) standardized variable, which together with the unit corresponds to the physical representation of the parameter. The standardization factor is from the data type "floating point".
## **Variable attribute (subindex 4)**

A variable index and a conversion index are saved in the variable attribute:

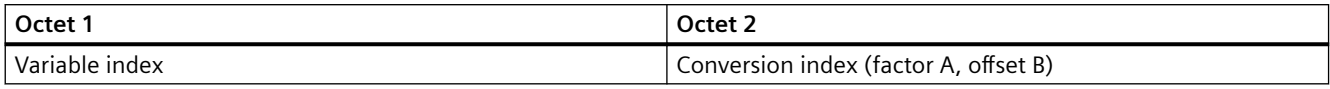

The variable index represents the fixed coding of the physical variable (and therefore the basic unit) of the parameter value. The variable index is from the data type "Unsigned 8".

The conversion index represents the fixed coding of the conversion factor (A) and the offset (B) for a parameter value. With the conversion index the unit can be converted to the basic unit. The conversion index is from the data type "Integer 8".

#### **Name (subindex 6)**

"Name" describes the symbolic name of the parameter. The name is from the data type VisibleString with a length of 16 bit.

#### **Lower/upper limit value (subindices 7 and 8)**

The "lower/upper limit value" defines the parameter value's valid value range.

The attempt to assign a value outside the parameter's value range is rejected by the drive. The lower and upper limit value are from the same data type as the parameter value; however, the length of the description element is always 4 bytes (file format: right-aligned, big-endian). For parameters whose data types permit no value range (e.g. VisibleString), the content of this description element plays no role.

## **ID extension (subindex 10)**

The ID extension is reserved.

## **I/O data reference parameters / I/O-data standardization (subindices 11 and 12)**

Parameter values can also be transmitted as I/O data (see also PROFIdrive profile, DO-I/O data). For the transmission of standardized variables (data types N2, N4 / X2, X4 / optional Integer16, Integer32, Floating Point), the following is required for calculating the physical values:

- The physical reference value (I/O data reference value)
- The bit (see I/O data standardization), to which the physical reference value refers.

The description elements "I/O data reference parameters" and "I/O data standardization" must be available for parameters of data types X2 and X4.

For parameters of the data types N2 and N4 the description element "I/O data reference parameter" must be available; the description element "I/O data standardization" is optional, as it is specified by the data type.

If parameters of the data types Integer8, Integer16, Integer32, Unsigned8, Unsigned16, Unsigned32, or Floating Point are transmitted as standardized I/O data (with the unit %), the description elements "I/O data reference parameter" and "I/O data standardization" must be

#### *Appendix*

*A.10 Parameter model*

available. If transmitted as non-standardized data these description elements must not be available.

For all other data types these description elements play no role.

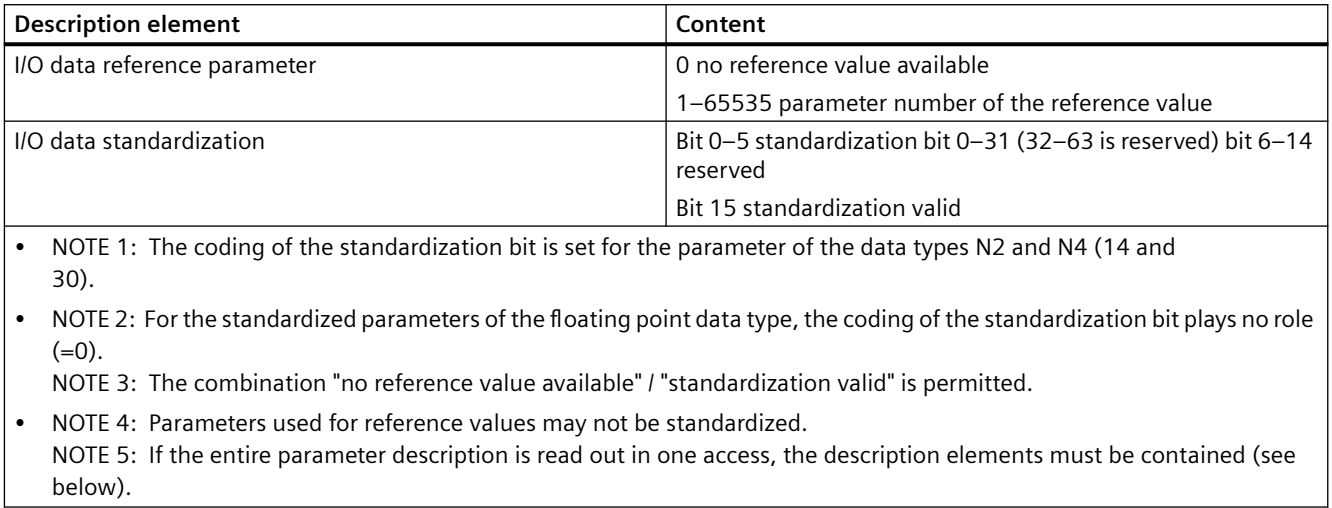

## **Complete description (subindex 0)**

The "complete description" contains a whole field of 46 bytes (according to the complete parameter description structure). This length is constant for all parameters (irrespective of data type, etc.).

#### **Text**

Text from a text array can be assigned to a parameter as an additional explanation or description. An indexed text line has a length of 16 bytes.

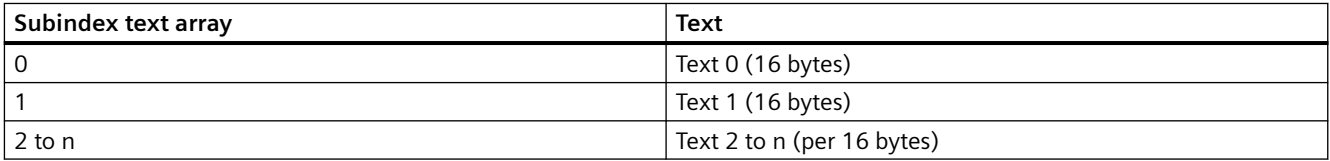

The availability of a text array is shown in the parameter description (ID: additional text array available). The text is saved in the object type "array" of the data type "VisibleString 16", which is assigned to the parameter. Text arrays can either be assigned to parameters of the "array" object type (with any data type) or to parameters of the object type "simple variable" (with the data types "Unsigned8/16/32", "Boolean", or "V2"). The individual texts of a text array are assigned to the array elements with parameters of the "array" type and to the values for parameters of the type "simple variables".

#### **Array parameter – text array**

Subindex text array == Subindex array parameter

## **Unsigned8/16/32 – text array**

Subindex text array == Parameter value

0 ≤ parameter value ≤ 65535

#### **Boolean – text array**

Number of the texts  $= 2$ 

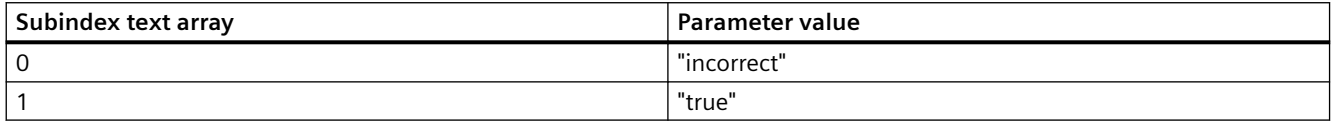

#### **V2 – text array**

Number of the texts = 32

Two texts are assigned to each bit in the bit sequence, one of the two bit values "0" and "1".

Subindex text array  $==$  bit position  $x$  2 + bit value

0 (LSB)  $\le$  bit position  $\le$  15 (MSB), 0  $\le$  bit value  $\le$  1;

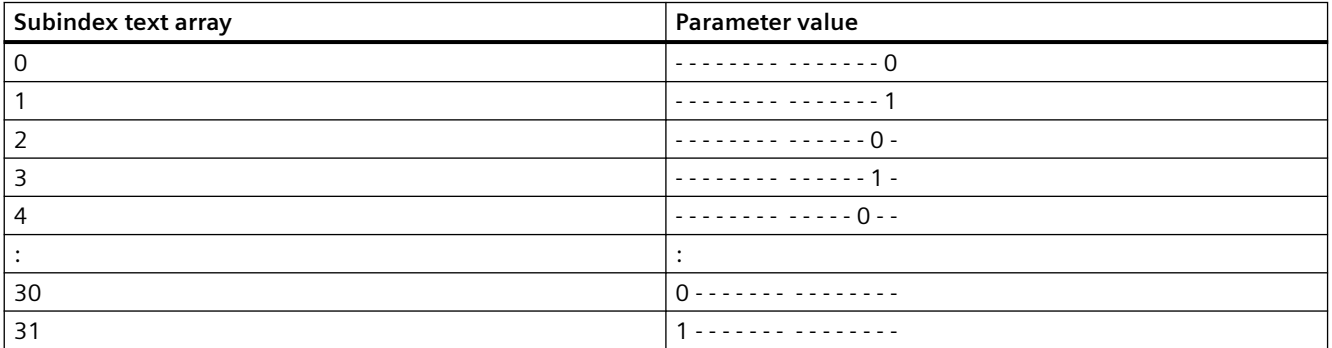

## **A.10.2 Global and local parameters**

## **Description**

According to the definition a drive unit consists of the drive unit itself as well as one or several drive objects (DO). The drive shafts are assigned axle-type DOs.

With multi-axle units and modular drive units, each DO has its own parameter number range. Two types of parameters with different value ranges are set in the profile:

#### • **Global parameters**

Global parameters refer to the entire device (e.g. communication interface parameters). When addressing different DOs of a drive unit, a global parameter always specifies the same value.

## • **DO axle-specific parameters**

These parameters relate to the drive object. The DO axle-specific parameters can have different values in each axle DO (e.g. parameter 967 "control word 1"). The splitting of the parameters into CU and DO axle-specific parameters is explained in the PROFIdrive profile under parameter definition.

The following image shows an example with global parameter 918 "node address" and the drive-specific parameter 944 "error message counter" for a multi-axle unit or a modular drive unit. A single-axle drive unit is set up in a similar way to the multi-axle drive unit, but only DO1 is present.

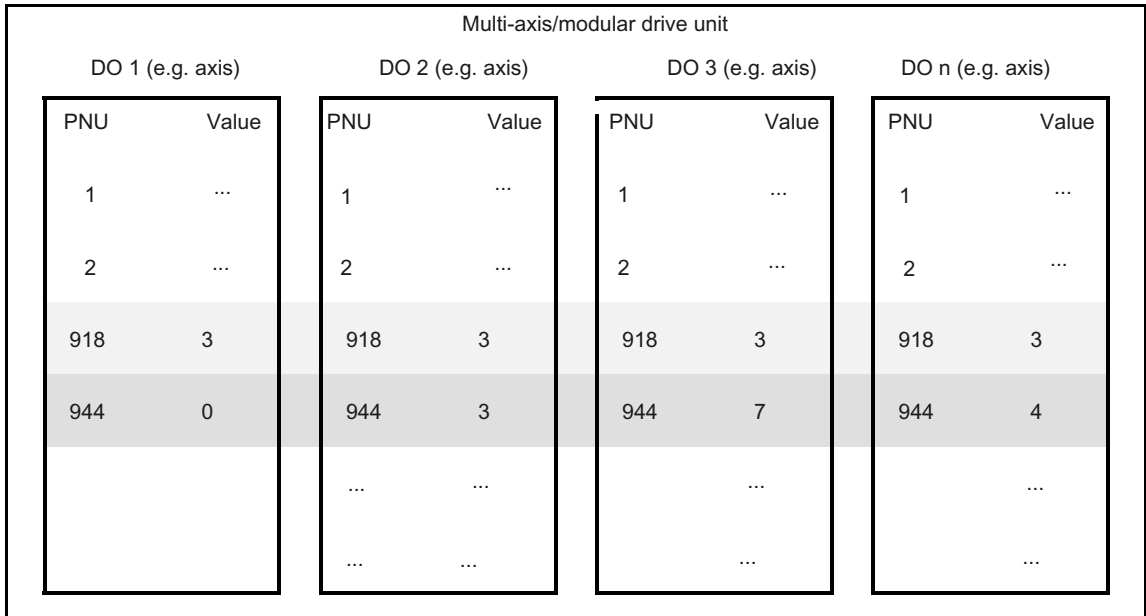

Figure A-1 Global and local parameters of a multi-axle system

The DO ID numbers are in a value range between 0 and 254. With the DO ID 0, the drive unit can be addressed itself (device representative, no axle), and the global parameters can be read. The assignment of the drive axle numbers to the DO is device-specific and can be read from parameter P978 "list of module IDs" (see PROFIdrive profile, DO I/O data).

## **A.10.3 Basic mode parameter access**

## **Description**

In this section, access to parameters in "basic mode" is described. A request language is defined for access. The requests and responses are transmitted acyclically using the communication system's acyclic data exchange mechanism.

Basic mode parameter access should ensure compatibility with older PROFIdrive profiles. Therefore, all drives must support basic mode parameter access (mandatory).

## **General characteristics**

- 16-bit-wide address for parameter number and subindex in each case
- Transmission of complete or partial arrays or the whole parameter description
- Transmission of different parameters in a single access (multi-parameter requests)
- Processing of just one parameter request in each case (no parallel processing)
- A parameter request/response must fit into a data block (standard length 240 bytes). The requests / responses are not split into several data blocks. Depending on device properties or bus configuration, the maximum length of the data blocks can even be less than 240 bytes.
- No spontaneous messages are transmitted.
- Multi-parameter requests are defined for optimal, simultaneous access to different parameters (e.g. user interface image content).
- There are no cyclical parameter requests.
- After power-up the profile-specific parameters must at least be legible in all conditions.

## **DO addressing modes**

The basic mode parameter access is defined as follows with two different addressing modes:

- Basic mode parameter access local: In this addressing mode, only the local parameters of the DO can be accessed which are linked to the CO that is connected to the parameter access point. Furthermore, access to all global parameters is possible. The DO ID in the parameter request header is "don't care".
- Basic mode parameter access global: In this addressing mode all parameters of the drive unit can be accessed which are linked to the CO that is connected to the parameter access point. The DO ID in the parameter request is used to access local parameters within the drive unit. For access to global parameters, the DO ID 0 can also be used. This addressing mode is used for ensuring compatibility (PROFIBUS) and may not be used by new PROFINET I/O controllers or supervisor application processes.

## **A.10.4 Parameter requests and parameter responses**

#### **A.10.4.1 Parameter requests and parameter responses**

#### **Description**

A parameter request consists of three segments:

#### • **Request header**

ID for the request and the number of parameters which are being accessed. Multi-axle and module drives, addressing of a single DO.

## • **Parameter address**

Addressing a parameter When addressing several parameters there are also many parameter addresses. The parameter address appears in the request only; not in the response.

#### • **Parameter value**

There is a segment for the parameter value for each addressed parameter. Depending on the request ID, parameter values appear either only in the request or in the response.

#### **Words and double words**

The following telegram contents are displayed in words (a word or 2 bytes per line). With words or double words, the most significant byte is transmitted first (big-endian).

#### **Word:**

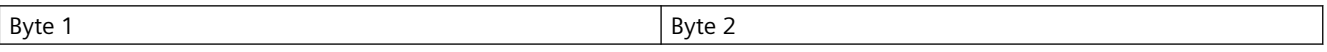

#### **Double word:**

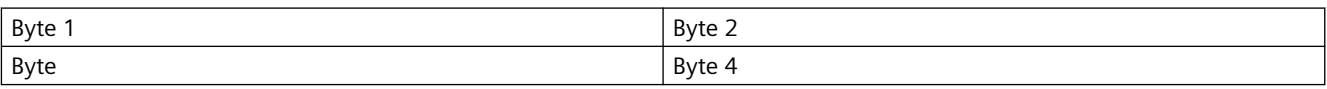

The following tables show the structure of the parameter request / the parameter response according to basic mode parameter access.

#### **Parameter request**

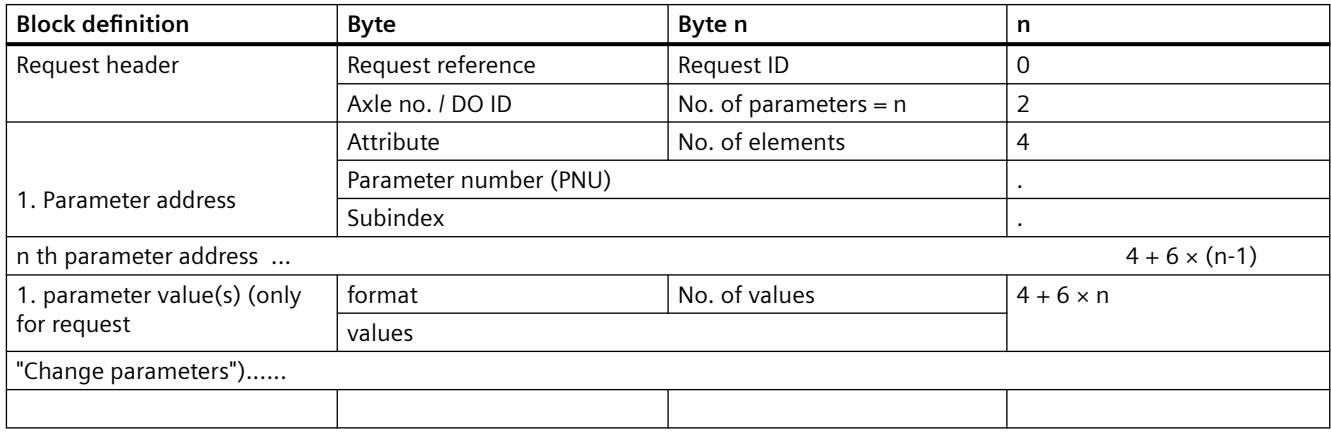

#### *Appendix*

*A.10 Parameter model*

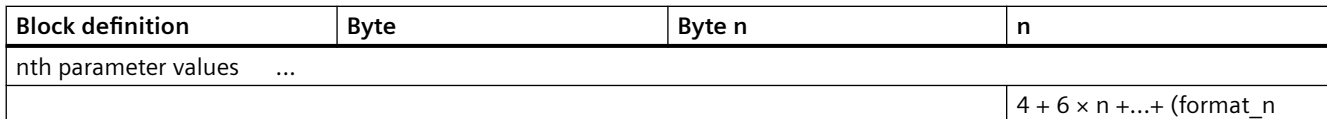

#### **Basic mode parameter response**

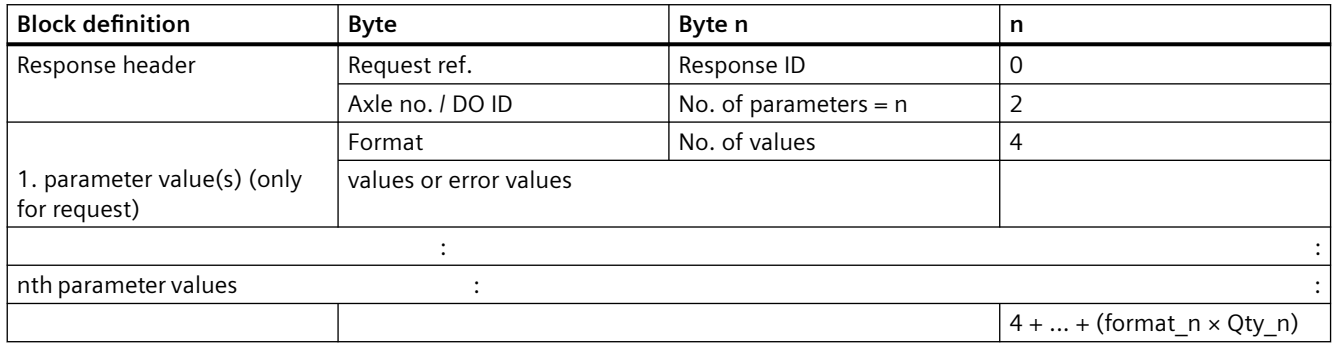

## **Meaning of the fields**

#### **Request header**

• Request reference

Unique identification of the request/response pair for the master. The master changes the request reference for each new request (e.g. module 255). The slave mirrors the request reference in the response.

- Request ID Two IDs are defined:
	- Request parameter
	- Change parameter

Depending on the device, a parameter change can be saved onto either a volatile or nonvolatile RAM. A changed parameter which is first saved onto a volatile RAM can be stored with parameter P971 on the ROM. The differentiation value/description/test is added to the address as an attribute. The differentiation word/double word is added as a format to the parameter values. For differentiating single/array parameters see "No. of elements" in the parameter address.

Response ID

Mirroring of the request ID with supplementary information about whether the request was successful (positive) or not (negative).

- Request parameter, positive
- Request parameter, negative (the request could neither be fully nor partially performed)
- Change parameter, positive
- Change parameter, negative (the request could neither be fully nor partially performed)

If the response is negative, error numbers are entered instead of values per partial response.

• Axle no. / DO ID

For basic mode parameter access – local: Is used for the consistency test. If the DO ID in this field does not match the DO ID of the DO with which this parameter access point (PAP) is linked, the DO parameter manager must respond with error code 0x19 "axle / DO not available" (see [Code](#page-189-0) (Page [190\)](#page-189-0)). For access to global parameters, the DO ID in the parameter request header is "don't care". For basic mode parameter access – global: DO addressing information for multi-axle or modular drives. This enables access to different axles / DOs with one individual range of parameter numbers in each case in the drive through the same PAP.

- No. of parameters
- Specifies the number of the following parameter addresses and/or parameter value ranges for multi-parameter requests. For single parameter requests the no. of Parameter =1st value range 1 ... 39 (limited by the telegram length in PROFIBUS DPV1). Important: for a multi-parameter request the PROFIdrive drive unit must arrange the parameter value ranges in the response message into the same sequence as in the associated multi-parameter request message.

#### **Parameter address**

• Attribute

Type of the object being accessed. Value range:

- Value
- Description
- Text
- No. of elements:
	- Number of array elements being accessed or the length of the string being accessed.
	- Value range: 0, 1..234
	- Limited by the telegram length in PROFIBUS DPV1.
	- $-$  Special case no. of elements = 0: If values are accessed: Recommended for non-indexed parameters
- Parameter number Addresses the parameter being accessed. Value range: 1..65535.
- **Subindex**

Addresses the first array element of the parameter, the beginning of a string access or the text array, or the description element being accessed. Value range: 0..65535.

#### **Parameter value**

• Format

Format and number define the place in the telegram which will be assigned the following values.

Value range:

- Zero (without values as positive partial response to the change request)
- Data type
- Error (as negative partial response)
- In place of a data type the following options are also possible:
- Byte (for description and text)
- Word
- Double word
- No. of values

Number of the following values or number of the following data type elements (number of the octet for OctetString). In the event of a write request from OctetString the correct length must be provided, otherwise the drive will respond with error code 0x18 "number of values not consistent" (see [Code](#page-189-0) (Page [190\)](#page-189-0)).

• Values

The values of the parameter

If the values consist of an odd number of bytes, a zero byte is added on to ensure the word structure of the telegram.

In the case of a positive partial response, the parameter value contains the following:

- Format = (data type or byte, word, double word)
- Number of values
- The values

In the case of a negative partial response, the parameter value contains the following:

- $-$  Format = error
- $-$  No. of values  $= 1$
- Value = error value = error number

In the case of a negative response, the parameter value may contain the following:

- $-$  Format = error
- $-$  No. of values  $= 2$
- Value 1 = error value 1: Error number
- Value 2 = error value 2: Subindex of the first array element in which the error appears
- (Purpose: following an incorrect write access to an array, not all values should be repeated.)

In the case of a positive partial response without values, the parameter value contains the following:

 $-$  Format = zero

- <span id="page-189-0"></span> $-$  Number of values  $= 0$
- (no values)

Not all combinations of attribute, no. of elements, and subindex are permitted (see table below).

A parameter that is not indexed in the profile can be implemented in the drive unit without indices if the response to a parameter access is profile-specific.

#### **Permitted combinations of attribute, number of elements, and subindex**

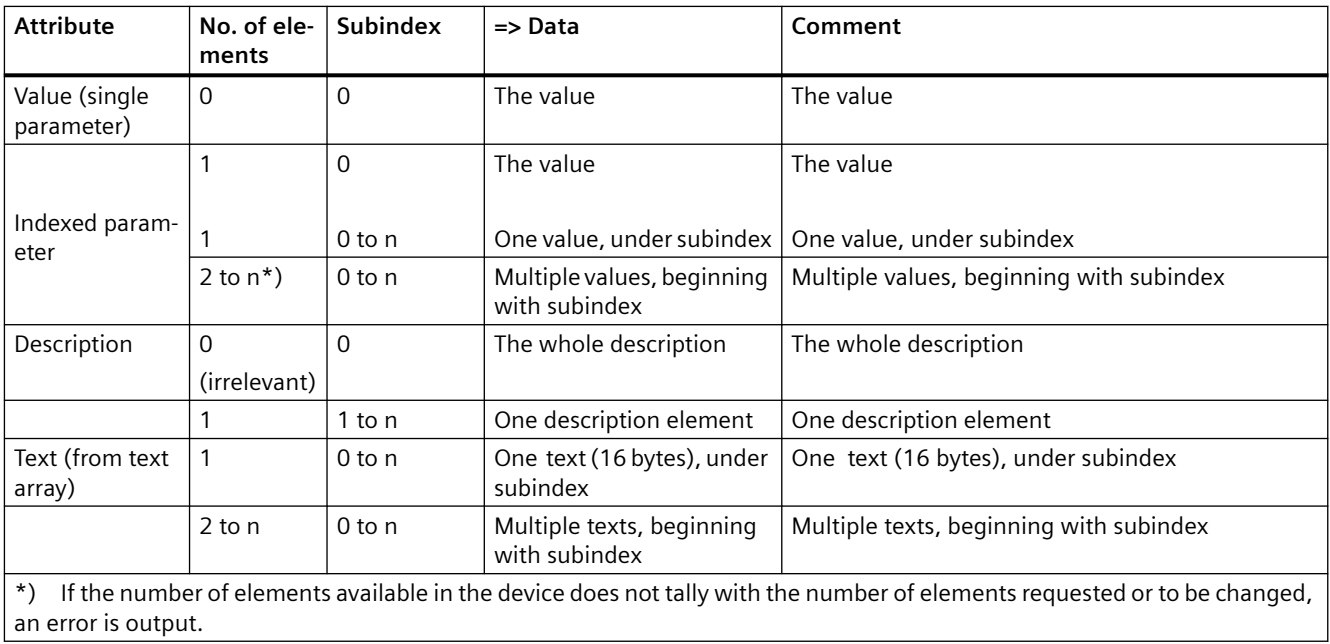

## **A.10.4.2 Code**

## **Description**

#### **Coding of the fields in parameter requests/responses of the basic mode parameter access**

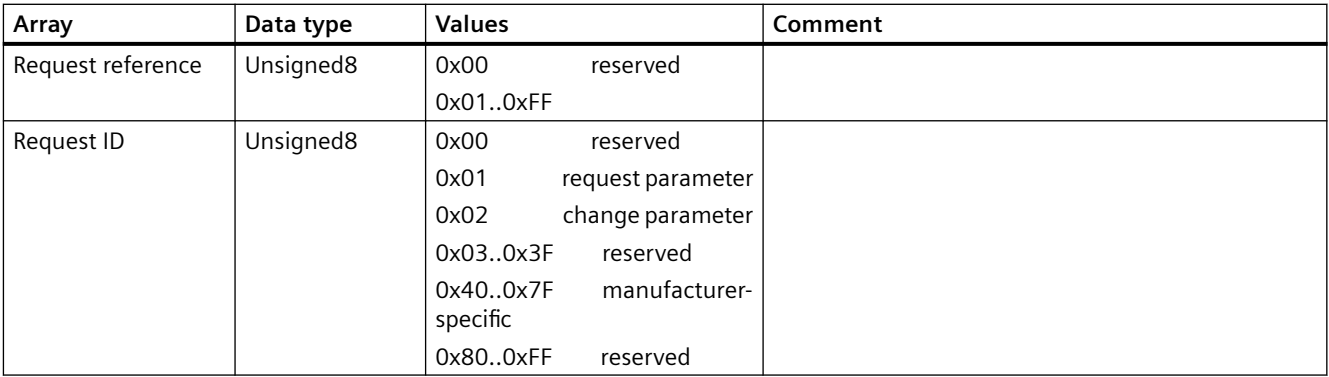

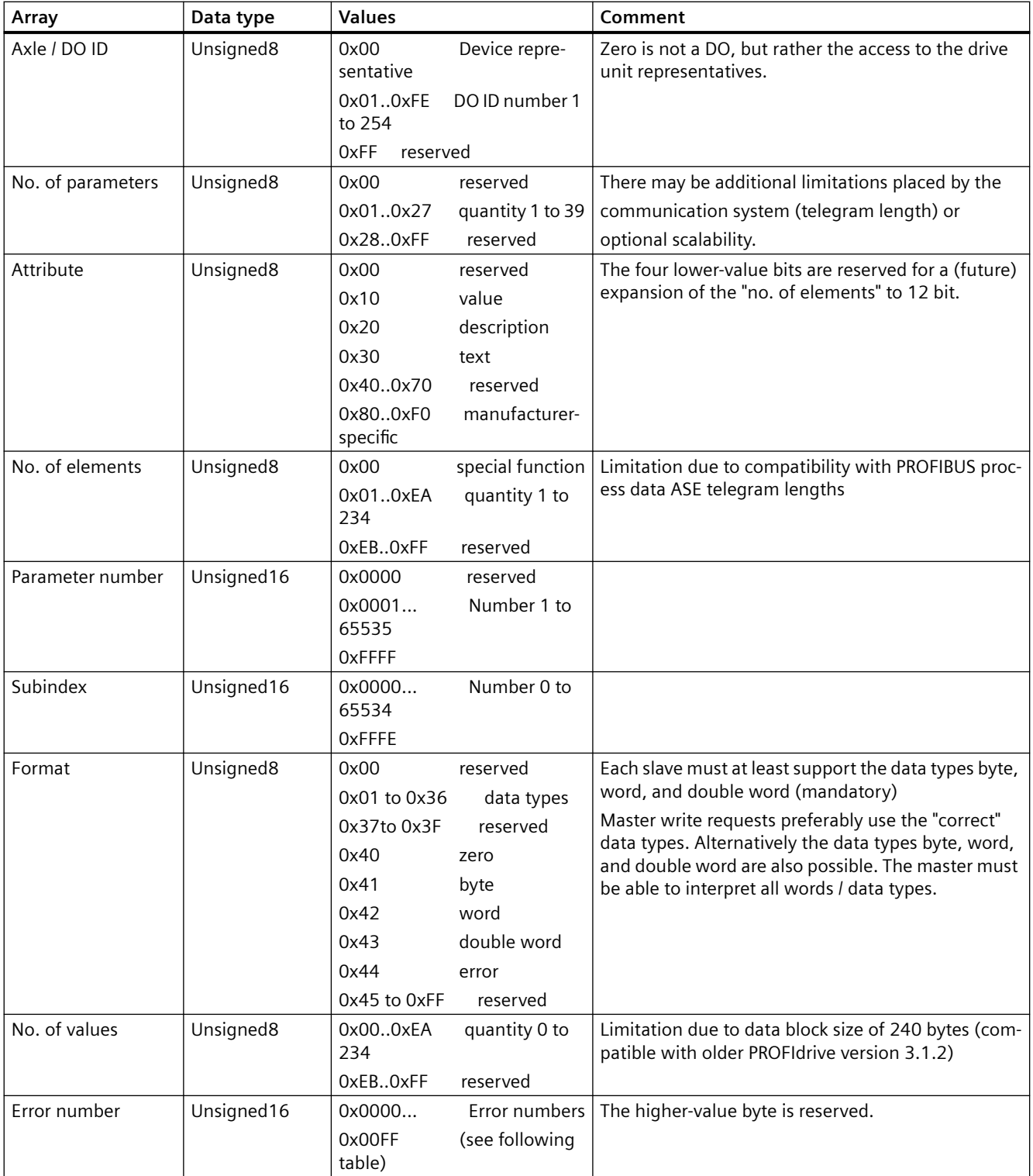

During access to reserved values the device outputs an error.

# *Appendix*

*A.10 Parameter model*

# **Error numbers in basic mode parameter responses**

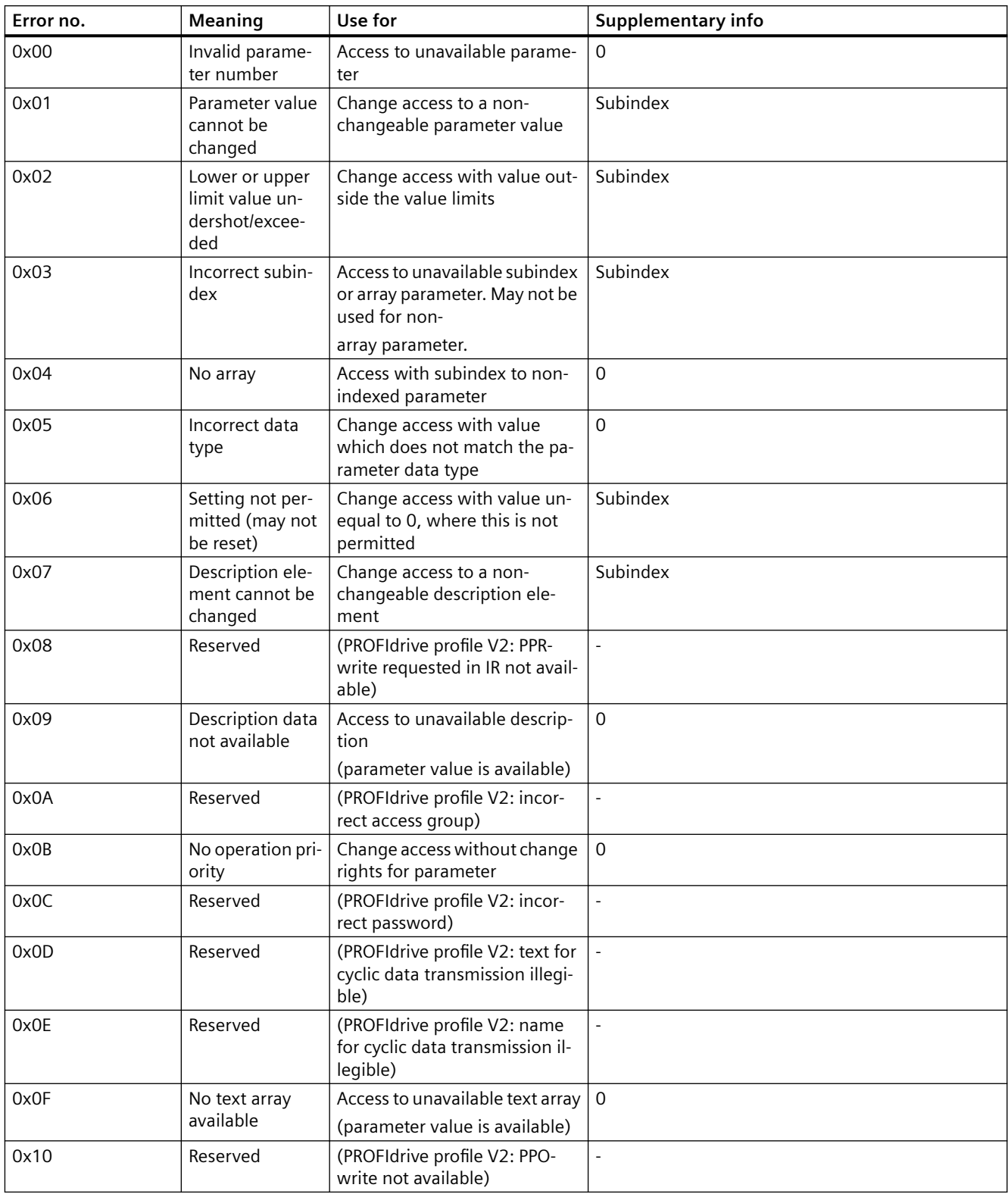

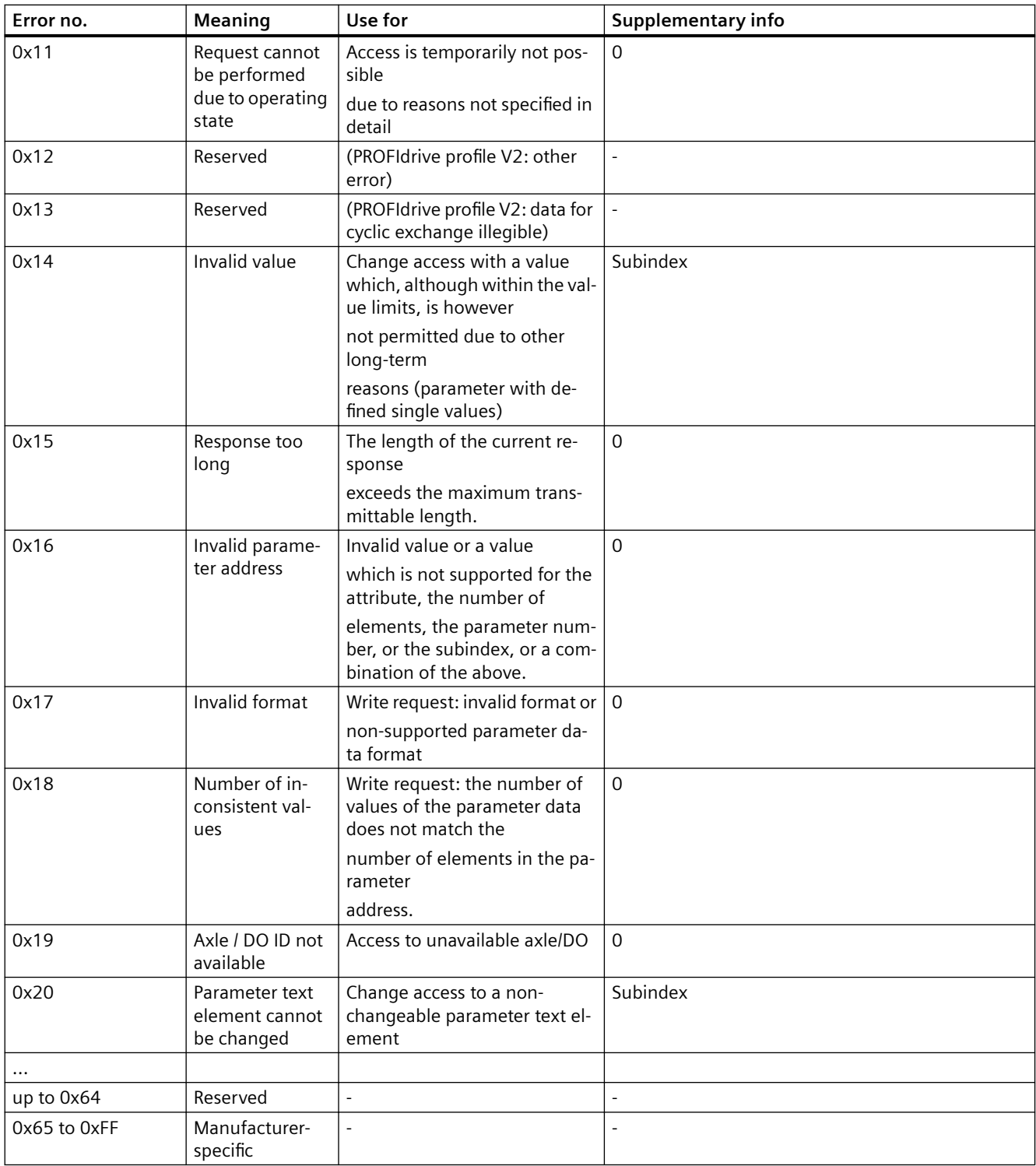

Each PROFIdrive drive unit must always support parameter read and write requests in basic mode with the data types byte, word, and double word (mandatory).

If the PROFIdrive drive unit supports additional data types, it should act as follows:

- In the case of a parameter read request, it should indicate the relevant data type in the read response.
- In the event of a parameter write request, it should check the data type and report an error if there are non-matching parameter types.

If the PROFIdrive drive unit does not support additional data types, it should act as follows:

• It rejects the parameter write request with an error response if the data types do not match.

The error numbers 0x00 to 0x13 come from PROFIdrive profile version 2. Values that cannot be assigned are reserved for future use.

If an error appears with the error number 0x05, 0x16, 0x17, or 0x18 during the processing of a multi-parameter change request, all other parameter changes in the multi-parameter request are canceled.

## **A.10.4.3 Data flow for basic mode parameter access**

#### **Data flow**

The basic mode parameter access request is transmitted to the DO/DU parameter manager by writing the request data structure in the PAP data set. When the writing operation is completed, the parameter manager's state machine is triggered according to the following illustration and table.

The basic mode parameter access response is transmitted from the DO/DU parameter manager to the client by reading the response data structure from the PAP data set. The response to the read access is based on the internal state of the parameter manager as per the following illustration and table.

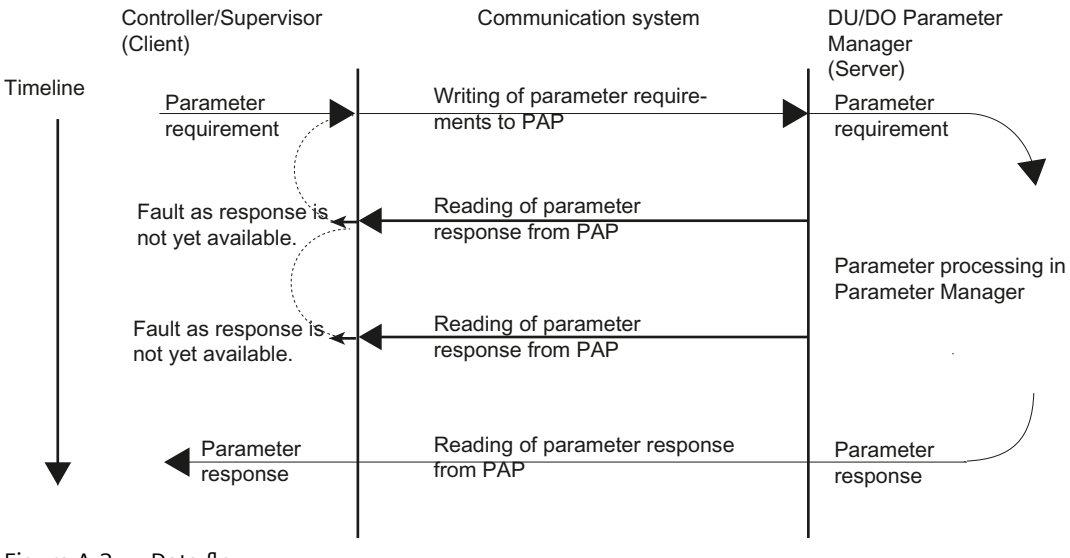

Figure A-2 Data flow

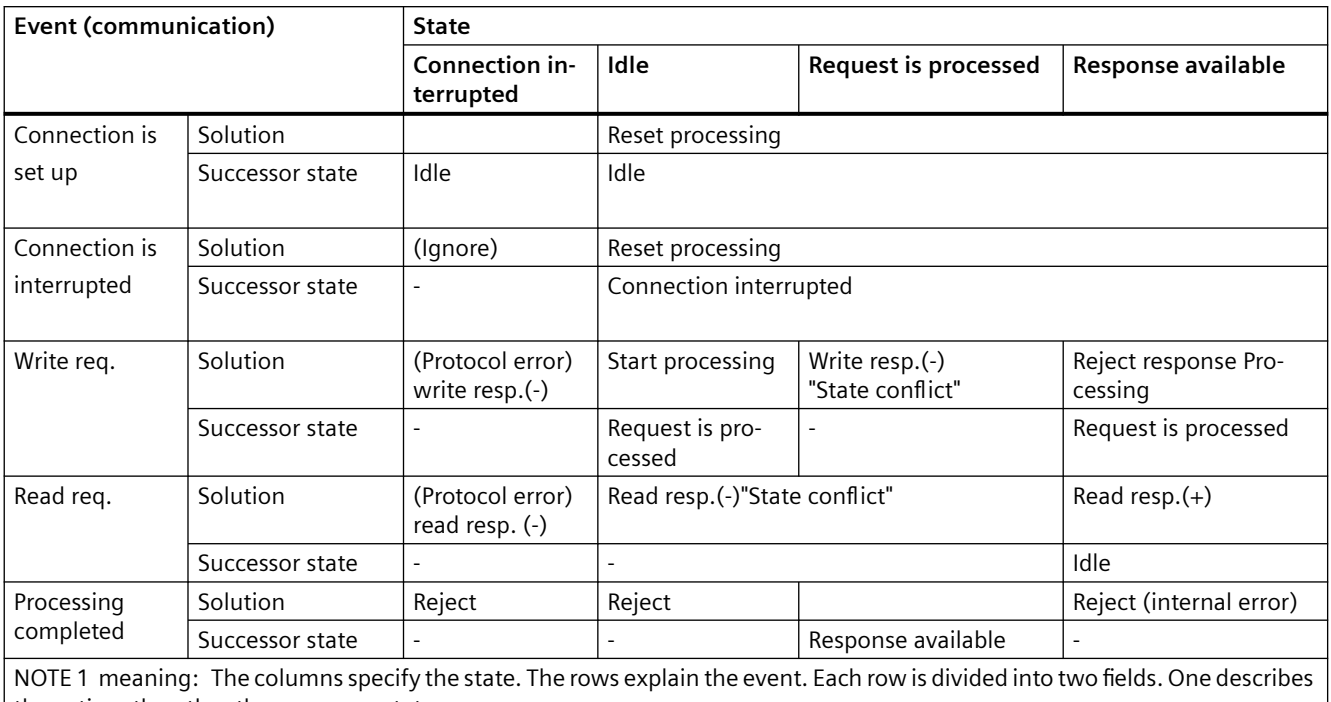

the action; the other the successor state. NOTE 2 This state machine applies to exactly one connection. If multiple connections have been set up, a corresponding

number of machine states must be available.

# **A.10.5 Telegram sequences for the parameter access**

## **A.10.5.1 Sequence 1: Parameter value request, single**

#### **Sequence 1: Parameter request**

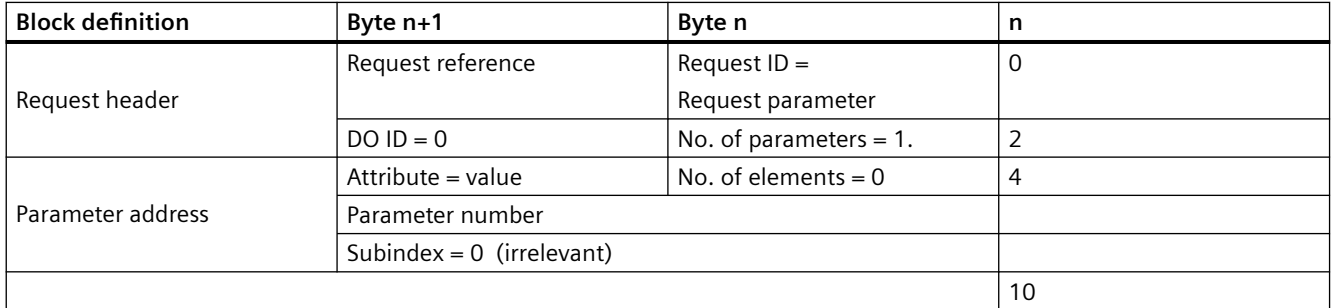

## **Sequence 1: Parameter response positive with data from word data-type**

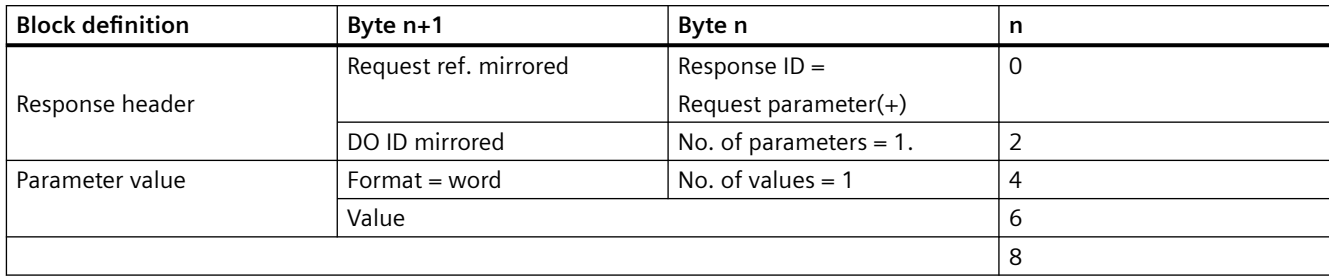

## **Sequence 1: Parameter response positive with data from double word data-type**

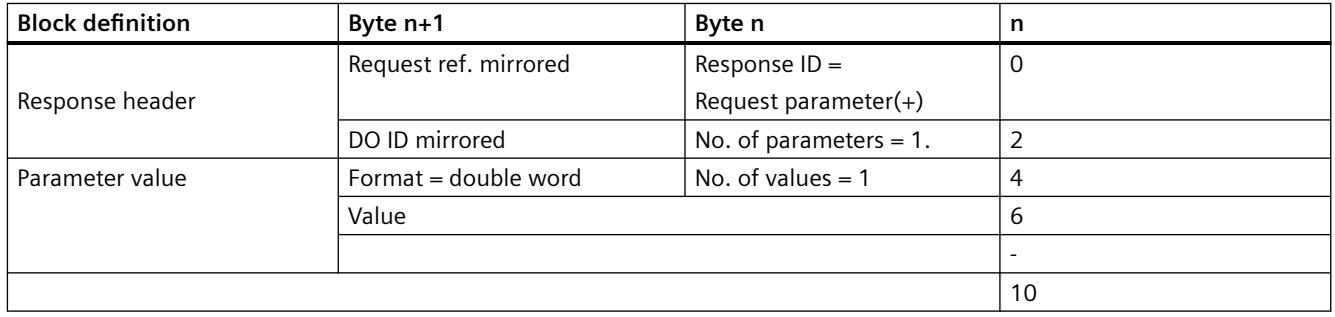

## **Sequence 1: Parameter response, negative**

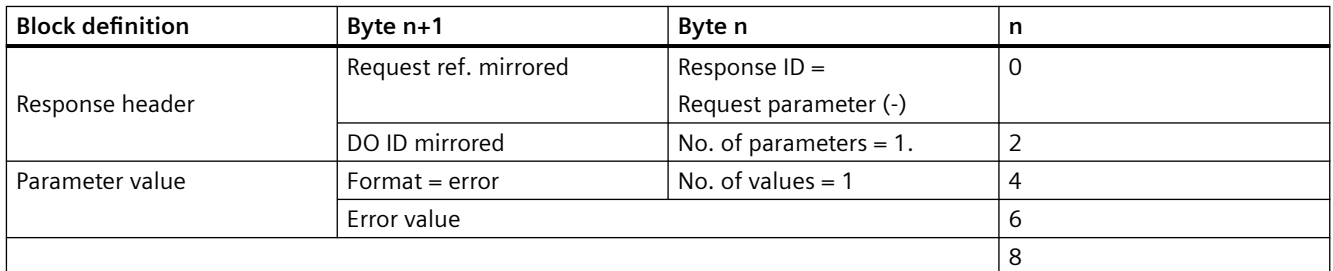

## **A.10.5.2 Sequence 2: Parameter value change, single**

## **Sequence 2: Parameter request**

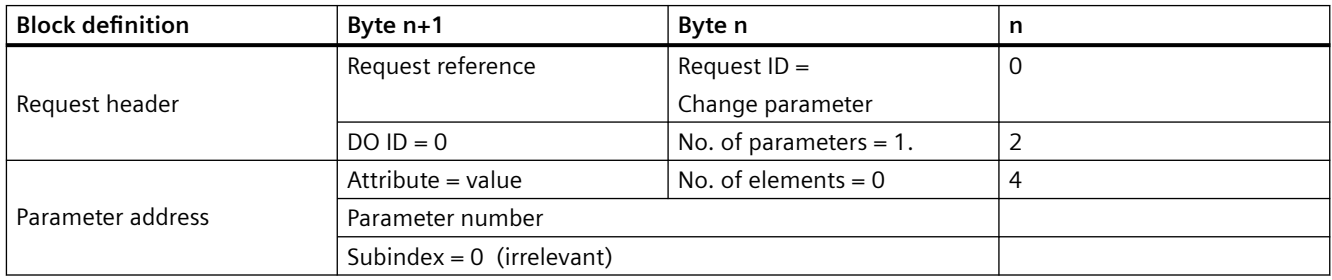

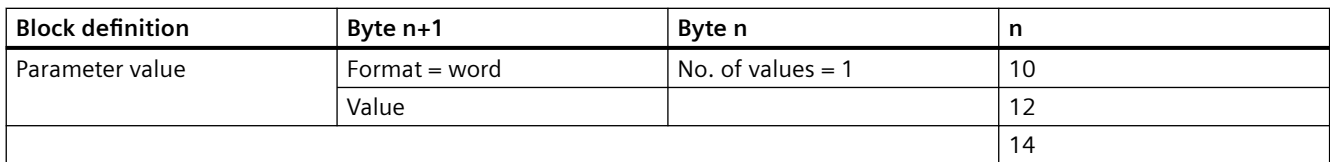

## **Sequence 2: Parameter response, positive**

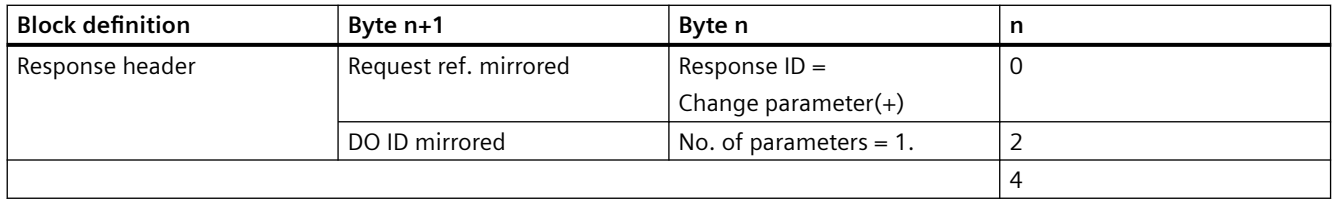

## **Sequence 2: Parameter response, negative**

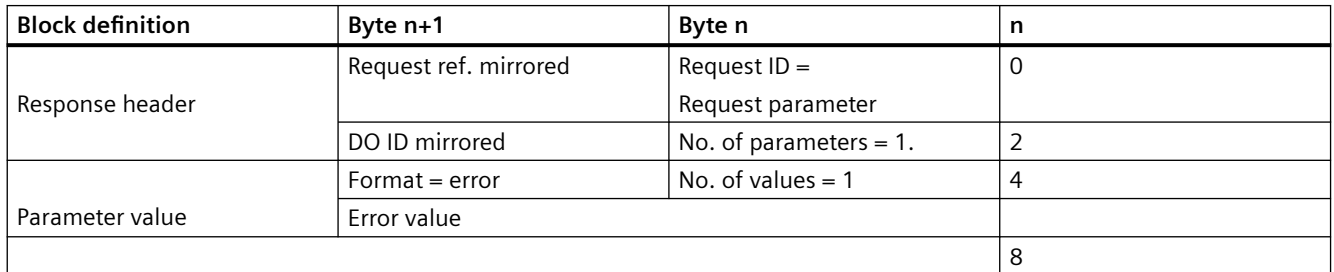

## **A.10.5.3 Sequence 3: Parameter value request, multiple array elements**

## **Sequence 3: Parameter request**

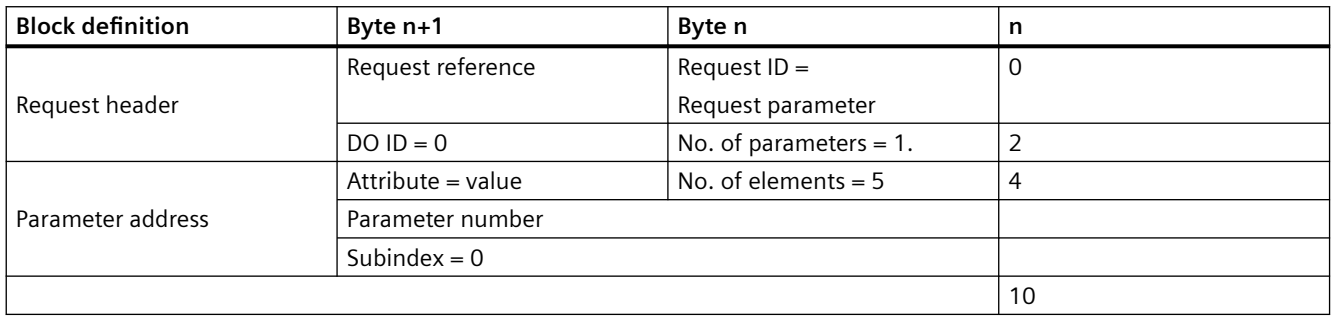

## **Sequence 3: Parameter response, positive**

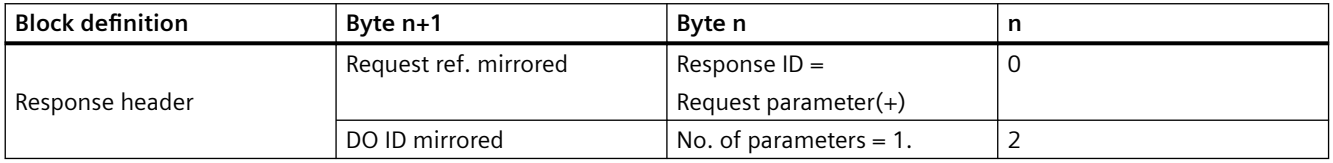

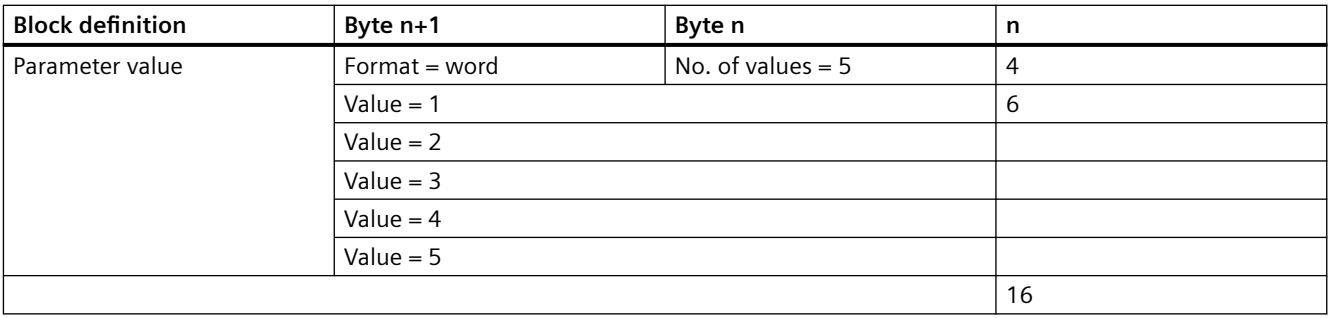

## **Sequence 3: Parameter response, negative**

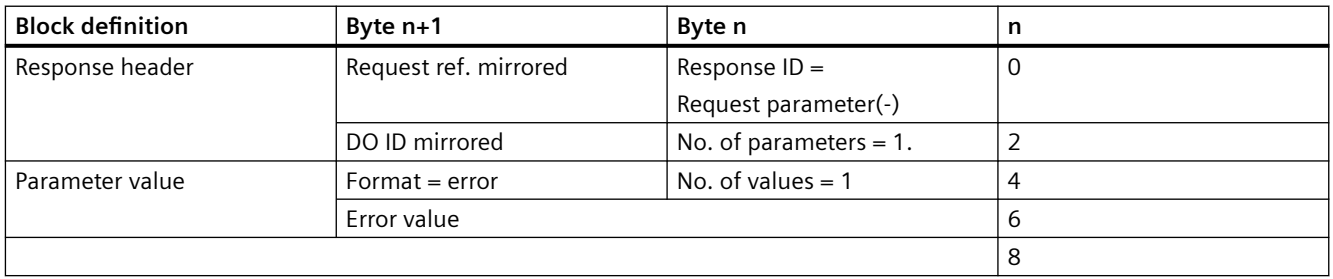

# **A.10.5.4 Sequence 4: Parameter value change, multiple array elements**

## **Sequence 4: Parameter request**

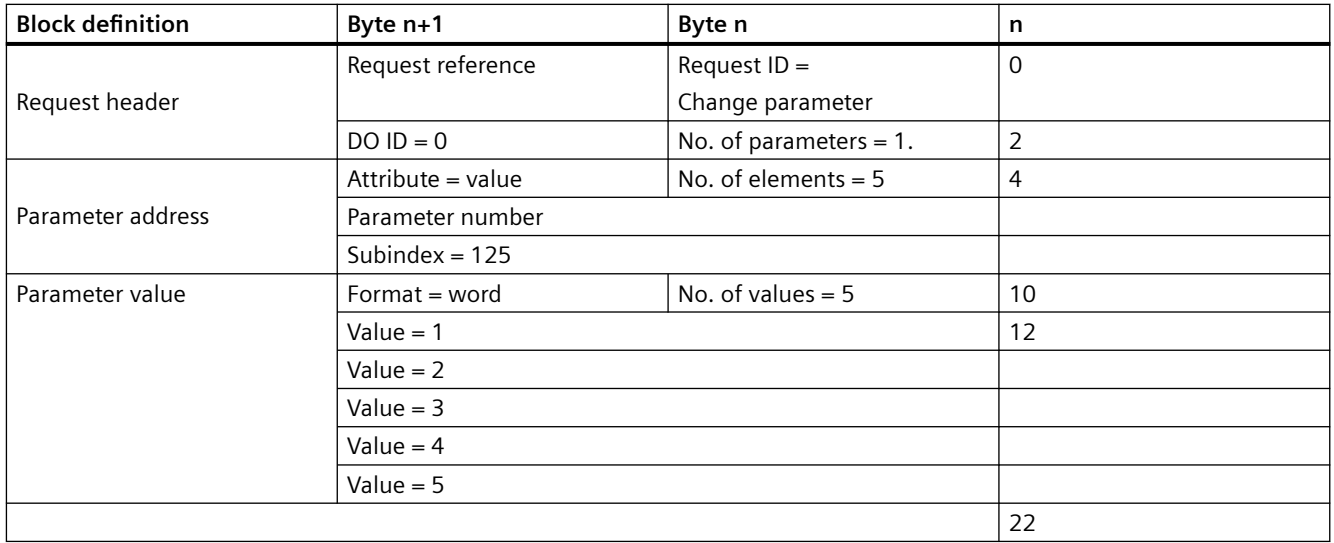

## **Sequence 4: Parameter response, positive**

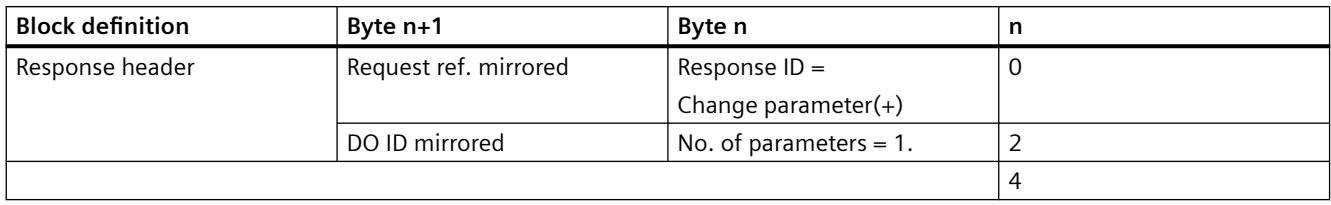

## **Sequence 4: Parameter response, negative**

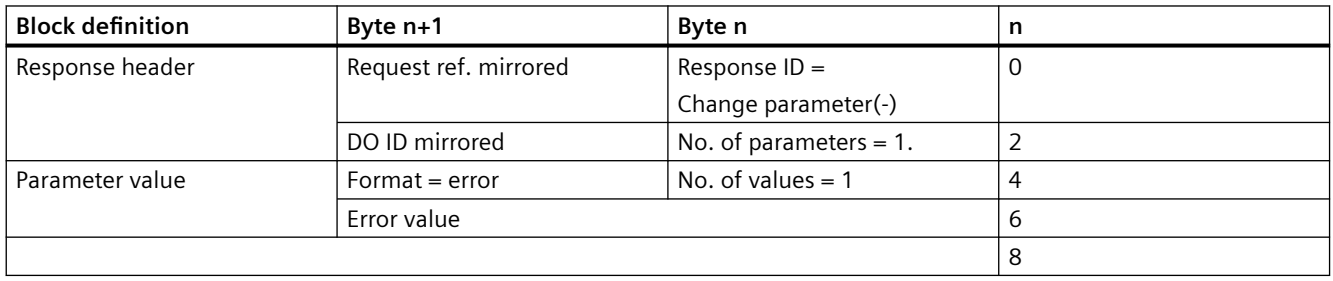

## **A.10.5.5 Sequence 5: Parameter value change, multiple array elements, format byte**

## **Sequence 5: Parameter request**

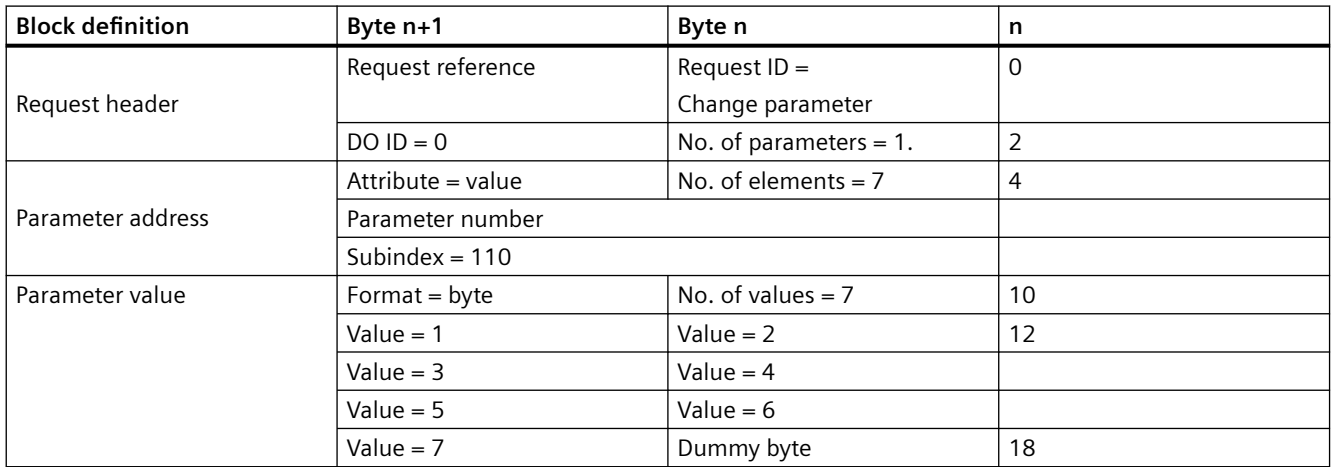

## **Sequence 5: Parameter response, positive**

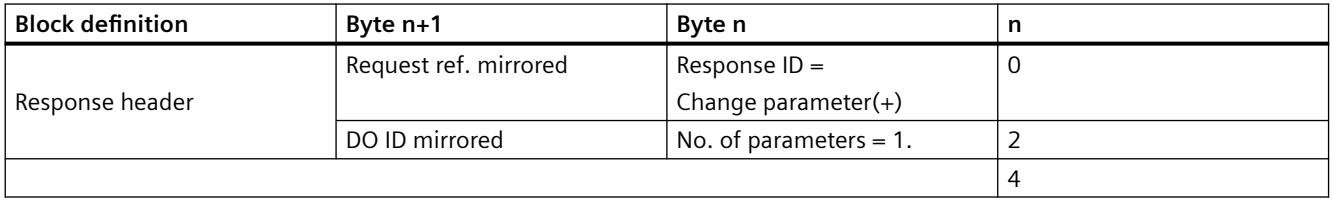

## **Sequence 5: Parameter response, negative**

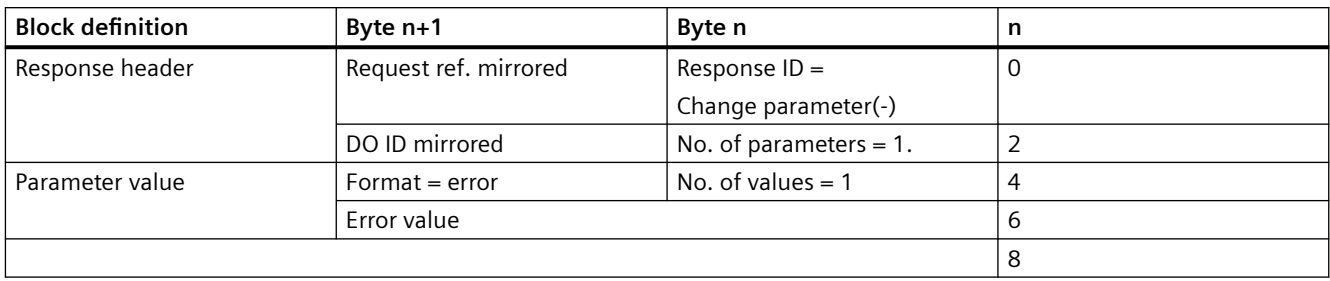

# **A.10.5.6 Sequence 6: Parameter value request, multi-parameter**

## **Sequence 6: Parameter request**

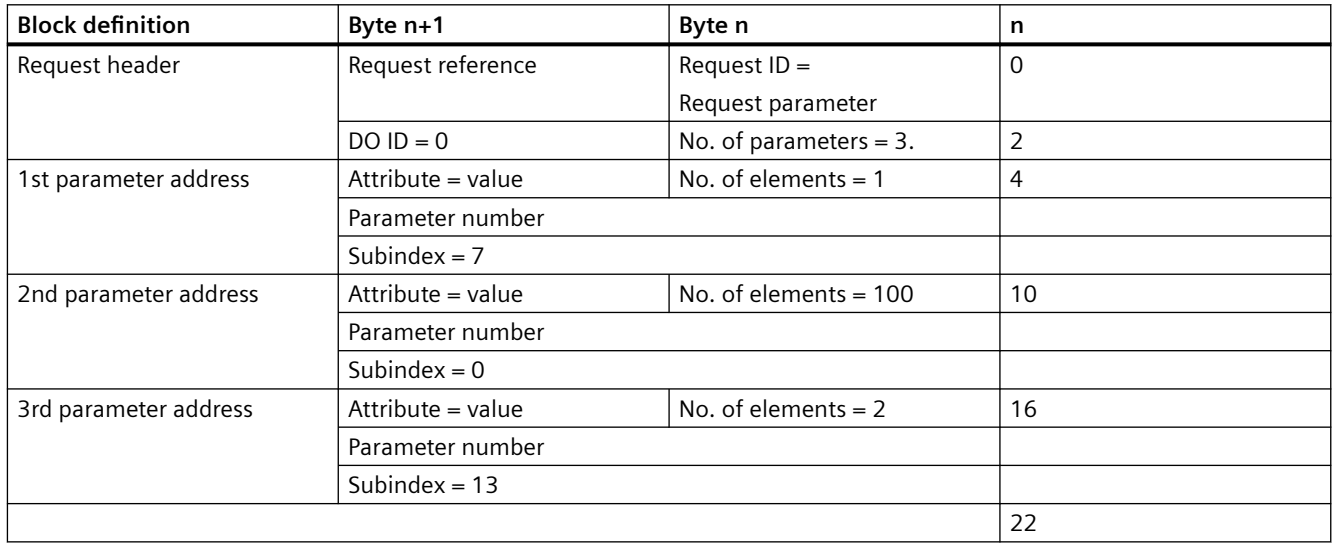

# **Sequence 6: Parameter response (+): All partial access OK**

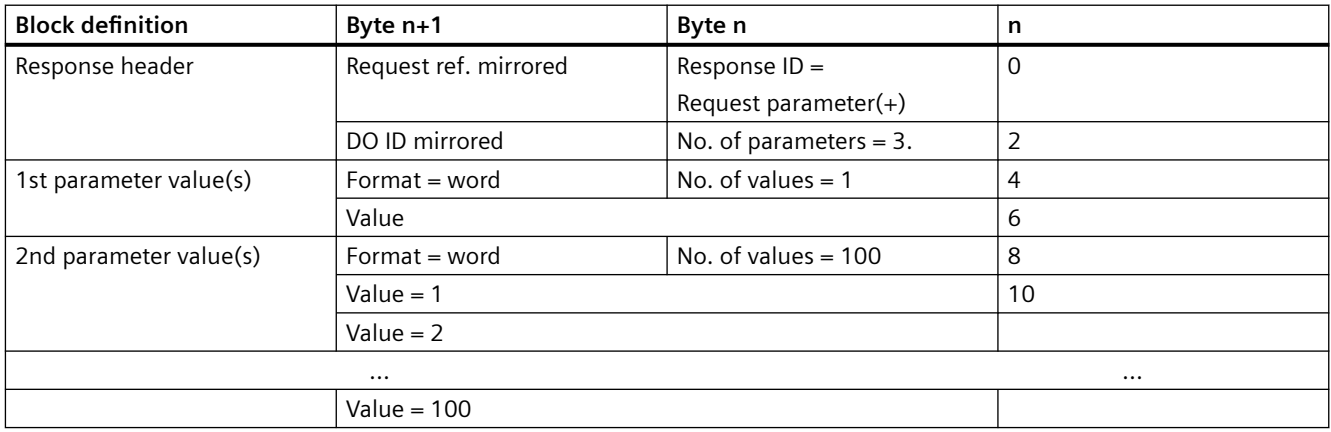

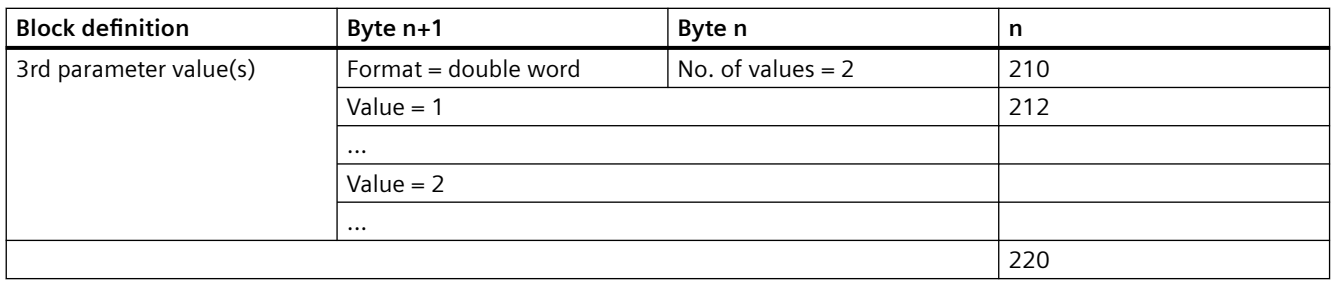

## **Sequence 6: Parameter response (-): First and third partial access OK, second partial access incorrect**

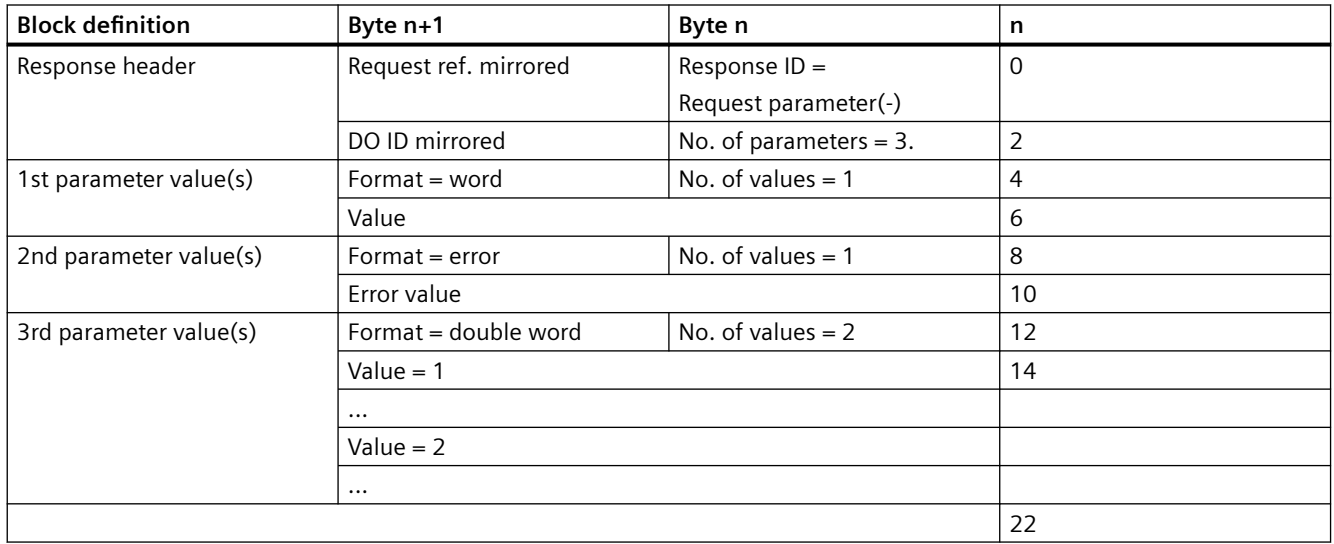

## **A.10.5.7 Sequence 7: Parameter value change, multi-parameter**

## **Sequence 7: Parameter request**

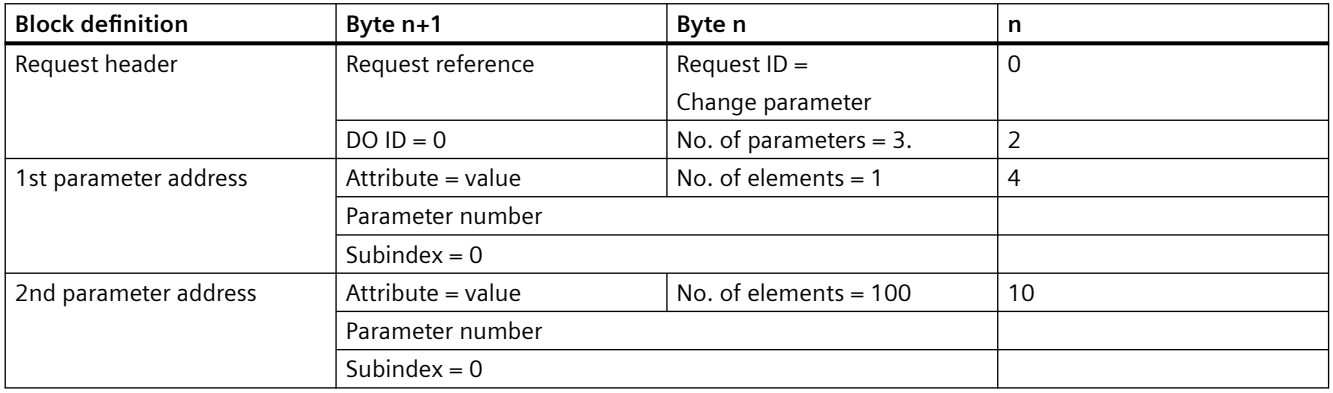

#### *Appendix*

## *A.10 Parameter model*

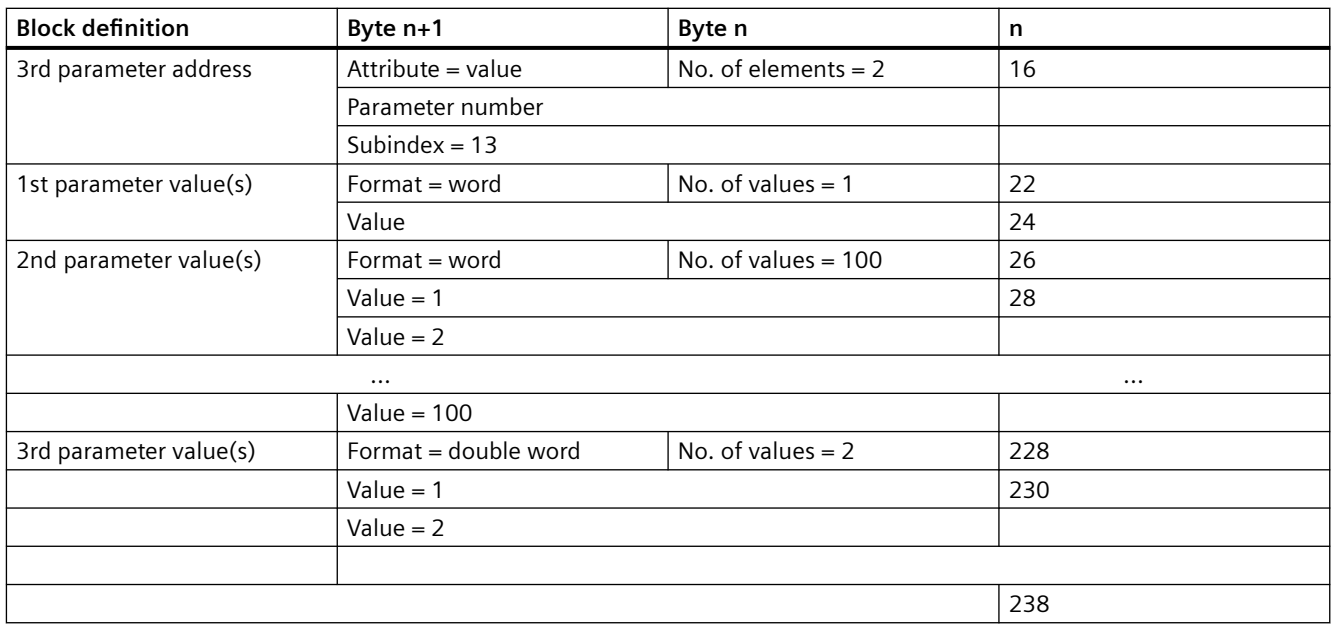

# **Sequence 7: Parameter response (+): All partial access OK**

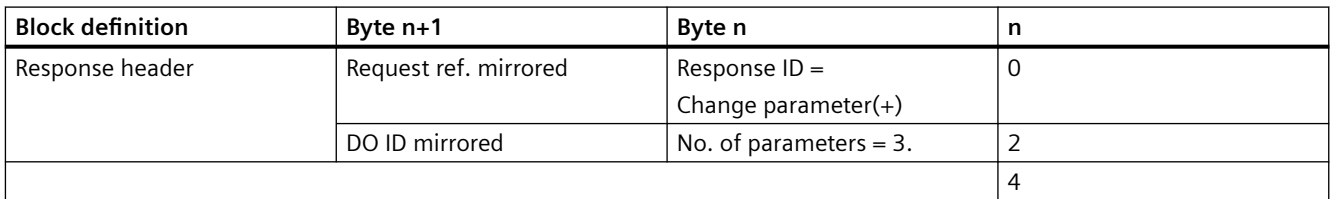

# **Sequence 7: Parameter response (-): First and third partial access OK, second partial access incorrect**

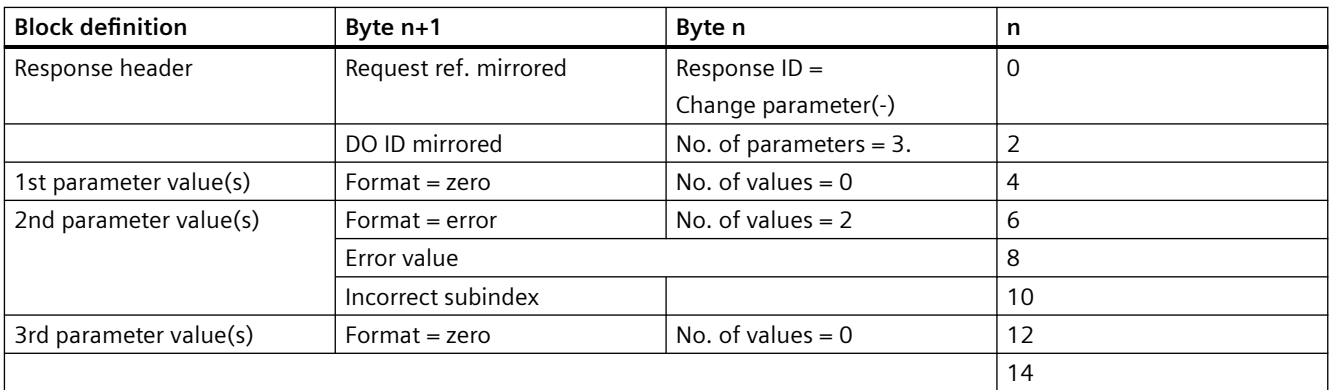

# **A.10.5.8 Sequence 8: Request description, single**

## **Sequence 8: Parameter request**

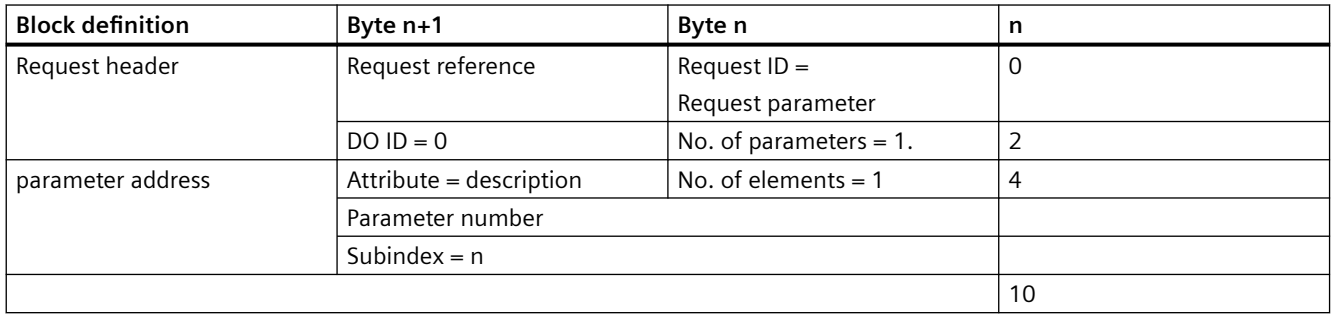

## **Sequence 8: Parameter response positive with data from word data-type (e.g. ID)**

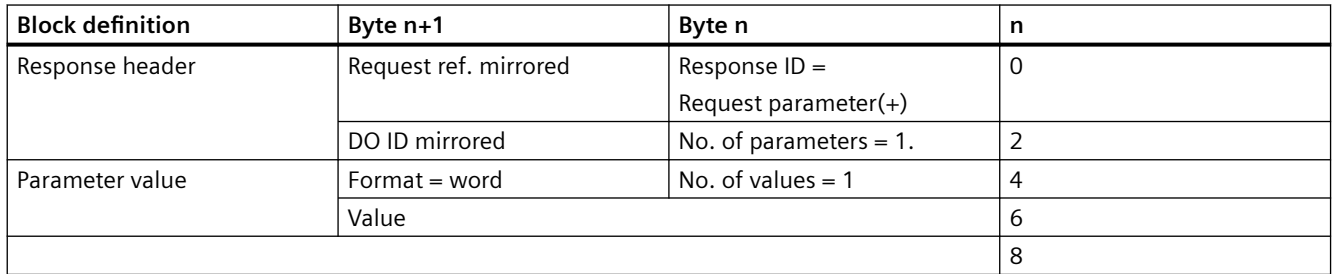

## **Sequence 8: Parameter response positive with text**

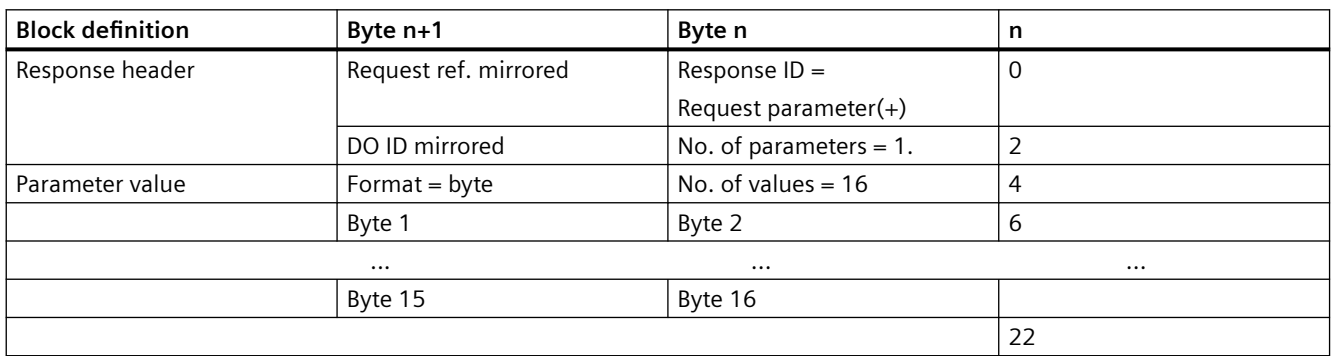

## **Sequence 8: Parameter response, negative**

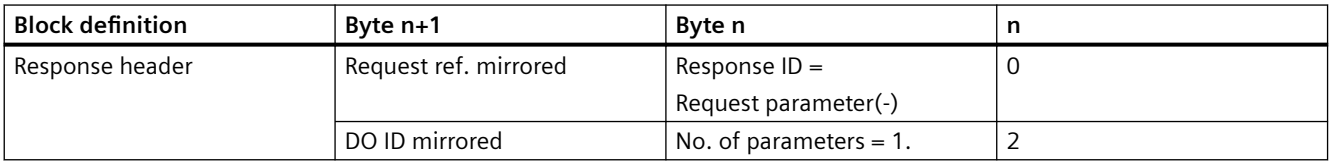

*Appendix*

*A.10 Parameter model*

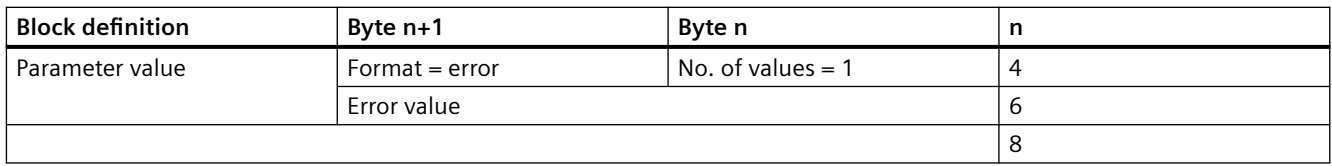

# **A.10.5.9 Sequence 9: Request description, whole**

## **Sequence 9: Parameter request**

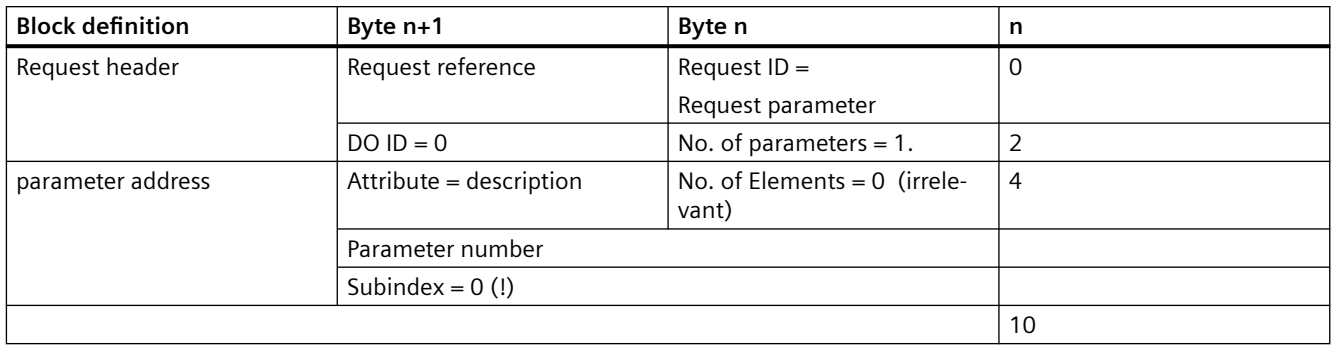

## **Sequence 9: Parameter response, positive**

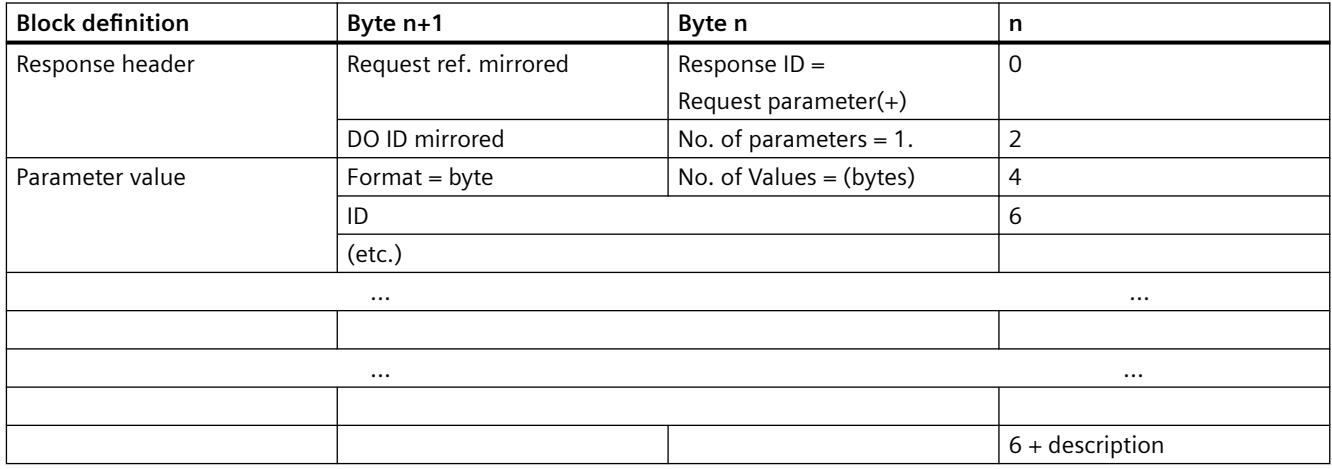

# **Sequence 9: Parameter response, negative**

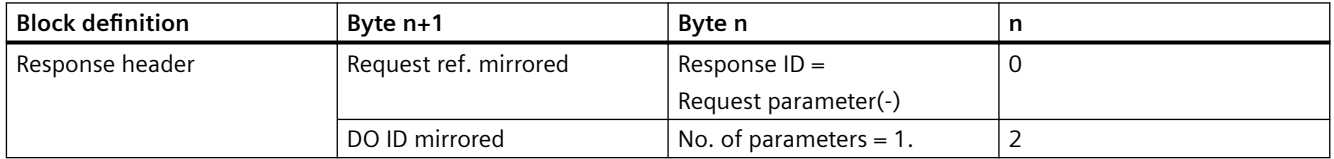

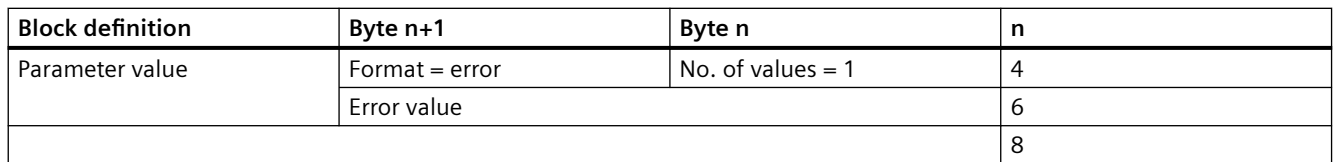

# **A.10.5.10 Sequence 10: Request text, single**

## **Sequence 10: Parameter request**

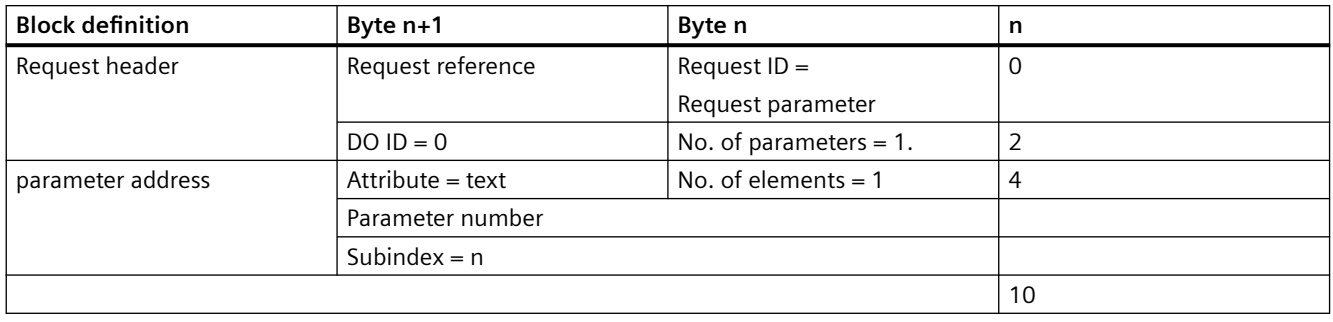

## **Sequence 10: Parameter response, positive**

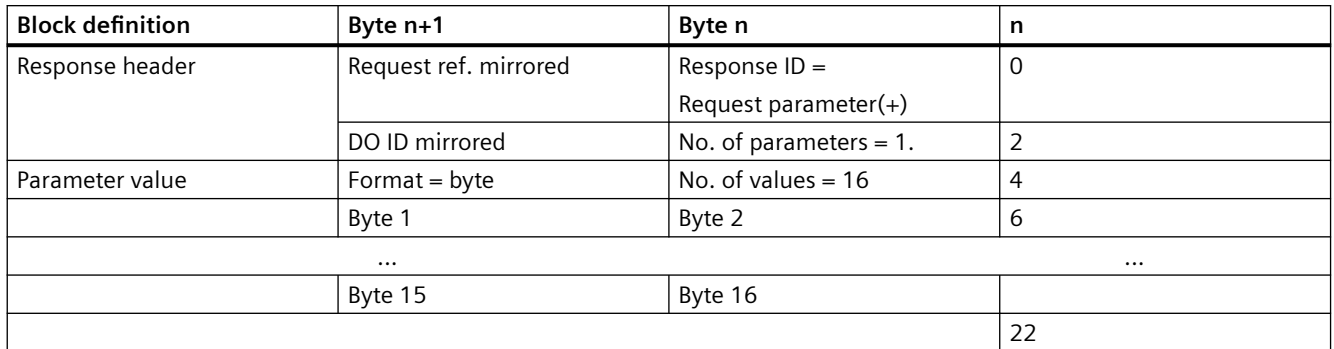

## **Sequence 10: Parameter response, negative**

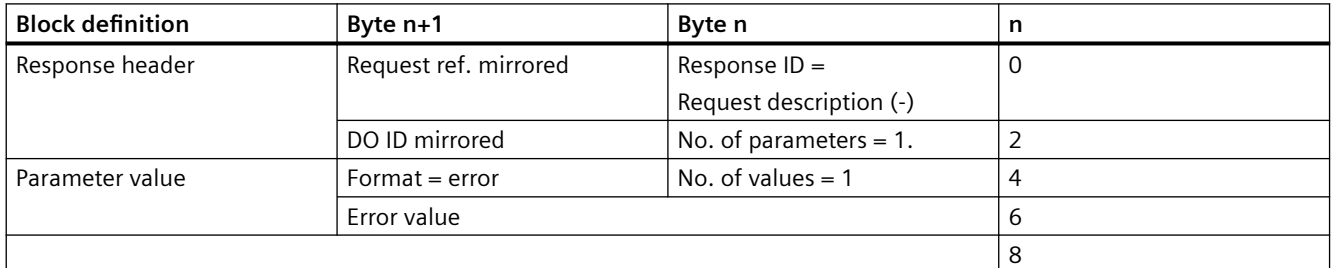

# **A.10.5.11 Sequence 11: Parameter request, multi-parameter, different attributes**

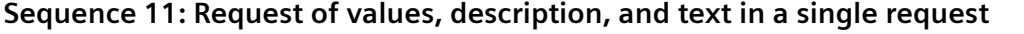

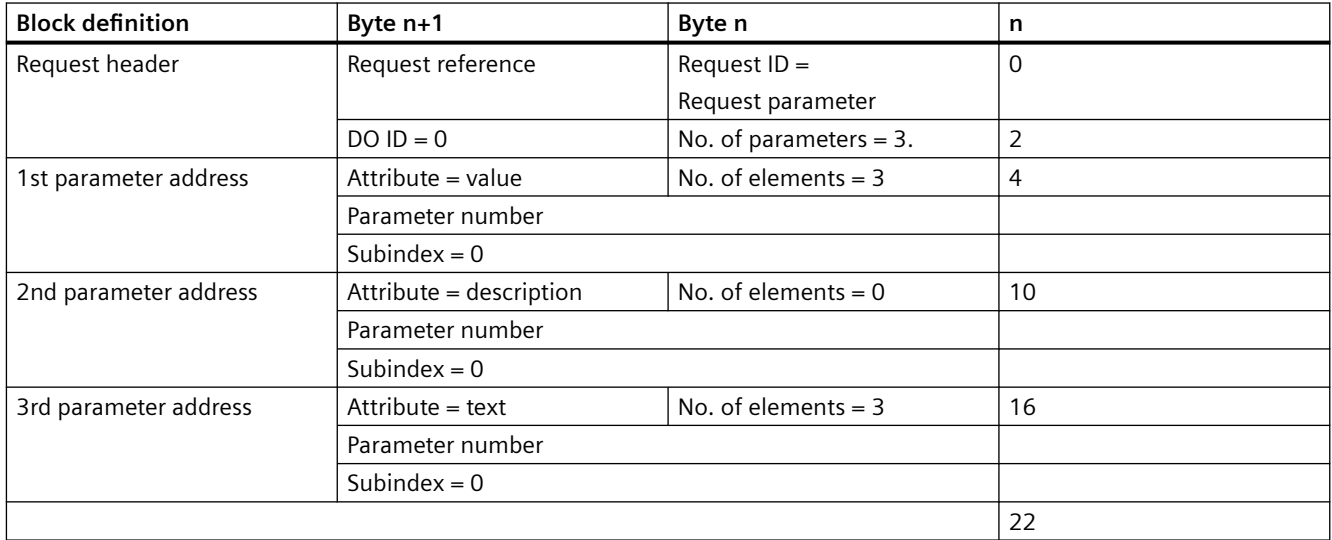

# **Sequence 11: Parameter response (+): All partial access OK**

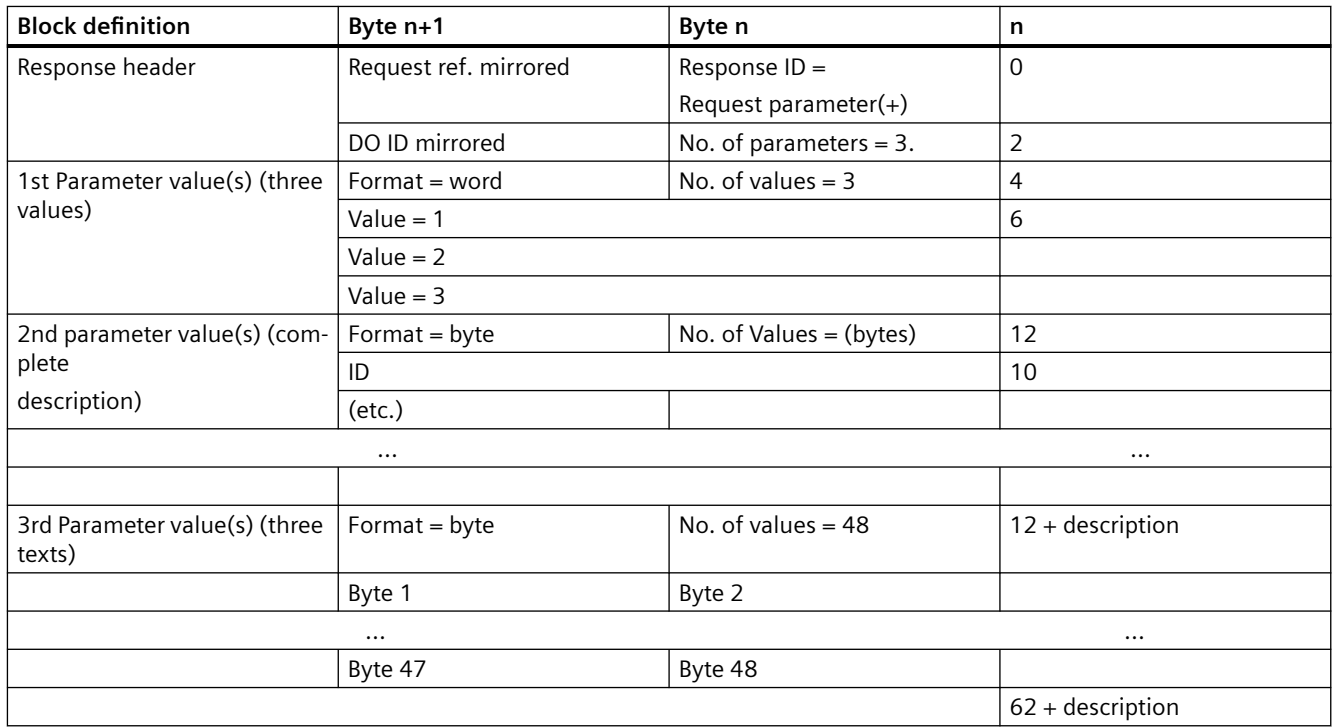

## **A.10.6 PROFIdrive-specific data types**

## **Description**

A range of data types have been defined for the purpose of using communication that is compliant with PROFIdrive. You will find detailed information on this in the following standards:

- IEC 61800-7-203
- IEC 61800-7-303
- IEC 61158-5

These standards contain detailed descriptions of the data types. The most important data types are listed below.

In order to use drive applications without profile-specific data types, use the data types Integer16 and Integer32 with optional standardization in place of N2, N4/X4, and X4.

## **PROFIdrive profile-specific data types**

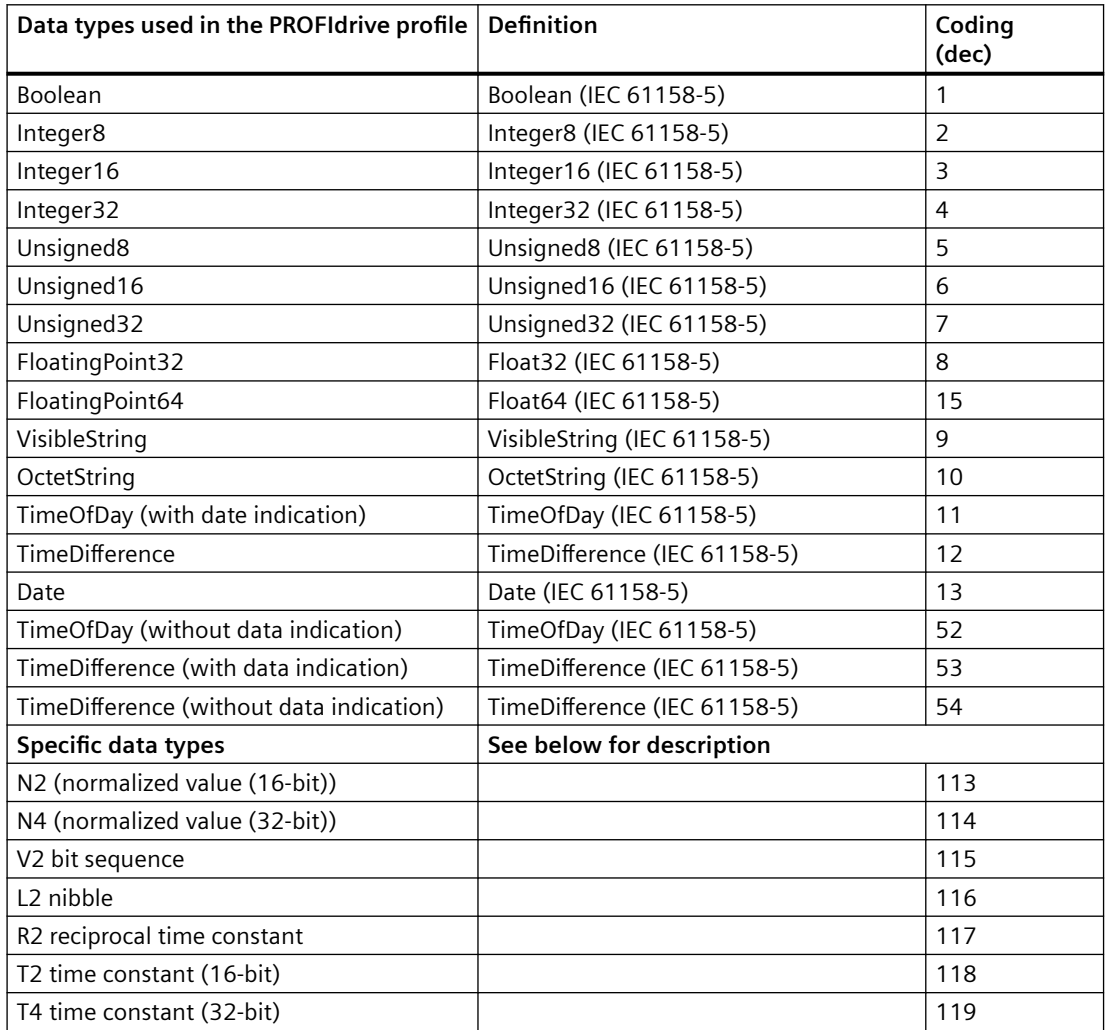

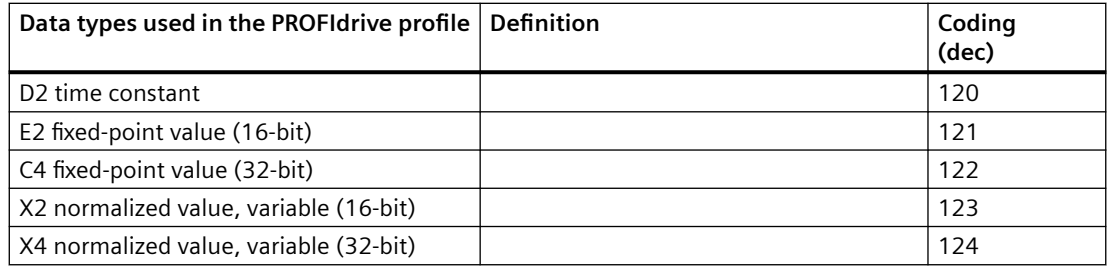

## **Normalized value N2, N4**

Linear normalized value, 0% corresponds to 0 (0x0), 100% corresponds to  $2^{12}$  (0x4,000) for N2, or 2<sup>28</sup> (0x40,000,000) for N4. The length is 2 or 4 octets.

#### *Coding*

Represented in two's complement; MSB (most significant bit) is the first bit after the sign bit (SN) of the first octet.

- $SN = 0$ ; positive numbers with 0
- $SN = 1$ ; negative numbers

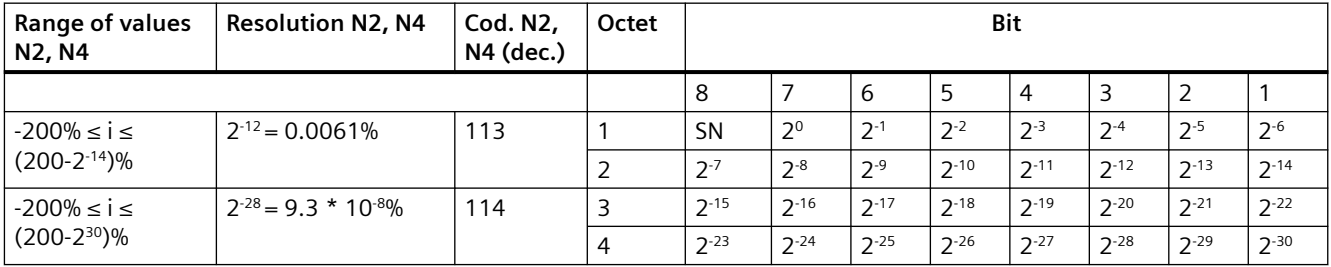

## **Normalized value X2, X4 (example X = 12/28)**

Linear normalized value, 0% corresponds to 0 (0x0), 100% corresponds to 2<sup>x</sup>. These structures are identical to N2 and N4, except that normalization is variable. Normalization can be determined from the parameter descriptions. The length is 2 or 4 octets.

#### *Coding*

Represented in two's complement; MSB (most significant bit) is the first bit after the sign bit (SN) of the first octet.

- $SN = 0$ ; positive numbers with 0
- $SN = 1$ ; negative numbers

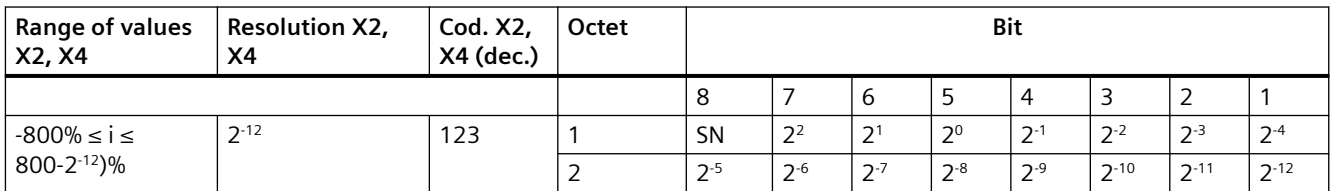

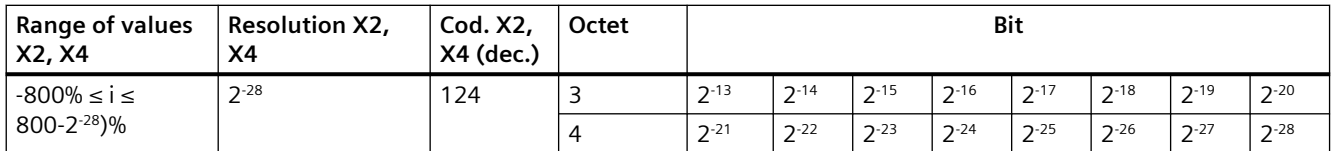

## **Fixed-point value E2**

Linear fixed-point value with four places after the decimal point. 0 corresponds to 0 (0x0), 128 corresponds to 2<sup>14</sup> (0x4,000). The length is 2 octets.

*Coding*

Represented in two's complement; MSB (most significant bit) is the first bit after the sign bit (SN) of the first octet.

- $SN = 0$ ; positive numbers with 0
- $SN = 1$ ; negative numbers

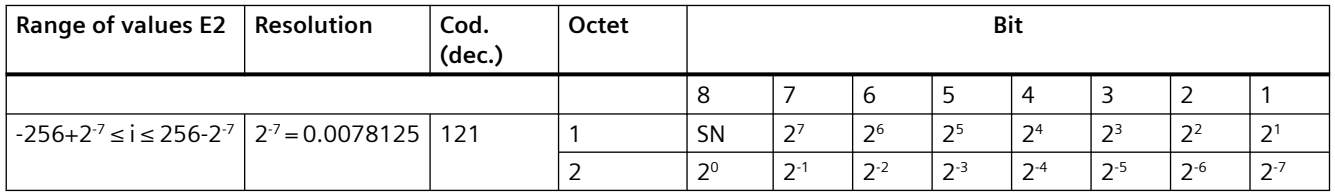

## **Fixed-point value C4**

Linear fixed-point value with four places after the decimal point. 0 corresponds to 0 (0x0), 0.0001 corresponds to  $2^0$  (0x0000 0001).

*Coding*

As with Integer32, the weighting of the bits has been reduced by a factor of 10,000.

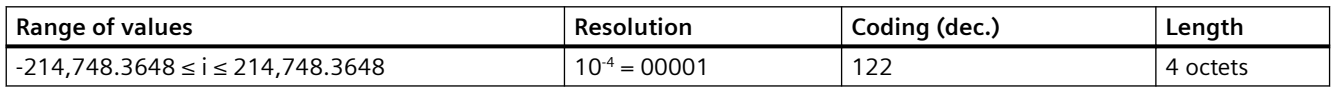

## **Bit sequence V2**

Bit sequence for checking and representing application functions. 16 Boolean variables are combined to form 2 octets.

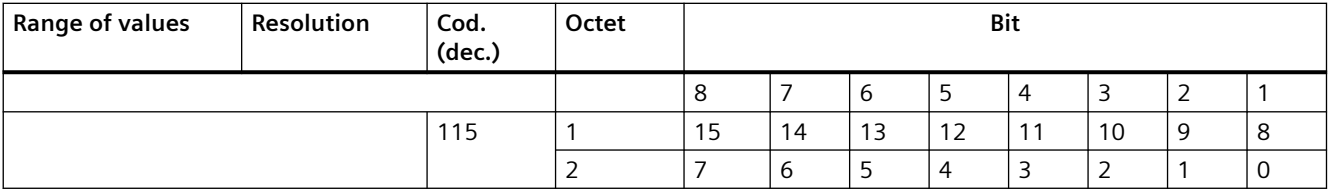

## **Nibble (half-byte) L2**

Four associated bits make up a nibble. Four nibbles are represented by two octets.

*Coding*

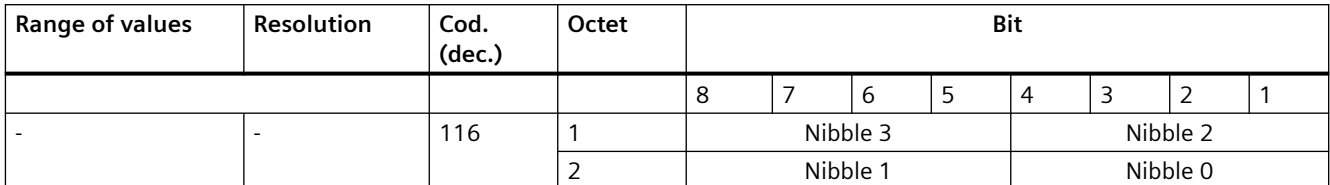

## **Time constants T2 and T4**

Time data as a multiple of sampling time T<sub>a</sub>. Interpreted value = internal value \* T<sub>a</sub>

*Coding*

- T2: As with Unsigned16, with a restricted range of values of  $0 \le x \le 32767$ When interpreted, internal values that fall outside this range of values are set to 0.
- T4: As with Unsigned32

The values for the time parameters of types D2, T2, T4, and R2 always relate to the specified, constant sampling time  $T_a$ . The associated sampling time (parameter p0962) is required to interpret the internal value.

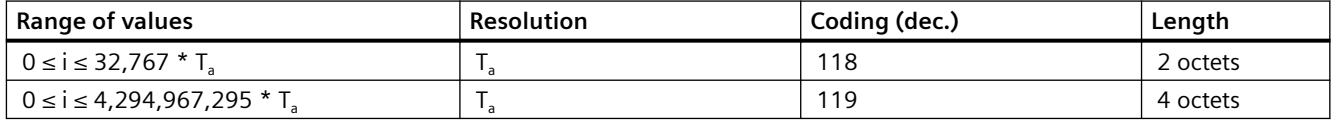

## **Time constant D2**

Time data as a fraction of the constant sampling time T<sub>a</sub>. Interpreted value = internal value \* T<sub>a</sub>/ 16,348

*Coding*

• T2: As with Unsigned16, with a restricted range of values of  $0 \le x \le 32767$ When interpreted, internal values that fall outside this range of values are set to 0.

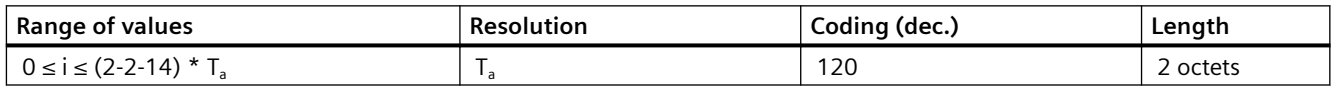

## **Time constant R2**

Time data as a reciprocal multiple of the constant sampling time  $T_a$ . Interpreted value = 16,348 \* T<sub>a</sub>/internal value

*Coding*

• T2: As with Unsigned16, with a restricted range of values of  $0 \le x \le 16384$ When interpreted, internal values that fall outside this range of values are set to 16384.

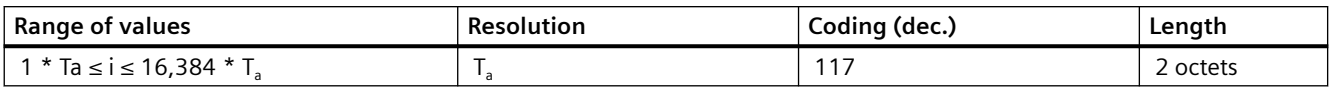

*A.11 References*

# **A.11 References**

# **A.11.1 References**

## **References**

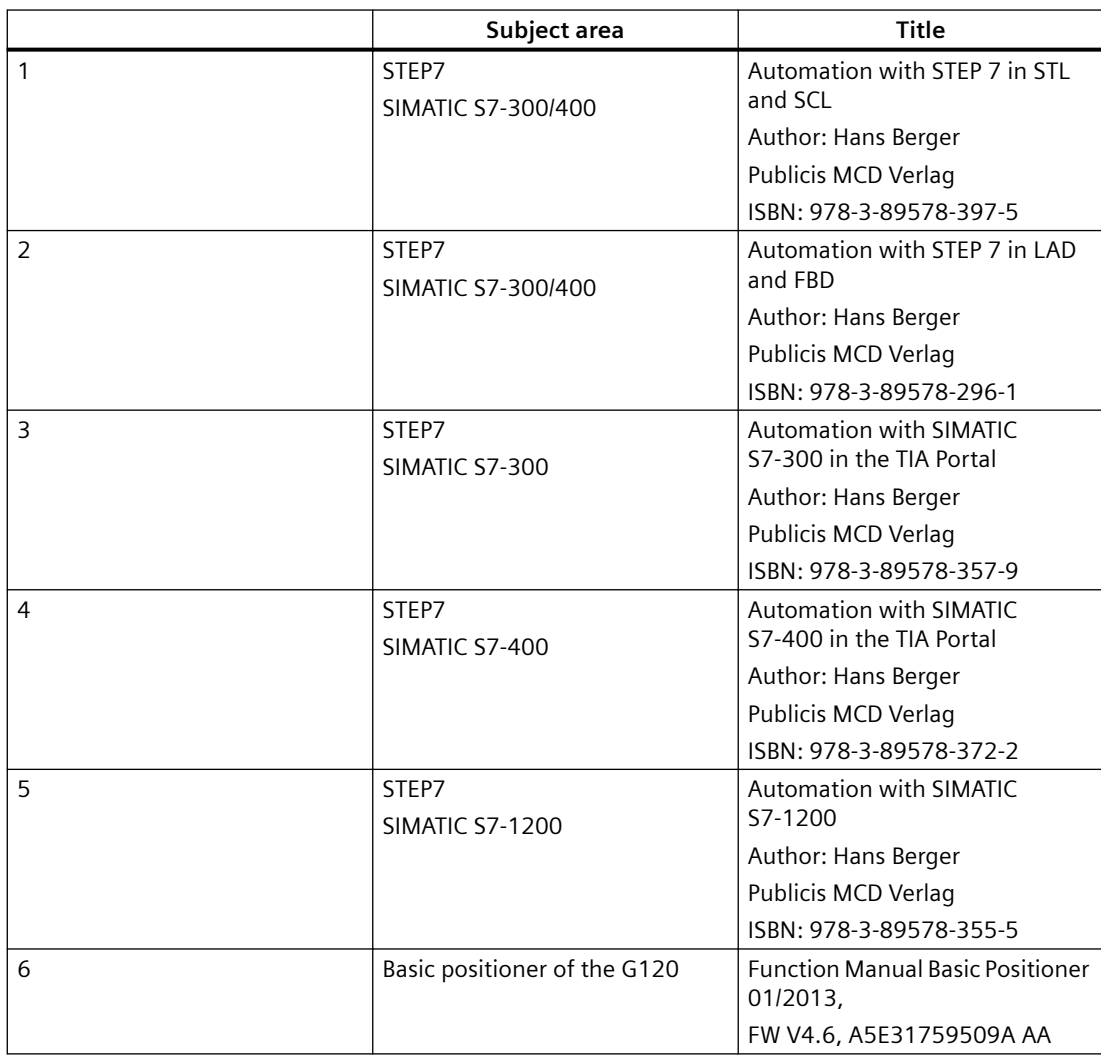

# **A.11.2 Internet links**

## **Internet links**

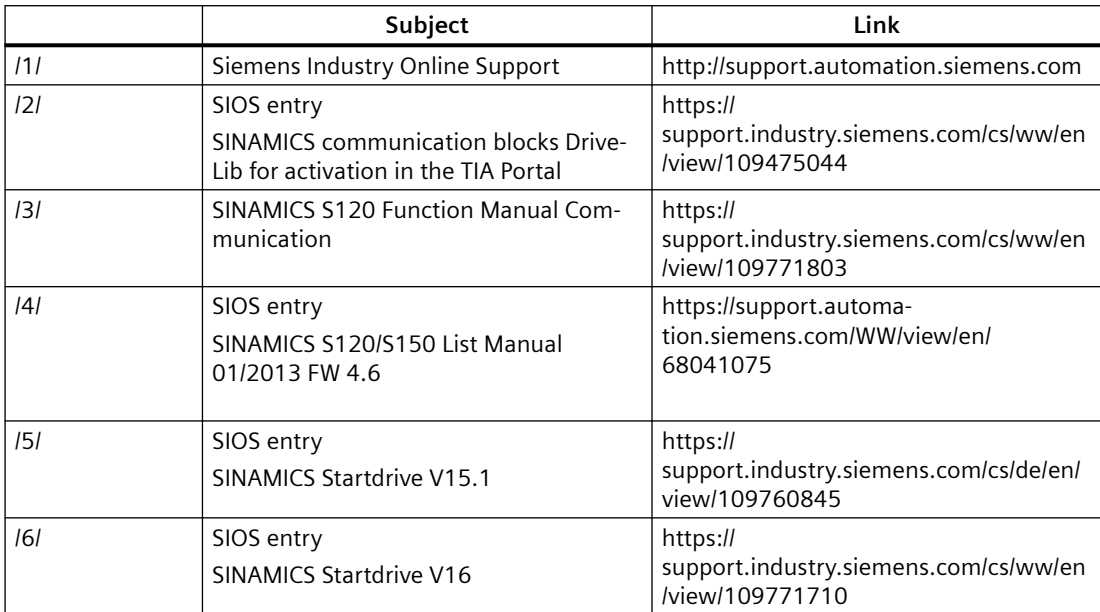

*Appendix*

*A.11 References*

# **List of abbreviations B**

# **B.1 List of abbreviations**

#### **Note**

The following list of abbreviations includes all abbreviations and their meanings used in the entire SINAMICS family of drives.

## **A**

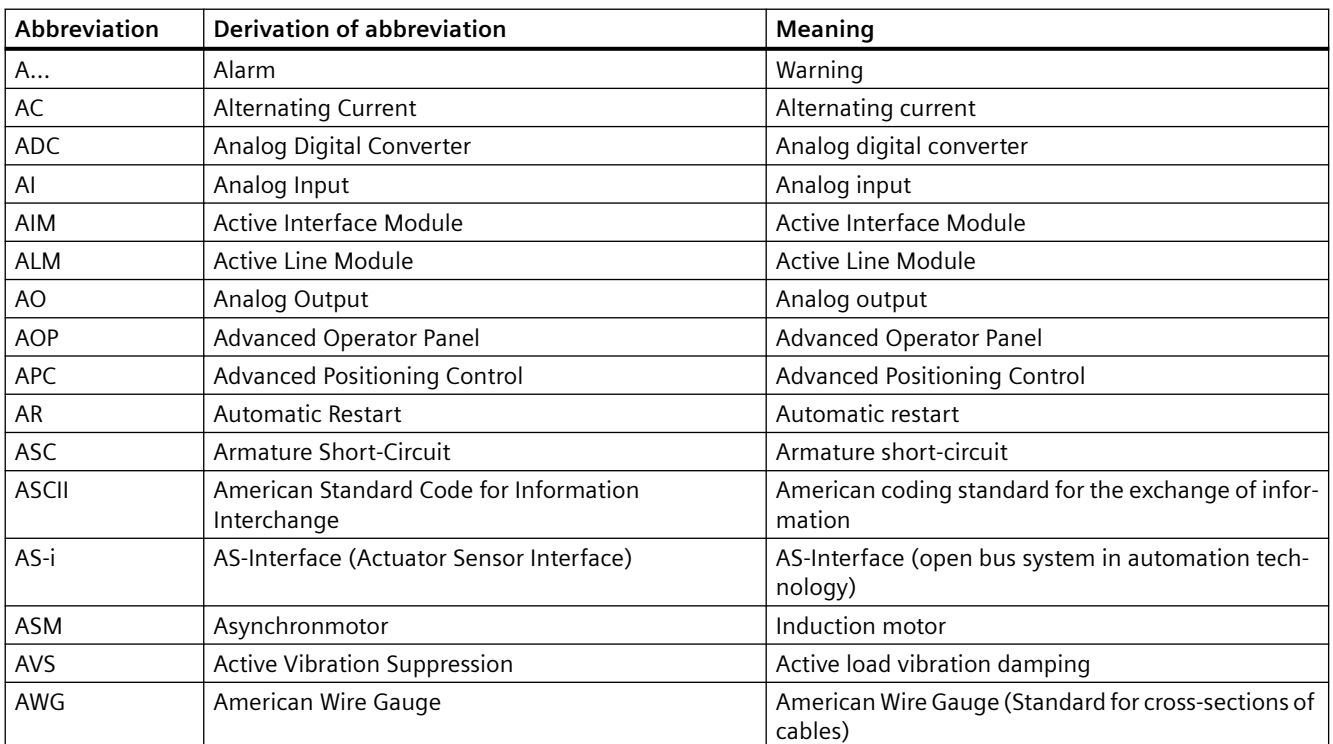

## **B**

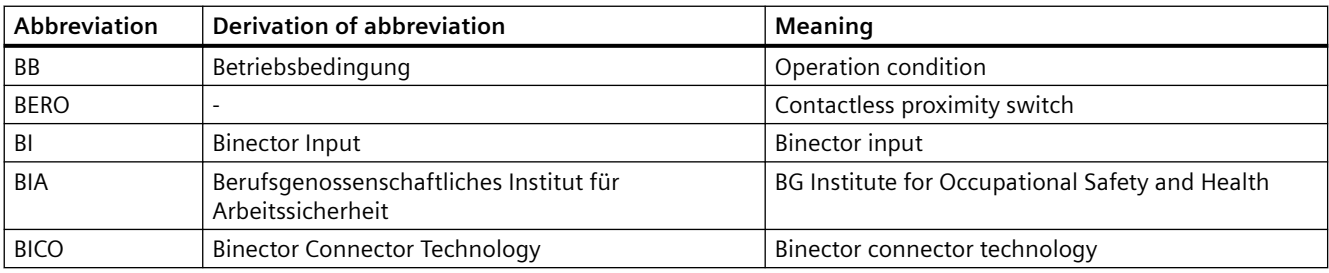

# *List of abbreviations*

# *B.1 List of abbreviations*

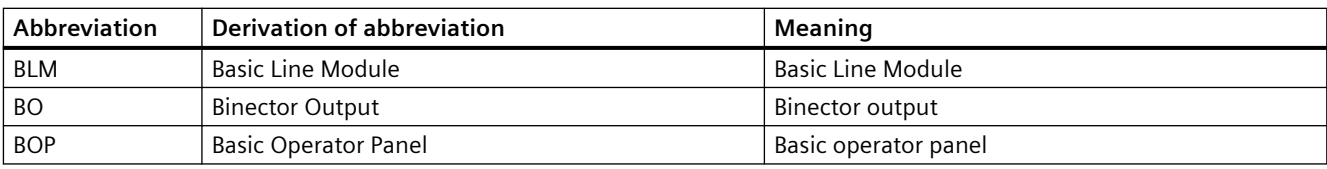

**C**

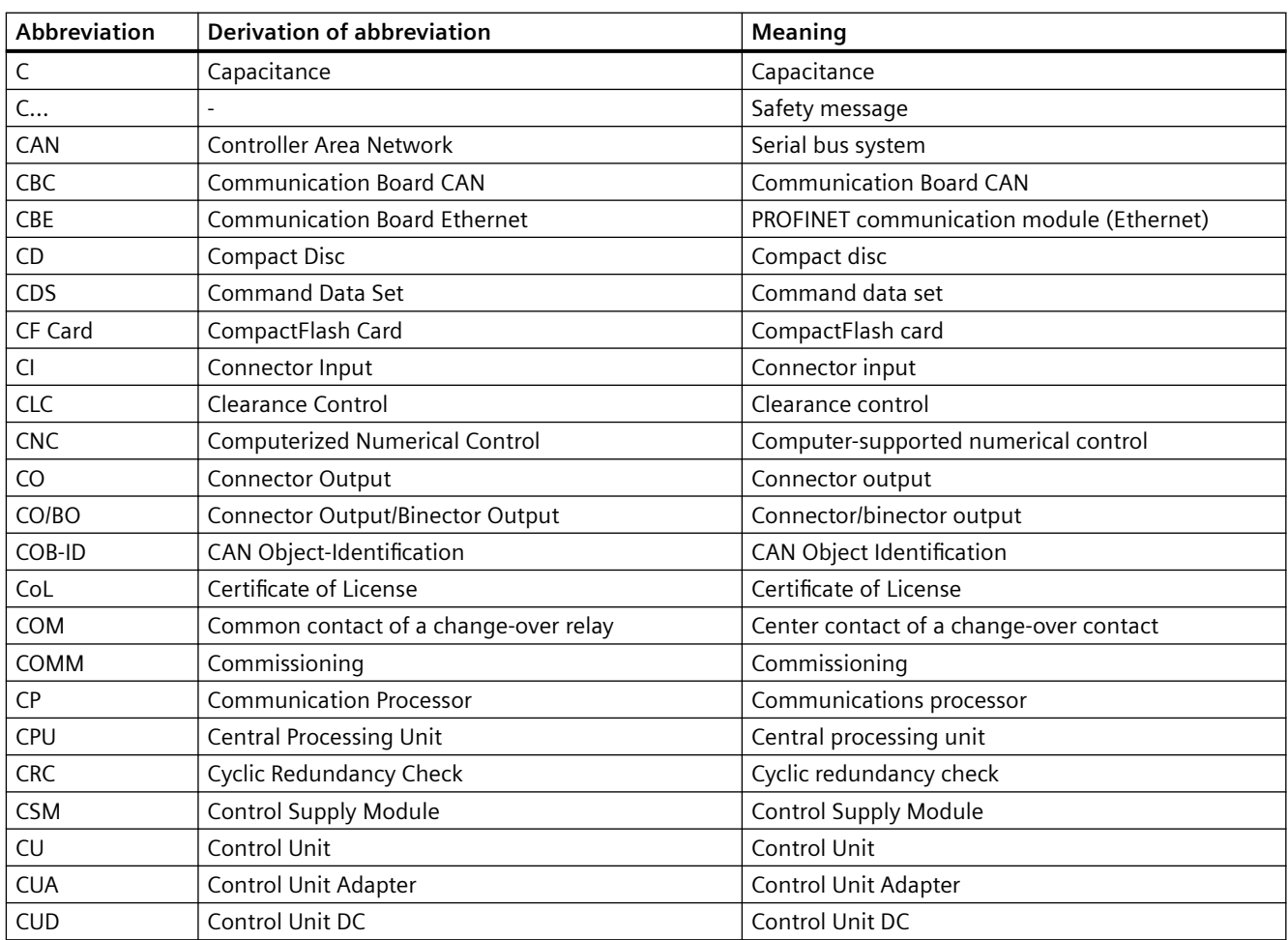

**D**

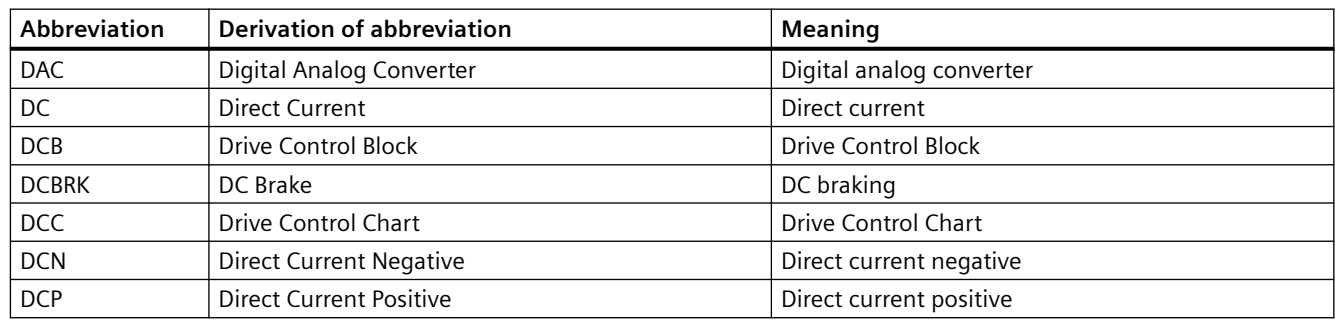
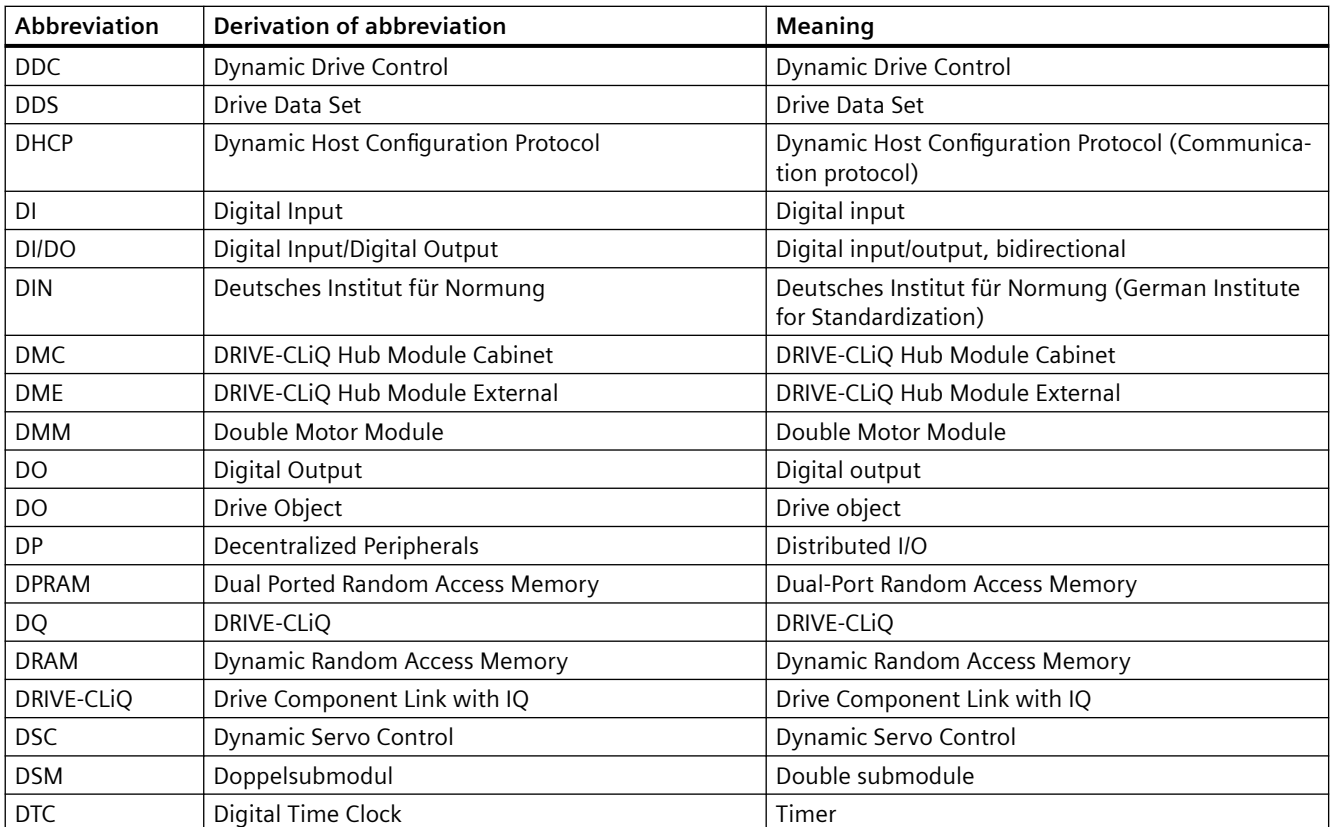

## **E**

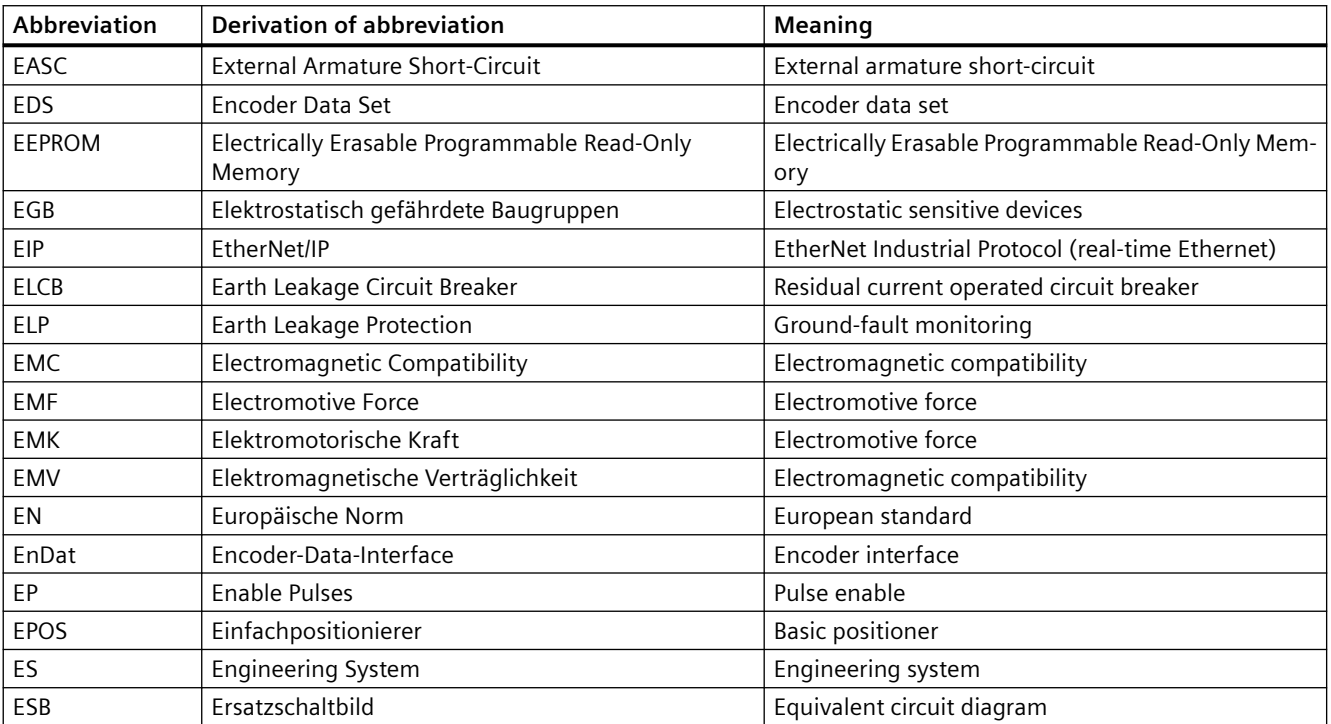

# *B.1 List of abbreviations*

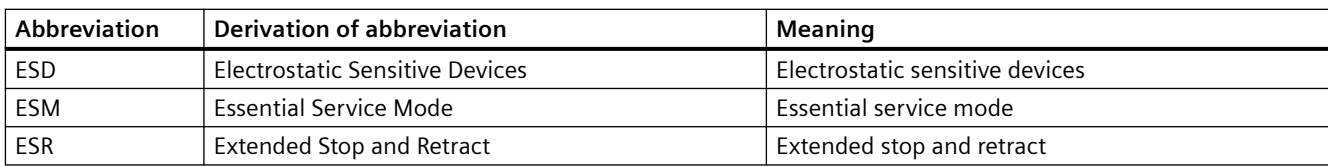

**F**

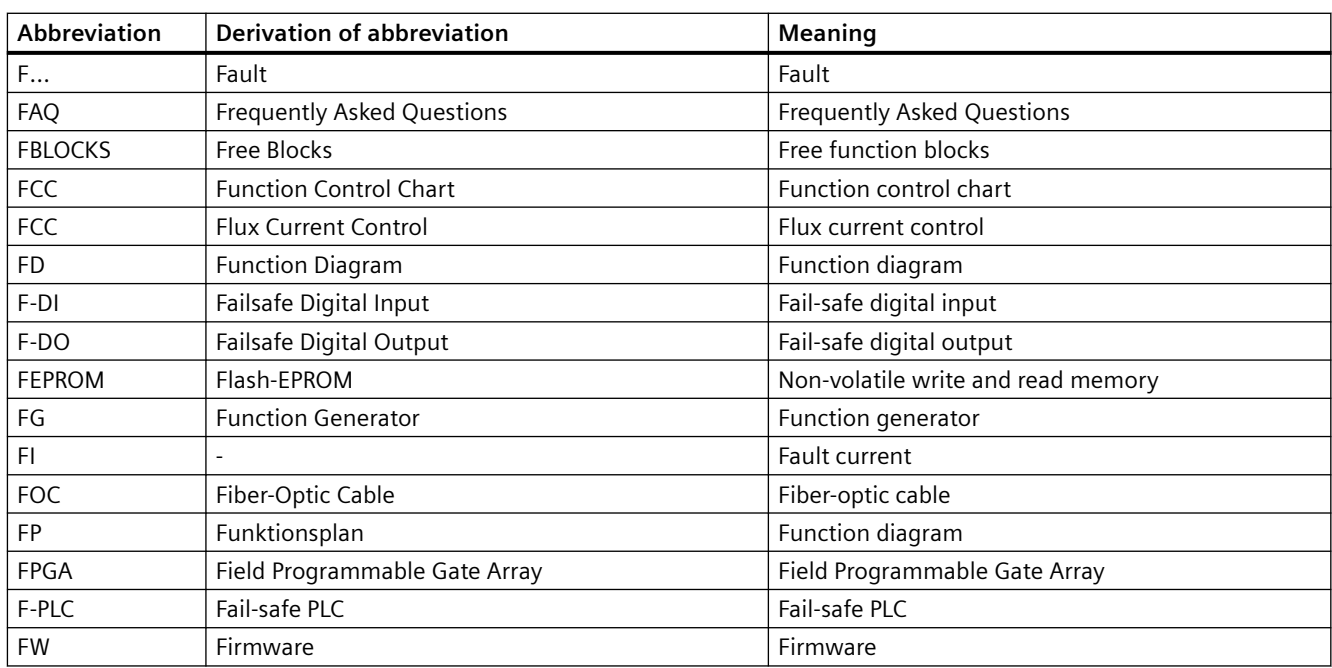

## **G**

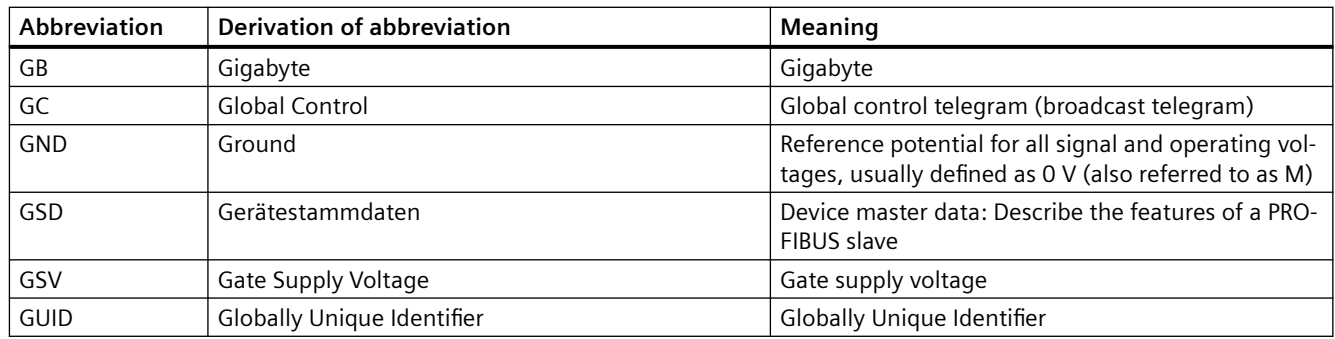

#### **H**

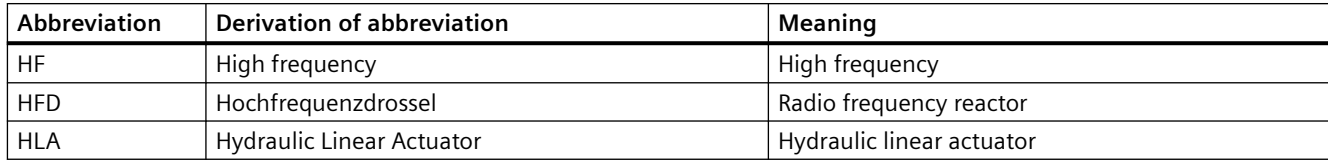

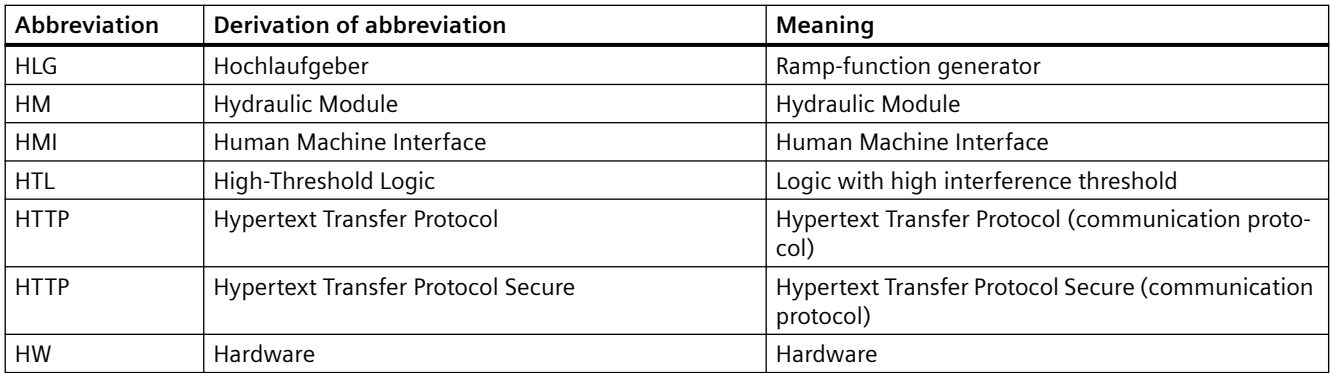

**I**

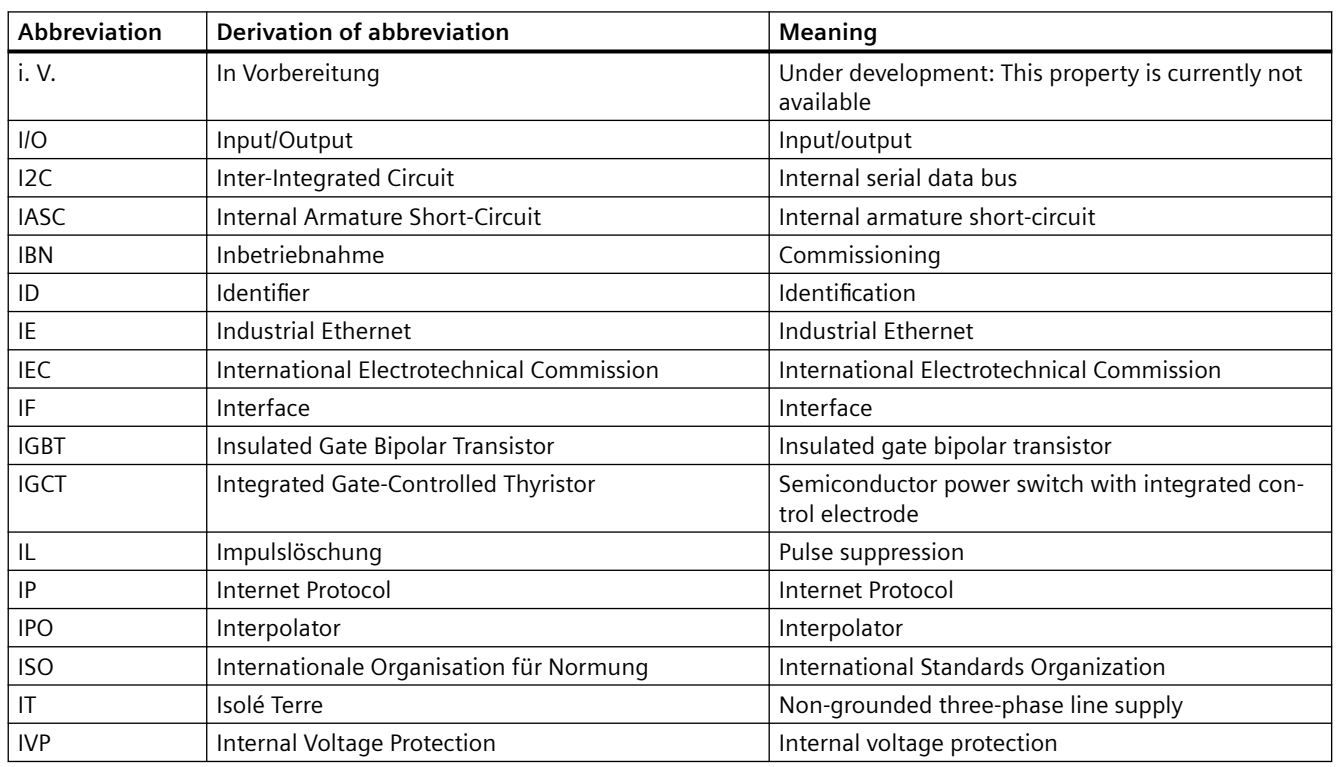

#### **J**

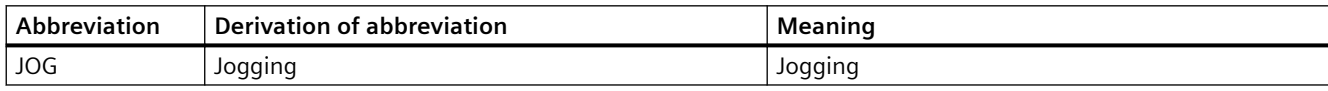

## **K**

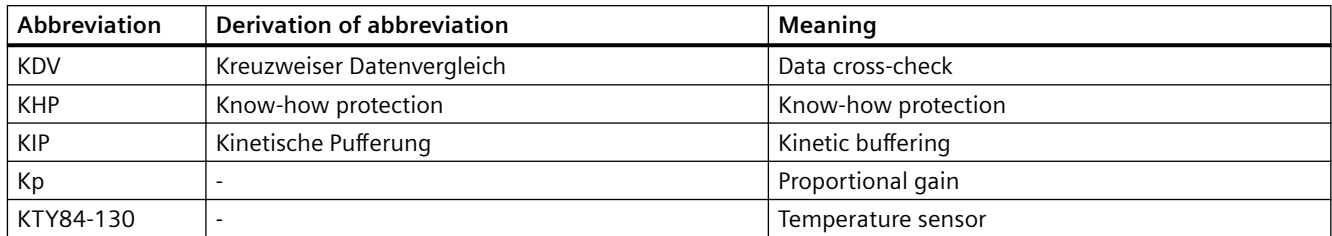

## **L**

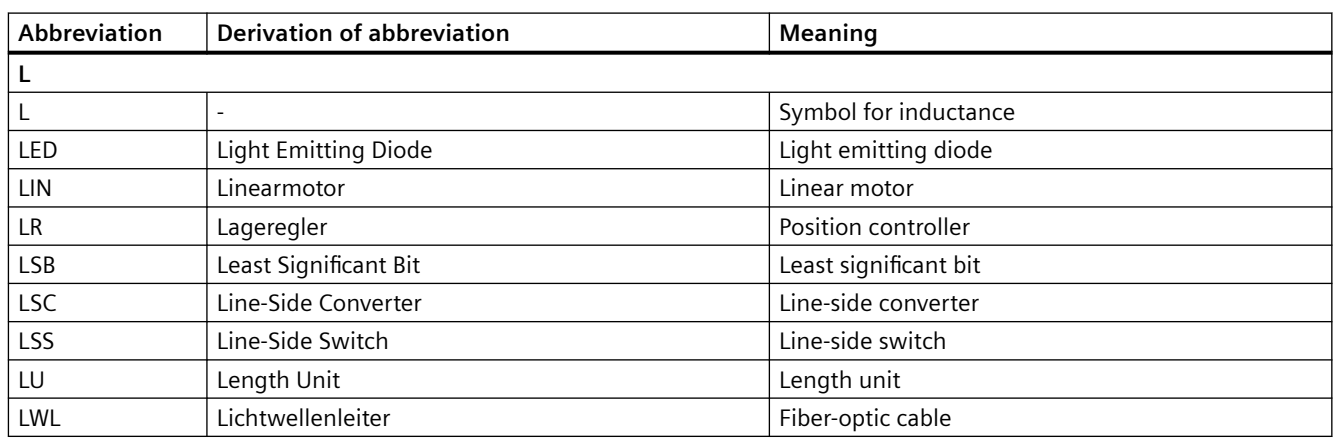

#### **M**

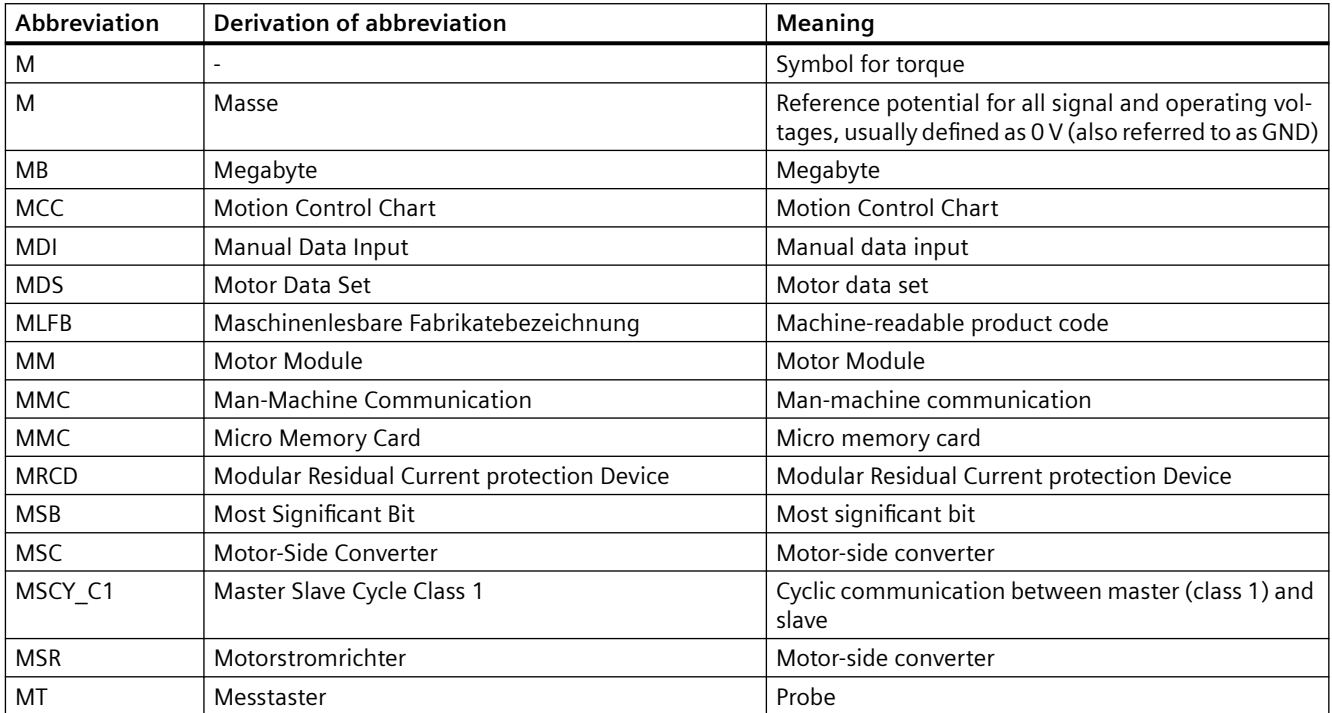

## **N**

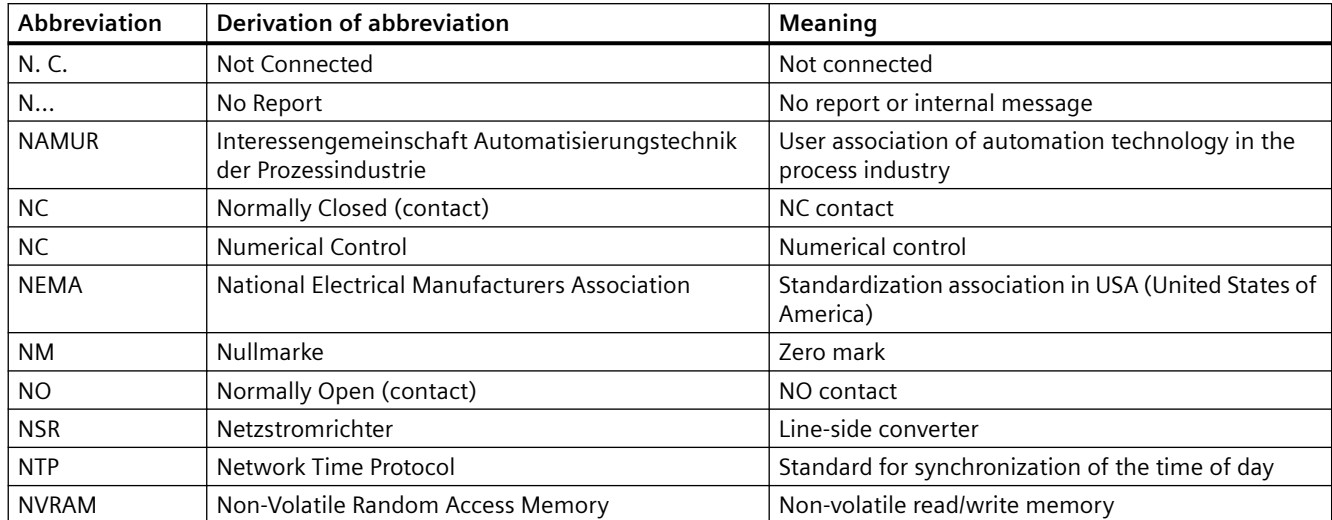

# **O**

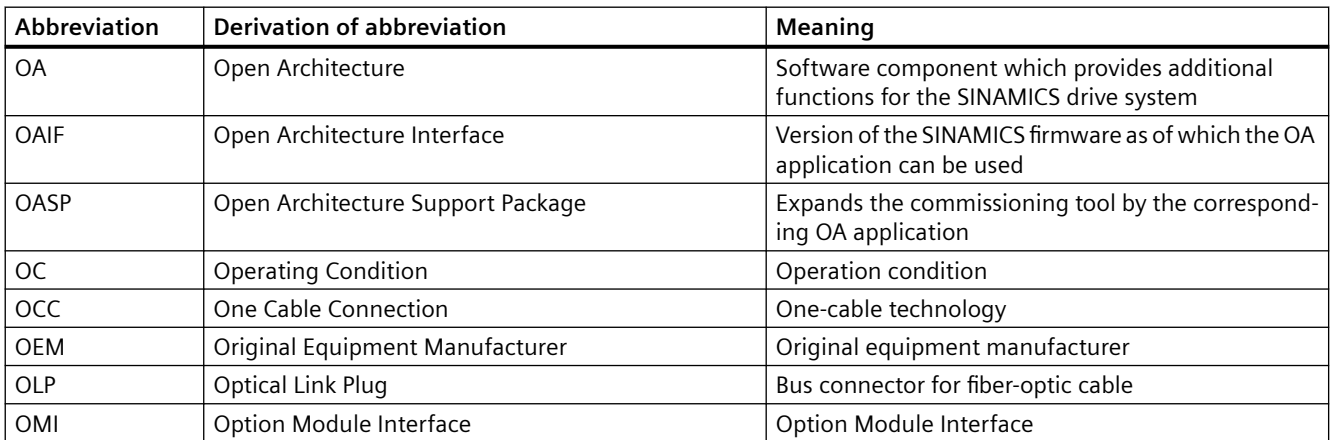

#### **P**

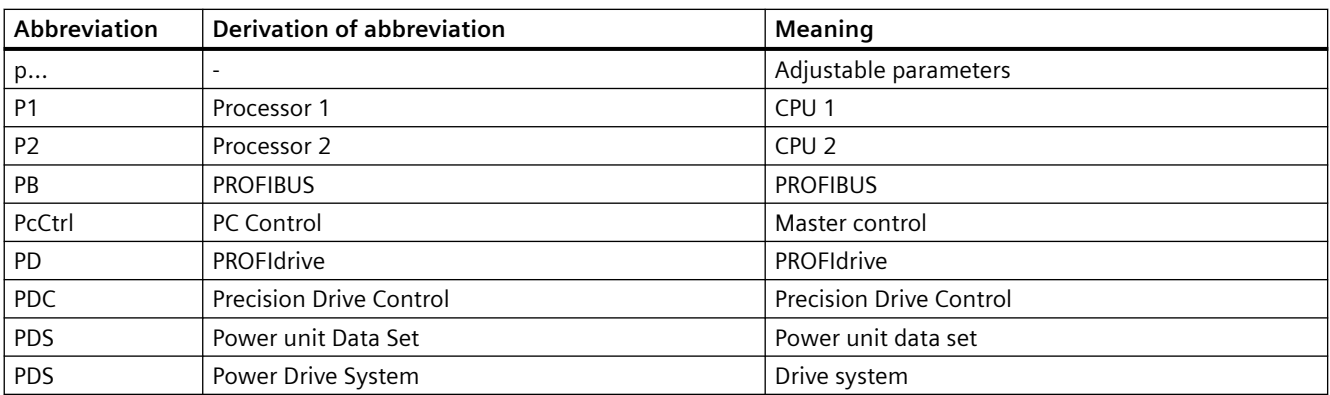

# *B.1 List of abbreviations*

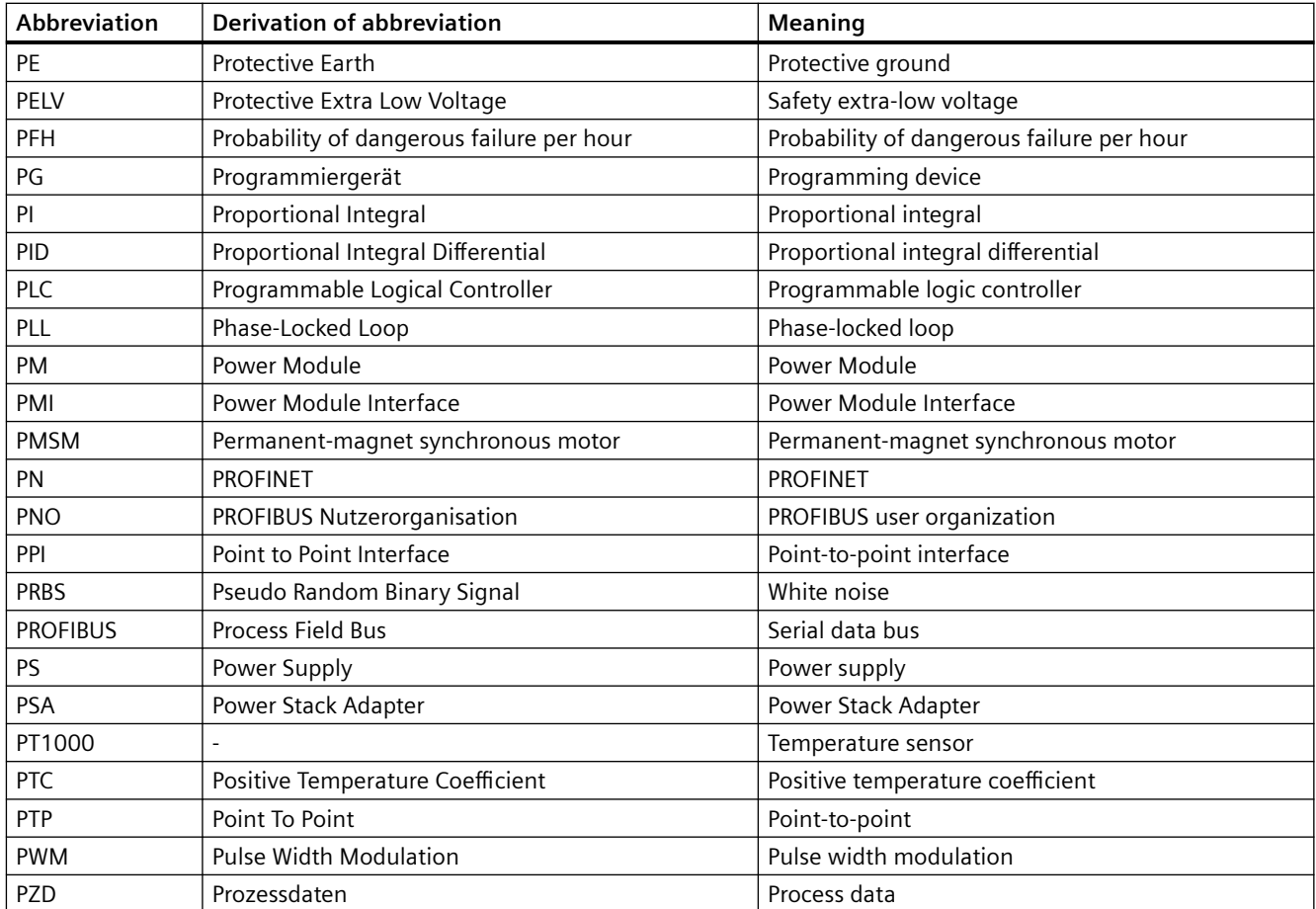

# **Q**

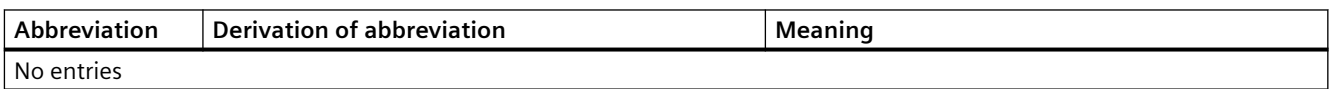

## **R**

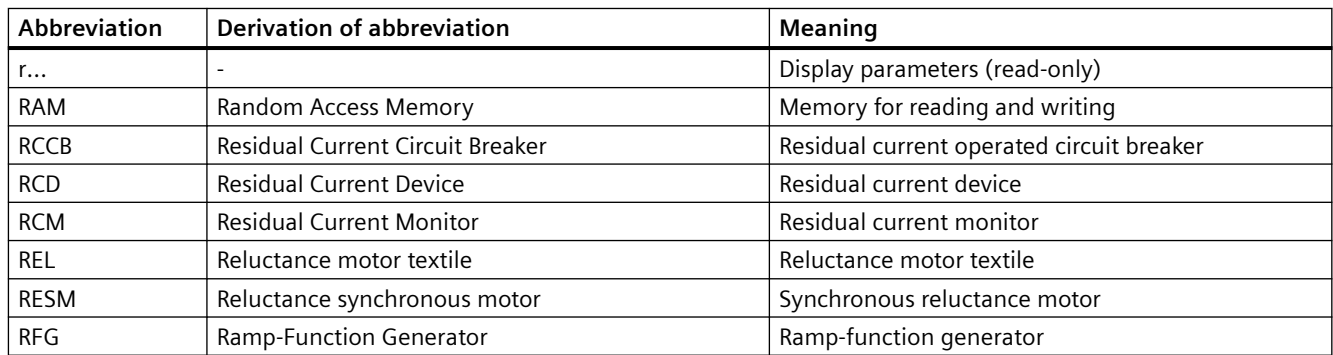

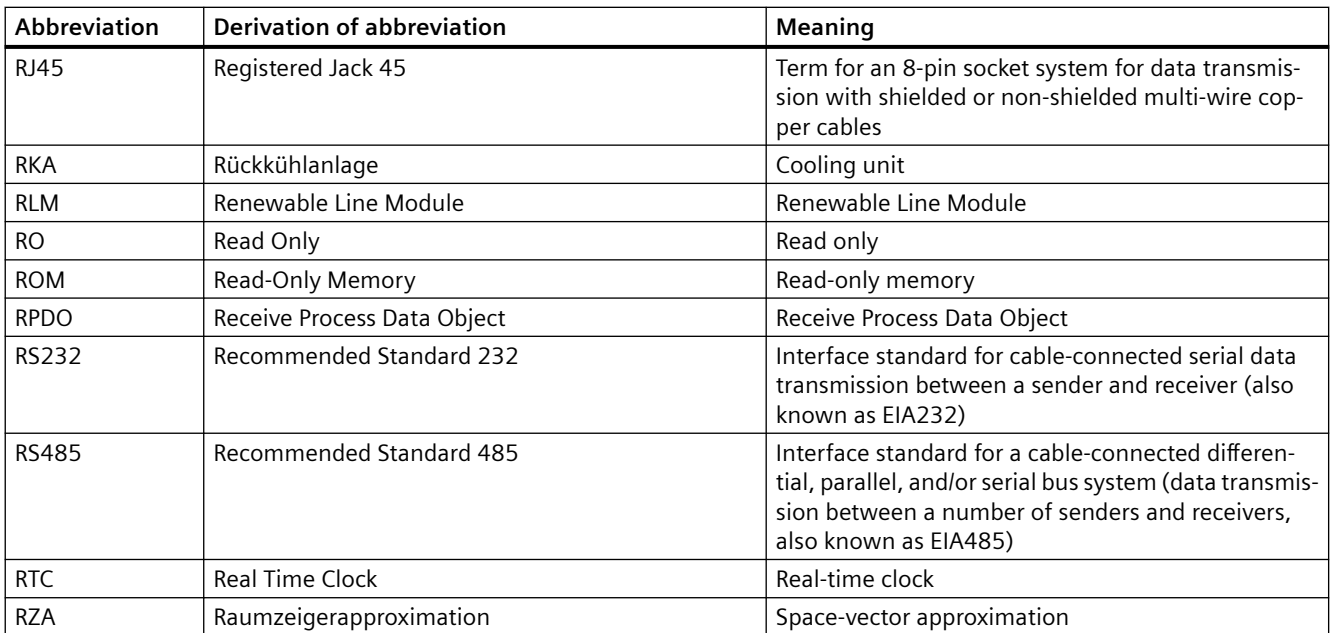

# **S**

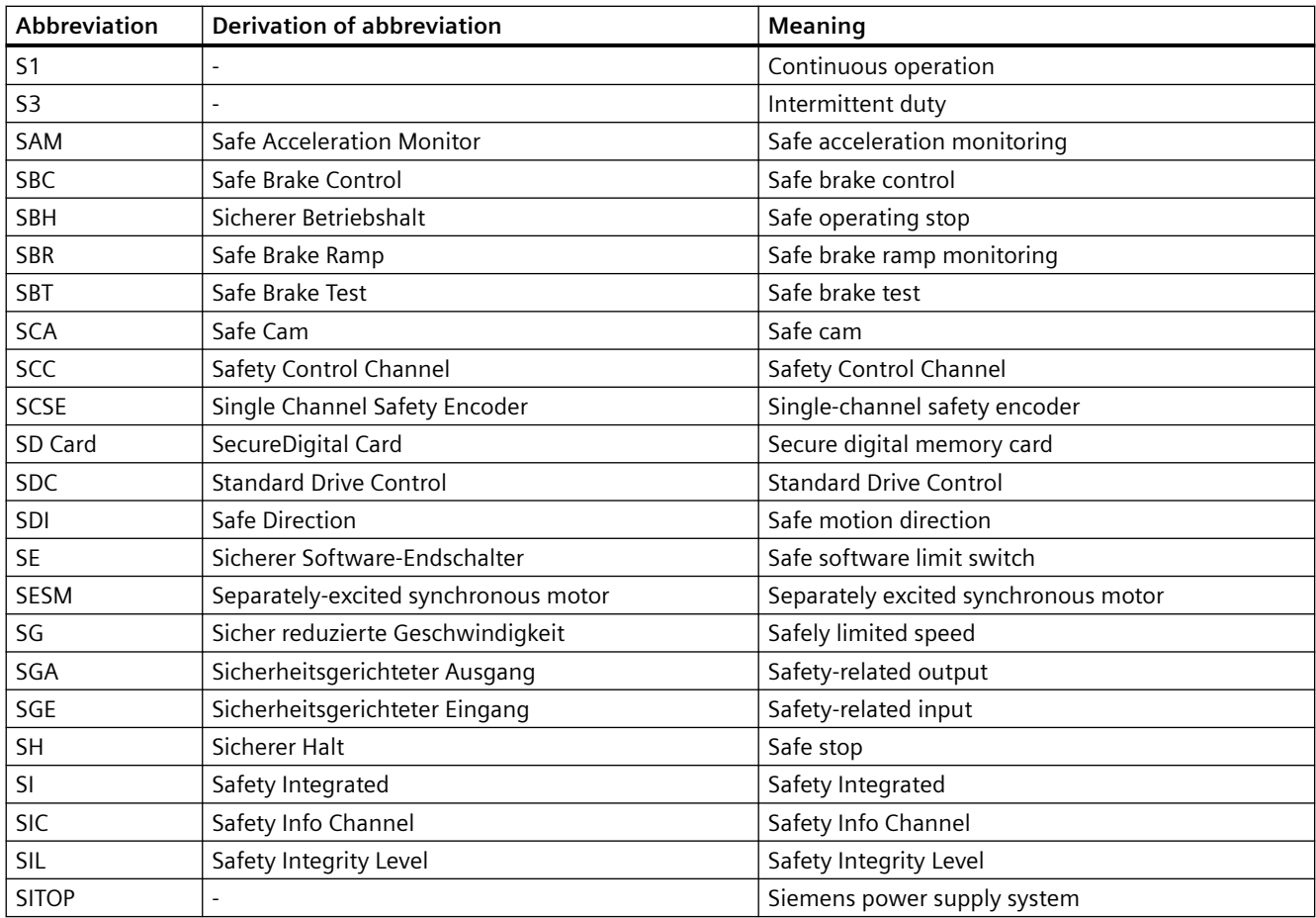

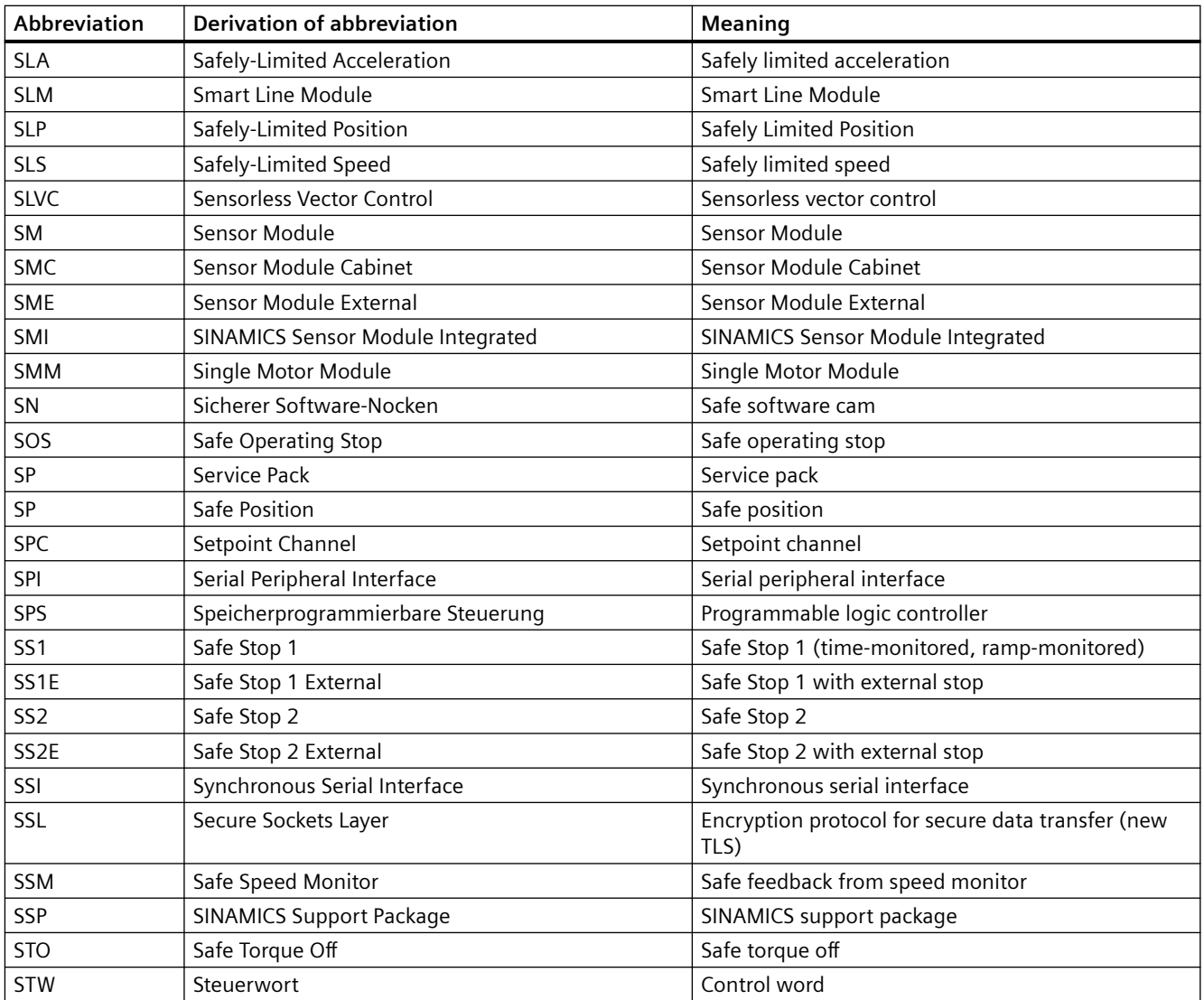

## **T**

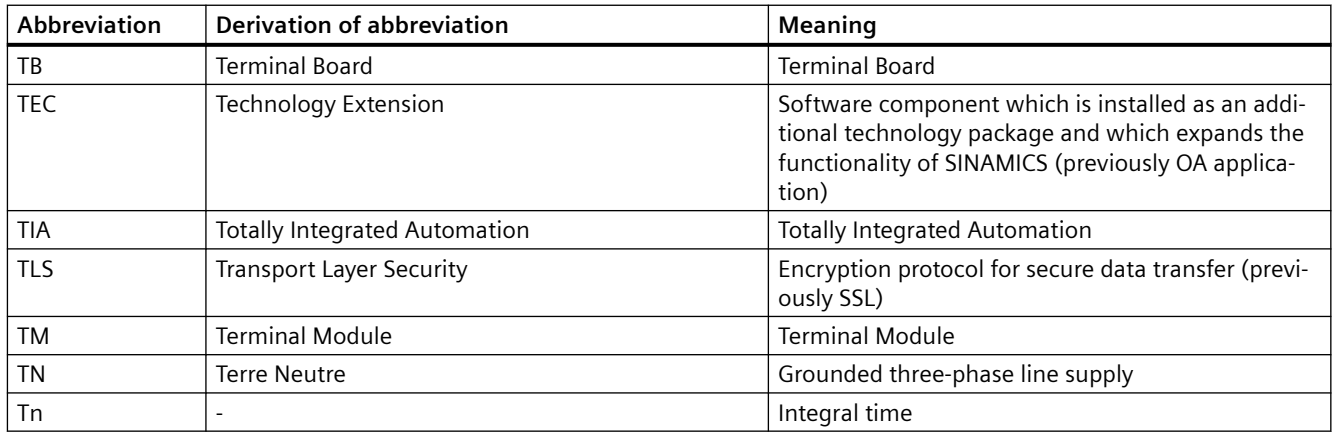

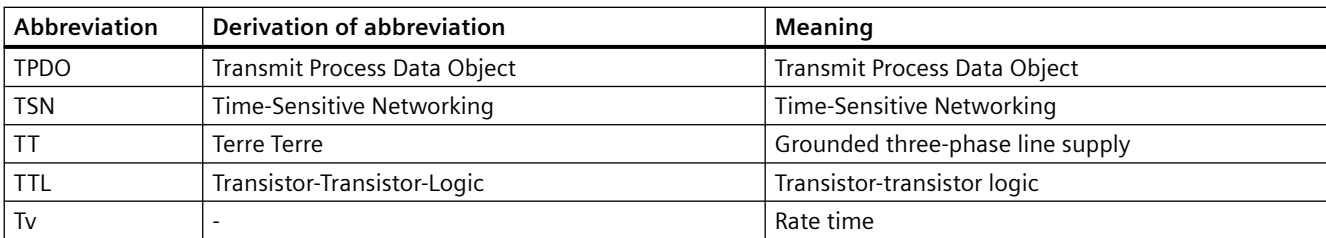

## **U**

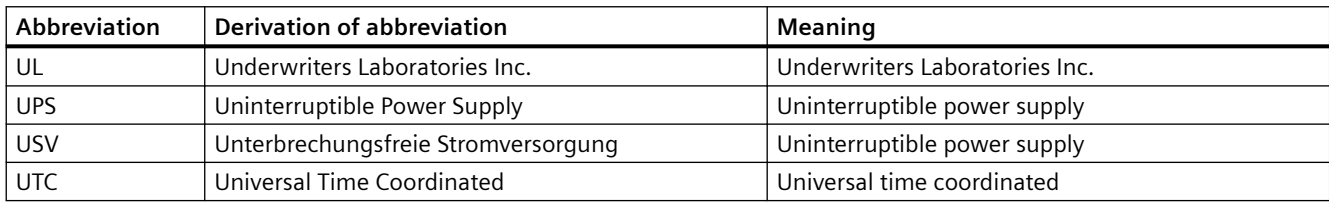

#### **V**

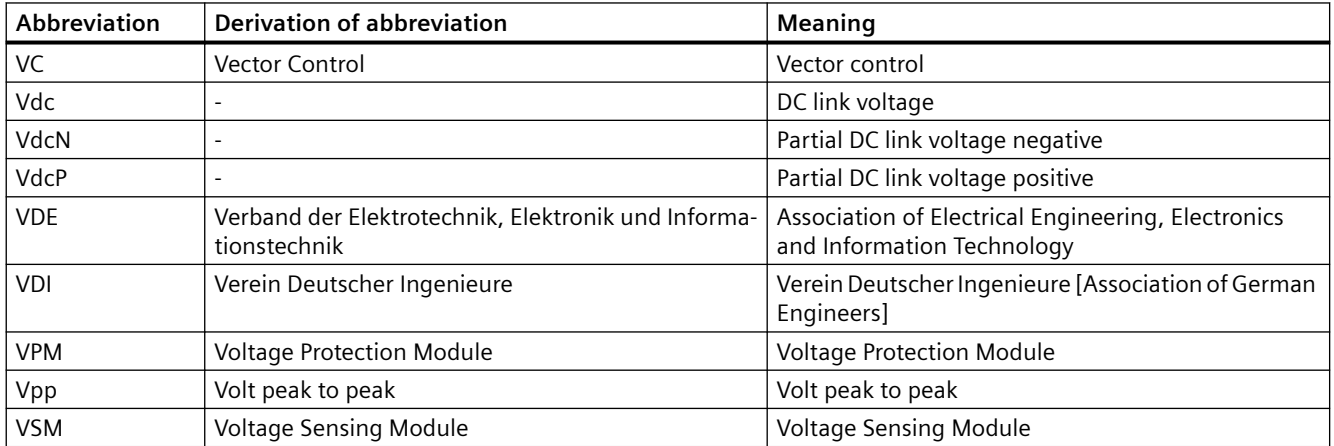

#### **W**

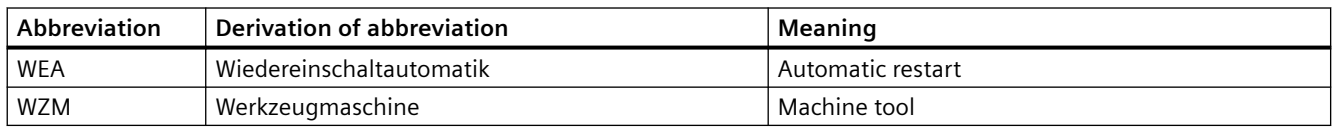

## **X**

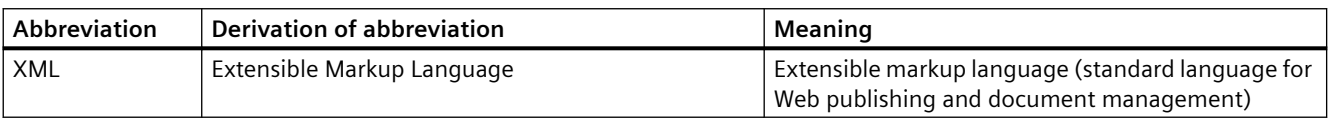

## **Y**

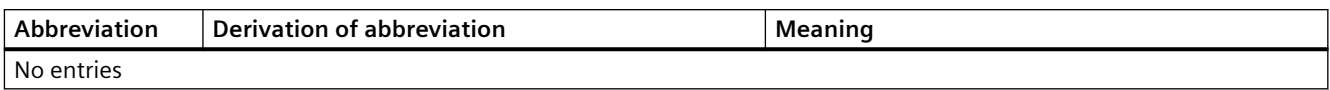

#### **Z**

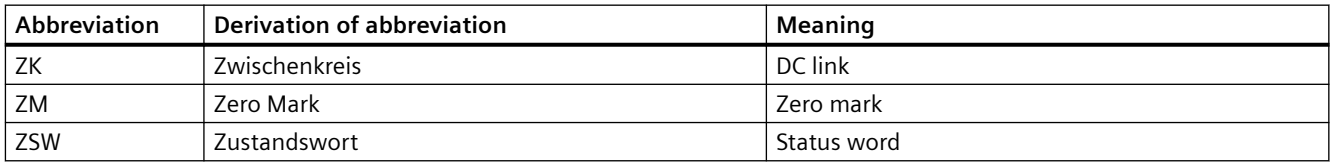

# **Index**

# **A**

Acyclic communication, [52](#page-51-0) Appendix EPOS telegram 111, [168](#page-167-0) Standard telegram 1, [178](#page-177-0)

# **B**

Basic positioner EPOS, [59](#page-58-0) Blocks Insert, [31](#page-30-0)

# **C**

Called blocks, [113](#page-112-0) Configuration Block library, [28,](#page-27-0) [31,](#page-30-0) [34,](#page-33-0) [37](#page-36-0) Hardware submodules, [24](#page-23-0) Startdrive, [16](#page-15-0), [22](#page-21-0)

# **D**

DB DRIVDBx S7-1500, [134](#page-133-0) Drive library Area of application of the blocks, [61](#page-60-0) S7-1200, [15](#page-14-0) S7-1500, [15](#page-14-0) Drive Library S7-300/400/1200/1500, [28](#page-27-0) DS 47, [52](#page-51-0)

# **E**

EPOS, [58](#page-57-0), [95](#page-94-0) Examples Absolute encoder adjustment, [163](#page-162-0) Copy RAM to ROM, [163](#page-162-0) Fault buffer, [166](#page-165-0) Jog velocity, [165](#page-164-0) Ramp-function generator, [164](#page-163-0)

## **F**

FB DEV\_FLT4 S7-1200, [74](#page-73-0) S7-1500, [74](#page-73-0) FB PCD\_RECV S7-1500, [65](#page-64-0) FB PCD\_SEND S7-1500, [63](#page-62-0) FB PDAT\_AC2 S7-1200, [68](#page-67-0) S7-1500, [68](#page-67-0) FB PDAT\_UD2 S7-1500, [77](#page-76-0) FC COM STAT, [137](#page-136-0) Fundamentals Acyclic communication, [56](#page-55-0) Basic positioner, [58](#page-57-0) Cyclic communication, [51](#page-50-0) Operating mode selection, [59](#page-58-0)

## **M**

ModePos, [107](#page-106-0)

## **P**

Parameter inputs, [124](#page-123-0) Parameter outputs, [124](#page-123-0) Parameter value, [52](#page-51-0) PROFINET Migration to, [140](#page-139-0)

## **R**

References Internet links, [213](#page-212-0) References, [212](#page-211-0)

# **S**

S7-1200/1500, [16](#page-15-0) SIMATIC S7-1200/1500, [22](#page-21-0) SINA\_INFEED Called blocks, [128](#page-127-0) Calling OBs, [127](#page-126-0)

ConfigAxis, [129](#page-128-0) Description, [128](#page-127-0) Description of functions, [127](#page-126-0) Error-handling, [130](#page-129-0) Input interface, [129](#page-128-0) Output interface, [130](#page-129-0) SINA\_PARA Acyclic communication, [163](#page-162-0), [164](#page-163-0), [165,](#page-164-0) [166](#page-165-0) Calling OBs, [113](#page-112-0) Data structure, [115](#page-114-0) Description, [113](#page-112-0) Description of functions, [114](#page-113-0) Error-handling, [118](#page-117-0) Input interface, [114](#page-113-0) LAcycCom, [120](#page-119-0) Output interface, [115](#page-114-0) Read parameter, [117](#page-116-0) SINA\_PARA\_S, [124](#page-123-0) Calling OBs, [122](#page-121-0) Description, [122](#page-121-0) Description of functions, [123](#page-122-0) Error-handling, [126](#page-125-0) Input interface, [123](#page-122-0) Output interface, [123](#page-122-0) Read parameter, [125](#page-124-0) Write parameter, [125](#page-124-0) SINA\_POS Absolute positioning, [97](#page-96-0) Called blocks, [91](#page-90-0) Calling OBs, [90](#page-89-0) ConfigEPos, [93](#page-92-0) Continuous setpoint acceptance, [99](#page-98-0) Description, [90](#page-89-0) Error-handling, [107](#page-106-0) Flying homing, [106](#page-105-0) Function description, [91](#page-90-0) Input interface, [91](#page-90-0) Jog, [103](#page-102-0) Jog incremental, [105](#page-104-0) Operating mode selection, [95](#page-94-0), [107](#page-106-0) Output interface, [94](#page-93-0) Reference point approach, [100](#page-99-0) Relative positioning, [95](#page-94-0) Set home position, [101](#page-100-0) Setup mode, [98](#page-97-0) Traversing blocks, [102](#page-101-0) SINA\_SPEED Called blocks, [109](#page-108-0) Calling OBs, [109](#page-108-0) ConfigAxis, [111](#page-110-0) Description, [109](#page-108-0) Description of functions, [110](#page-109-0)

Error-handling, [112](#page-111-0) Input interface, [110](#page-109-0) Output interface, [111](#page-110-0) SINAMICS G120, [16](#page-15-0) SINAMICS S120, [22](#page-21-0) Solution Core function, [45](#page-44-0) Minimum requirements, [50](#page-49-0) Overview, [44](#page-43-0) Startdrive, [28](#page-27-0) sxParameter, [115](#page-114-0)

## **T**

Task Overview, [9](#page-8-0) Requirements, [11](#page-10-0) TIA Portal V13 SP1, [28](#page-27-0) TIA Portal V14, [34](#page-33-0) TIA Portal V16, [37](#page-36-0)